# **SQL Server**

# **Project 402**

**Name : Mohammed Ahmed Reyad Mahran NickNameNew [: Opreyad36333](http://www.agcacademy.net/agc/finalreport.aspx?opreyad36333) NickNameOld : OpMrayed20953 Email : IT\_M.Reyad@yahoo.com**

**4112/3/1**

1

## **مقدمة**

**هذا الكتاب تم عمله النه من احدى المشروعات المطلوبة منى من خالل أكاديمية المجموعة العربية للكمبيوتر.**

**حيث اننى اعتمد فى هذا الكتاب على الشرح بالصور اكثر من الكتابة اى لجعلها العملى اكثر من النظرى.**

واشكر هذة اكاديمية المجموعة للكمبيوتر على مستوى الذى وصلت اليه

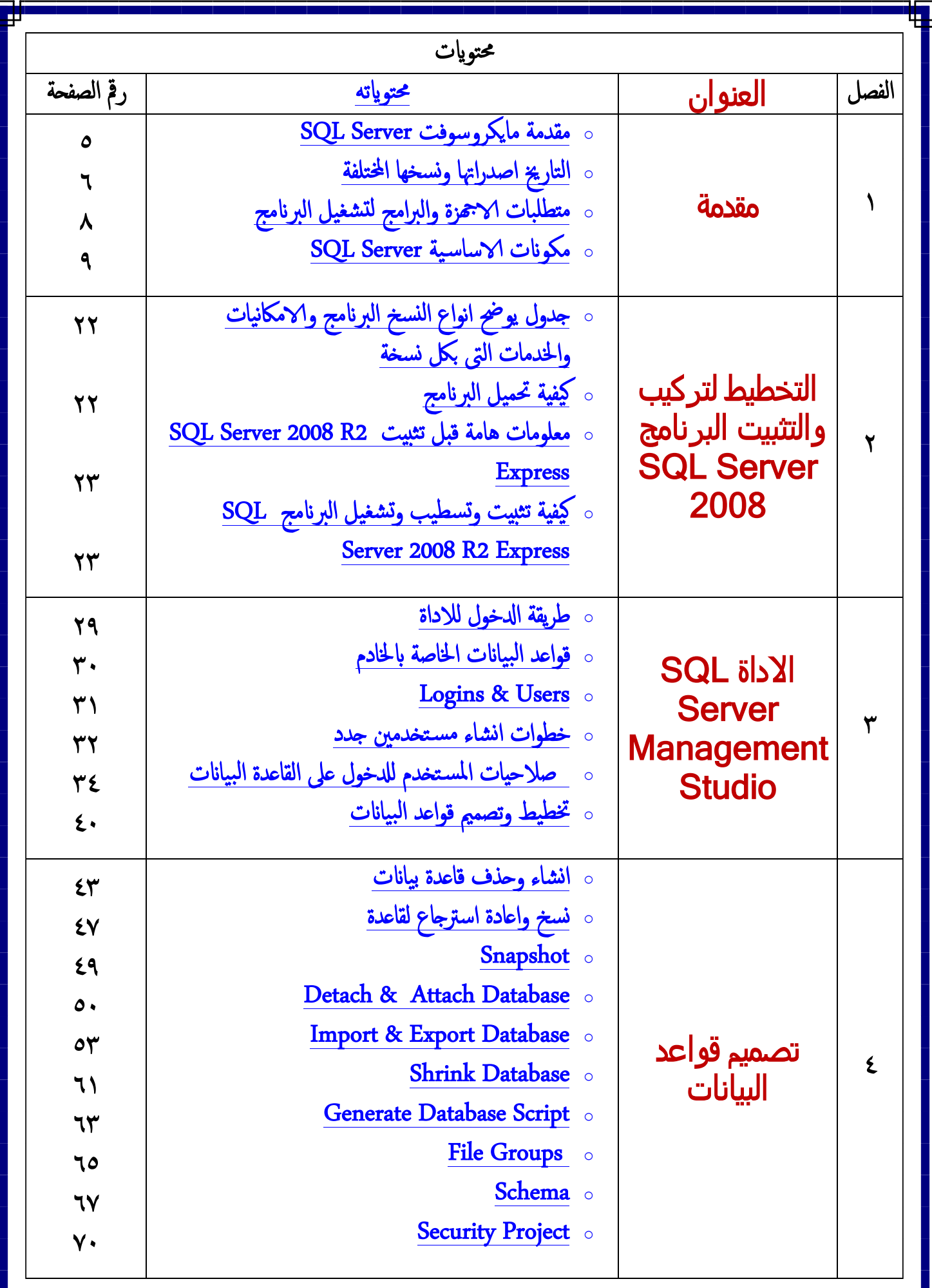

٣

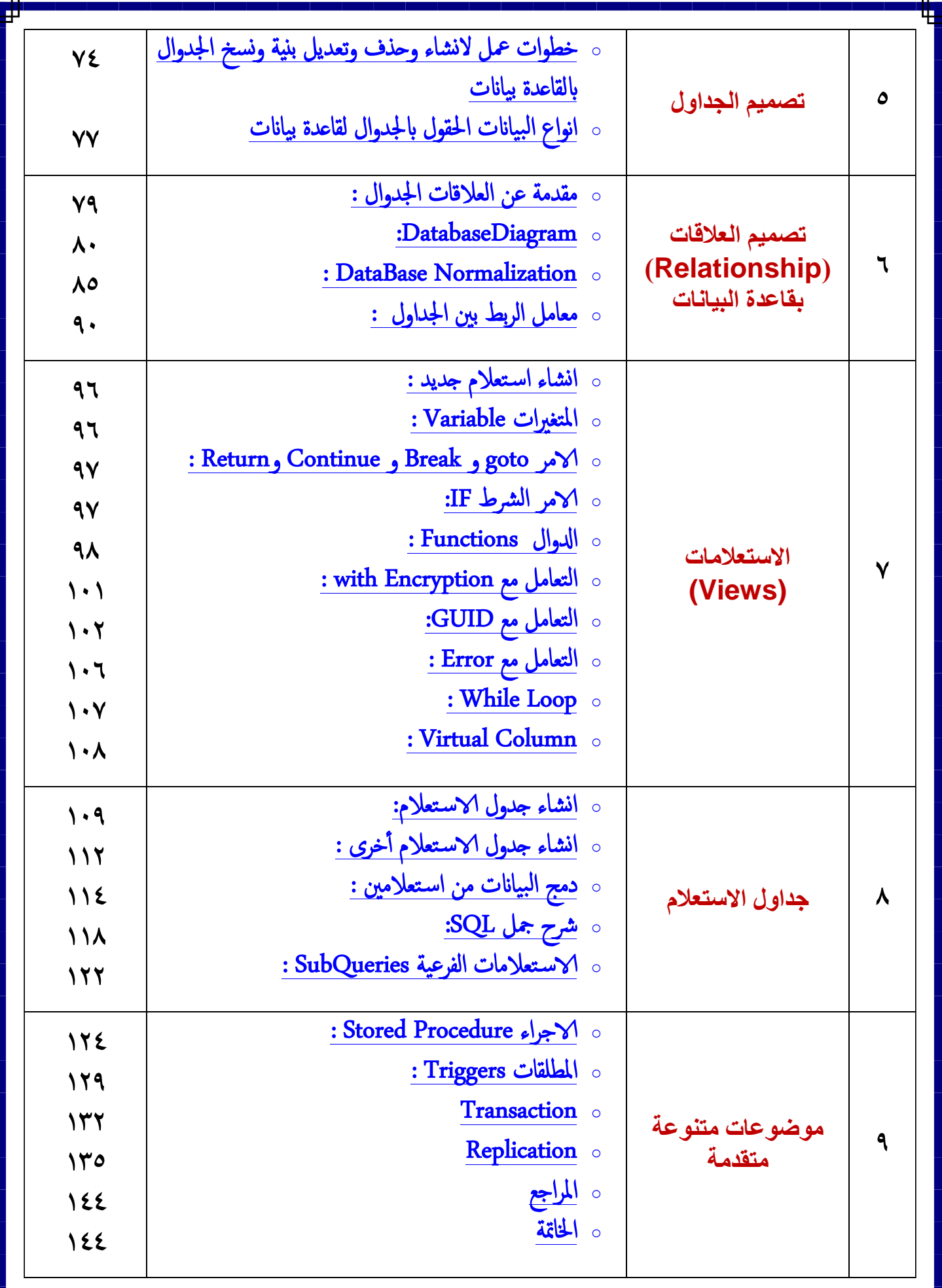

 $\acute{\text{z}}$ 

## **الفصل االول : مقدمة**

## **أوال:ً مقدمة مايكروسوفت Server SQL:**

**هو عبارة عن نظام قوى يستخدم إلنشاء وإدارة قواعد البيانات العالئقية Relational Management Database System أو RDBMS ، ويحتوى هذا النظام على مجموعة**  كبيرة من المميزات والت*ى* تجعله من أقوى الأنظمة المستخدمة لإنشاء وإدارة قواعد البيانات <sub>-</sub>

**Server SQL Microsoft هىىىىىىىى نىىىىىىىو مىىىىىىىن [نظىىىىىىىام إدارة قواعىىىىىىىد البيانىىىىىىىات](http://translate.googleusercontent.com/translate_c?depth=1&hl=ar&prev=/search%3Fq%3Dsql%2Bserver%26biw%3D1366%26bih%3D595&rurl=translate.google.com.eg&sl=en&u=http://en.wikipedia.org/wiki/Relational_database_management_system&usg=ALkJrhhUX3bE0HBAk4qJ6dsZulFEpdfYag)**  ا**لعلائقيــــة وتمـــت برمجتهــــا بواســــطة مايكروســــوفت وكتبتهــــا ســــى [++](http://ar.wikipedia.org/wiki/%D8%B3%D9%8A%2B%2B)وســـى وســــى [شىىىىىىىارب](http://ar.wikipedia.org/wiki/%D8%B3%D9%8A_%D8%B4%D8%A7%D8%B1%D8%A8) وهىىىىىىىى تعمىىىىىىىل تحىىىىىىىت بيئىىىىىىىة نظىىىىىىىام التشىىىىىىى يل [Windows Microsoft](http://en.wikipedia.org/wiki/Microsoft_Windows) و NET [IA-64](http://translate.googleusercontent.com/translate_c?depth=1&hl=ar&prev=/search%3Fq%3Dsql%2Bserver%26biw%3D1366%26bih%3D595&rurl=translate.google.com.eg&sl=en&u=http://en.wikipedia.org/wiki/IA-64&usg=ALkJrhg81adtYTfGR8sWZruxSj-X7guy0A) أو [x64 إلىىىىىىىىىىى](http://translate.googleusercontent.com/translate_c?depth=1&hl=ar&prev=/search%3Fq%3Dsql%2Bserver%26biw%3D1366%26bih%3D595&rurl=translate.google.com.eg&sl=en&u=http://en.wikipedia.org/wiki/X64&usg=ALkJrhhcnOjOMR6LM9uMcYWq8raGJ19RqQ) ، [IA-32](http://translate.googleusercontent.com/translate_c?depth=1&hl=ar&prev=/search%3Fq%3Dsql%2Bserver%26biw%3D1366%26bih%3D595&rurl=translate.google.com.eg&sl=en&u=http://en.wikipedia.org/wiki/IA-32&usg=ALkJrhjRIo8Q1n5ukfGXX42lxF-35u9yrA) ومنصىىىىىىىىىىىة [Windows Server](http://en.wikipedia.org/wiki/Windows_Server)** <u>Framework 3.5 و</u> اللغــــات المتاحـــــة بهــــــا هـــــى الإنجليزيــــــة، الصــــينية، اليابانيــــة الفرنسىـــــية والألمانيـــــــة والإيطاليــــــة، والكوريــــــة، والبرتغاليـــــة (البرازيـــــل)، والروســـــية والإســـــبانية و هــــى برمجيـــــات الاحتكاريــــــة ، وكلاهمــــــا التجاريـــــة و مجانيـــــة هــــي اصــــدارات متاحــــة علــــ*ى* موقعهـــــا **[www.microsoft.com/sqlserver](http://www.microsoft.com/sqlserver)**

**كقاعدة بيانات، بل هو منتج البرنامج الذي يهدف إلى تخزين واسترجا البيانات على النحو المطلوب من قبل تطبيقات البرمجيات األخرى، سواء كان ذلك تلك الموجودة على نفس الكمبيوتر أو تلك التي تعمل على كمبيوتر آخر عبر الشبكة بما في ذلك اإلنترنت وظيفتها األساسية.**

**من ضمن مميزات البرنامج أنه بيسمح هذا البرنامج بإستيراد وتصدير من الملفات ذات التنسيقات المختلفة - وعمل ارتباط بقواعد البيانات االخرى سواء من Server SQL او قواعد البيانات الخاصة بشركات أخرى – امكانية معالجة البيانات من خالل برنامج برنامج اكسيل واكسيس – انشاء تقارير ديناميكية بناء على بيانات Server SQL – انشاء مهام Tasks Automated يتم تنفيذها تلقائياً بمجرد توافق البيانات مع شرط معين.**

**[تخزين البيانات](http://translate.googleusercontent.com/translate_c?depth=1&hl=ar&prev=/search%3Fq%3Dsql%2Bserver%26biw%3D1366%26bih%3D595&rurl=translate.google.com.eg&sl=en&u=http://en.wikipedia.org/wiki/Computer_data_storage&usg=ALkJrhihrf5FxTLG-pl0Lbtm1FKhguq2NQ) هو [قاعدة البيانات](http://translate.googleusercontent.com/translate_c?depth=1&hl=ar&prev=/search%3Fq%3Dsql%2Bserver%26biw%3D1366%26bih%3D595&rurl=translate.google.com.eg&sl=en&u=http://en.wikipedia.org/wiki/Database&usg=ALkJrhjcJp7XzOh0a1k8_d3maDYAHA3Aaw) والتي هي عبارة عن مجموعة من الجداول مع [كتابة](http://translate.googleusercontent.com/translate_c?depth=1&hl=ar&prev=/search%3Fq%3Dsql%2Bserver%26biw%3D1366%26bih%3D595&rurl=translate.google.com.eg&sl=en&u=http://en.wikipedia.org/wiki/Type_system&usg=ALkJrhjmb0xJhCaHyLdMZtFQo3nsfez-IQ) األعمدة. يدعم خادم SQL أنوا البيانات المختلفة، ويمكن أن تحتوي قاعدة بيانات أيضا الكائنات األخرى بما في ذلك[,constraints](http://en.wikipedia.org/wiki/Constraint_(database)) [,indexes](http://en.wikipedia.org/wiki/Index_(database)) [,procedures stored](http://en.wikipedia.org/wiki/Stored_procedure) [,views](http://en.wikipedia.org/wiki/View_(database)) يتم تخزين البيانات في قاعدة البيانات في ملفات البيانات األولية مع امتداد الملف .mdf . ملفات البيانات الثانوية، مع تحديد امتداد الملف .ndf ، وتستخدم لتخزين اختياري البيانات الوصفية . ويتم تحديد ملفات السجل مع امتداد الملف .ldf.**

**ثانيا: [التاريخ](http://translate.googleusercontent.com/translate_c?depth=1&hl=ar&prev=/search%3Fq%3Dsql%2Bserver%26biw%3D1366%26bih%3D595&rurl=translate.google.com.eg&sl=en&u=http://en.wikipedia.org/wiki/Microsoft_SQL_Server&usg=ALkJrhglRKdyFFaTk8Dq5dN_NzZOclVj0w#History) اصدراتها ونسخها المختلفة:**

**هناك ما ال يقل عن اثني عشر من االصدارات مختلفة من Server SQL Microsoft تستهدف جماهير مختلفة وأعباء العمل التي تتراوح بين التطبيقات أحادية آلة ص يرة لتطبيقات واجهة إنترنت واسعة مع العديد من المستخدمين المتزامنة:**

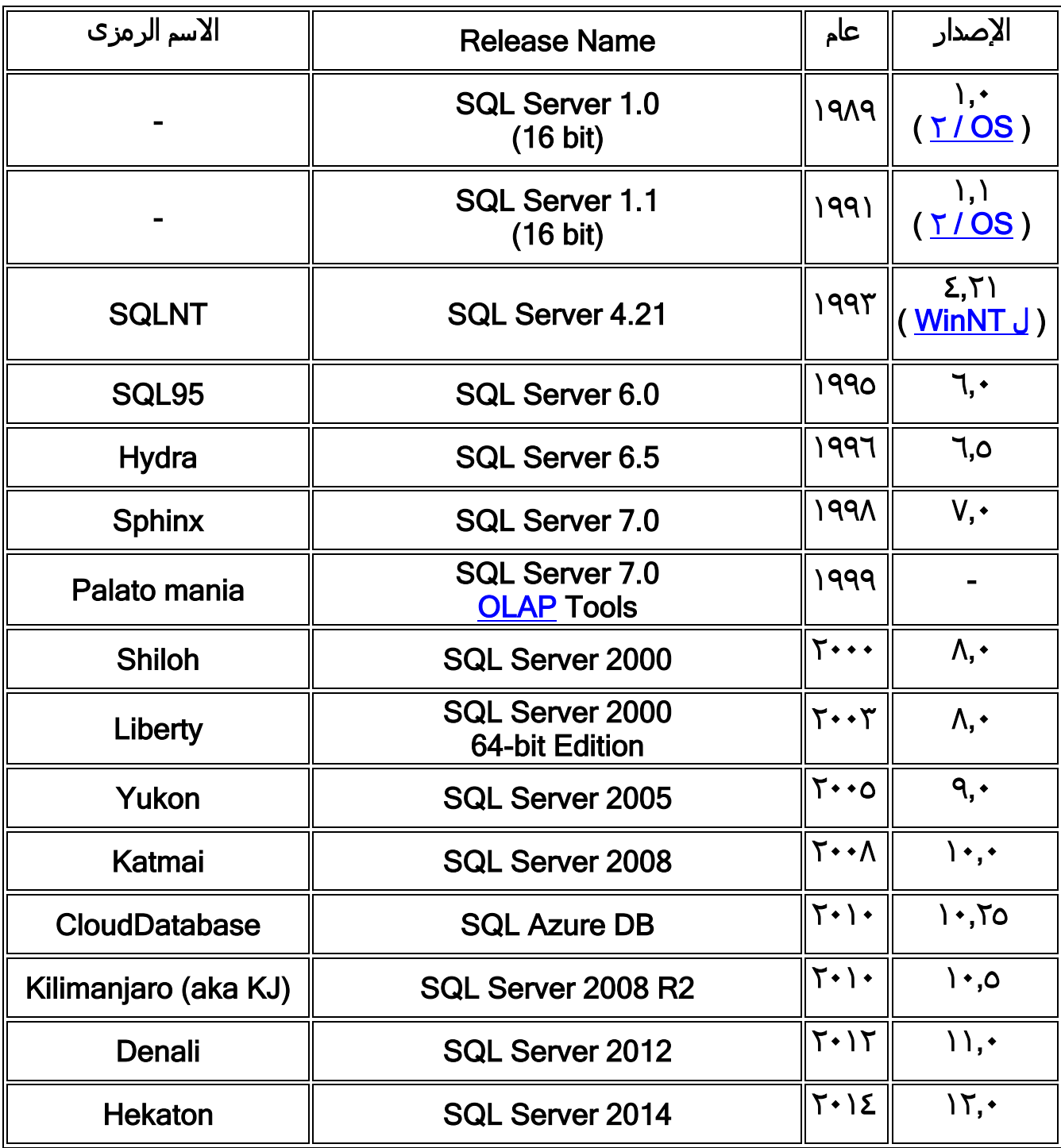

## **النسخ**

**Server SQL Microsoft يجعل المتوفرة في إصدارات متعددة، مع مختلف مجموعات ميزة واستهداف مختلف المستخدمين. هذه الطبعات هي:**

- **- Web – Standard - Enterprise – Datacenter الرئيسية النسخ -  [Express](http://en.wikipedia.org/wiki/SQL_Server_Express) - Workgroup - Business Intelligence**
- **Developer[-Compact \(SQL CE\)](http://en.wikipedia.org/wiki/SQL_Server_Compact) [-Azure](http://en.wikipedia.org/wiki/SQL_Azure) المتخصصة النسخ - - [Embedded \(SSEE\)](http://translate.googleusercontent.com/translate_c?depth=1&hl=ar&prev=/search%3Fq%3Dsql%2Bserver%26biw%3D1366%26bih%3D595&rurl=translate.google.com.eg&sl=en&u=http://en.wikipedia.org/wiki/Windows_Internal_Database&usg=ALkJrhhuK0gvhLicpnoq4Rx_-msDT40oqQ) [Embedded \(SSEE\)](http://en.wikipedia.org/wiki/Windows_Internal_Database) - Developer Fast Track - LocalDB - Parallel - Evaluation Evaluation Data Warehouse (PDW) - Datawarehouse Appliance . Edition**

**Edition Developer : تم تصميم هذا االصدار لمطورى التطبيقات ويحتوى هذا االصدار على جميع االمكانيات المتاحة باالصدار Edition Enterprise ولكن يصرح باستخدام هذا االصدار لعمليات التطوير فقط.**

**حيث ان البرنامج عبارة عن منتج معقد يحتوى على العديد من الخدمات لذلك يجب تحديد الخدمات التى نحتاج اليها قبل شراء المنتج وذلك الن سعر الخادم يتم تحديده على حسب الخدمات المتاحة باالصدار البرنامج.**

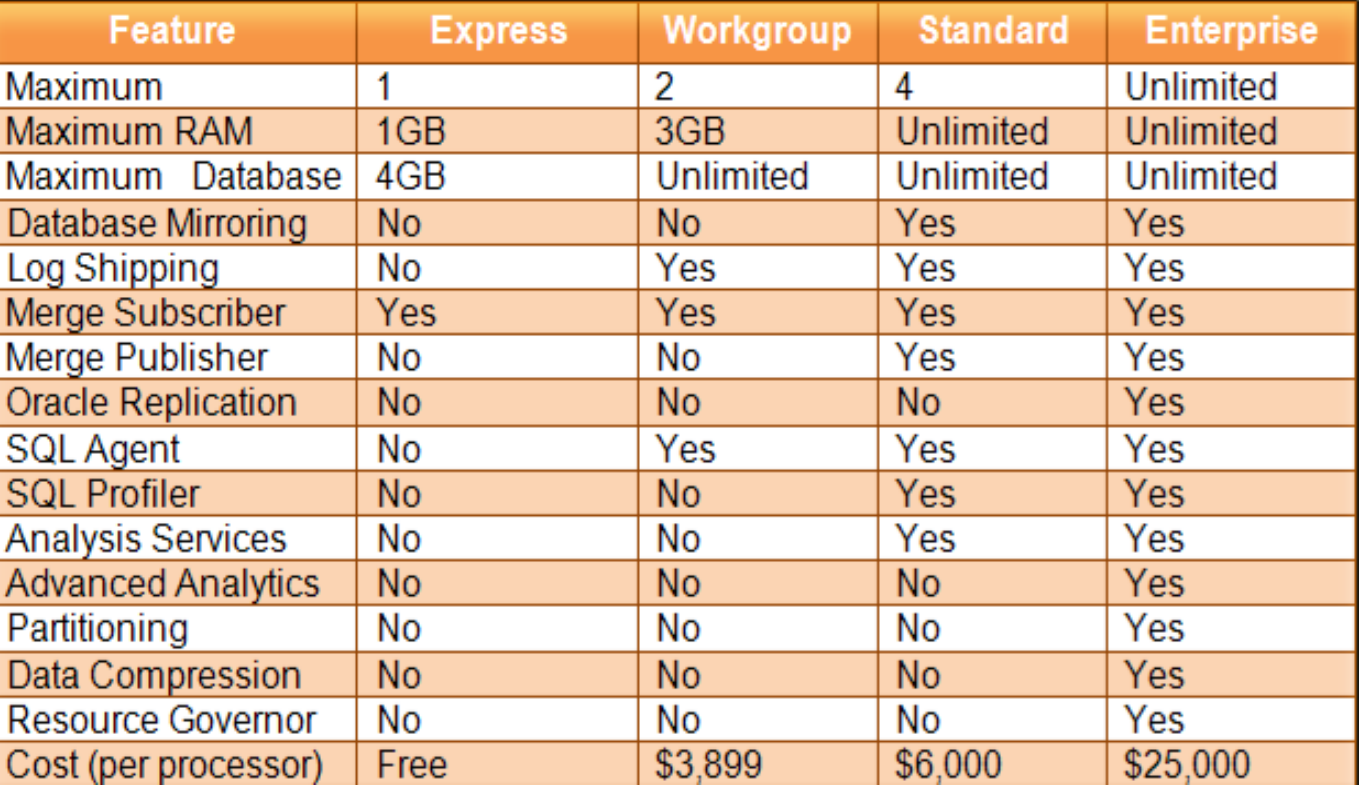

**هذا الجدول يوضح انواع االصدارات المختلفة وامكانيات الخدمات المتاحه بها واسعارها:**

## .<br><u>ثالثا: متطلبات الاجهزة والبرامج لتشغيل البرنامج:</u>

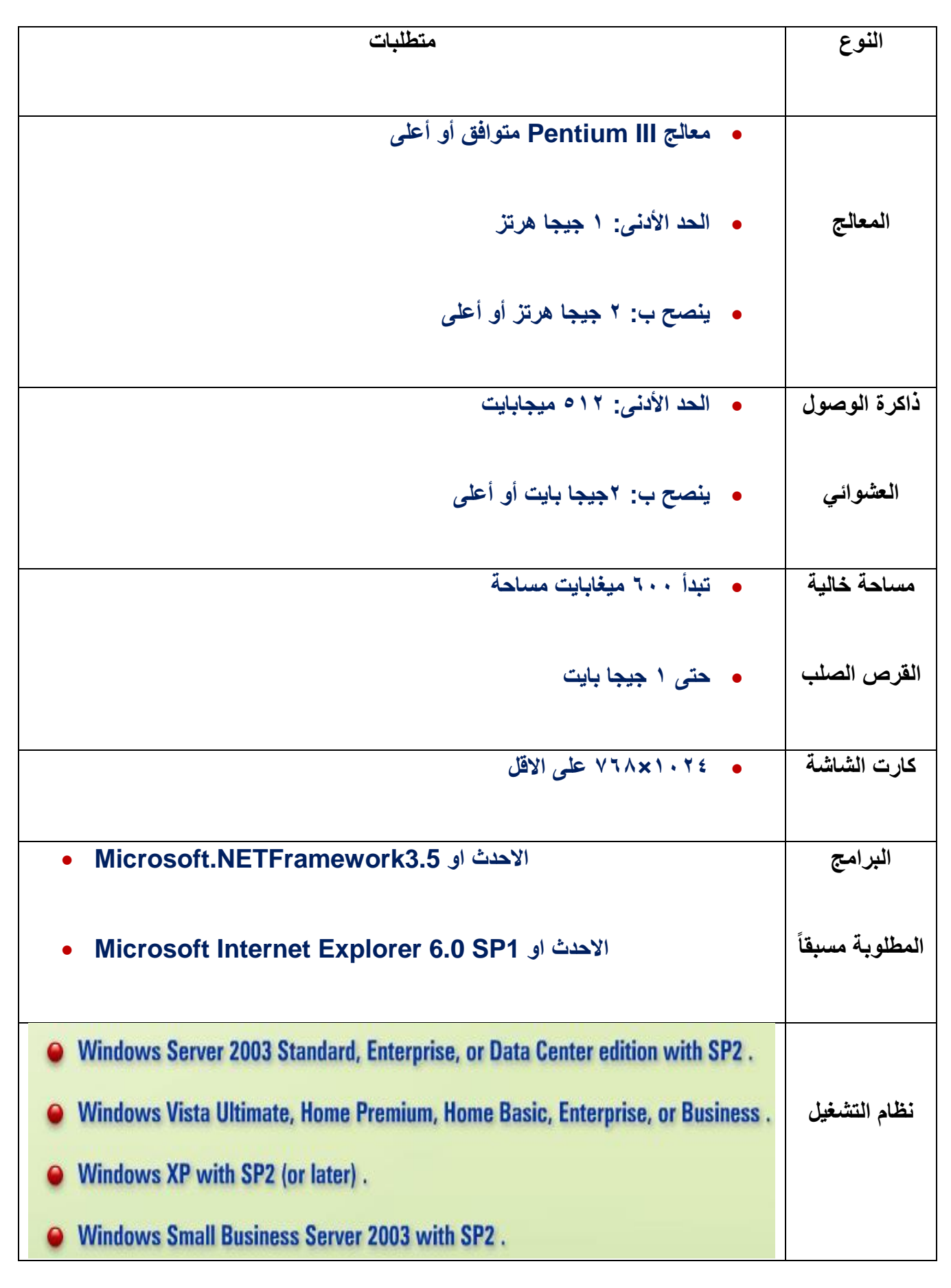

Д

## **رابعا:ً مكونات االساسية Server SQL:**

## **SQL -1**

**وفي معظم قواعد البيانات العالئقية مثل Server SQL يتم الوصول إلى البيانات باستخدام ل ة االستعالم SQL أو Language Query Structured ، وتسمح هذه الل ة للمستخدمين باالستعالم عن البيانات باإلضافة إلى إمكانية إضافة وتعديل وحذف سجالت قواعد البيانات.**

**[ل ة االستعالم](http://ar.wikipedia.org/wiki/%D9%84%D8%BA%D8%A9_%D8%A7%D8%B3%D8%AA%D8%B9%D9%84%D8%A7%D9%85) الرئيسية فيه هي [SQL-T](http://translate.googleusercontent.com/translate_c?depth=1&hl=ar&prev=/search%3Fq%3Dsql%2Bserver%26biw%3D1366%26bih%3D595&rurl=translate.google.com.eg&sl=en&u=http://en.wikipedia.org/wiki/Transact-SQL&usg=ALkJrhicIpawZ5A5v51NjBQ0jYp6v3HnoQ) و [SQL](http://translate.googleusercontent.com/translate_c?depth=1&hl=ar&prev=/search%3Fq%3Dsql%2Bserver%26biw%3D1366%26bih%3D595&rurl=translate.google.com.eg&sl=en&u=http://en.wikipedia.org/wiki/SQL&usg=ALkJrhhZn1RcNhaq_h-lEKI9s38y0TQ68g) ANSI و االستعالم [بشكل إلزامي](http://translate.googleusercontent.com/translate_c?depth=1&hl=ar&prev=/search%3Fq%3Dsql%2Bserver%26biw%3D1366%26bih%3D595&rurl=translate.google.com.eg&sl=en&u=http://en.wikipedia.org/wiki/Declarative_programming_language&usg=ALkJrhgRnU5tSxXfaAkAojFLbhGwuP5kow) يحدد ما هو المراد استردادها. تتم معالجتها من قبل المعالج االستعالم، والتي من أرقام تسلسل الخطوات التي ستكون ضرورية السترداد البيانات المطلوبة. يسمى تسلسل اإلجراءات الالزمة لتنفيذ استعالم على [خطة االستعالم](http://translate.googleusercontent.com/translate_c?depth=1&hl=ar&prev=/search%3Fq%3Dsql%2Bserver%26biw%3D1366%26bih%3D595&rurl=translate.google.com.eg&sl=en&u=http://en.wikipedia.org/wiki/Query_plan&usg=ALkJrhiWJQLOcSEazrJoDzQe8pSmQ-AyaA) .**

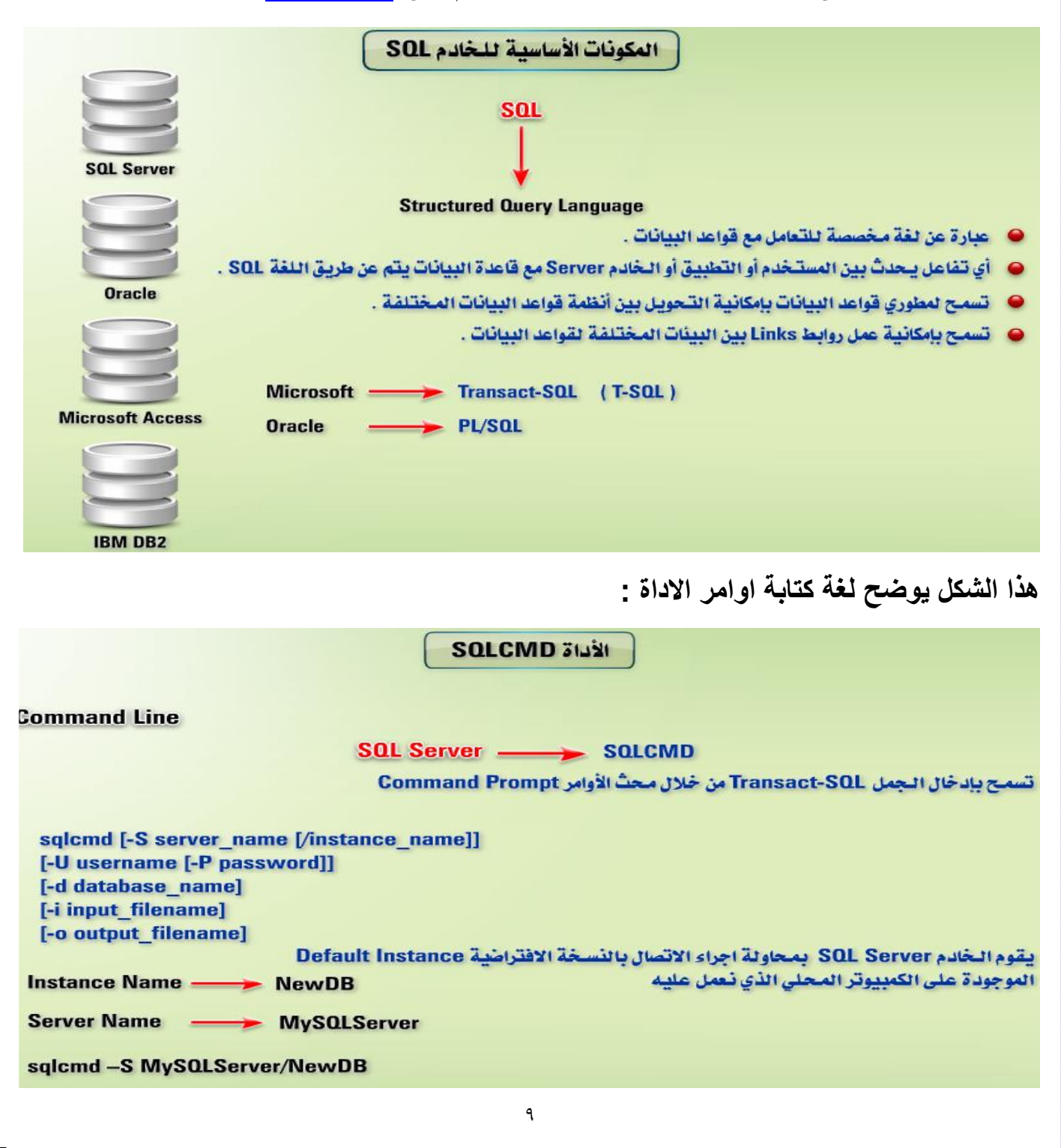

**تعمل هذة االداة على اجراء االتصال بالخادم باستخدام طريقة التوثيق الويندوز باستخدام بيانات**  المستخدم الحال*ى* لنظام التشغيل ويقوم الخادم باستخدام قاعدة البيانات الافتراضية المرتبطة بالخادم **وتحديد اسم الملف الذى يحتوى على االوامر SQL-T التى نريد تنفيذها وتحديد اسم الملف الذى نريد تخزين ناتج االستعالم به.**

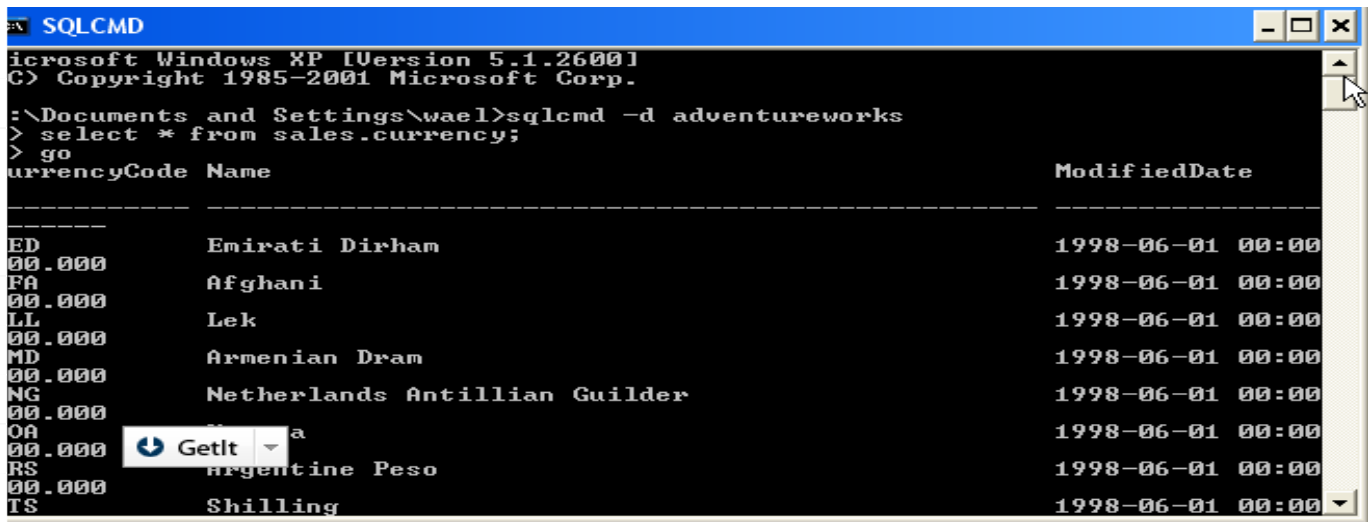

## **: SQL Batch Commands**

- **هو عبارة عن مجموعة من االوامر او االكواد تعمل على تحسين االداء بصورة كبيرة جدا حيث انها ترسل الى سيكول دفعة واحدة ولكن يتم تنفيذها امر امر ويتم وضع سيميكولن بين االمر والمر ما عدا االمر االخير اليوضع له**
	- **ويجب كتابة اسم الجدول المستخدم فى البداية حتى ال يحدث خطأ.**
	- **لدينا االمر بعرض بيانات جدولين فى قاعدة البيانات وكود اضافة سجل**

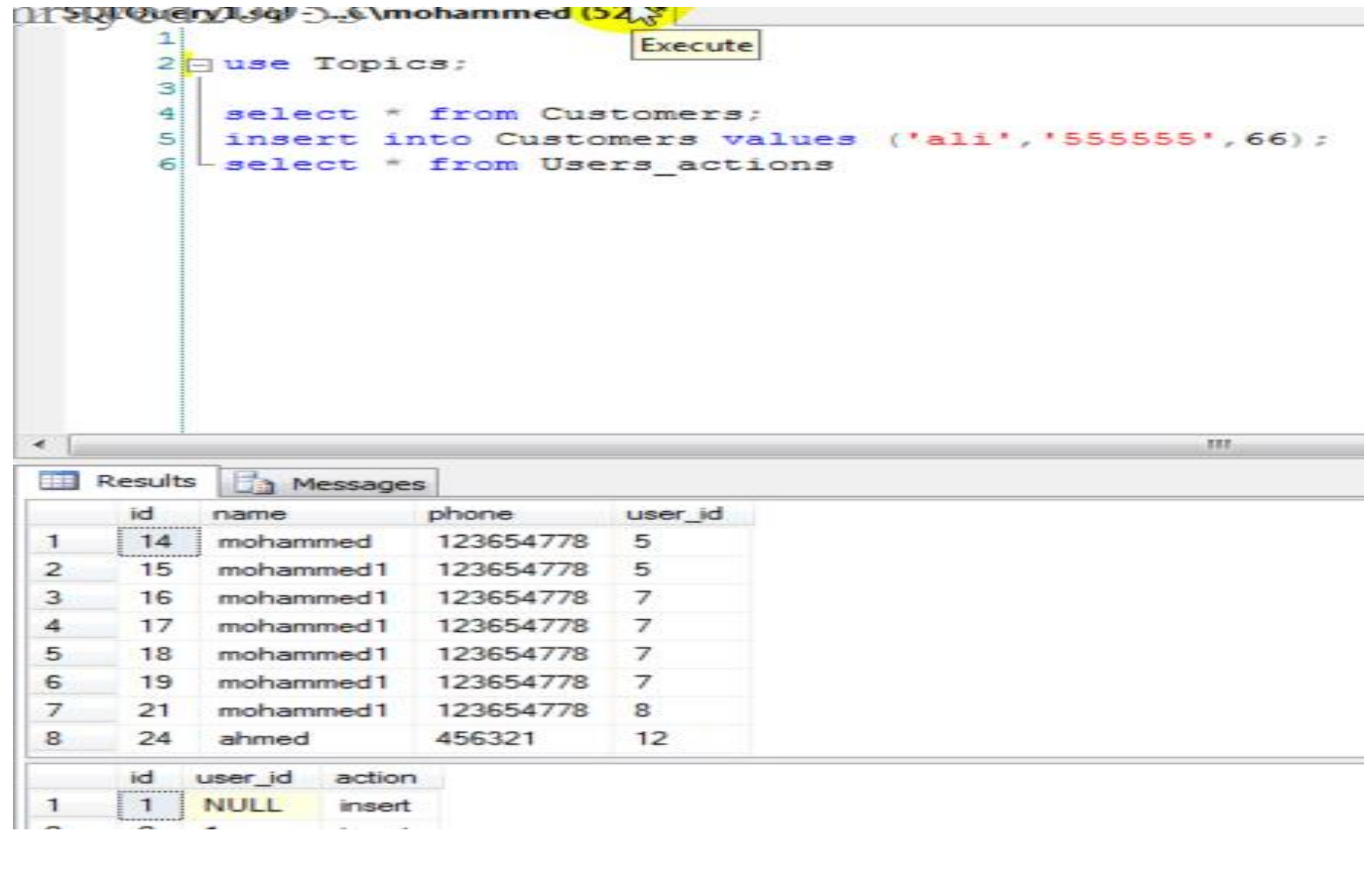

 $\mathcal{L}$ 

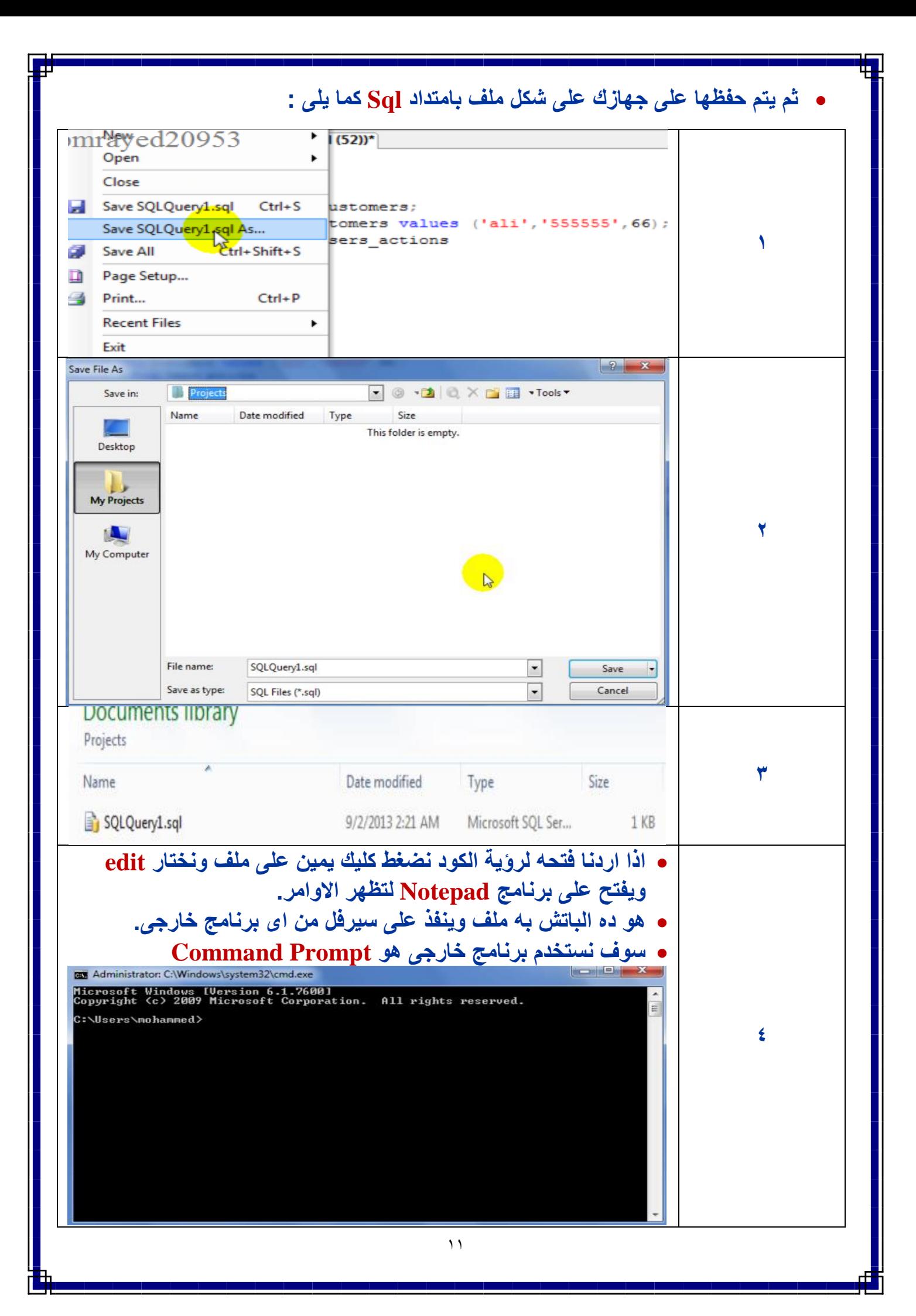

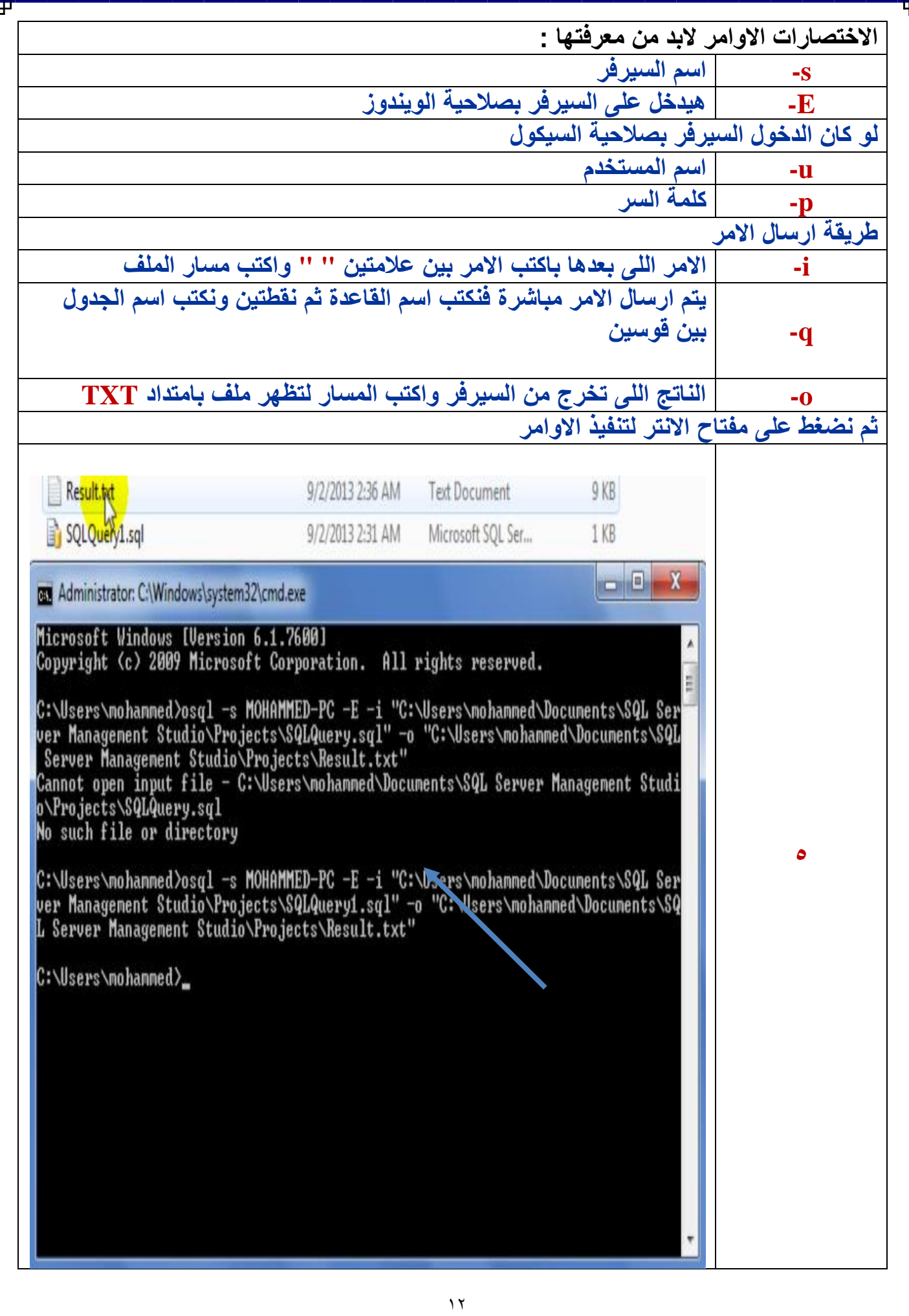

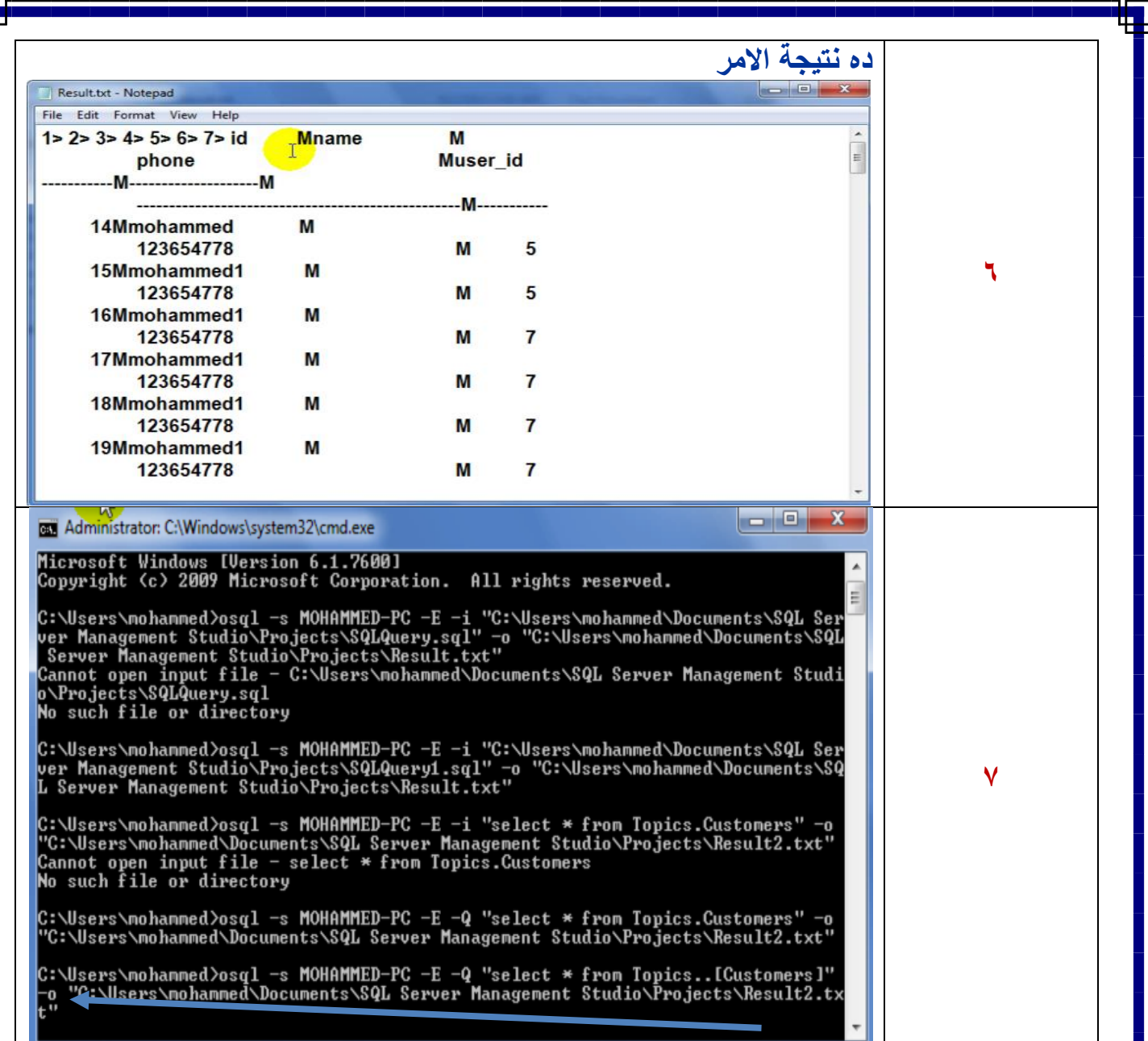

## **:SQL Server Configuration Manager -4**

**تستخدم هذه االداة الجراء االعدادات االساسية لنسخة الخادم** 

- **عمل تش يل أو ايقاف أو ايقاف مؤقت وتش يل من وضع االيقاف المؤقت واعادة التش يل لخدمات الخادم وفى حالة عدم استخدام خدمة معينة بصورة متكررة فاننا نحتاج الى تش يل هذة الخدمة وقت الحاجة اليها فقط.**
	- **ت يير الحساب المستخدم لتش يل الخدمة**
	- **ت يير اسلوب التش يل Mode Strat للخدمة**
	- **اجراء اعدادات استخدام بروتوكوالت الشبكة للوصول للخادم**
- **SQL Server بواسطة المستخدمة TCP Ports والمنافذ IP Address العنوان يير ت**
	- **SQL Server Native Client Connectivity االعدادات اجراء**

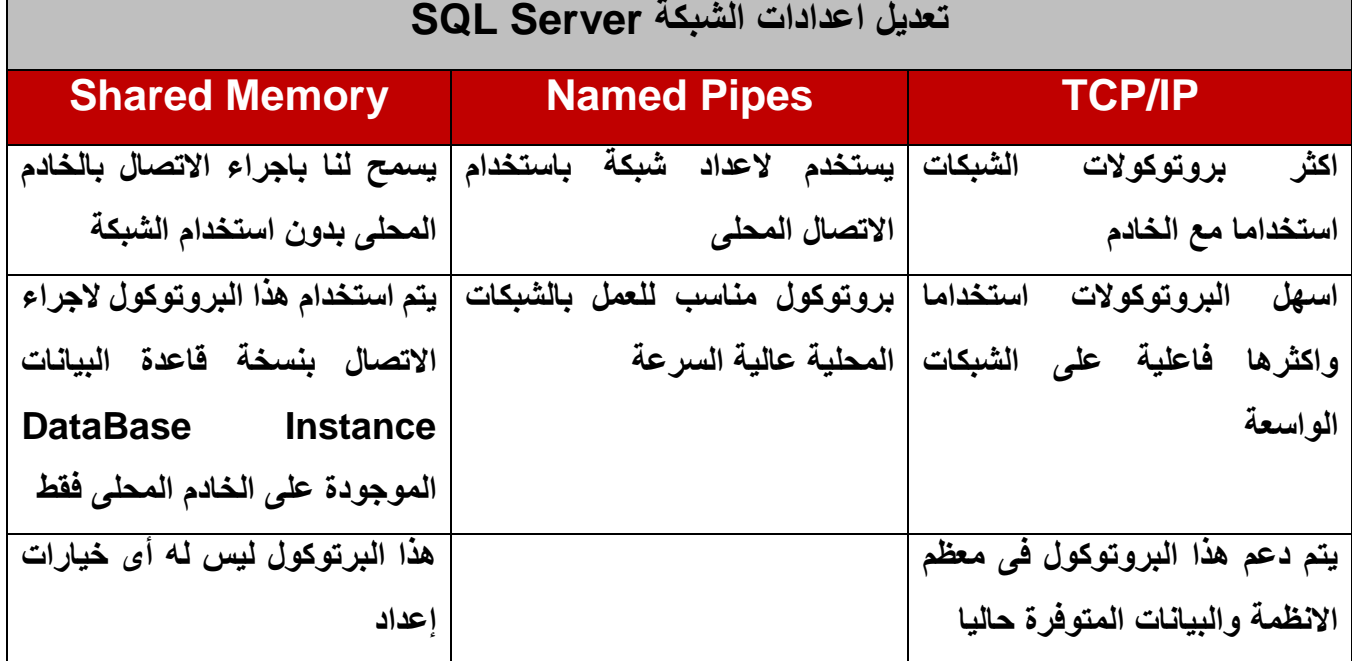

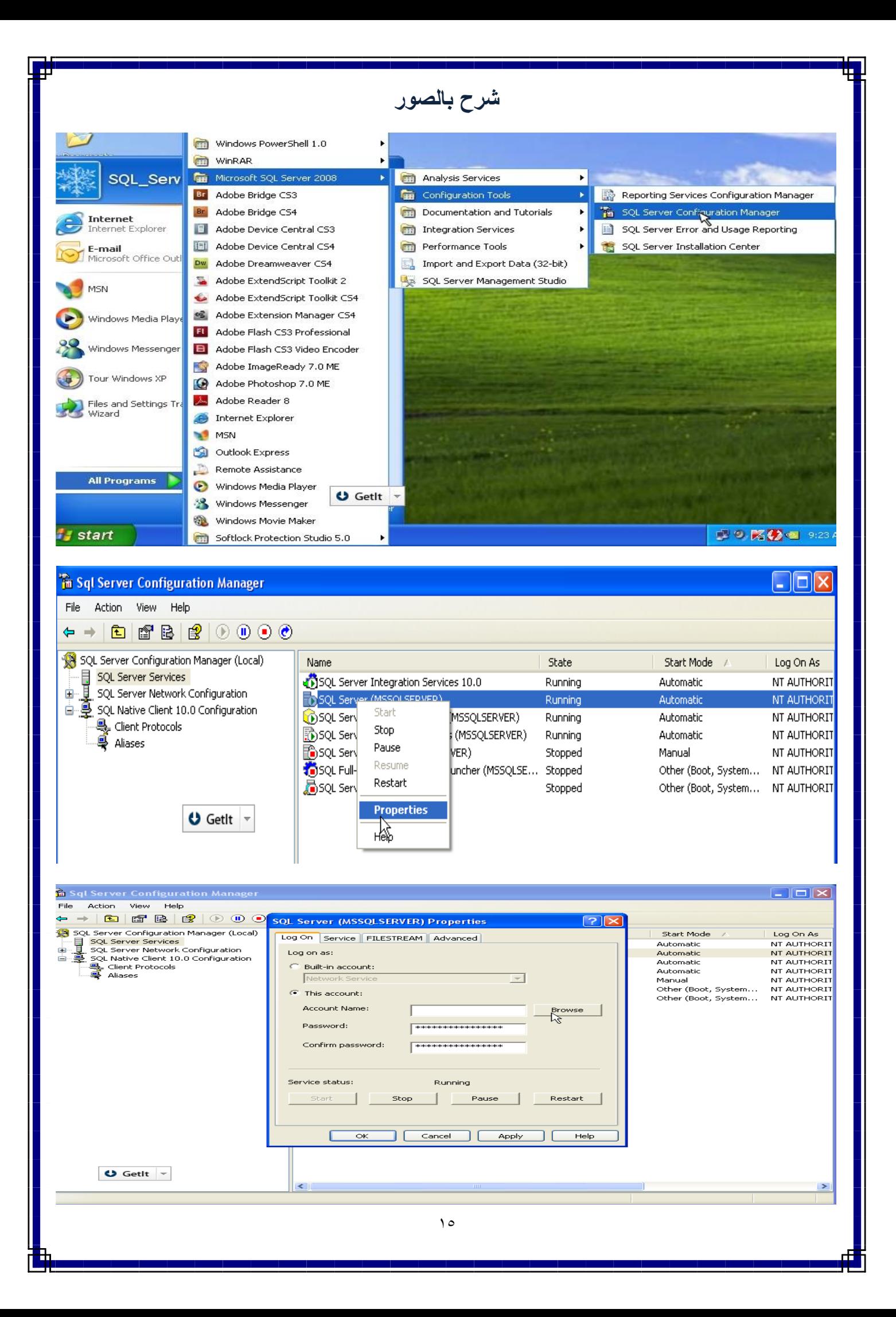

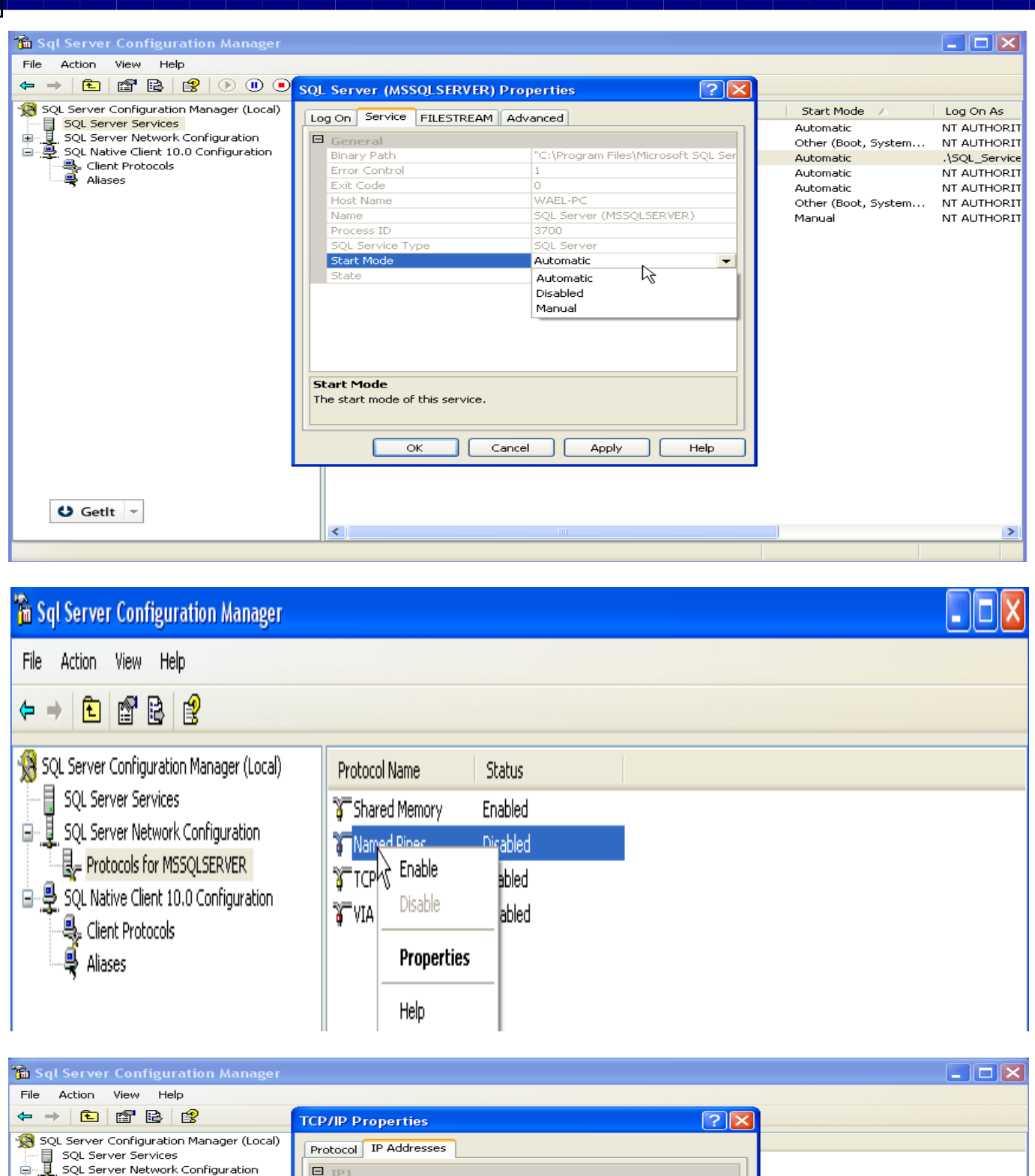

r

4

G-- U. SQL Server Network Configuration<br>  $\begin{array}{rcl} \Box & \Box & \Box & \Box & \Box \cr & \Box & \Box & \Box & \Box \cr \Box & \Box & \Box & \Box & \Box & \Box \cr & \Xi & \Box & \Box & \Box & \Box \cr \end{array}$  A Native Client 10.0 Configuration<br>  $\begin{array}{rcl} \Box & \Box & \Box & \Box & \Box \cr \Box & \Box & \Box & \Box & \Box \cr \end{array}$  Aliases Active<br>
Enabled<br>
IP Address<br>
TCP Dynamic Ports<br>
TCP Port Yes<br>No<br>127.0.0.1 শ্রি 1433 E<br>
IPAII<br>
ICP Dynamic Ports<br>
ICP Port 1433 **IP Address**<br>IP address C  $\overline{\alpha}$ Apply L  $Help$  $17$ 

T.

#### **: SSMS SQL Server Management Studio -3 االداة الرئيسية الدارة الخادم تحتوى على جميع الوظائف الخاصة بادارة الخادم تسمح لنا باعداد والتعامل مع قواعد البيانات من خالل نافذة Console واحدة.**Remote Assistance Windows Media Player wael **X** Windows Messenger  $\bullet$ Windows Movie Maker **Internet m** WinRAR Internet Explorer Microsoft SQL Server 2008 ¥ **n** Analysis Services  $\mathsf F$  E-mail Microsoft Outlook Microsoft Visual Studio 2008 Configuration Tools m × **m** Documentation and Tutorials Windows PowerShell 1.0 **DIC32** Microsoft Silverlight 3 SDK Integration Services Microsoft Sync Framework Performance Tools Microsoft Word 2010 Microsoft Visual Studio 2010 Import and Export Data (32-bit) m 321 Media Player Classic **Microsoft Office** SQL Server Business Intelligence Development Studio SQL Server Management Studio **Com** SharePoint Calculator **m** Nero Adobe Reader 9 SQL Server Managen K-Lite Codec Pack **ELEVA** Studio ACD Systems Microsoft Visual Stud Golden Al-Wafi Translator Kaspersky Internet Security 2011 Golden Al-Wafi Trans **n** Camtasia Studio 4 All Programs Sonic Foundry Sound Forge GetIt - $\mathcal{P}$  Log Off  $\left[ \textcolor{blue}{\text{O}} \right]$  Turn Off Computer **fu** start Microsoft SQL Server Management Studio - 10 X File Edit View Tools Window Community Help Object Explorer Connect to Server Connect · 野野 ■ 了回感 Microsoft\*<br>SQL Server"2008 Database Engine Server type: O GetIt  $\langle \text{local} \rangle$ Server name: WAEL-PC Authentication: (local) <Browse for more...>

Cancel

Remember password

Help

Options >>

User name: Password:

Connect

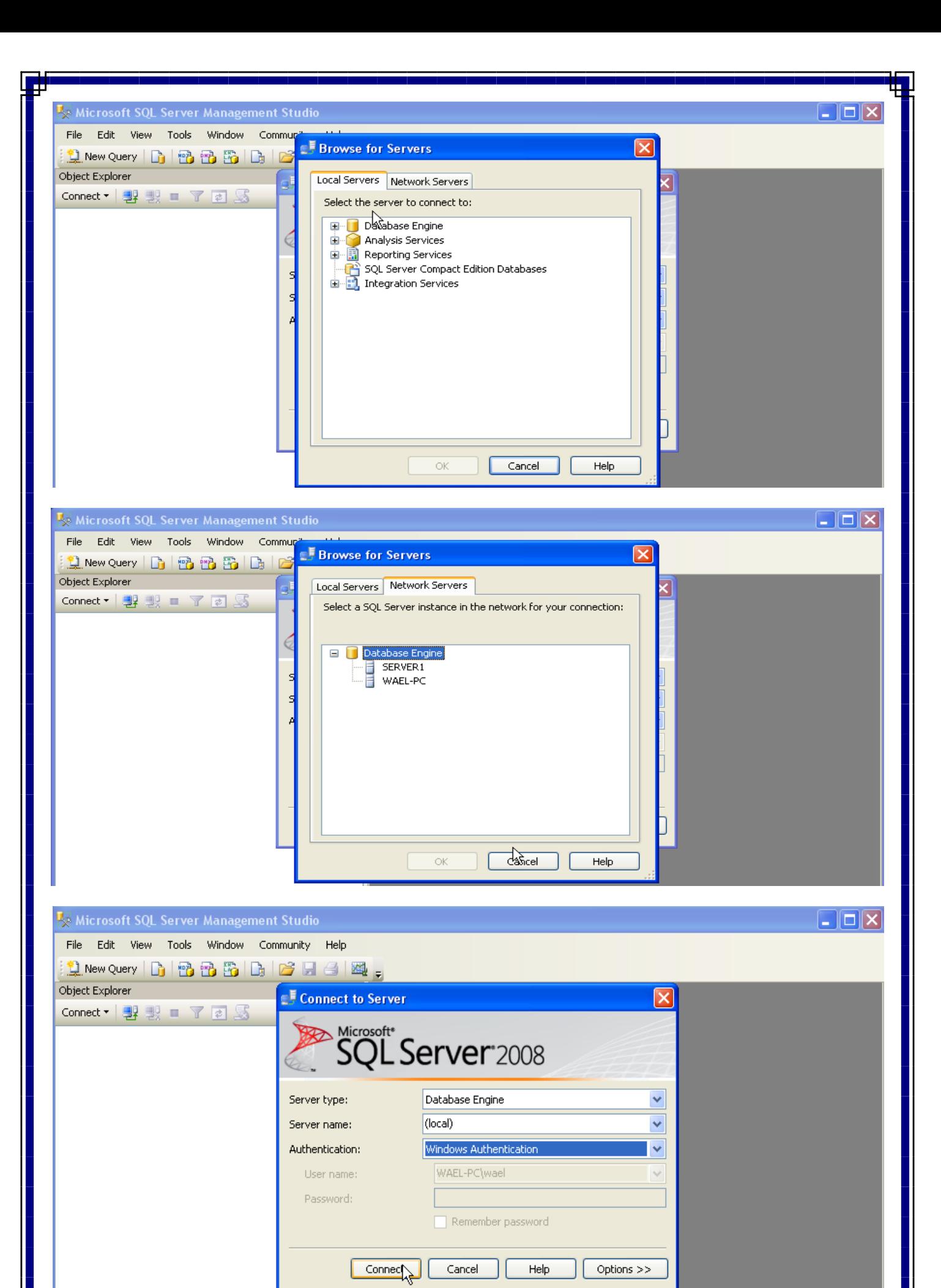

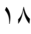

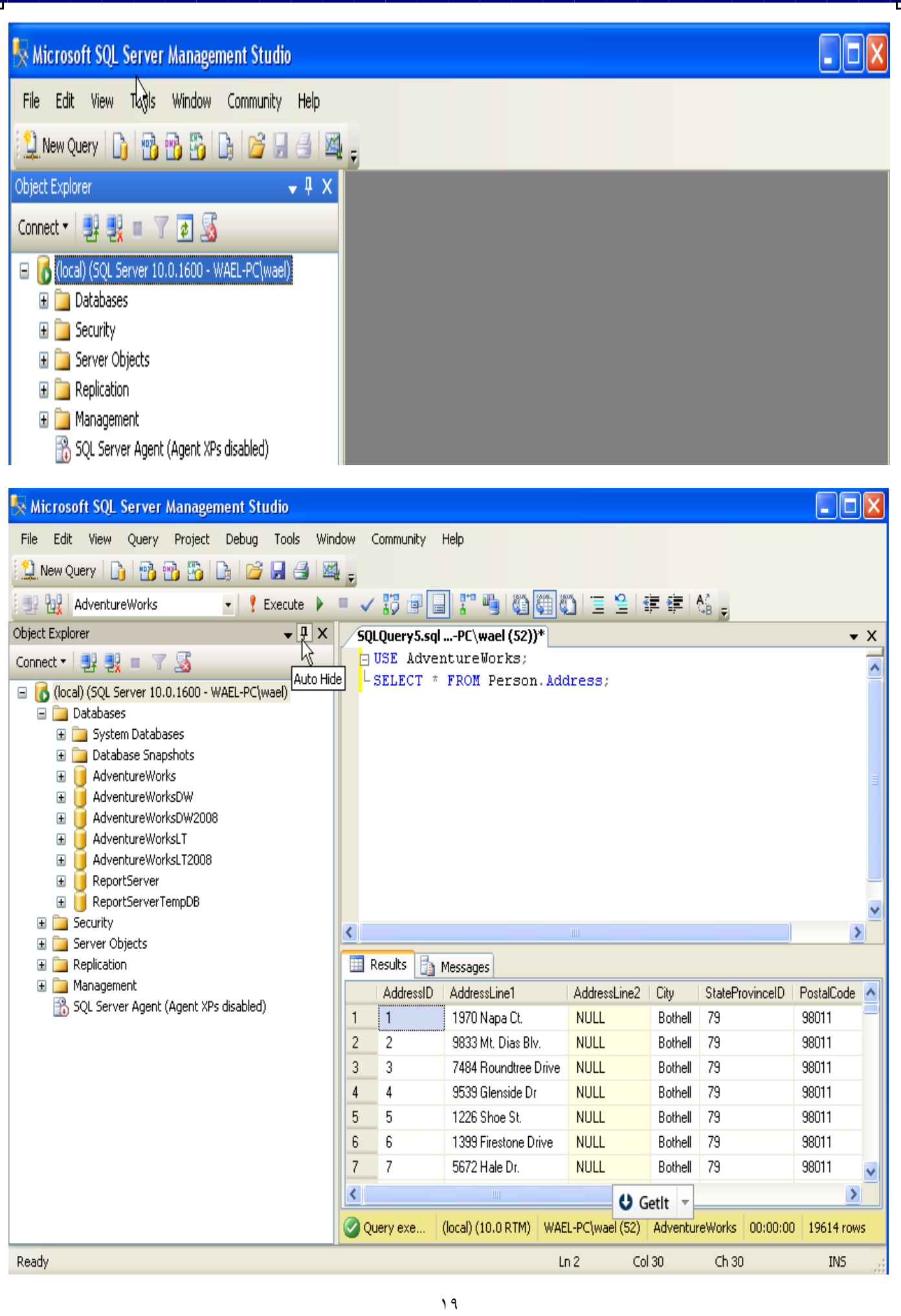

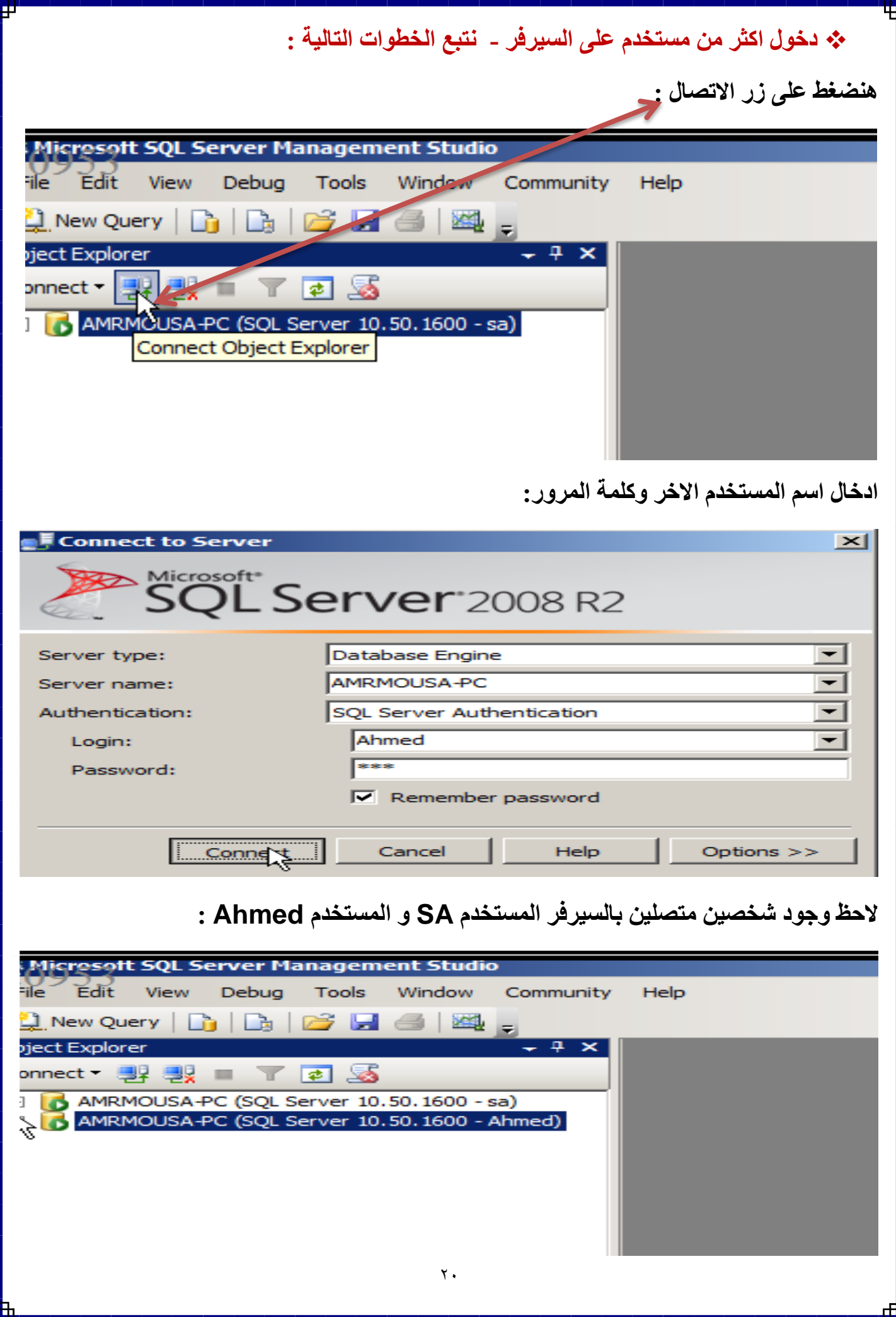

## **SQL Server Books Online -2**

- **تستخدم لتقديم المساعدة عن اى موضو متعلق بالتقنيات والصيغ الخاصة بالخادم.**
- **تقوم شركة ميكروسوفت بتقديم وثائق مفصلة لجميع امكانات الخادم فى صورة كتب الكترونية.**
	- **تحتوى هذه الوثائق على أحدث المعلومات المتعلقة بوظائف الخادم.**
- **تكون هذة االداة مفيدة جدا فى حالة حاجتنا للبحث عن صي ة امر معين او خاصية من خواص** 
	- **ال Server SQLالمتقدمة.**
	- **Reporting Services -2**
	- **تسمح لنا بتصميم ونشر التقارير الديناميكية المبنية على قواعد بيانات Server SQL**

**-0 خدمات اخرى**

- **Analysis Services**
- **Online Analytical Processing (OLAP)**
- **Data Warehouses**
- **Data Mining**

## **الفصل الثانى : التخطيط لتركيب والتثبيت البرنامج**

## **SQL Server 2008 R2**

**- جدول يوضح انوا النسخ البرنامج واالمكانيات والخدمات التى بكل نسخة :**

# SQL Server 2008 R2 Features Comparison Chart

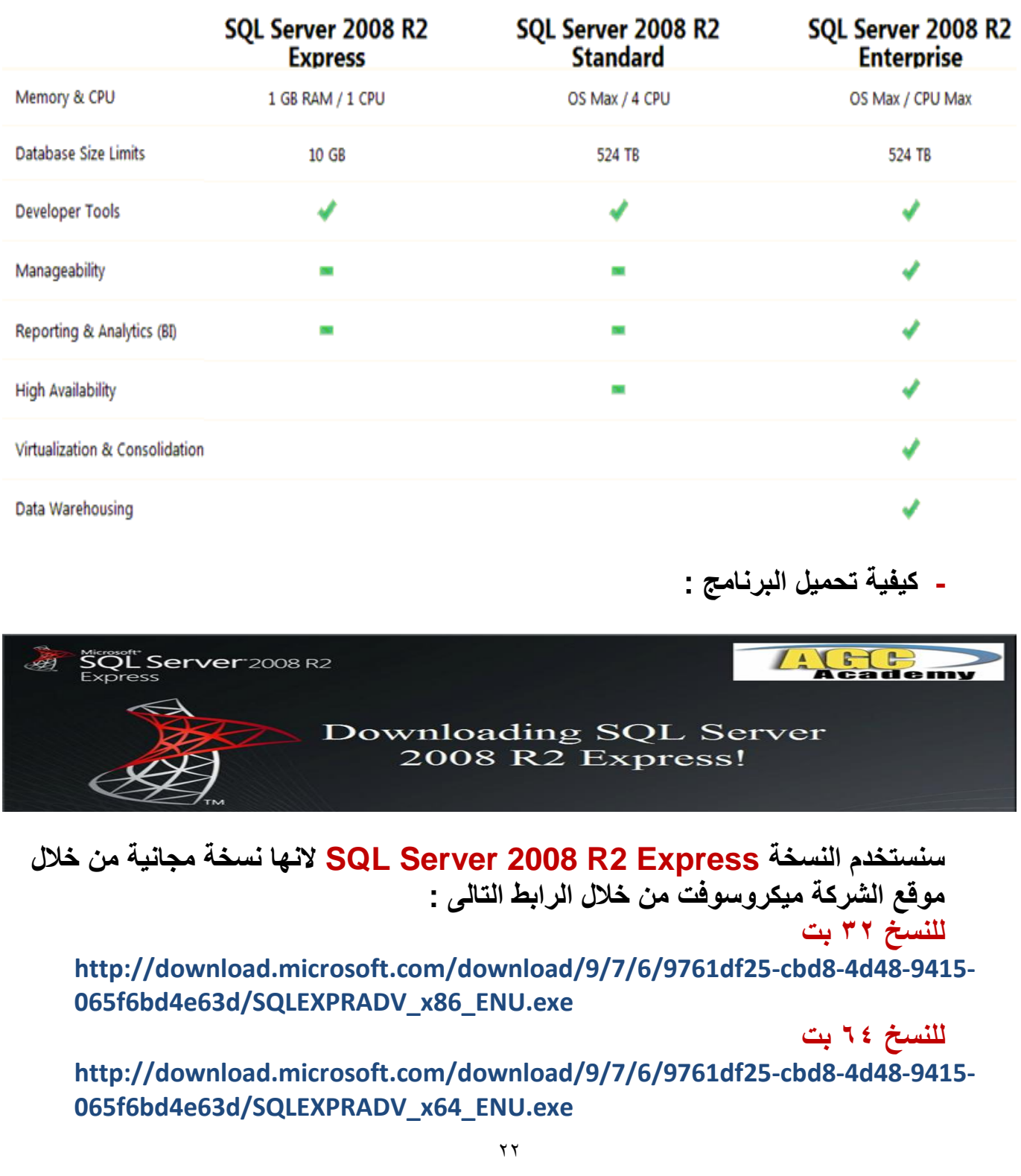

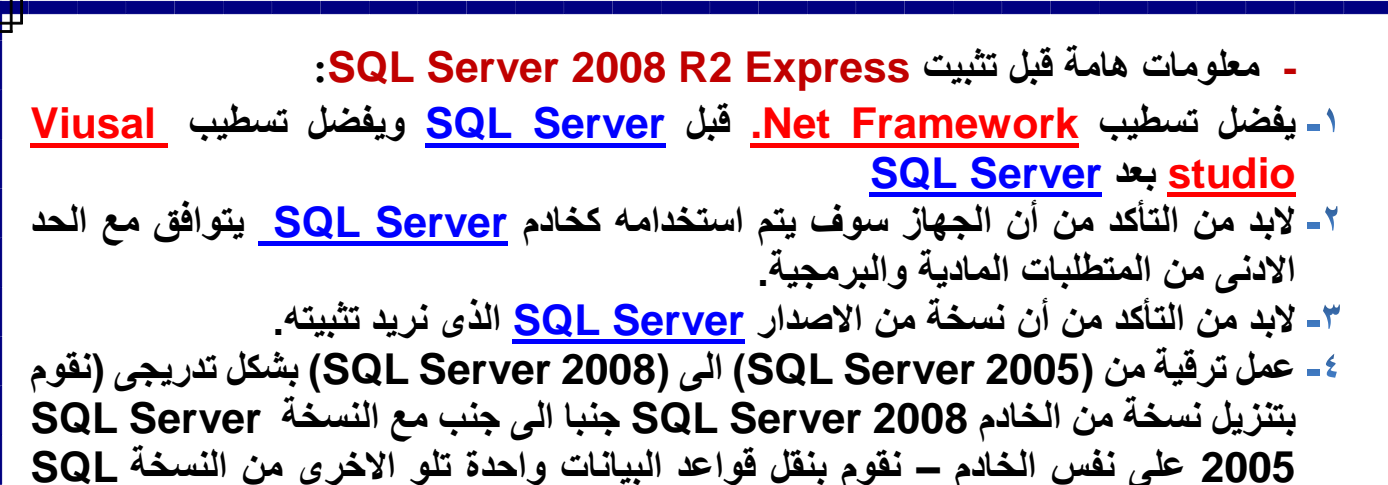

**. SQL Server 2005 النسخة الى Server 2005**

### **- كيفية تثبيت وتسطيب وتش يل البرنامج Express 2R 2008 Server SQL:**

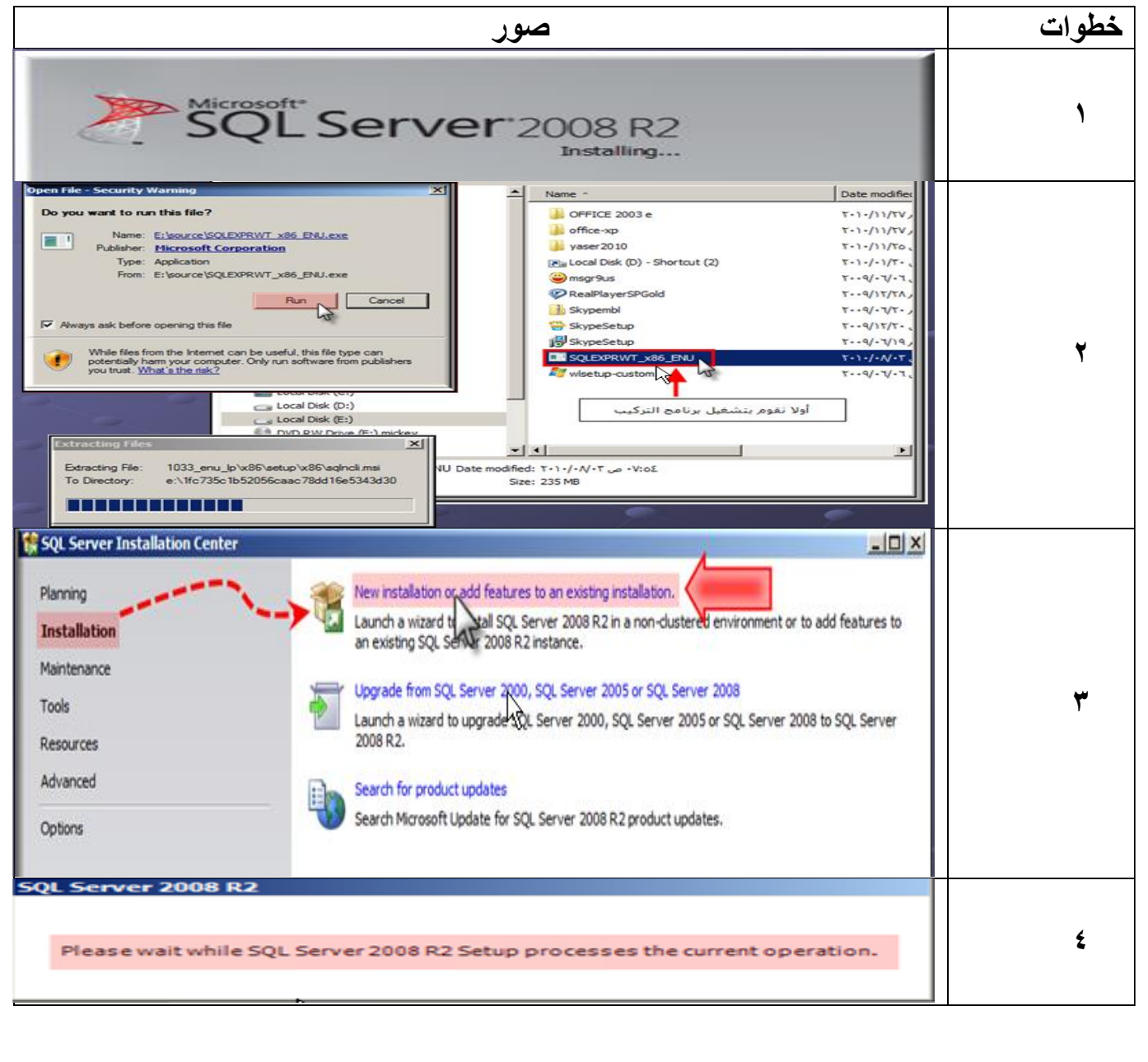

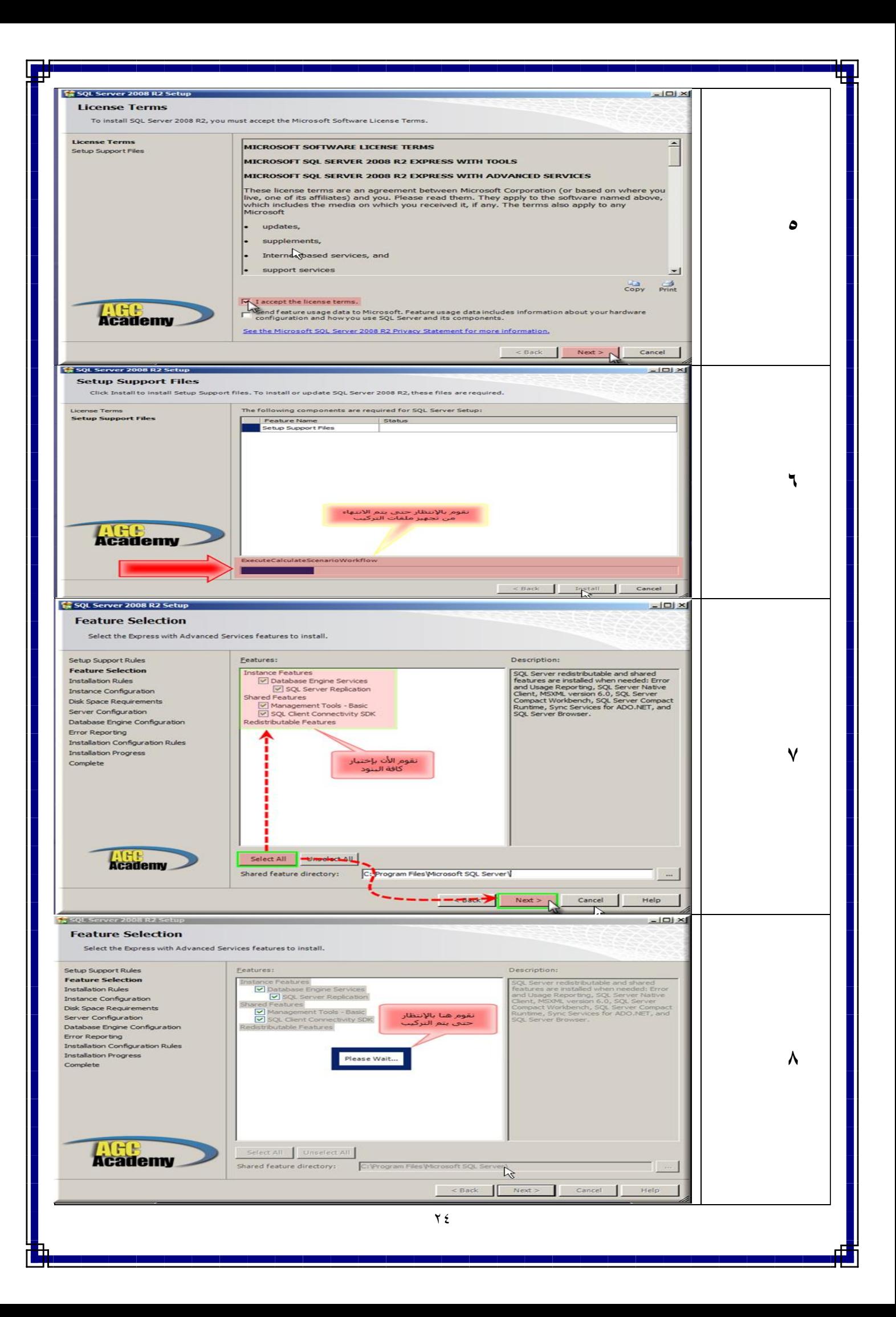

**يسمح لنا الخادم بإمكانية تثبيت أكثر من نسخة على نفس الخادم. يمكننا اعتبار كل نسخة من النسخ التى يتم تثبيتها على الخادم نسخة منفصلة من الخادم. تثبيت عدة نسخ من الخادم ب رض التطوير واالختبار عزل التطبيقات الفعلية عن الجزء الخاص بالتطوير واالختبار – حماية البيانات الخاصة بنا من التلف او الفقدان . تثبيت اكثر من نسخة من الخادم على نفس الجهاز لتعيين صالحيات االدارة الكاملة للمستخدمين على النسخ المختلفة هذه الحالة تكون مفيدة جدا فى البيئة الخاصة باستضافة قواعد البيانات – يحتاج العديد من العمالء المشتركين فى هذة البيئة الستاضة قواعد البيانات على نفس الخادم مما يتطلب اعطاء كل عميل الصالحيات الكاملة الدارة قاعدة البيانات الخاصة به اسم النسخة فى هذة الحالة يكون نفس االسم المعين لنسخة الويندوز المثبتة على الخادم يمكننا تثبيت نسخة واحدة فقط من النو Default Instance على نفس الخادم. يمكننا تعين االسم الذى نريده لهذه النسخة ويمكننا تثبيت اكثر من نسخة من النو instance Named على نفس الخادم وكما يمكننا ايضا تثبيت نسخة واحدة فقط من النو Instance Default وعدة نسخ من النو instance Named على نفس الخادم. 9 يوجد اختيارين النسخة االفتراضية نسخة مسماة : Instance Default النسخة االفتراضية دا لو اول مرة انزل السيكول سيرفر على الجهاز اما instance Named النسخة المسماة لو عندى نسخة من قبل على الجهاز واريد تنزيل نسخة اخرى فاغير اسم النسخة من االسم االفتراضى.1. SQL Server 2008 R2 Setup**  $=$  $|D| \times$ **Instance Configuration** Specify the name and instance ID for the instance of SOL Server. Instance ID heromes nart of the installation nath نقوم بإختيار<br>النموذج الإفتراضي Setup Support Rules C Default instance Feature Selection C Named instance: SOLExpre Installation Rules **Instance Configuration** Disk Space Requirements Instance ID: MSSOL SERVER Server Configuration Instance root directory: C:\Program Files\Microsoft SQL Server\ Database Engine Configuration Error Reporting Installation Configuration Rules SQL Server directory: C:\Program Files\Microsoft SQL Server\MSSQL10\_50.MSSQLSERVER **Installation Progress** Installed instances: Complete Instance Name Instance ID Features Edition Version LIFE **Academy** ド 

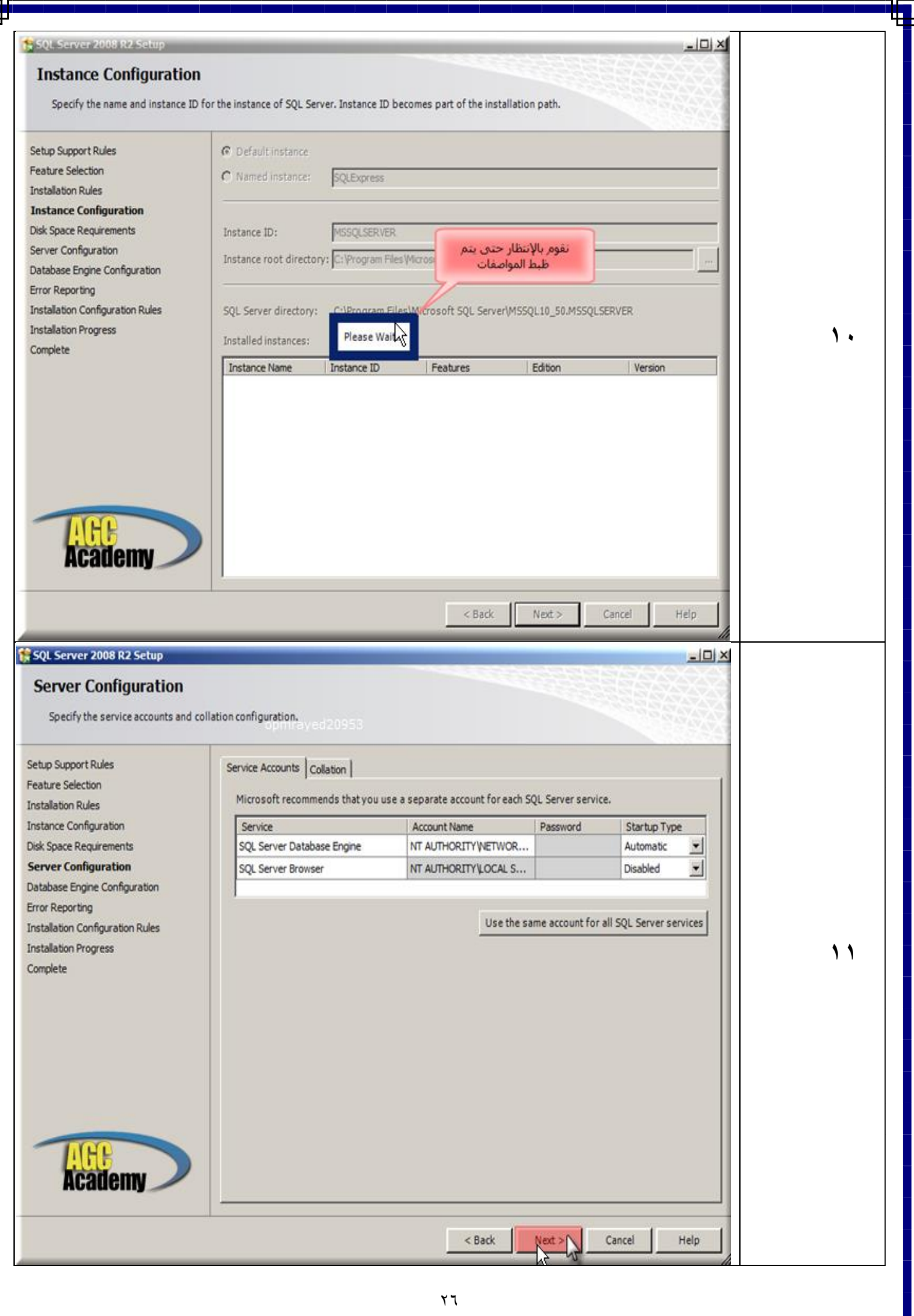

- **Authentication عبارة عن عملية تسمح للمستخدمين بتقديم الهوية اسم المستخدم – كلمة السر الخاصة بهم للخادم قبل السماح لهم بالوصول الى المصادر الخاصة بالخادم.**
- **Mode Authentication Windows يقوم الخادم باستخدام حسابات المستخدمين المسجلة بنظام التش يل لتوثيق المستخدمين بخادم قاعدة الباينات لكى يتمكن المستخدم الى خادم قاعدة البيانات البد ان يكون لهذا المستخدم حساب على نظام التش يل Windows.**
- **Mode Authentication Mixed يتم السماح للمستخدمين**   $-\tau$ **بالدخول الى الخادم عن طريق الدمج بين حسابات المستخدمين المسجلة بنظام التش يل وحسابات المستخدمين المسجلة بالخادم وعند استخدام هذة الطريقة يكون لدينا قائمة واحدة ممن الحسابات لكل من الخادم وقاعدة البيانات ويتم استخدامه فى حاالت خاصة مثل التطبيقات التى التدعم طريقة .Windows Authentication التوثيق**
- اثناء تثبيت الخادم يتم السؤال ع*ن* الحسابات الخاصة بتشغيل الخدمات  $-2$ **المختلفة للخادم يجب تحديد الحسابات المستخدمة لتش يل Server SQL والمكونات الخاصة به.**
- **0\_\_\_ يقوم الخادم باستخدام اللغة الافتراضية و هي اللغة المثبت بها نظام التشغيل** الويندوز الخاص بالخادم ويجب عدم تغيير اللغة الافتراضية للخادم الا ف*ي* **مواقف معينة قاعدة البيانات يتم استخدامها من قبل اشخاص اخرين موجودين بدول اخرى – عمل تزامن بين خوادم قواعد بيانات تستخدم ل ات مختلفة .**

**12**

 $\Box$  $\times$ 

#### SQL Server 2008 R2 Setup

#### **Database Engine Configuration**

Specify Database Engine authentication security mode, administrators and data directories

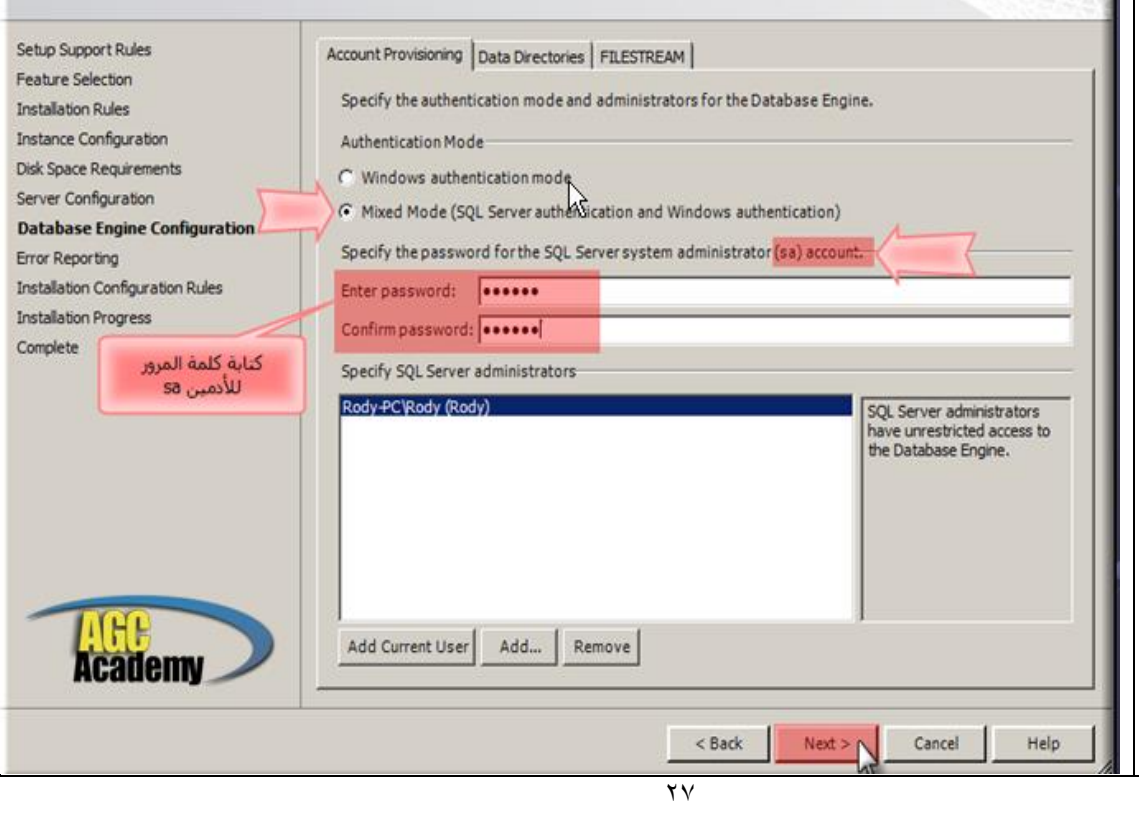

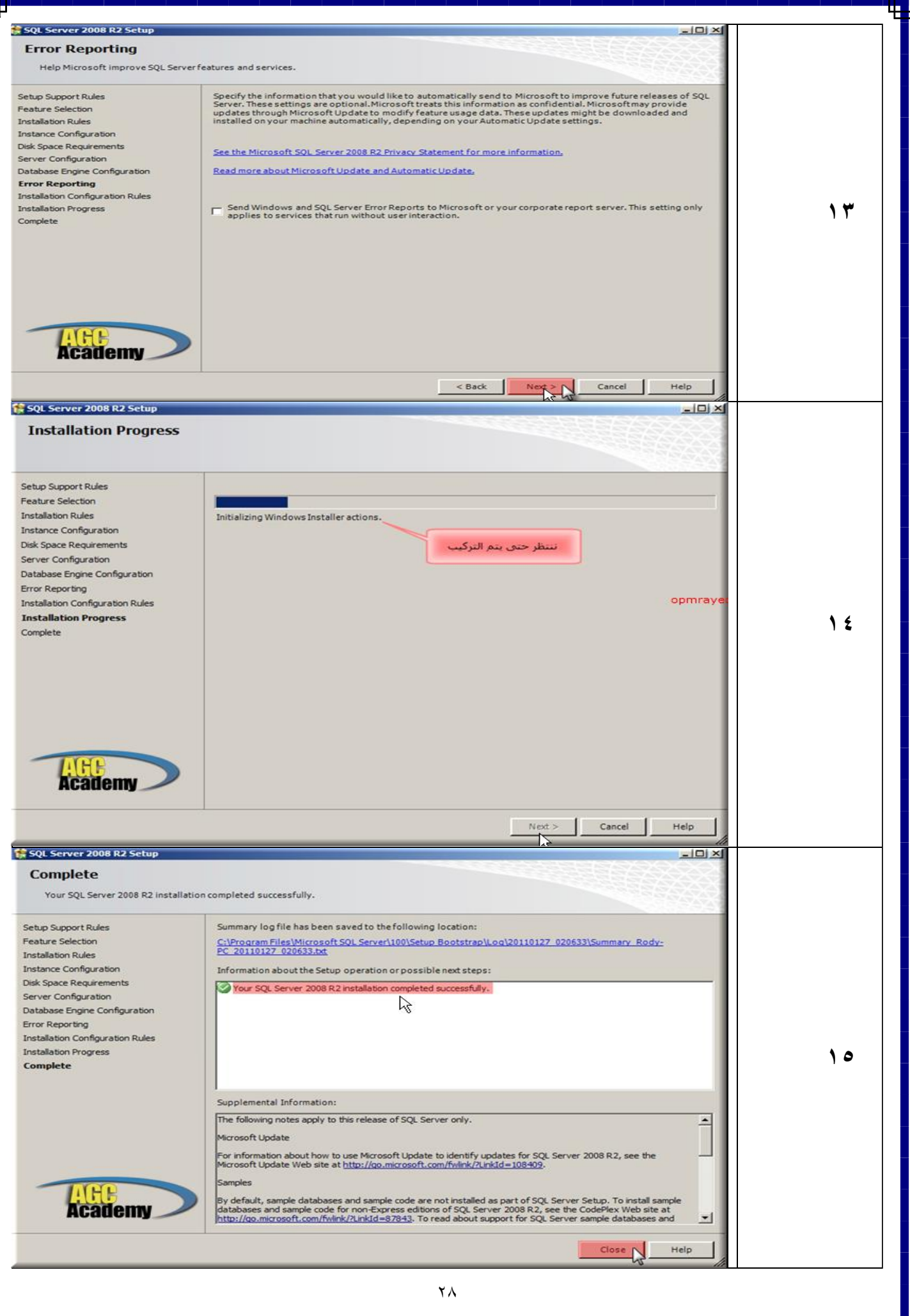

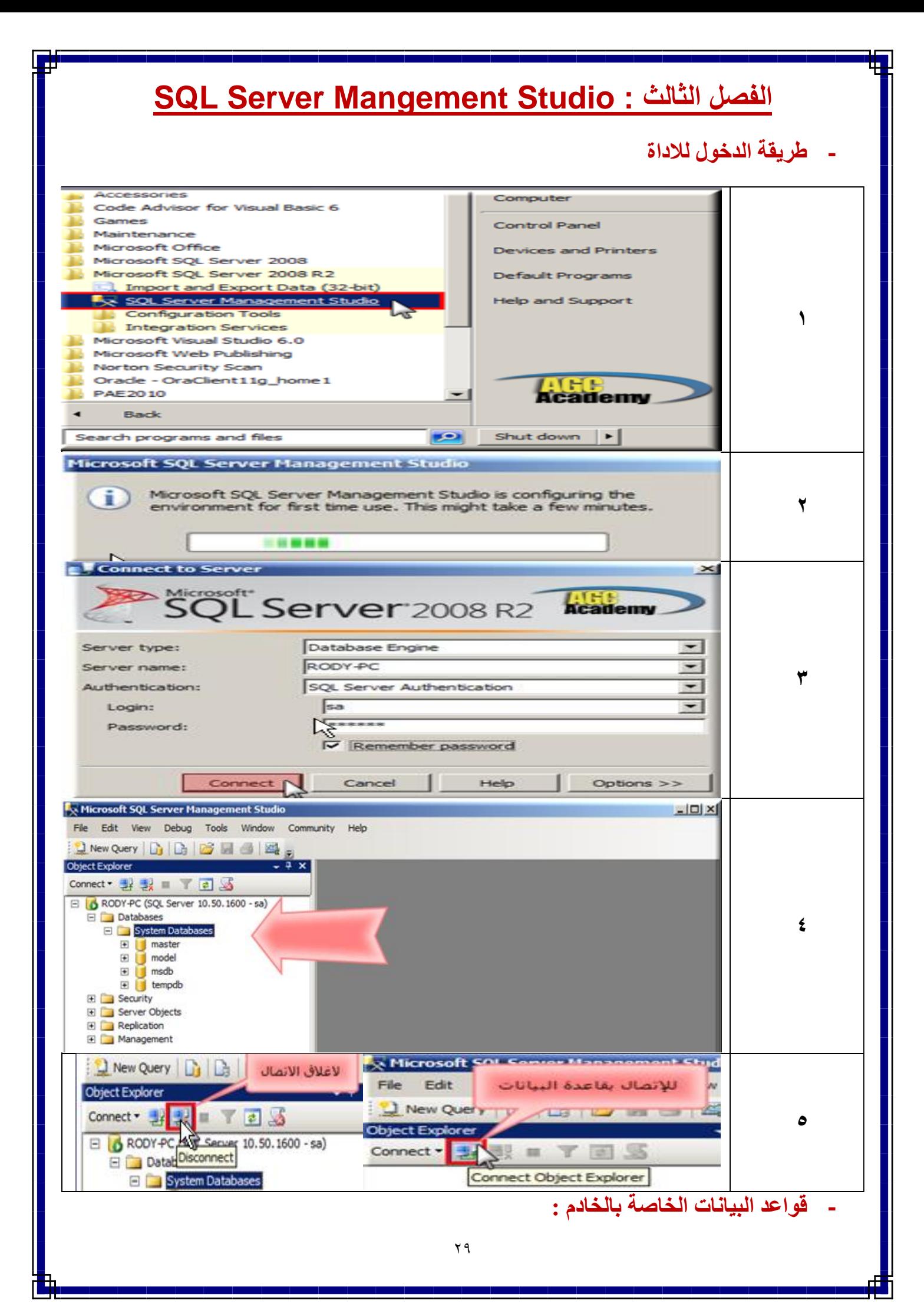

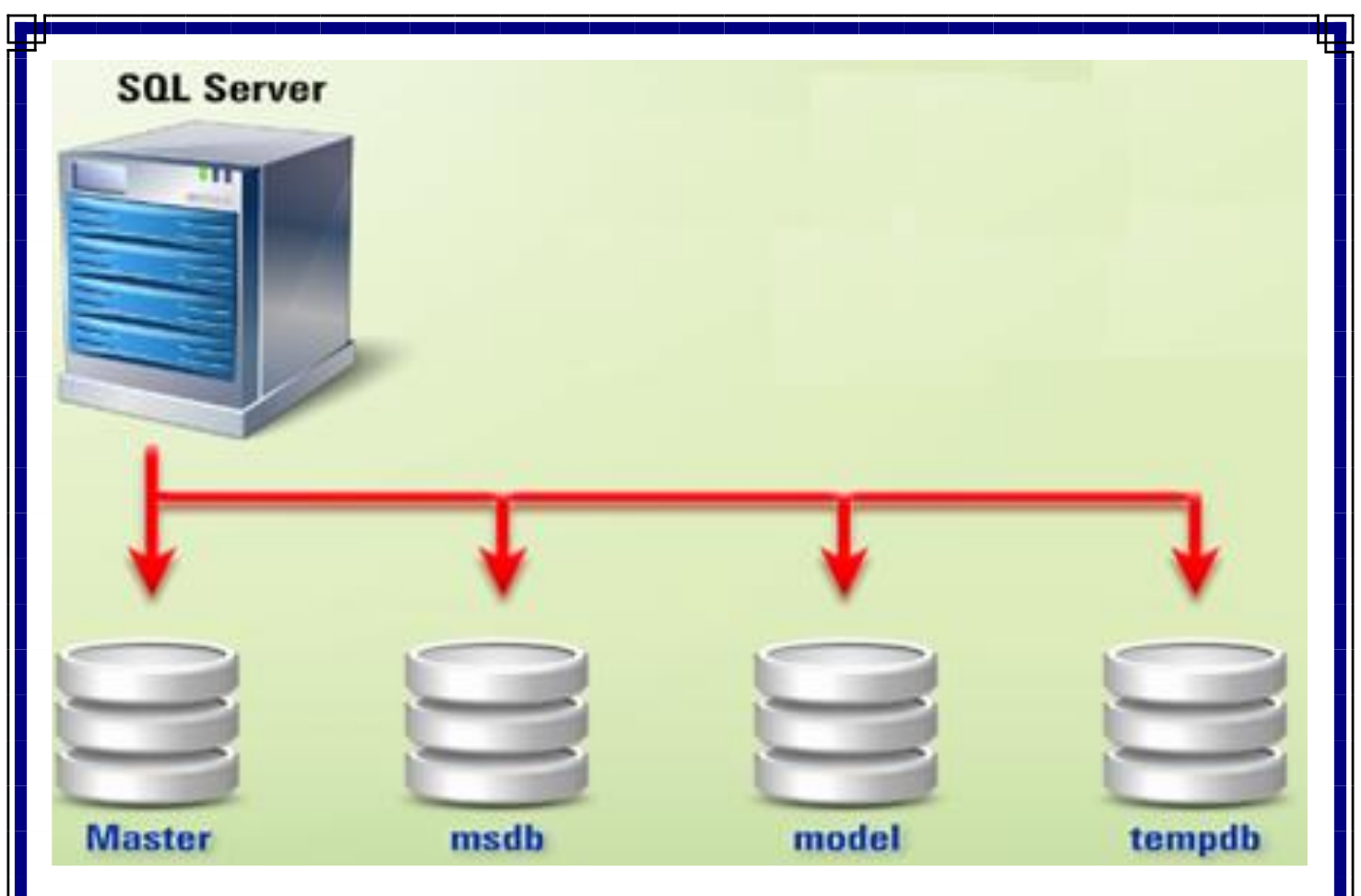

**تستخدم لحفظ معلومات االعداد Configuration التى يتم تطبيقها على النسخة Instance بالكامل :**

- **البيانات الخاصة باعداد Server SQL**
- **المعلومات الخاصة بالخوادم التى يتم ربطها بالخادم الحالى Servers Linked**
	- **المعلومات الخاصة بالمستخدمين Login User**
- **المعلومات المتعلقة بقواعد البيانات االخرى الموجودة فى نفس النسخة Instance**

**يفضل عمل نسخة احتياطية من قاعدة البيانات Master بصفة دورية ينصح بعمل نسخة احتياطية منها عند :**

- **انشاء او حذف قاعدة بيانات.**
- **تعديل البيانات او الملفات Files Log المستخدمة بواسطة قاعدة البيانات.**
	- **اضافة او حذف او تعديل بيانات الدخول لقاعدة البيانات**
		- **اضافة او حذف او تعديل الخوادم المرتبطة**
			- **تعديل اعدادات الخادم**
- **تستخدم لحفظ بيانات الجدولة والمعلومات الخاصة باالحداث الماضية History التى تتم على قاعدة البيانات.**
	- **تحتوى على المعلومات الخاصة بأى عمليات جدولة**
	- **تحتوى على المعلومات الخاصة بتاريخ عمل نسخ احتياطية واسترداد لهذه النسخ**

**تستخدم كقالب Template لكل قواعد البيانات الجديدة التى يتم انشائها بالخادم .**

**اذا كان لدينا االعدادات االبتدائية الخاصة بنا ونريد تطبيق هذه االعدادات على جميع قواعد البيانات التى نريد انشائها فيما بعد نقوم بتطبي هذه االعدادات على قاعدة البيانات Model .**

**اذا قمنا بانشاء اجراء Procedure Stored فى قاعدة بيانات Model فان اى قاعدة بيانات جديدة سوف نقوم بانشائها سوف تحتوى على نسخة من هذا االجراء.**

**تستخدم كموضع تخزين مؤقت للبيانات التى نتعامل معها حاليا داخل قاعدة البيانات مثل نتائج االستعالمات يمكن للمستخدم القيام بانشاء عناصر مؤقته مثل الجداول او اجراءات او عناصر اخرى يقوم الخادم بحفظ هذه العناصر بصورة مؤقتة فى قاعدة البيانات Tempdb الى ان تصبح غير ضرورية.**

- **: Logins & Users -**
- **Logins : هى صالحية الدخول على السيكول السيرفر وبعدها يتم االتصال بقاعدة البيانات معينة اذا كان له صالحية النه ليس من صالحية اى شخص الدخول على قاعدة البيانات وانما لمن له صالحية لذلك فقط وفاالدمن لقاعدة البيانات هو من يعطى الصالحيات للدخول.**
- **Users : هى المستخدمين للقاعدة معينة )المبرمجين – مدخلى ومستخدمى البيانات( ولكى يصبح مستخدم للقاعدة البد ان يمر من المرحلة االوله وهى Logins وثم يصبح Users ويكون له صالحيات معينة على قواعد معينة.**

**مثال : االدمن هو SA وثالثة مبرمجين بلغات مختلفة كل منهم يريدون االتصال بالقاعدة.** 

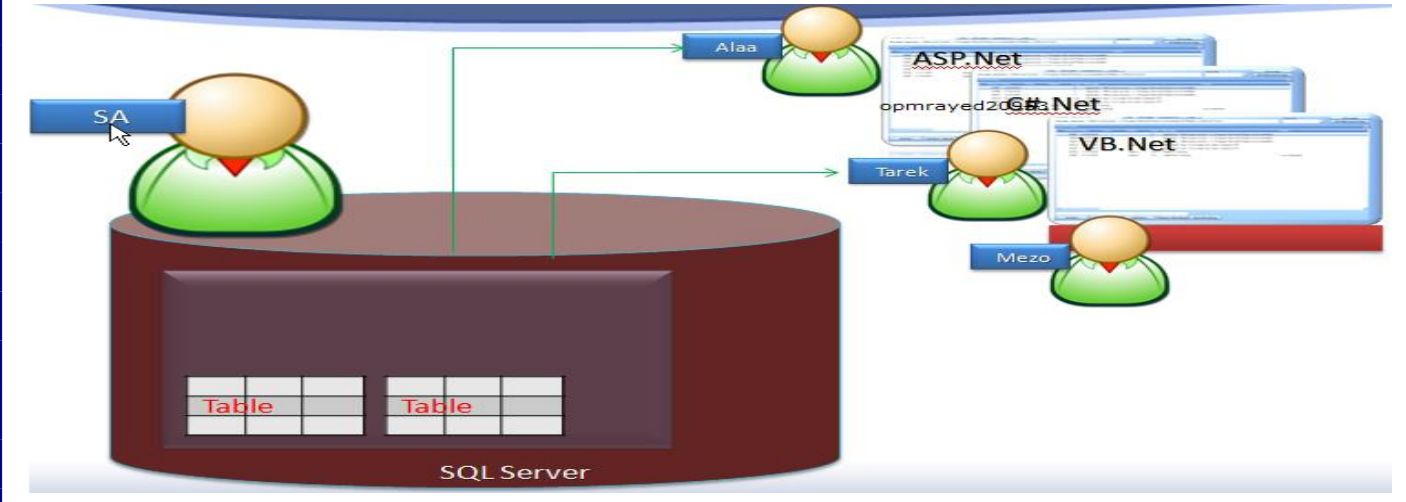

**يشرح بأن هنالك ثالث مبرمجين نريدهم ان يدخلو على قاعدة البيانات فسيتم انشاء لكل منهم حساب فى قاعدة البيانات واعطاء لكل حساب صالحيات معينة.**

**فمثالً من الممكن ان اعطى صالحية للمستخدم عالء ان يدخل على قاعدة البيانات وايضا ان ينشئ مستخدمين اخرين على قاعدة البيانات.**

**خطوات انشاء مستخدمين جدد - نتبع الخطوات التالية:**

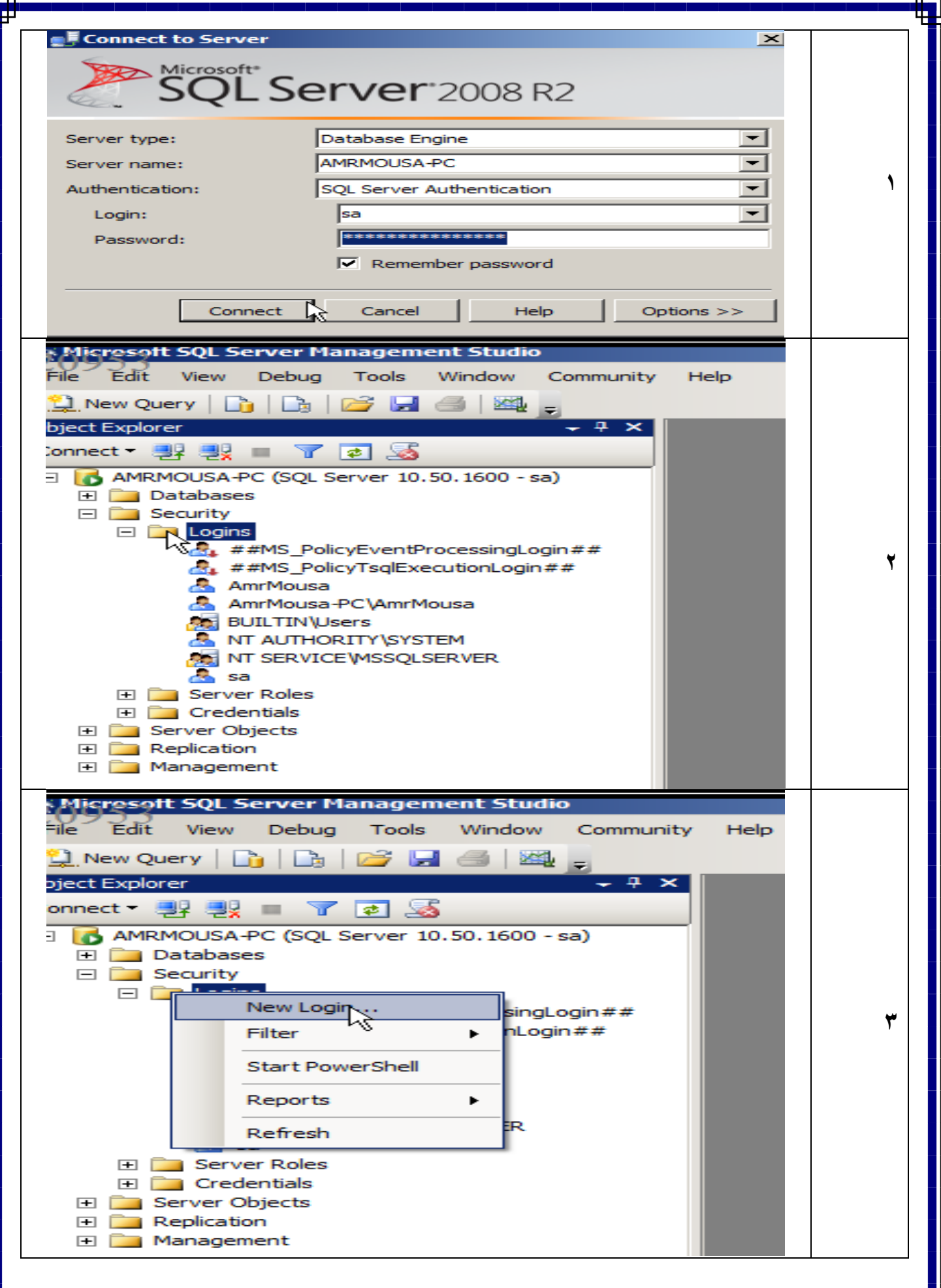

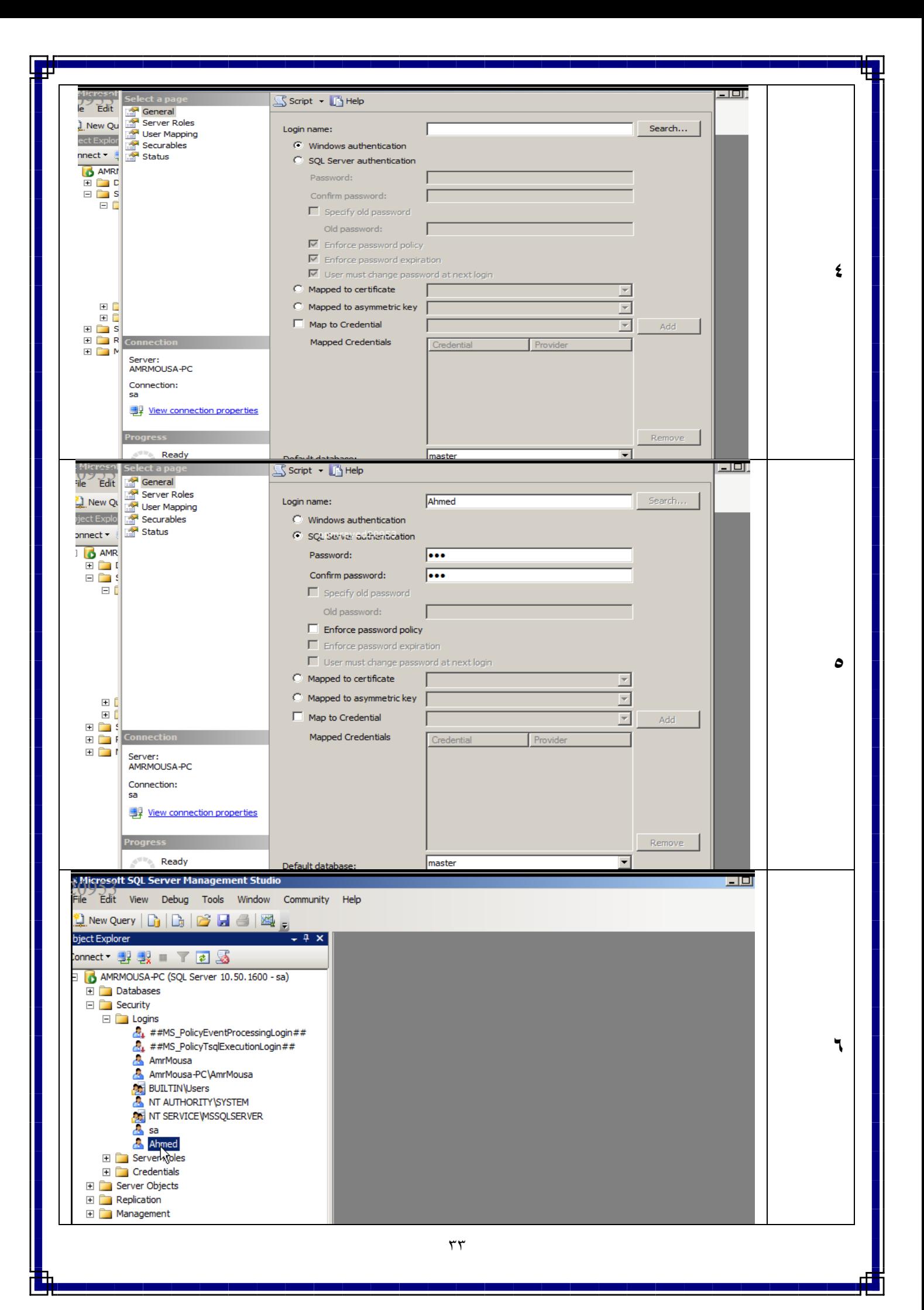

## **اعطاء صالحيات للمستخدمين على السيرفر Roles Server Fixed :**

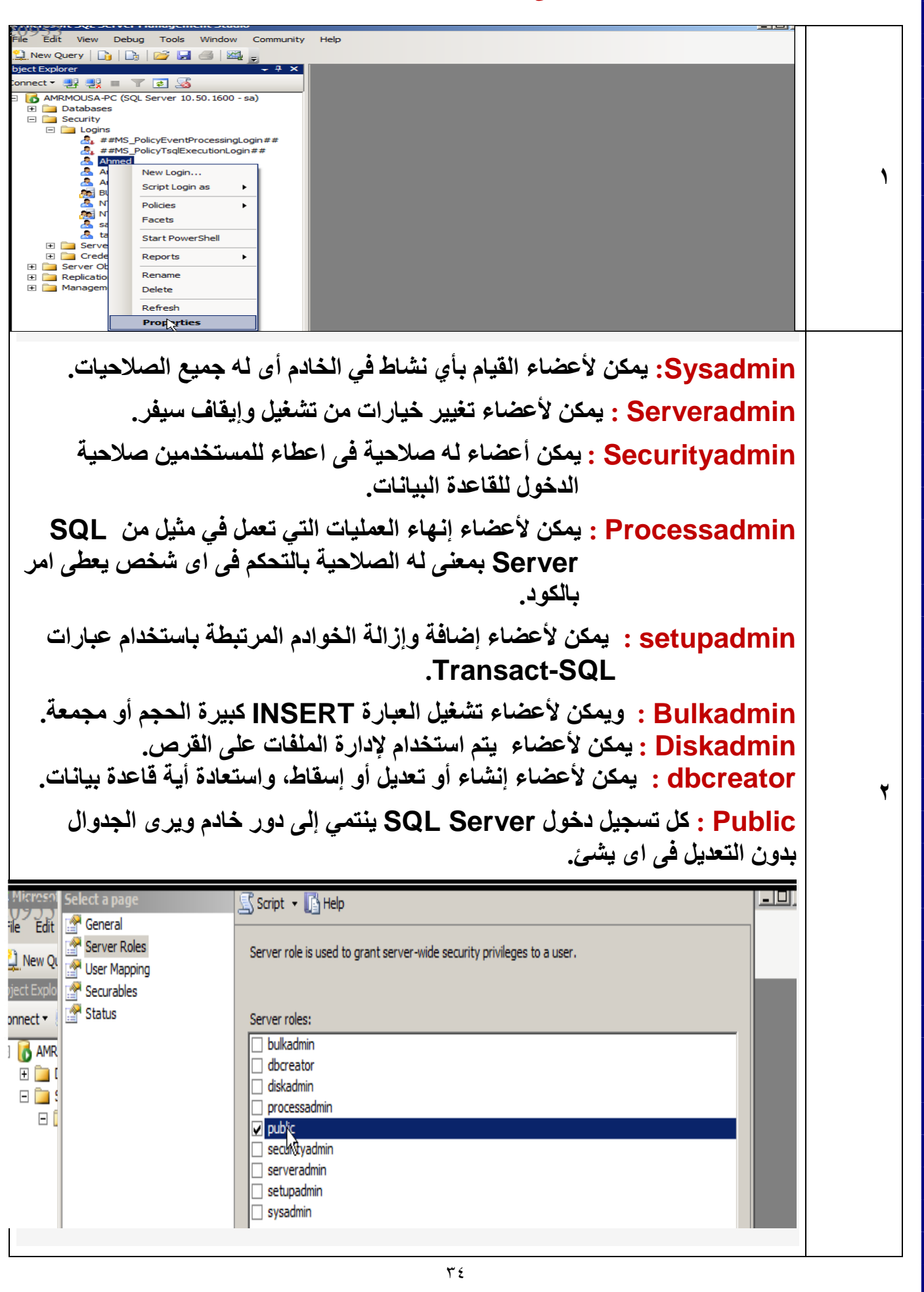

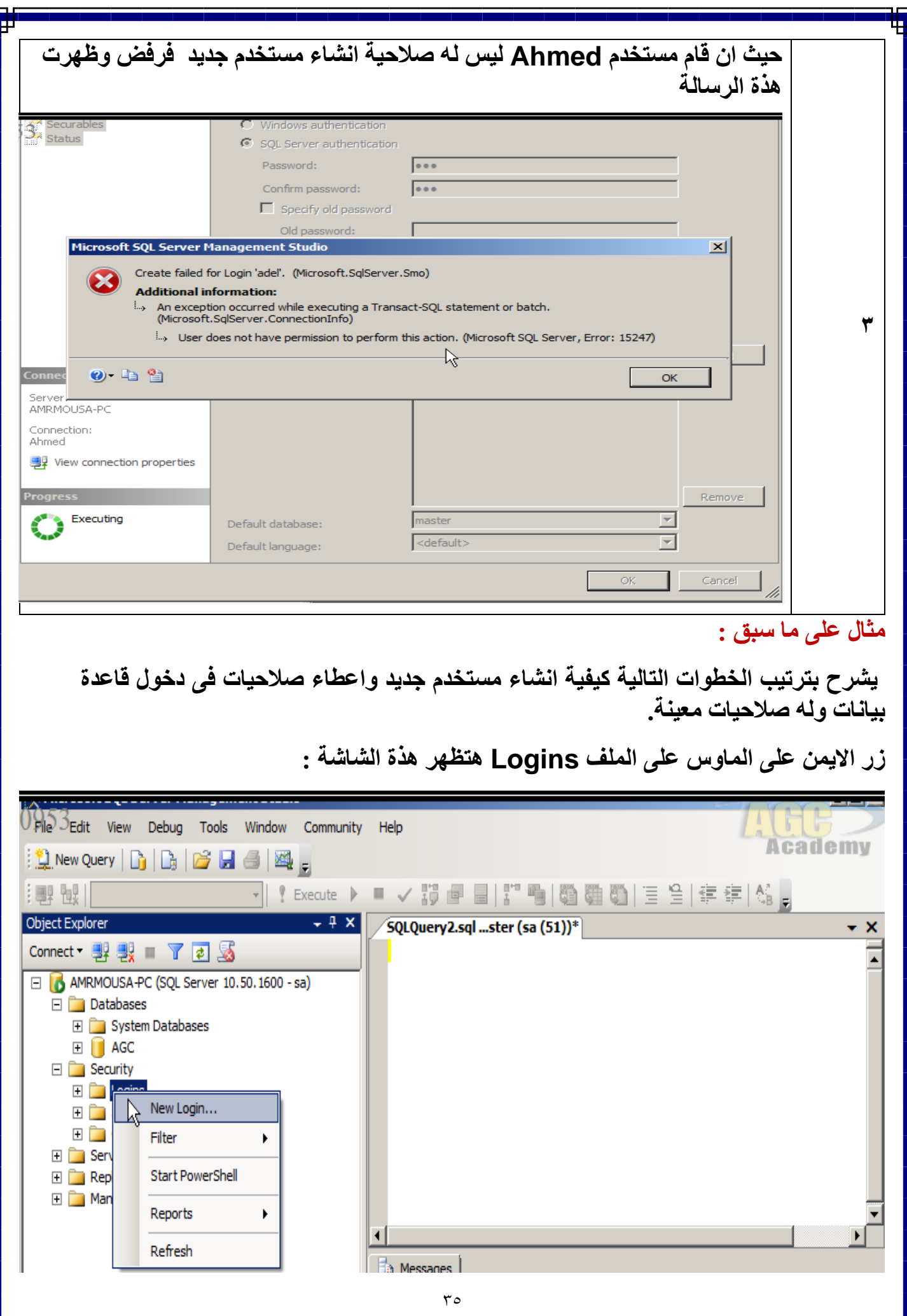

Γ

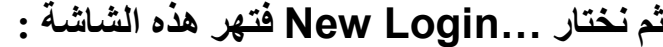

**من الشاشة General :** 

**الدخال اسم المستخدم وكلمة المرور مرتين وطريقة التوثيق المستخدم واسم القاعدة البيانات :**

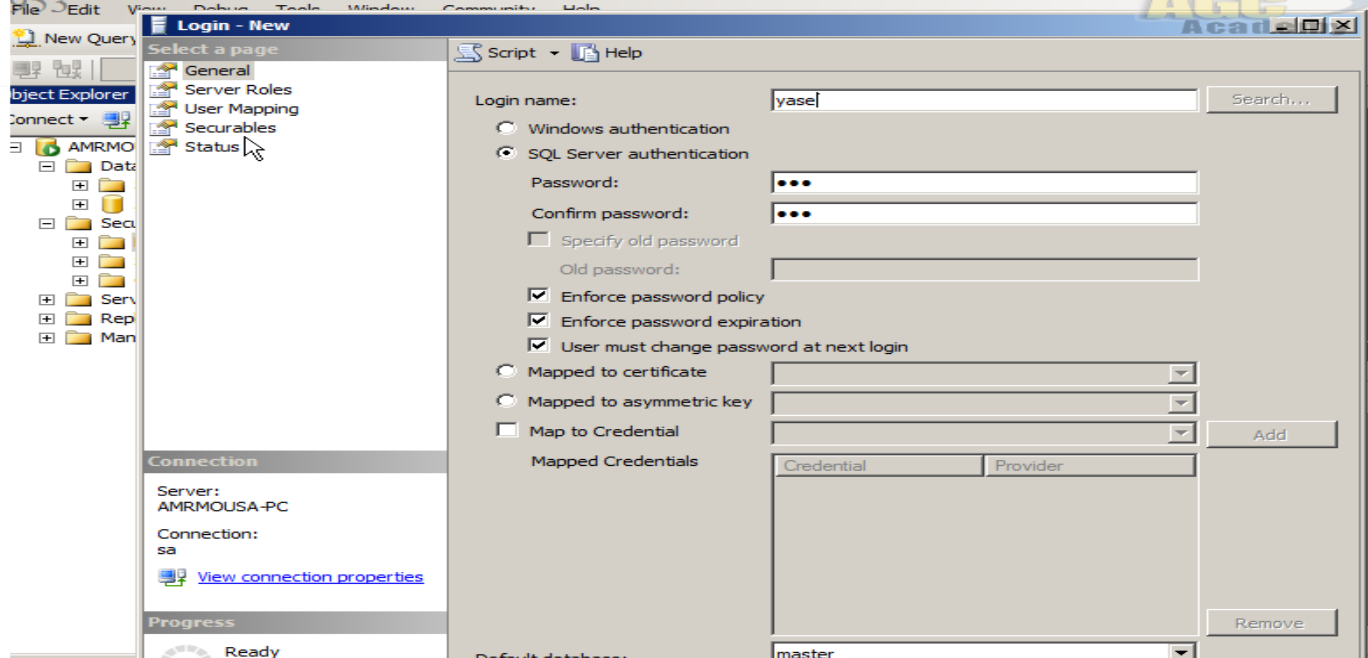

## **من الشاشة Mapping User :**

**الختيار اسم القاعدة وعند اختيارها تظهر لك الصالحيات المستخدم على هذة القاعدة البيانات :**

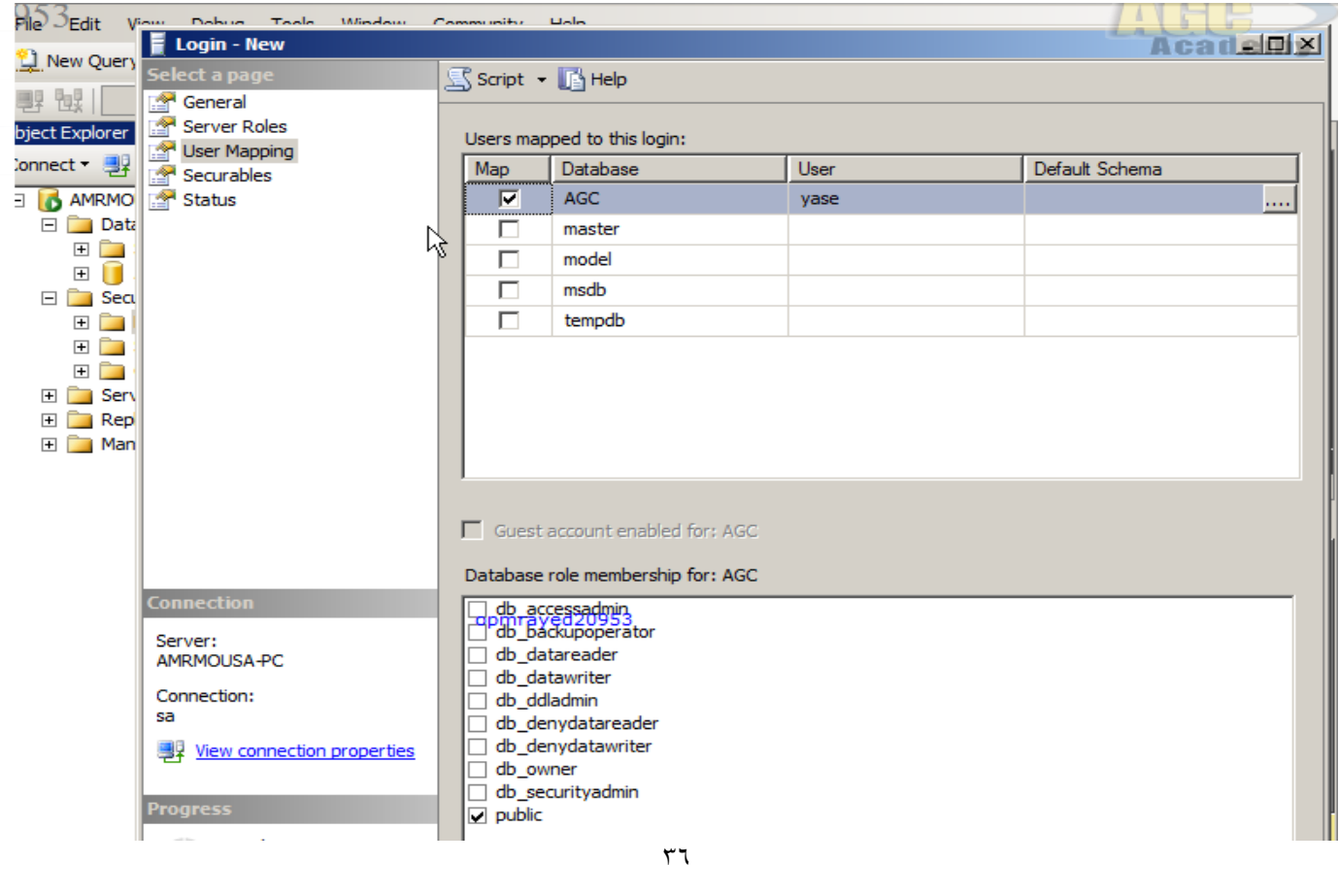
# **فنضعط على OK**

**النشاء المستخدم وتظهر الشاشة** 

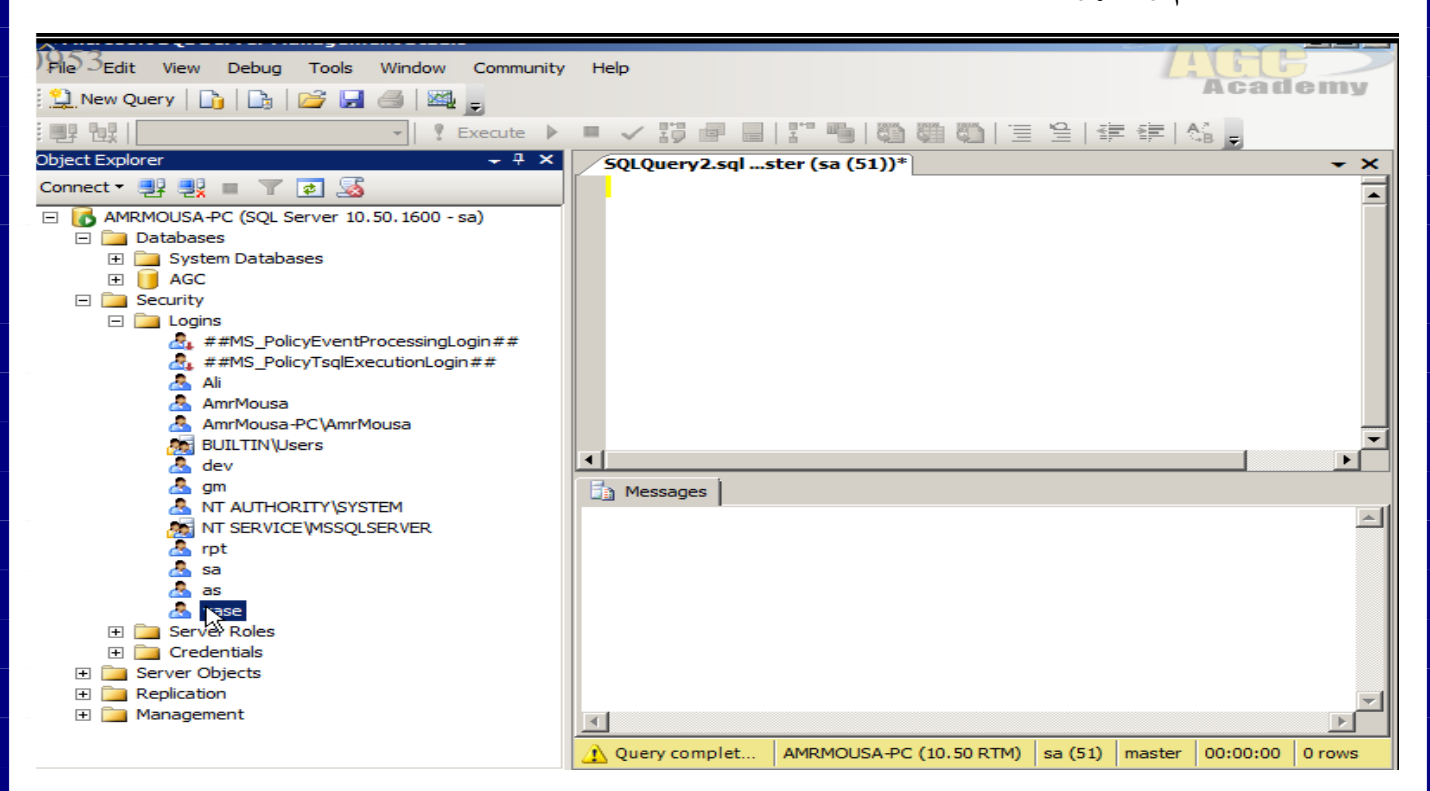

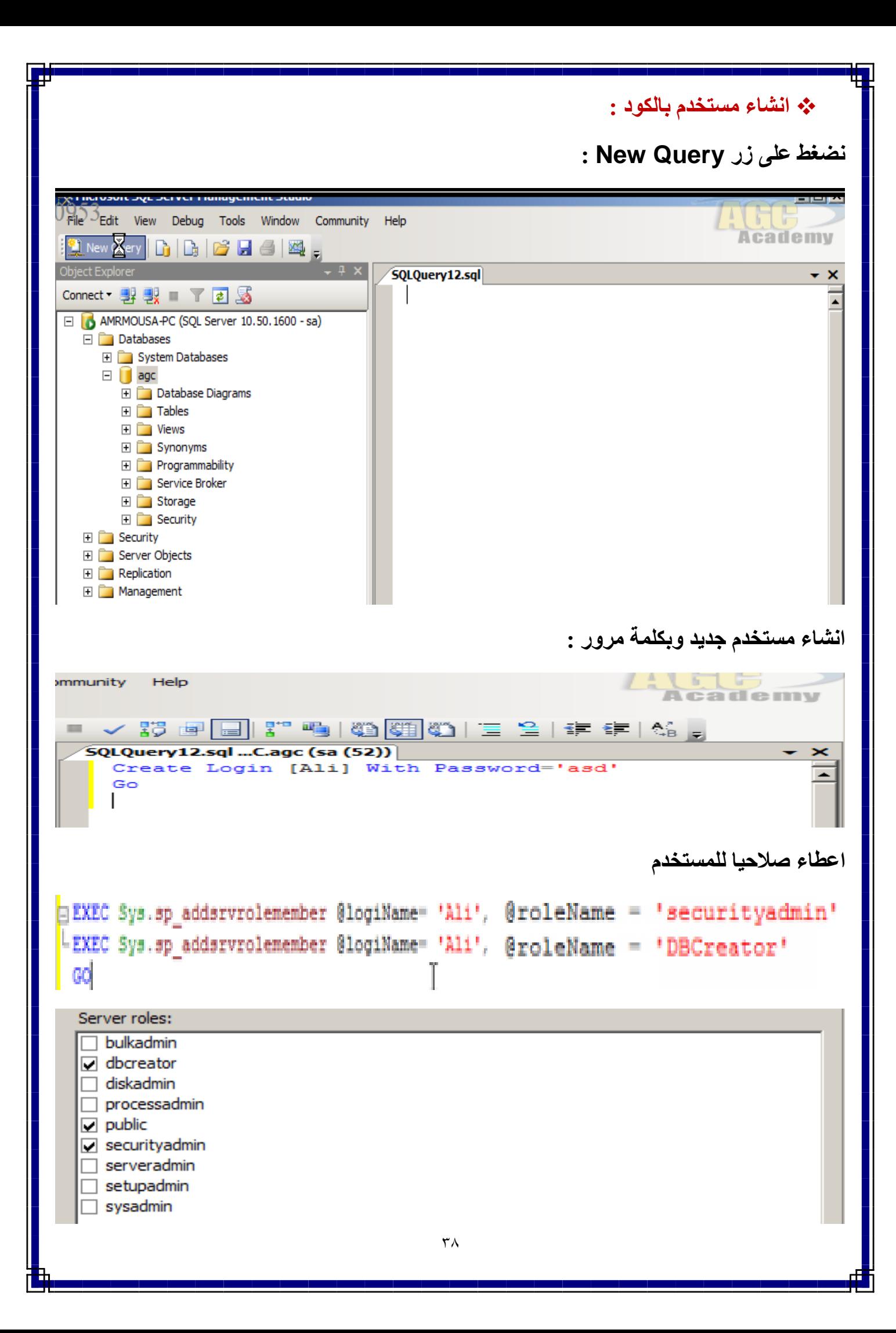

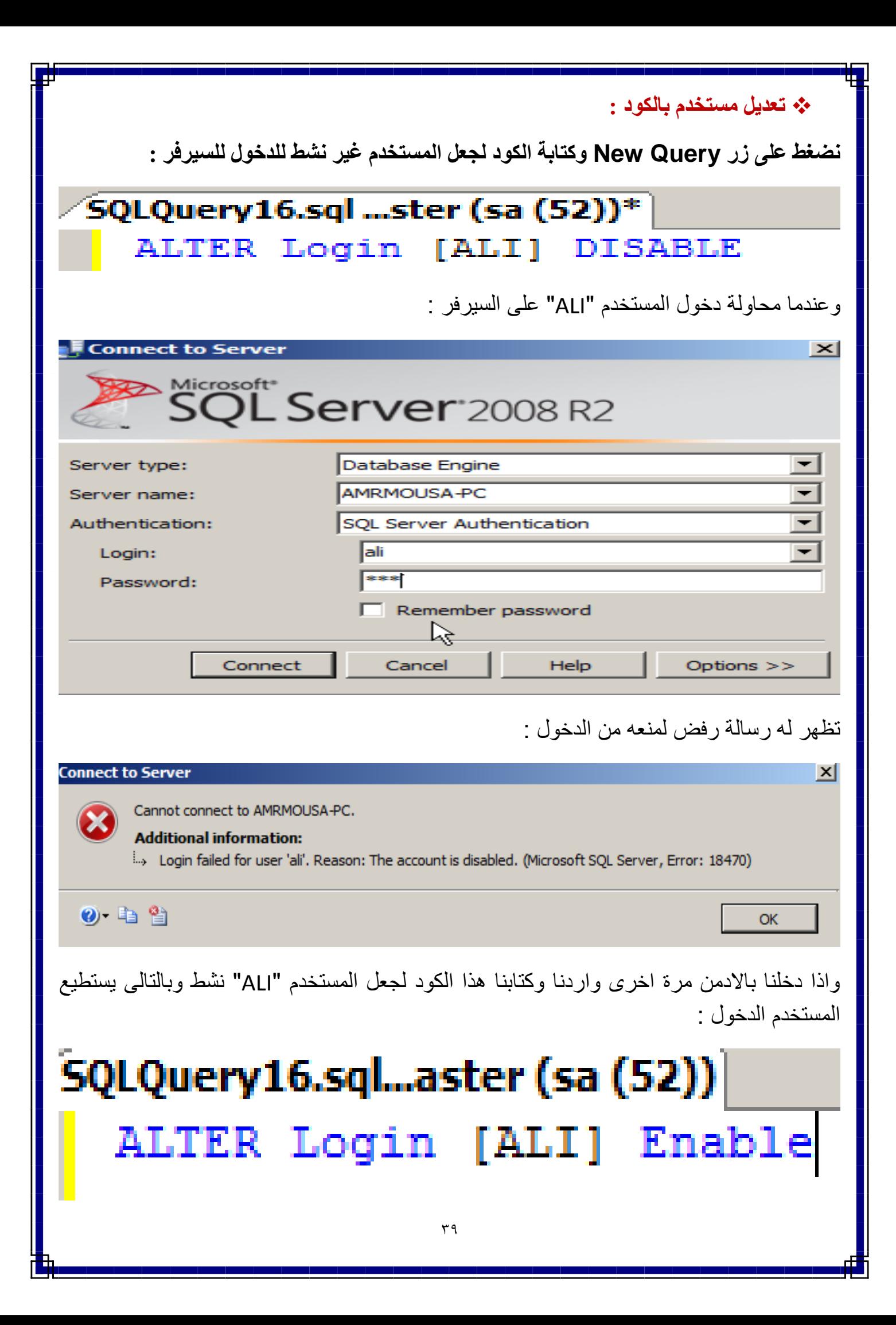

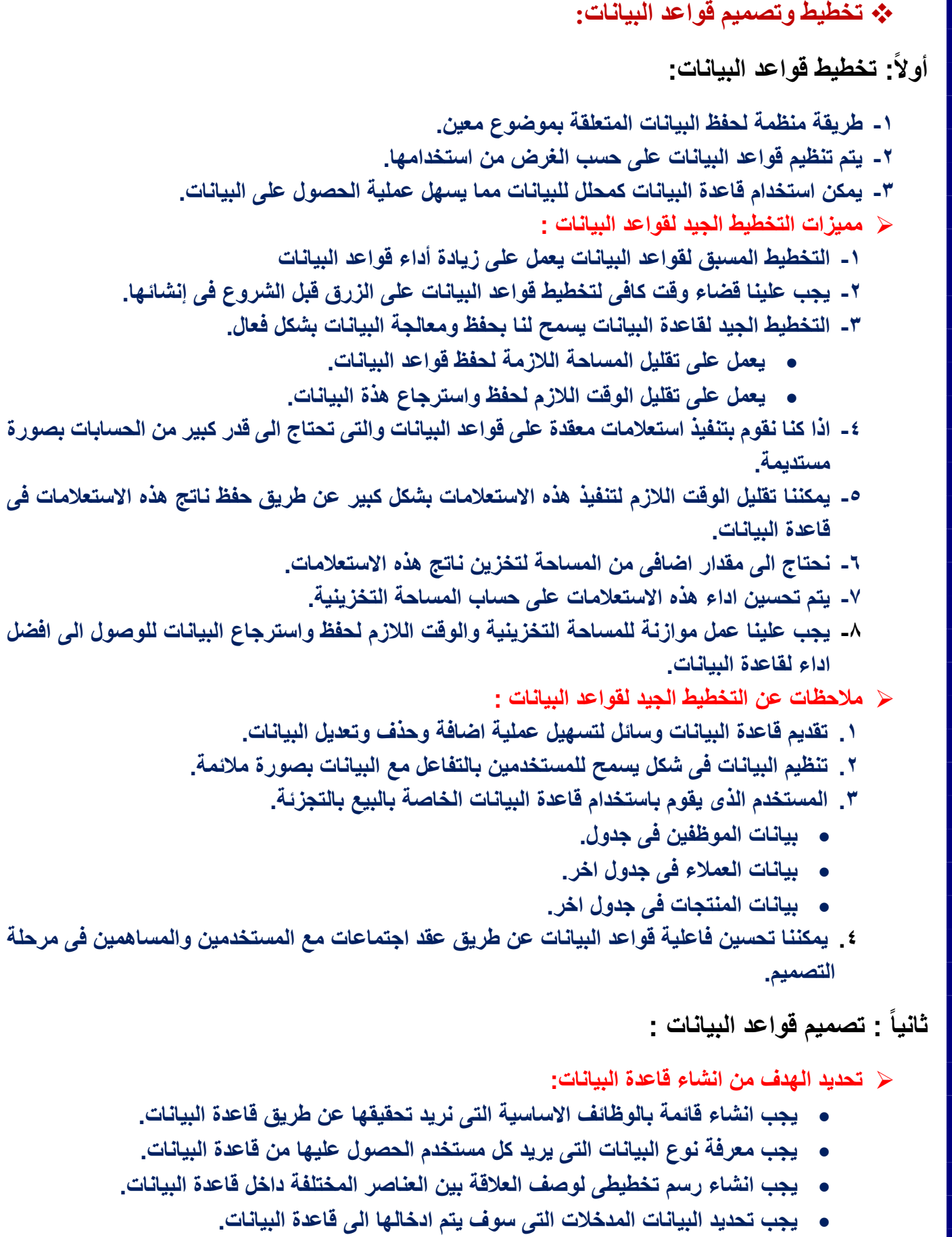

**يجب تحديد البيانات المخرجات التى نريد استنتاجها من قاعدة البيانات.**

- **تصميم الجداول الالزمة لقاعدة البيانات:**
- **يجب مراعاة ان يحتوى الجدوال الواحد على بيانات خاصة بموضو واحد فقط.**
	- **يجب عدم تكرار البيانات داخل الجدول الواحد.**
	- **يجب عدم تكرار نفس البيانات داخل الجدوال المختلفة بدون داعى.**
- **تحديد الحقول التى سيتم استخدامها داخل كل جدول مع مراعاة تقليل البيانات التى سيتم ادخالها داخل كل حقل بقدر االمكان.**
	- **يجب الحرص على عدم انشاء حقول تعمل على تجميع البيانات من عدة حقول داخل الجدول.**
	- **يجب ان تكون الحقول التى سيتم استخدامها داخل الجدول متعلقة بموضو الجدول بقدر االمكان.**
		- **تحديد العالقات بين الجدوال :**
	- **تسمح لنا بالحصول على استعالمات معقدة من خالل الجداول المختلفة الموجودة بقاعدة البيانات.**
		- **يجب تعريف مفتاح اساسى لكل جدول.**
- **المفتاح االساسى عبارة عن حقل او عدة حقول تحتوى على بيانات مختلفة لكل سجل داخل قاعدة البيانات.**

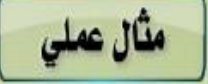

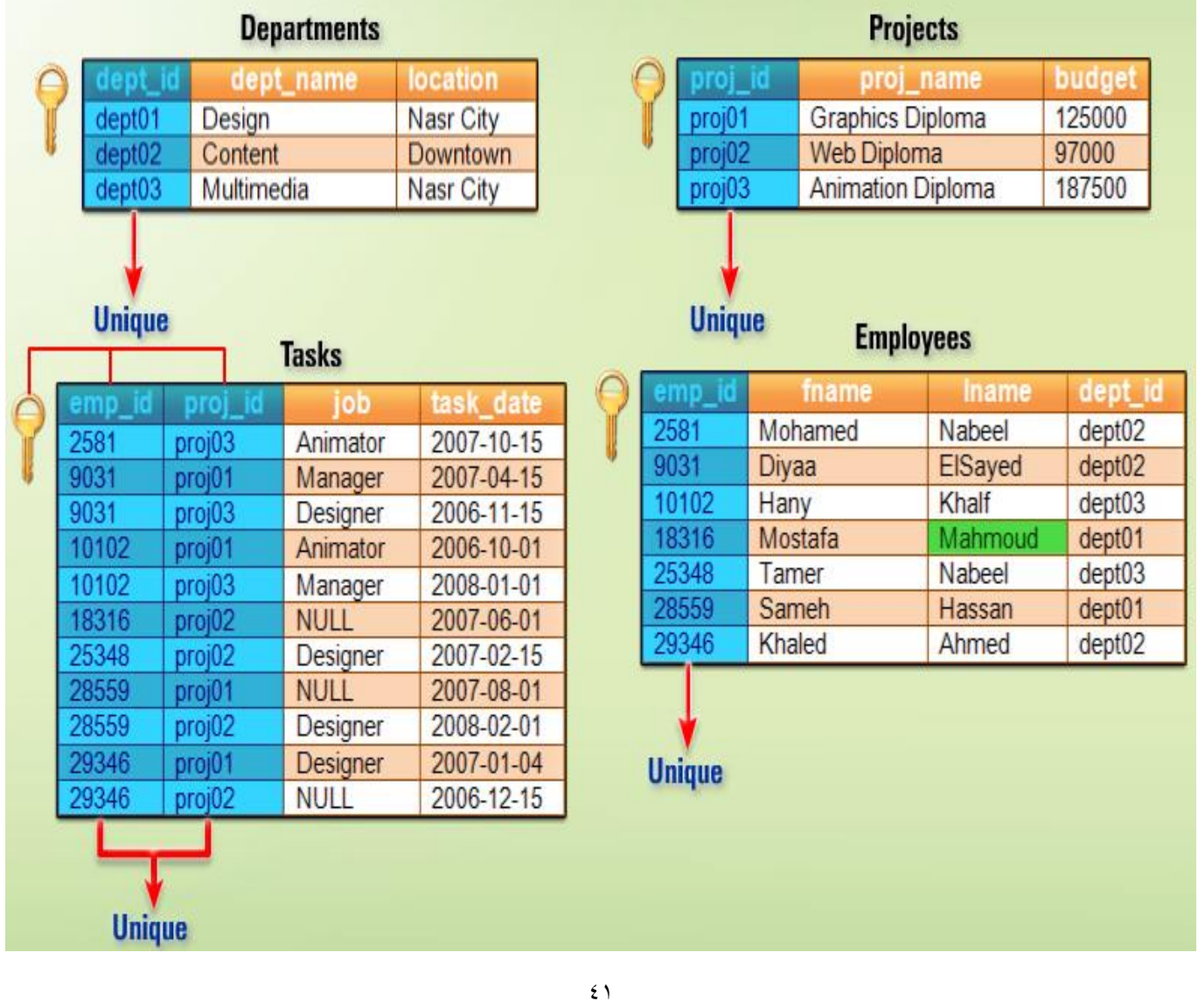

# **ثالثاً : قواعد البيانات العالئقية DataBaeses Relational :**

**تنظيم البيانات فى مجموعة من الجدوال المرتبطة مع بعضها البعض:**

- **تستخدم االعمدة الحقول لعرض الخصائص المختلفة للبيانات.**
	- **كل عمود يستخدم لتخزين نو واحد فقط من البيانات.**
	- **تقليل تكرار البيانات التى يتم تخزينها بقاعدة البيانات.**
- **سرعة تعديل المعلومات التى قد تؤثر فى جزء كبير من قاعدة البيانات.**
	- **استرجا البيانات المرتبطة مع بعضها البعض من عدة مصادر.**

**رابعا : الل ة SQL :** 

**تنقسم الى قسمين هما**

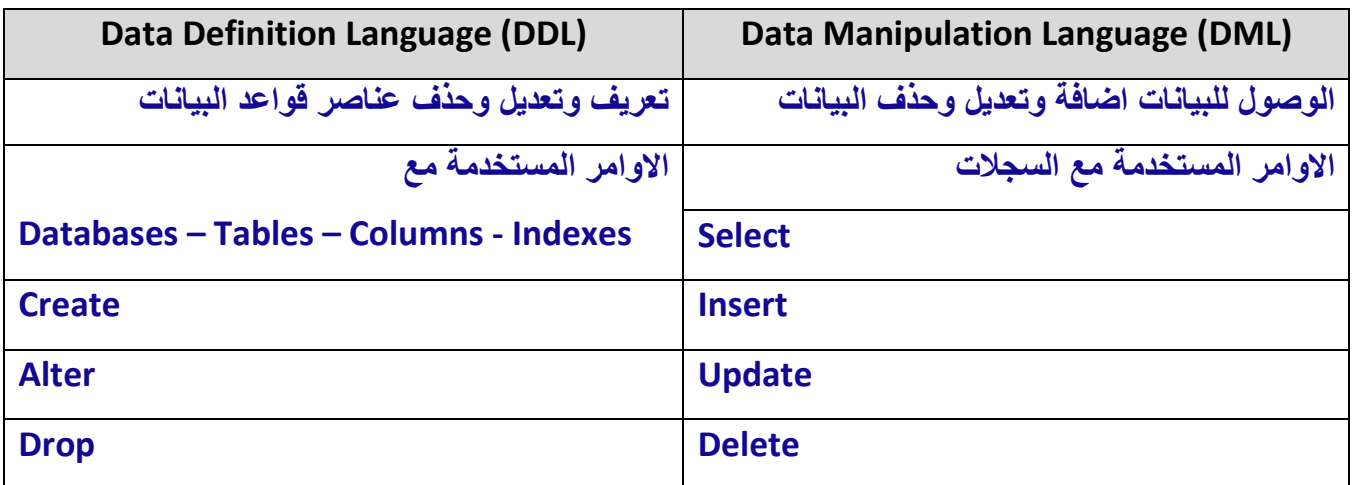

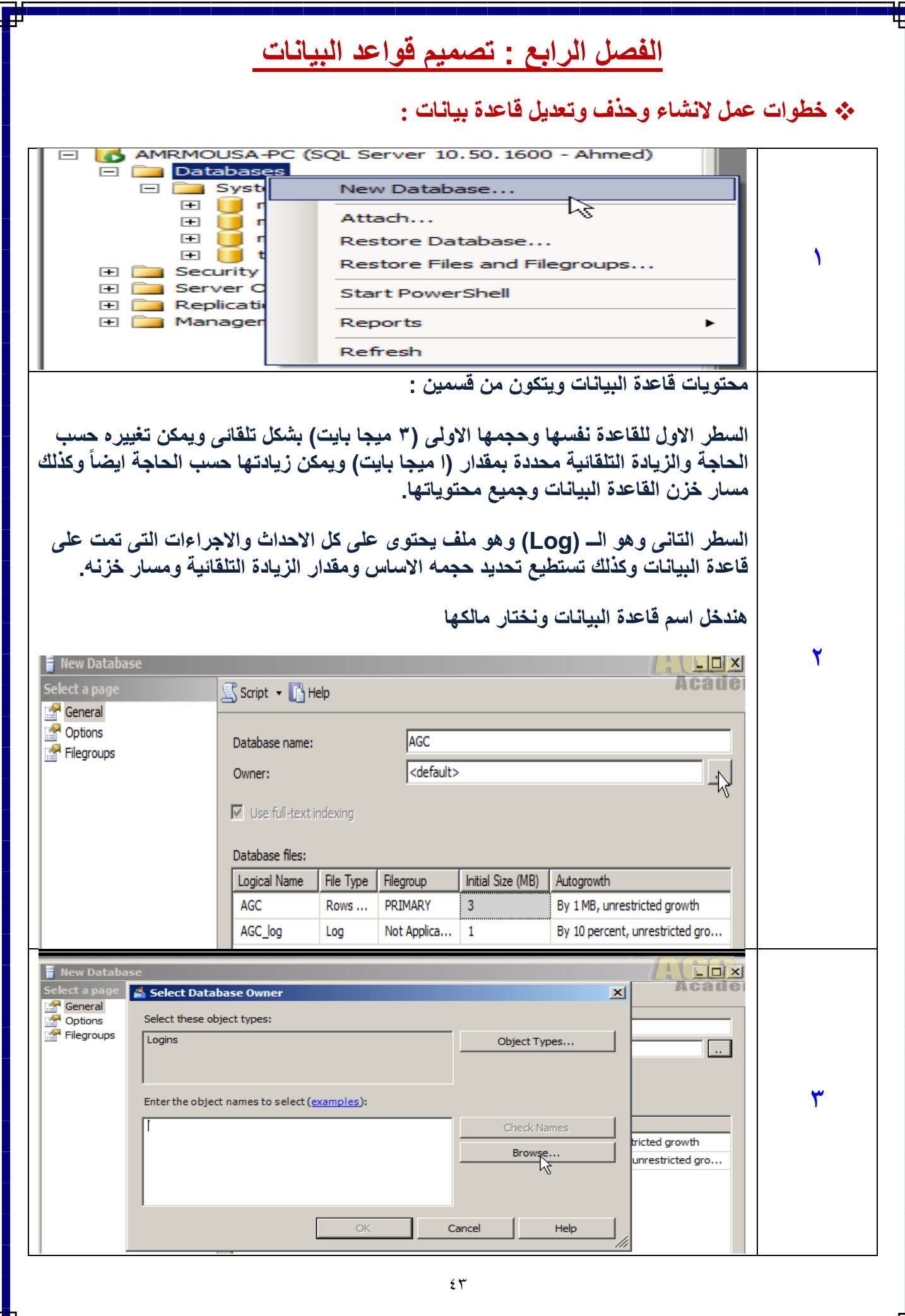

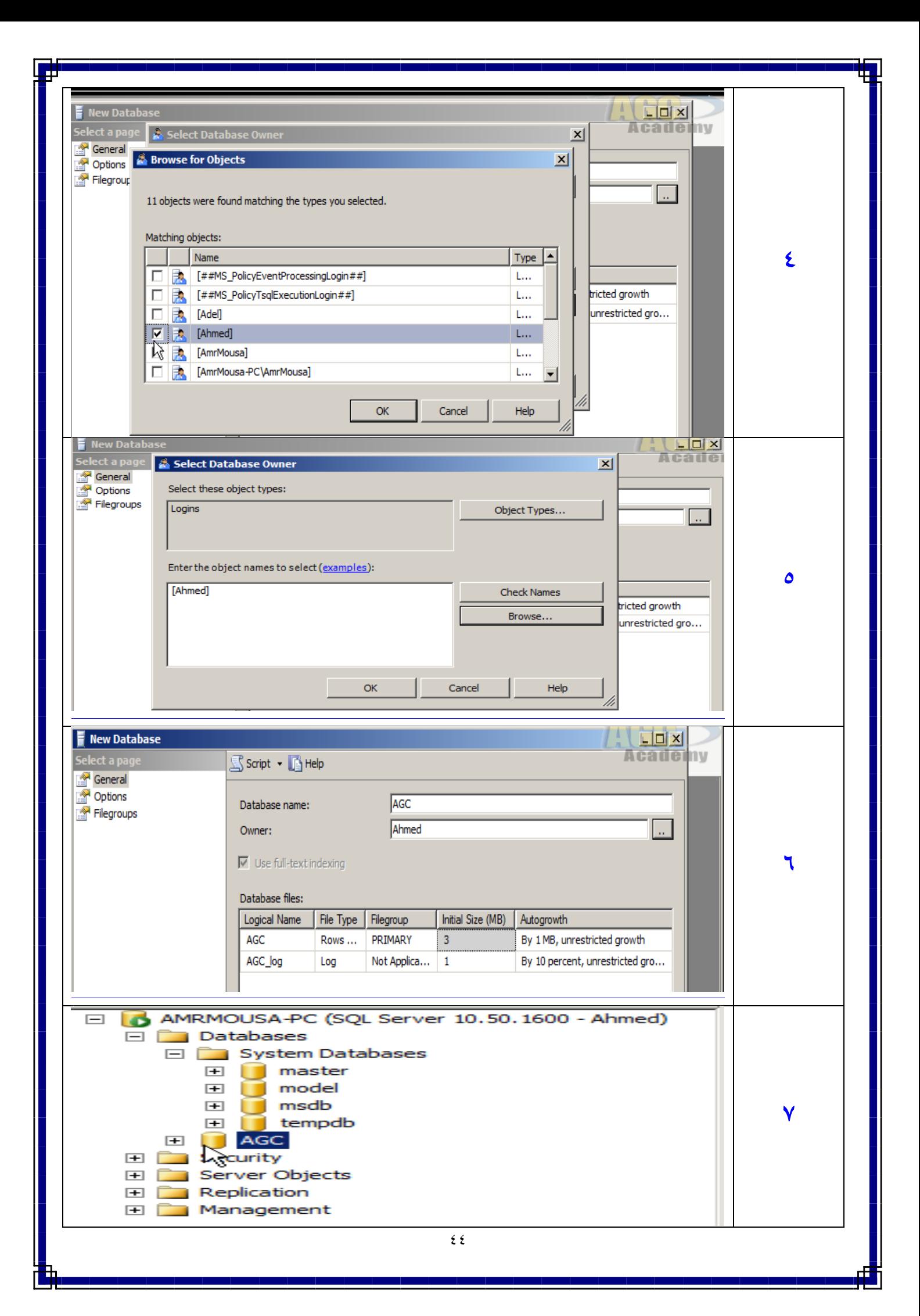

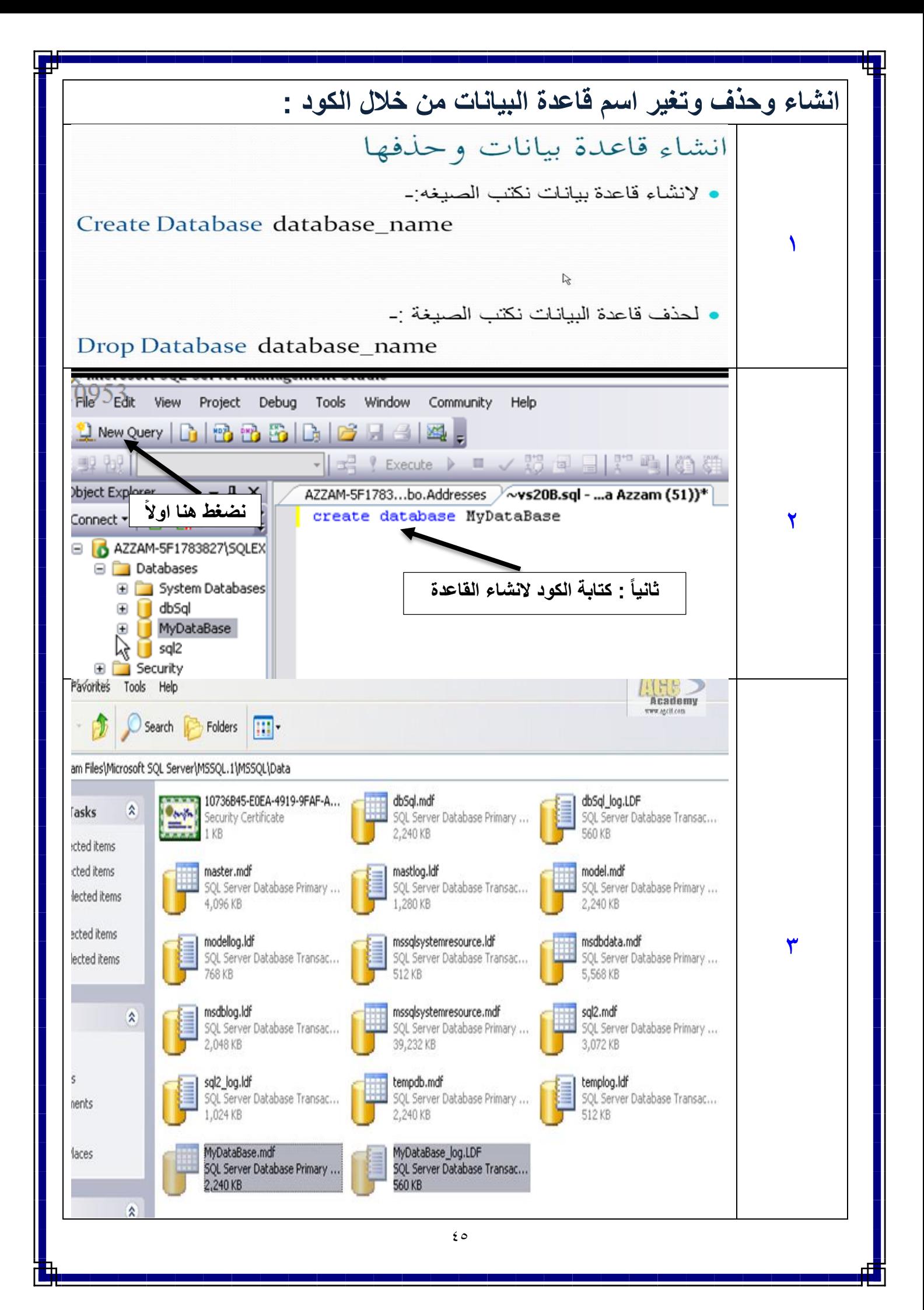

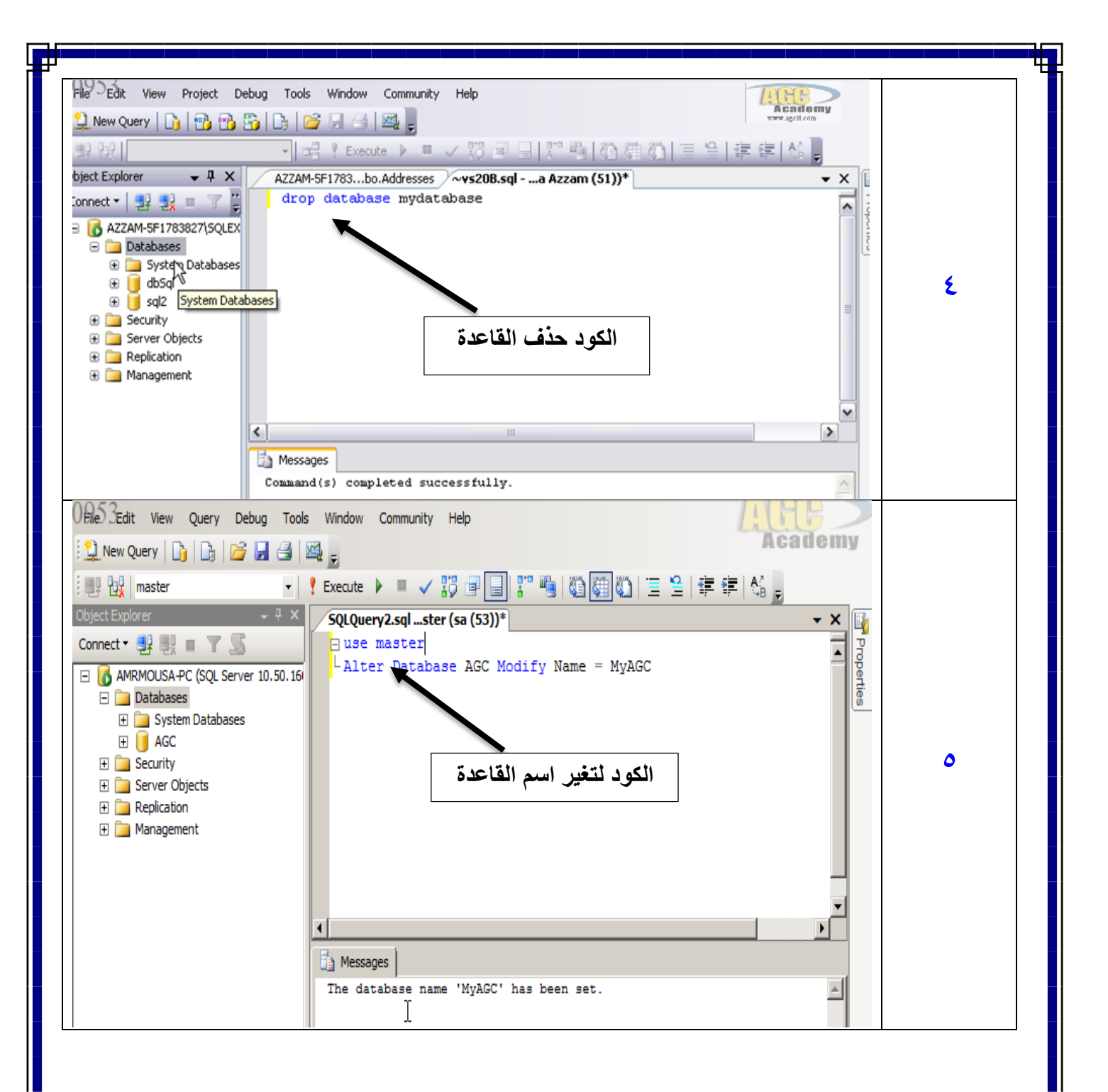

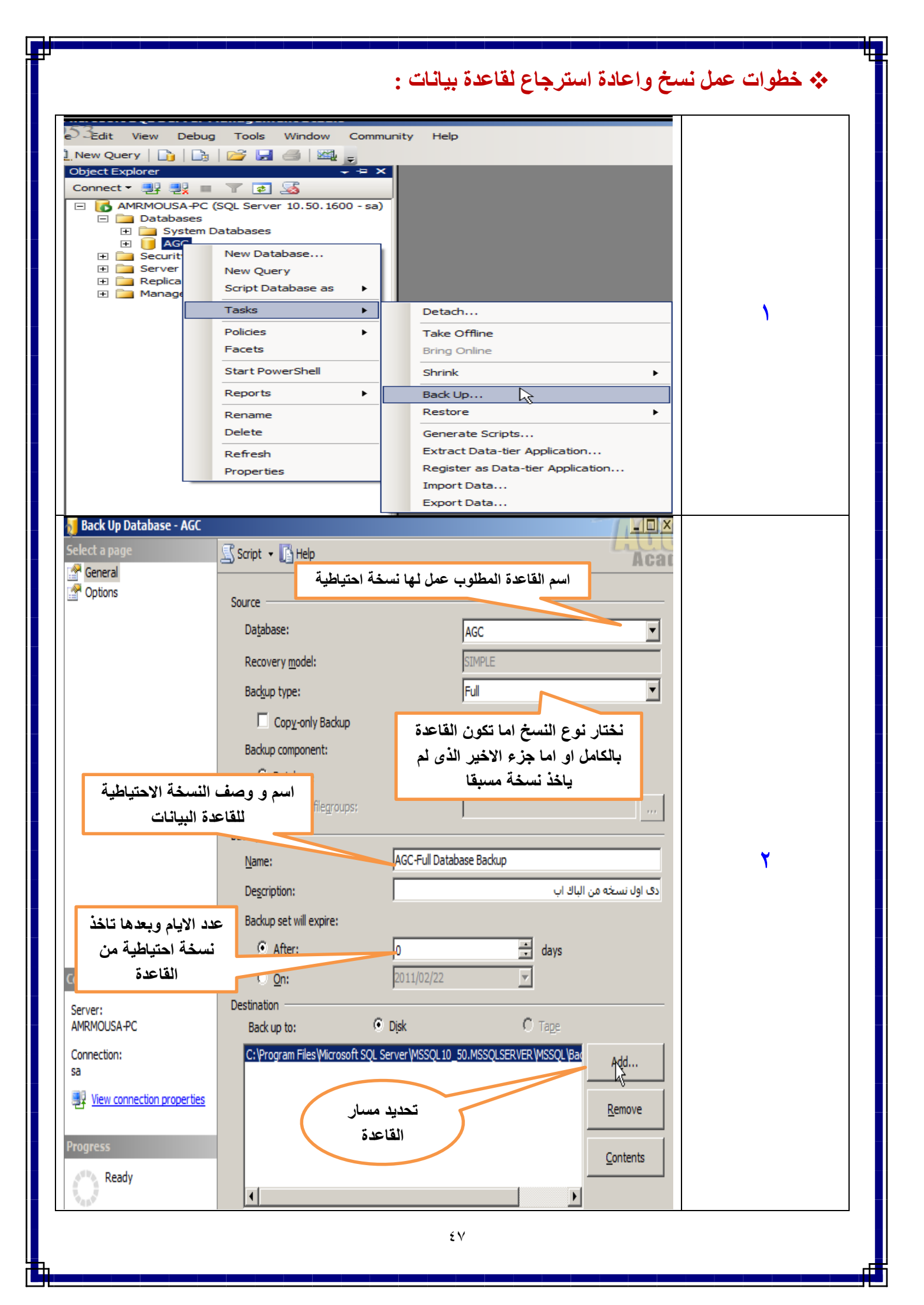

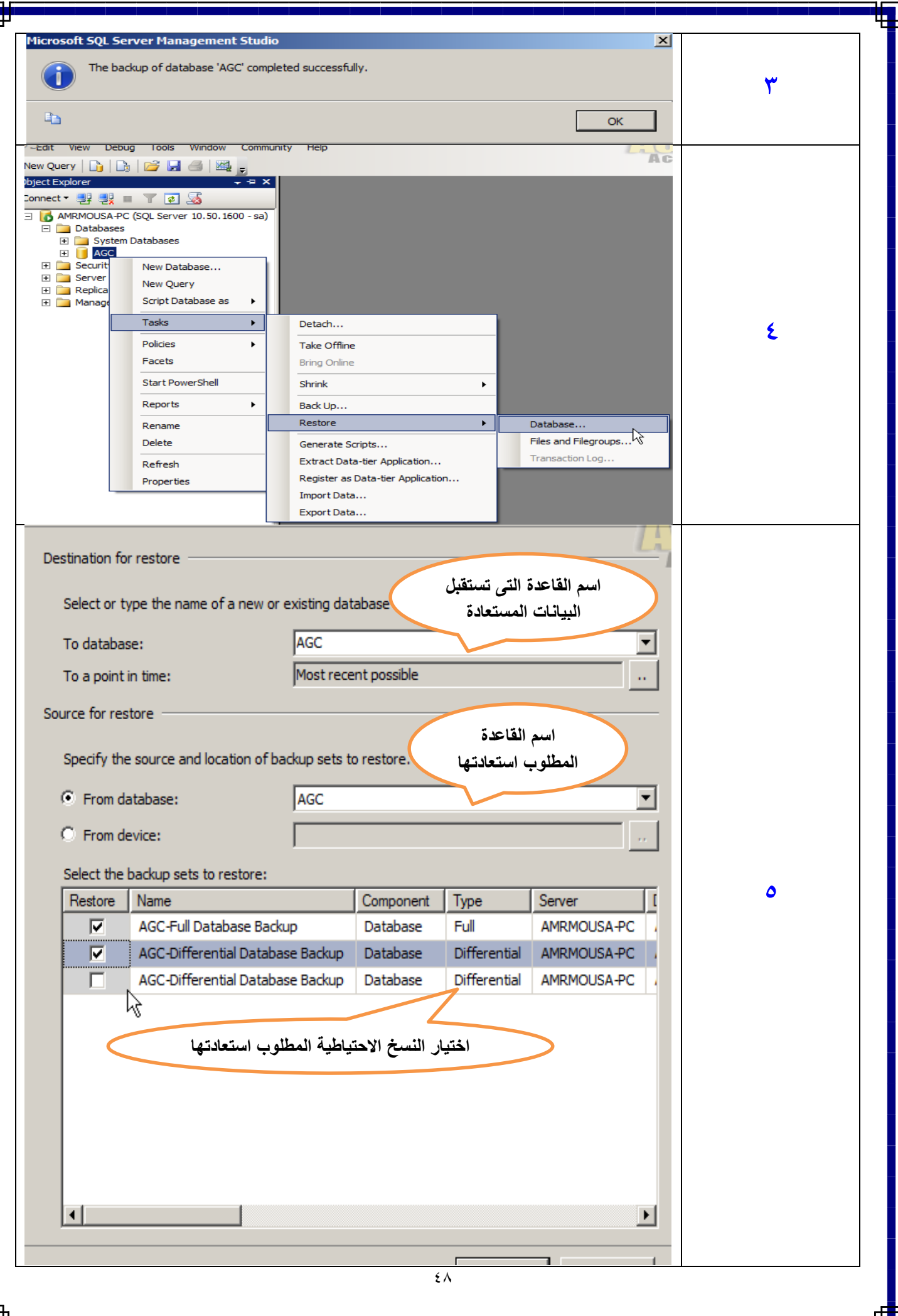

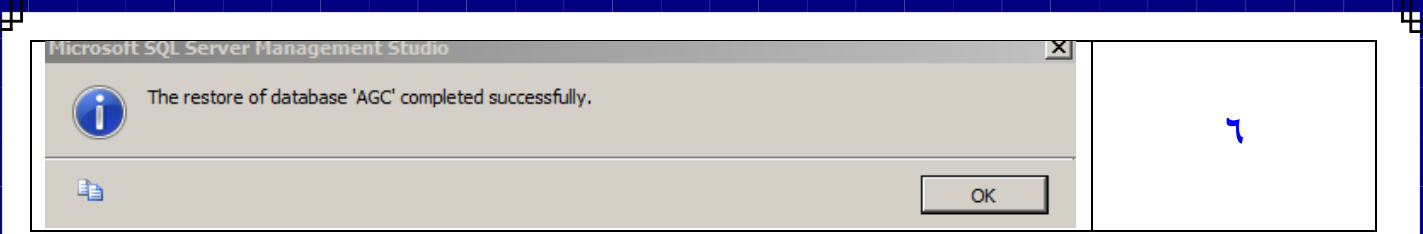

## **خطوات عمل Snapshot :**

**هى عبارة عن نسخة طبق االصل من بيانات قاعدة البيانات وقت عمل هذة النسخة بمعنى )اى صورة ثابتة من قاعدة البيانات االصلية فى وقت محدد Snapshot )ويمكن عمل أكثر من نسخة Snapshot وعلى العلم ان جميع نسخ Snapshot للقراءة فقط.**

**وهذة االداة غير متوفرة مع النسخ المجانية من Express Sever SQL ويأخذ الملف امتداد )ss.)**

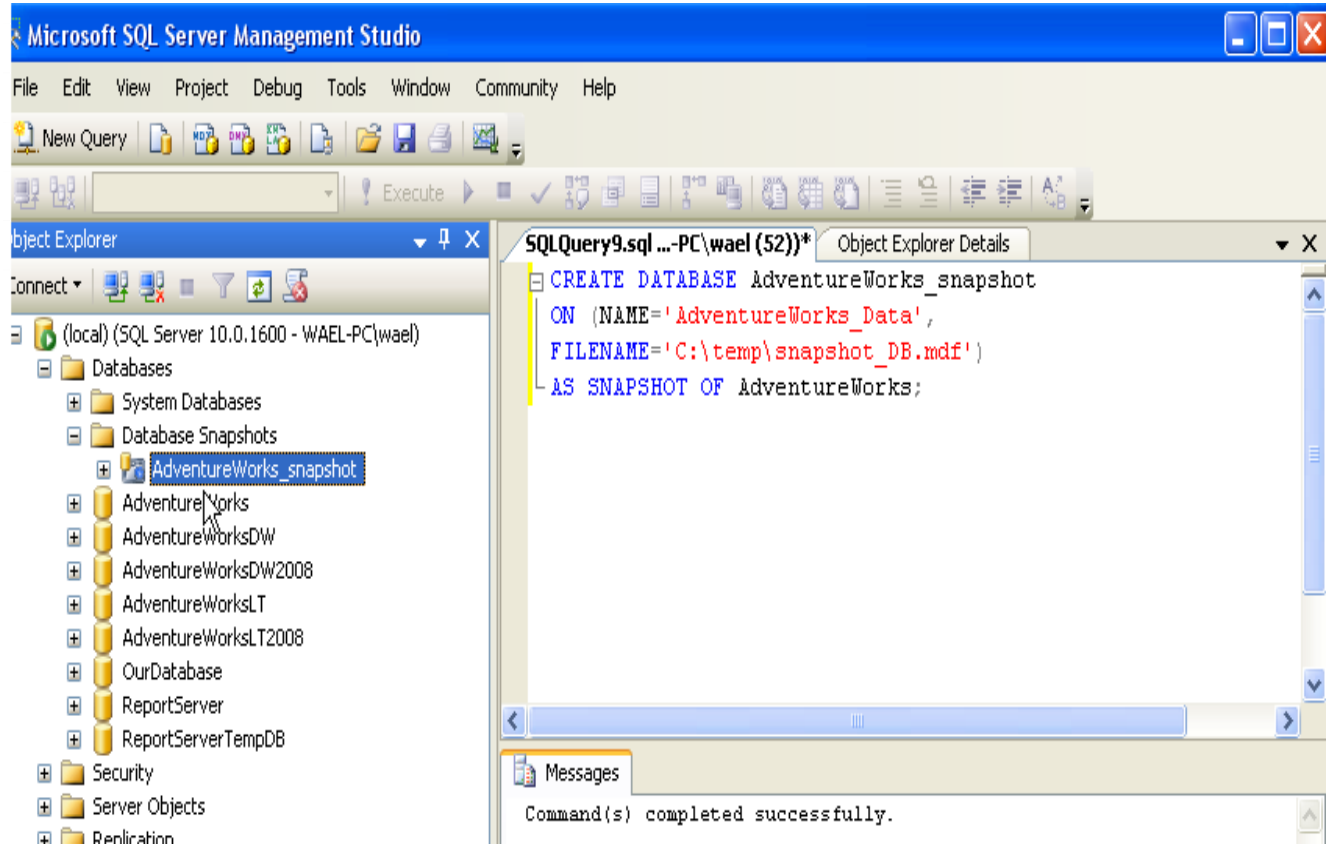

# **: Detach & Attach Database عمل خطوات**

**تستخدم لرفع القاعدة اللى من نوع Sever SQL على السيرفر اوفصل القاعدة من السيرفر )والشرح كاالتى( :**

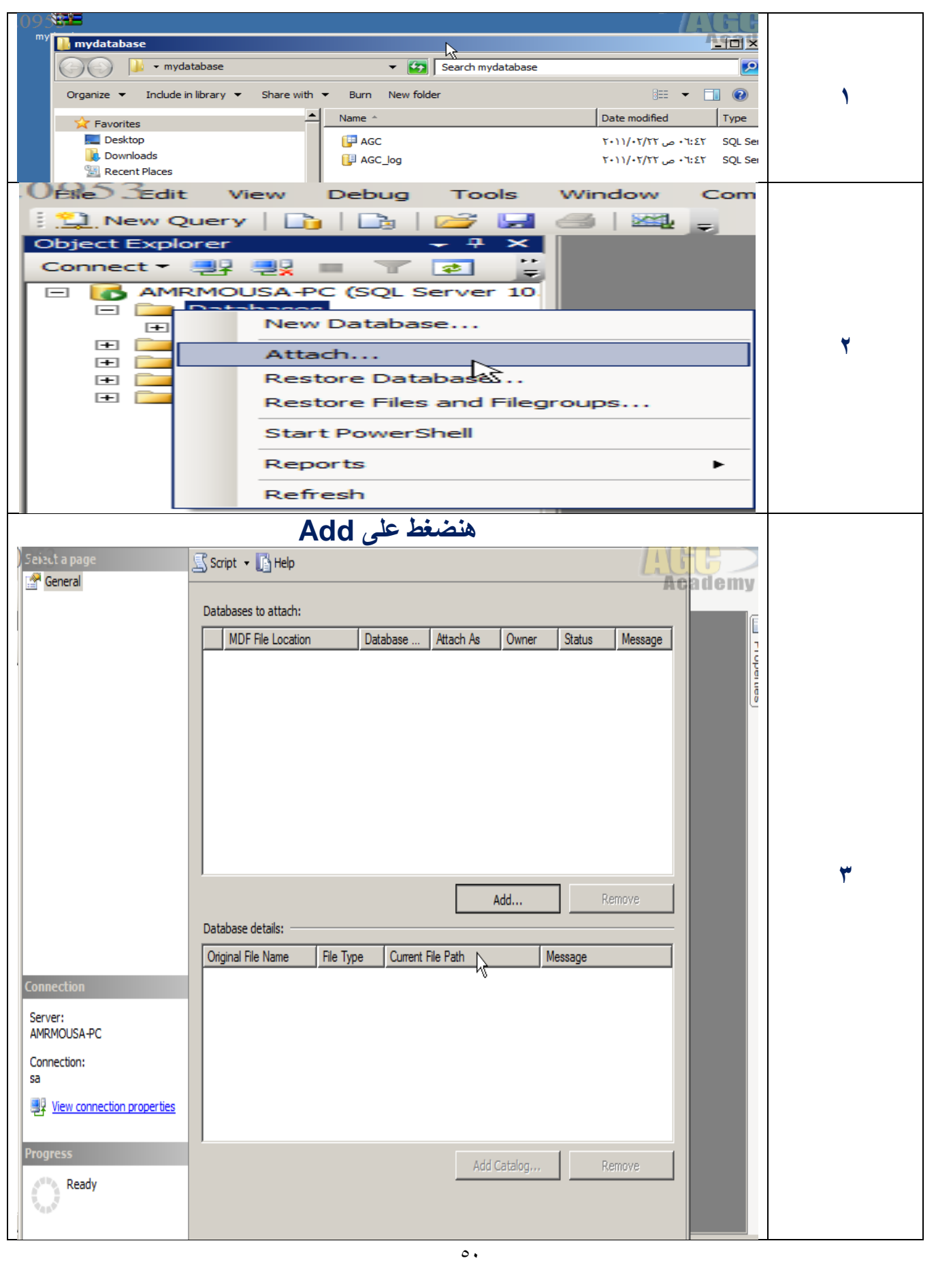

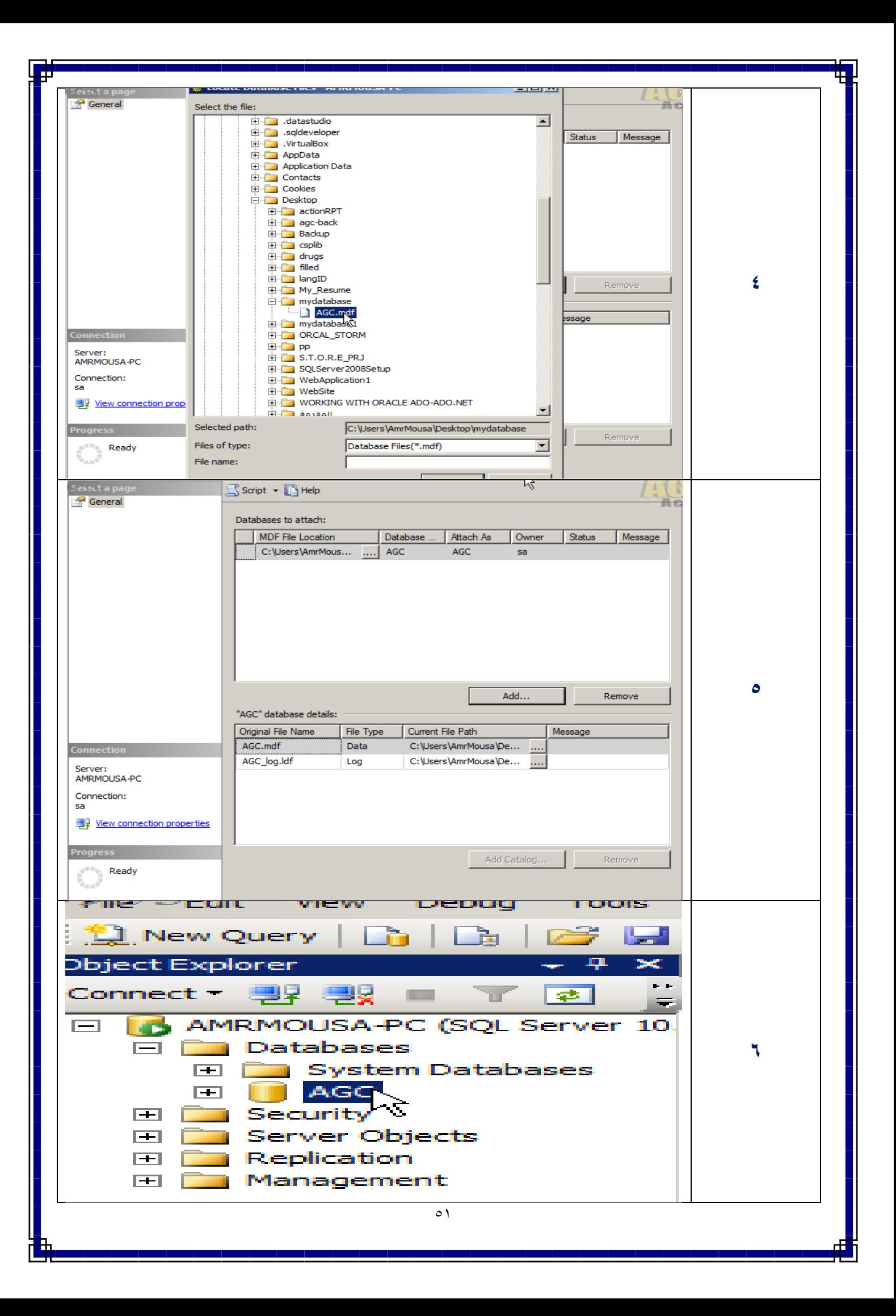

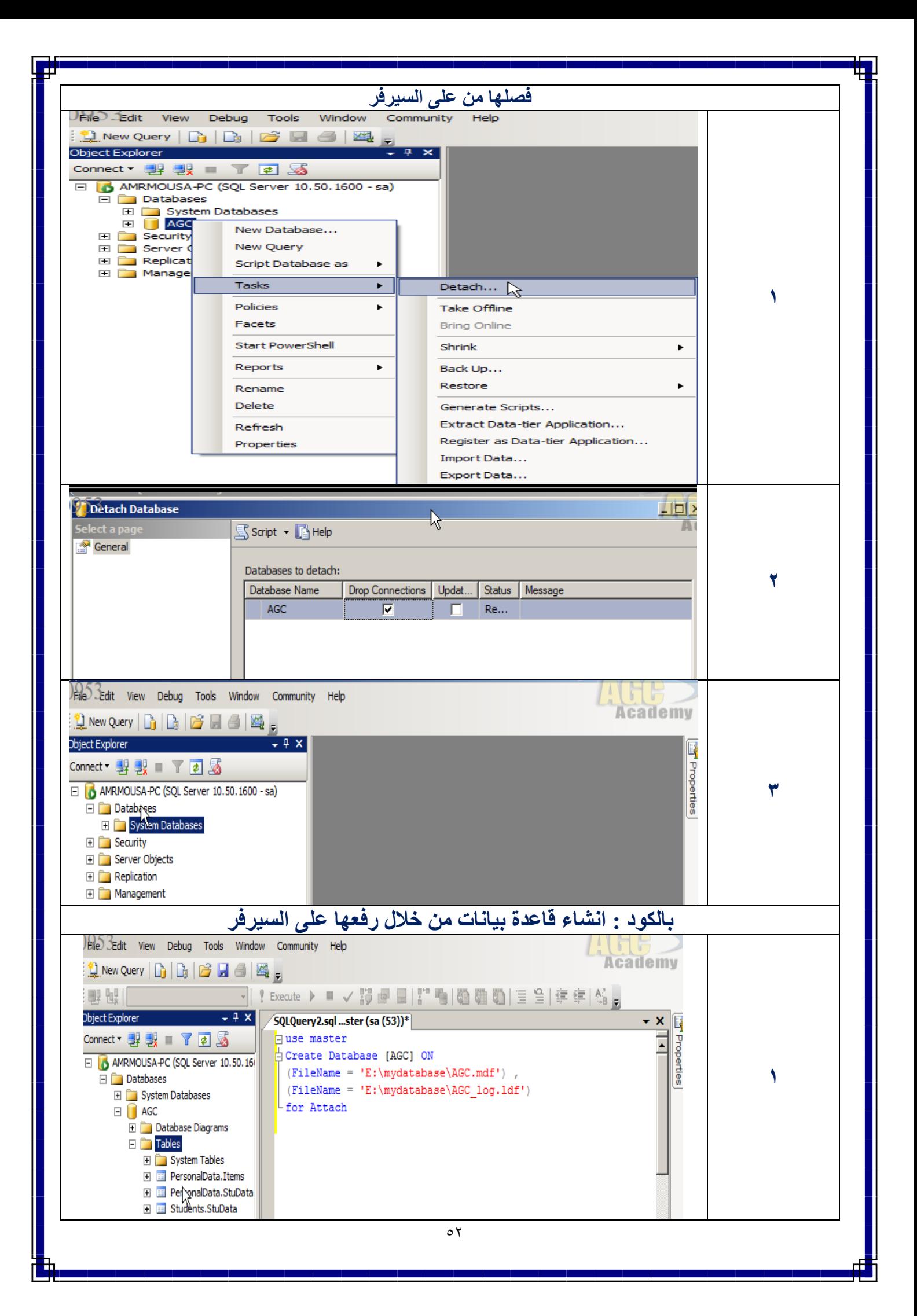

### **: Import & Export Database عمل خطوات**

**هى تستخدم لعمل استيراد وتصدير قواعد البيانات بأنواع مختلفة الى ومن السيرفر.**

**توجد لدينا قاعدة من نوع اكسيس على سطح المكتب نريد عمل لها استيراد**

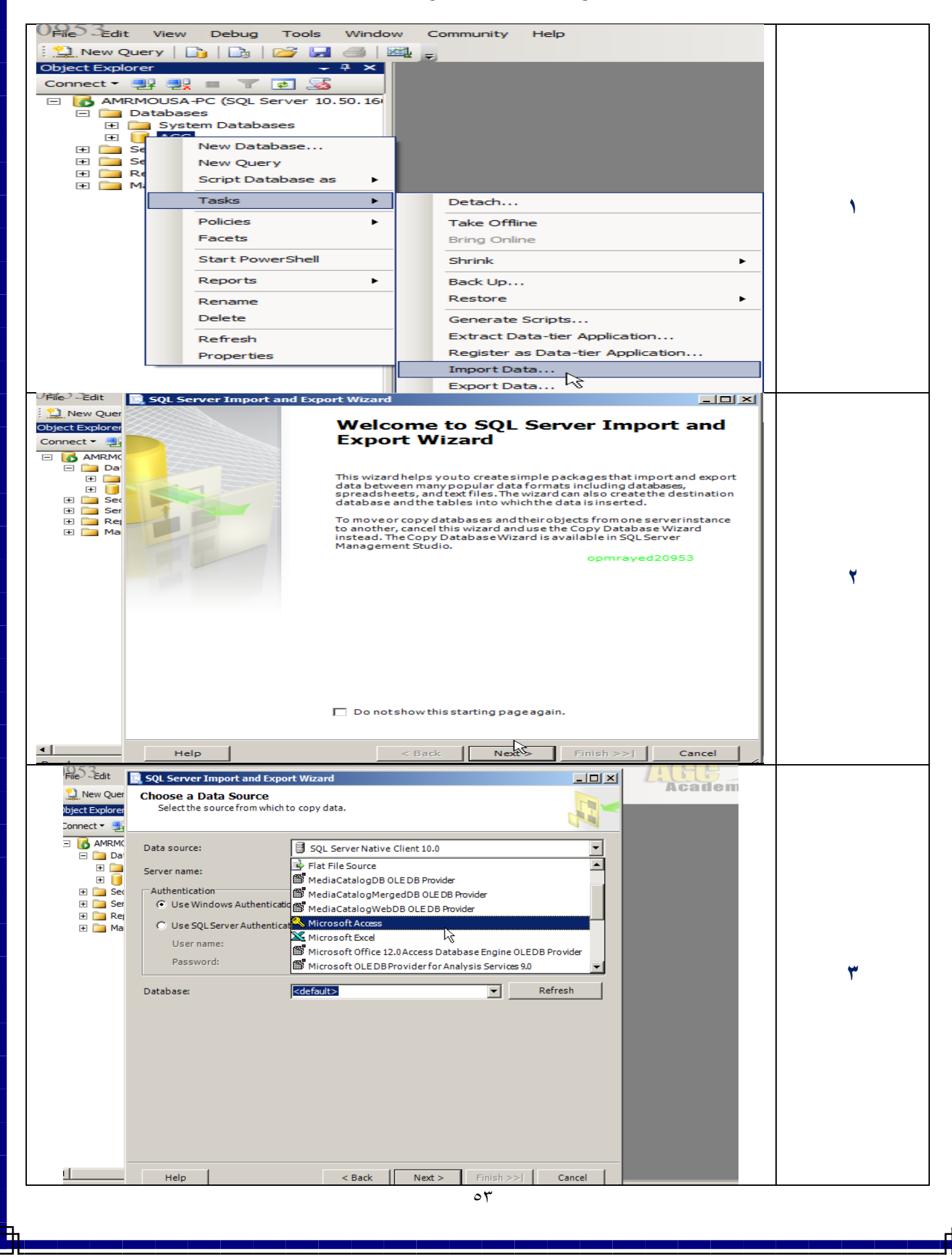

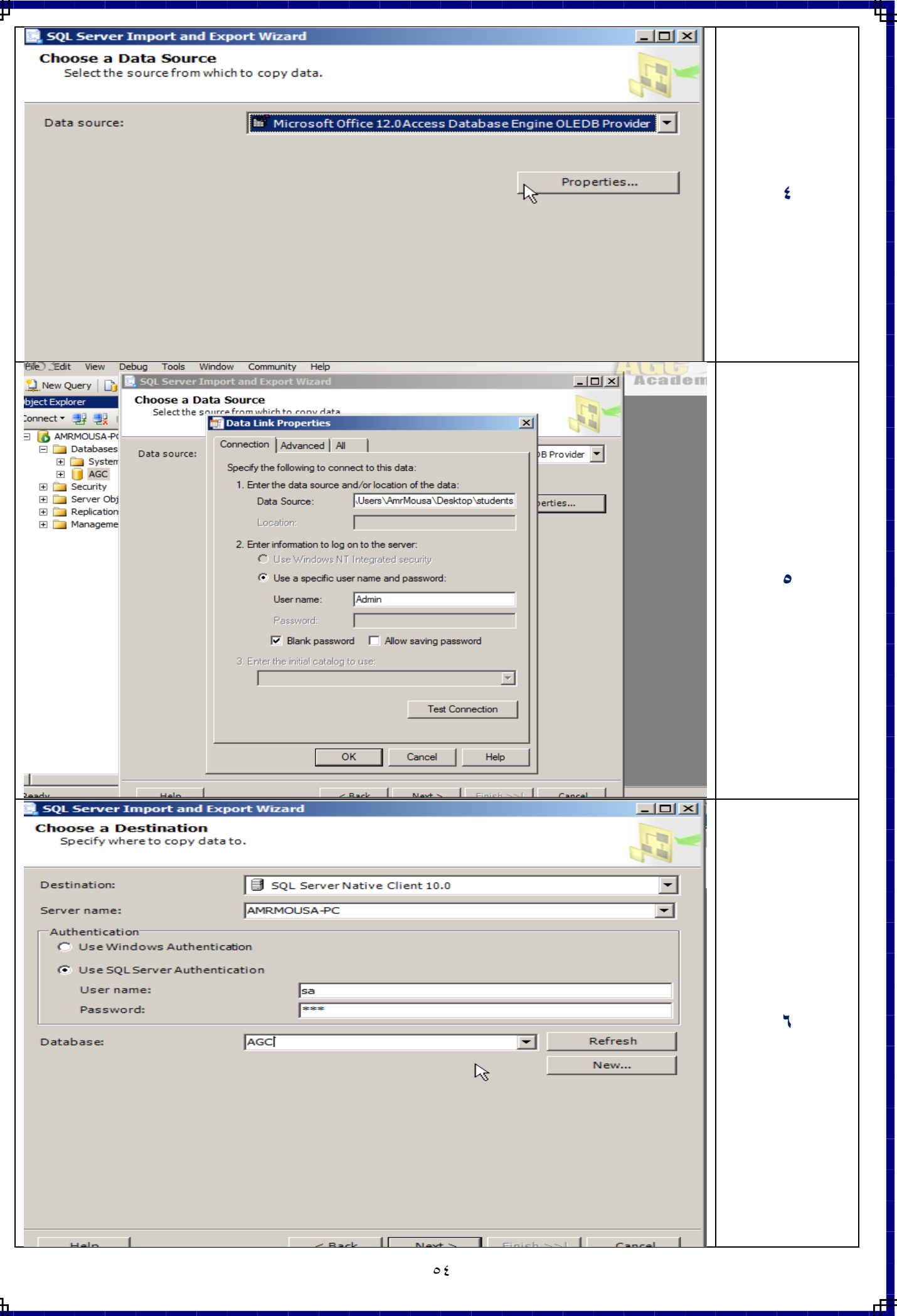

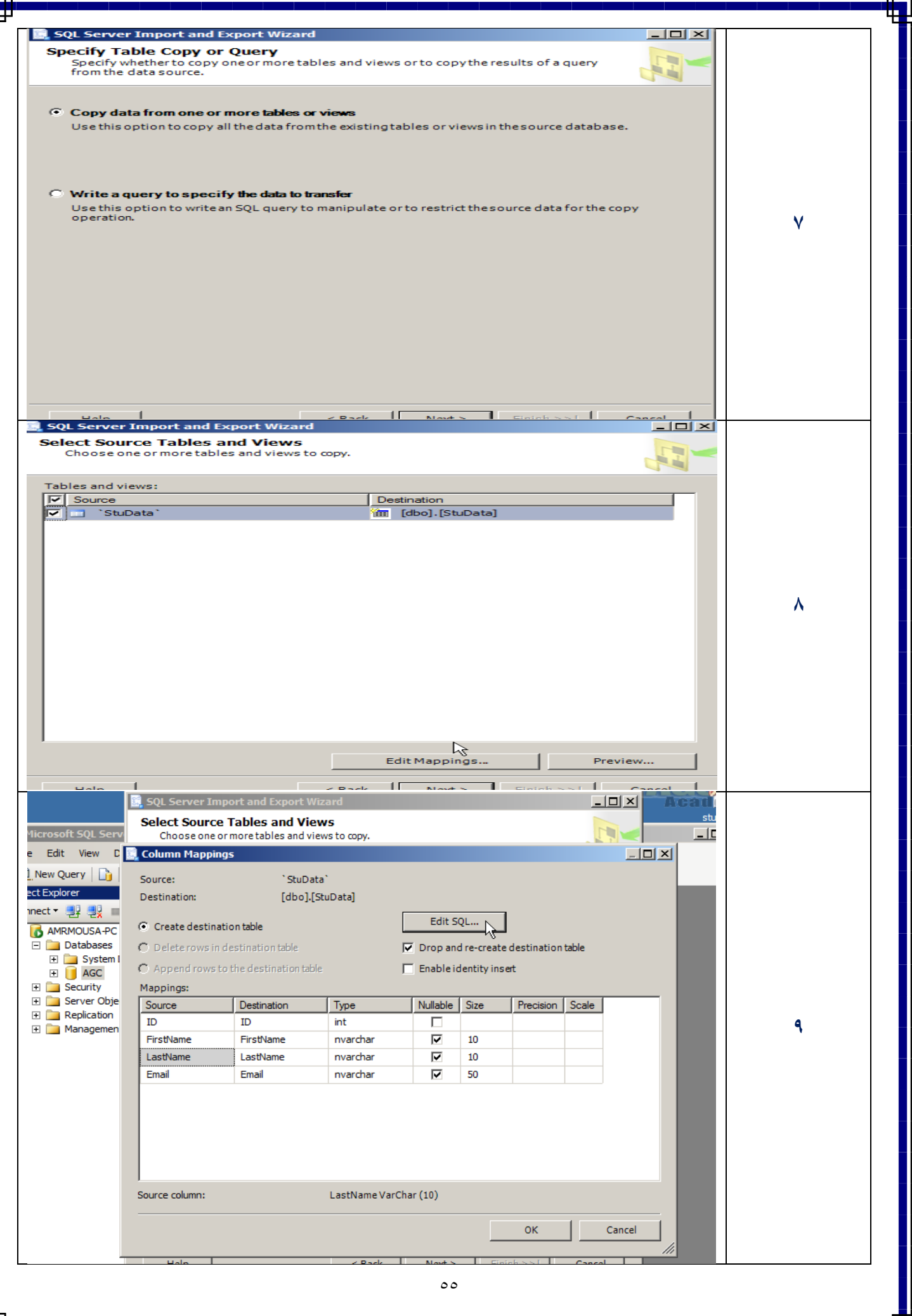

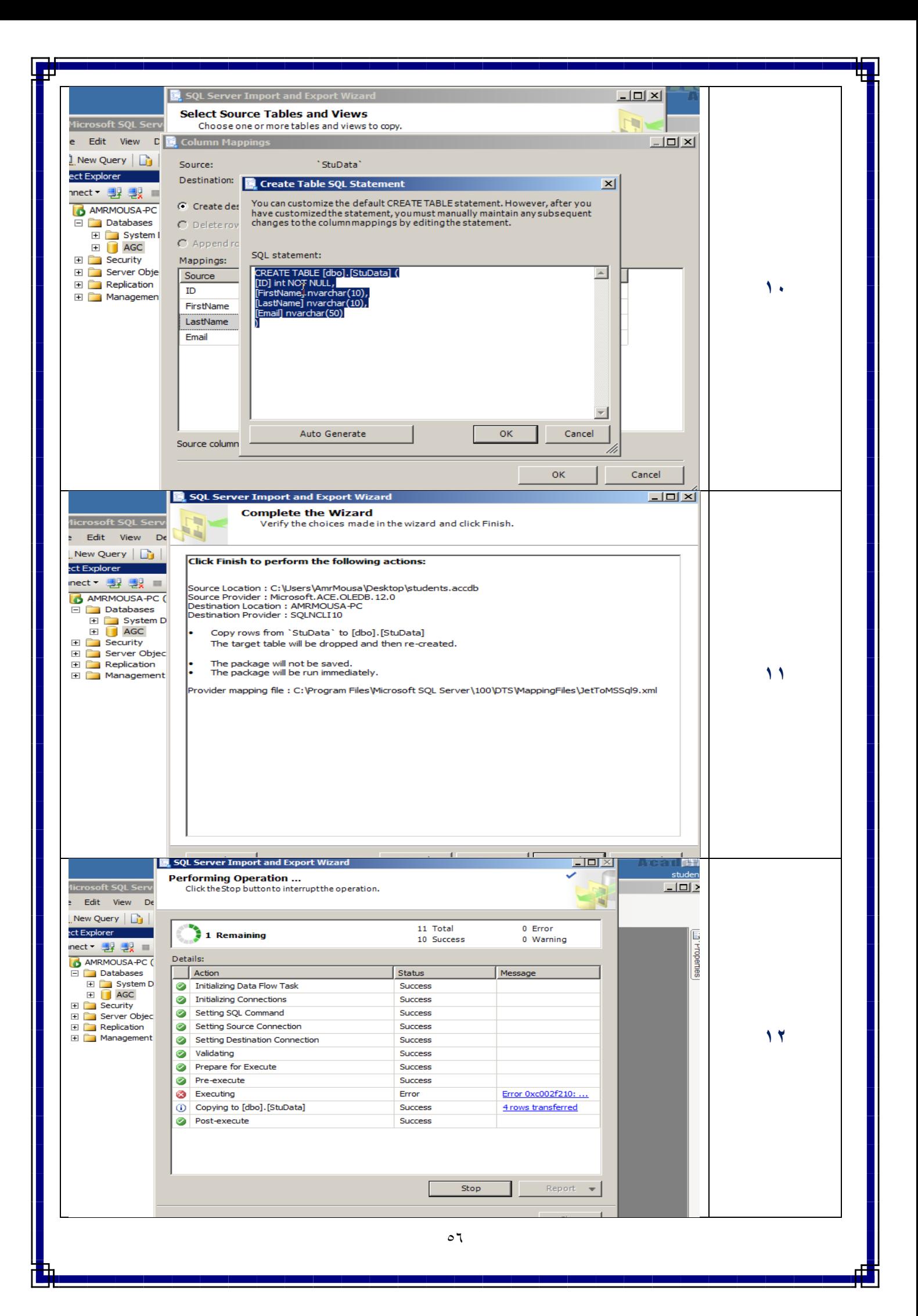

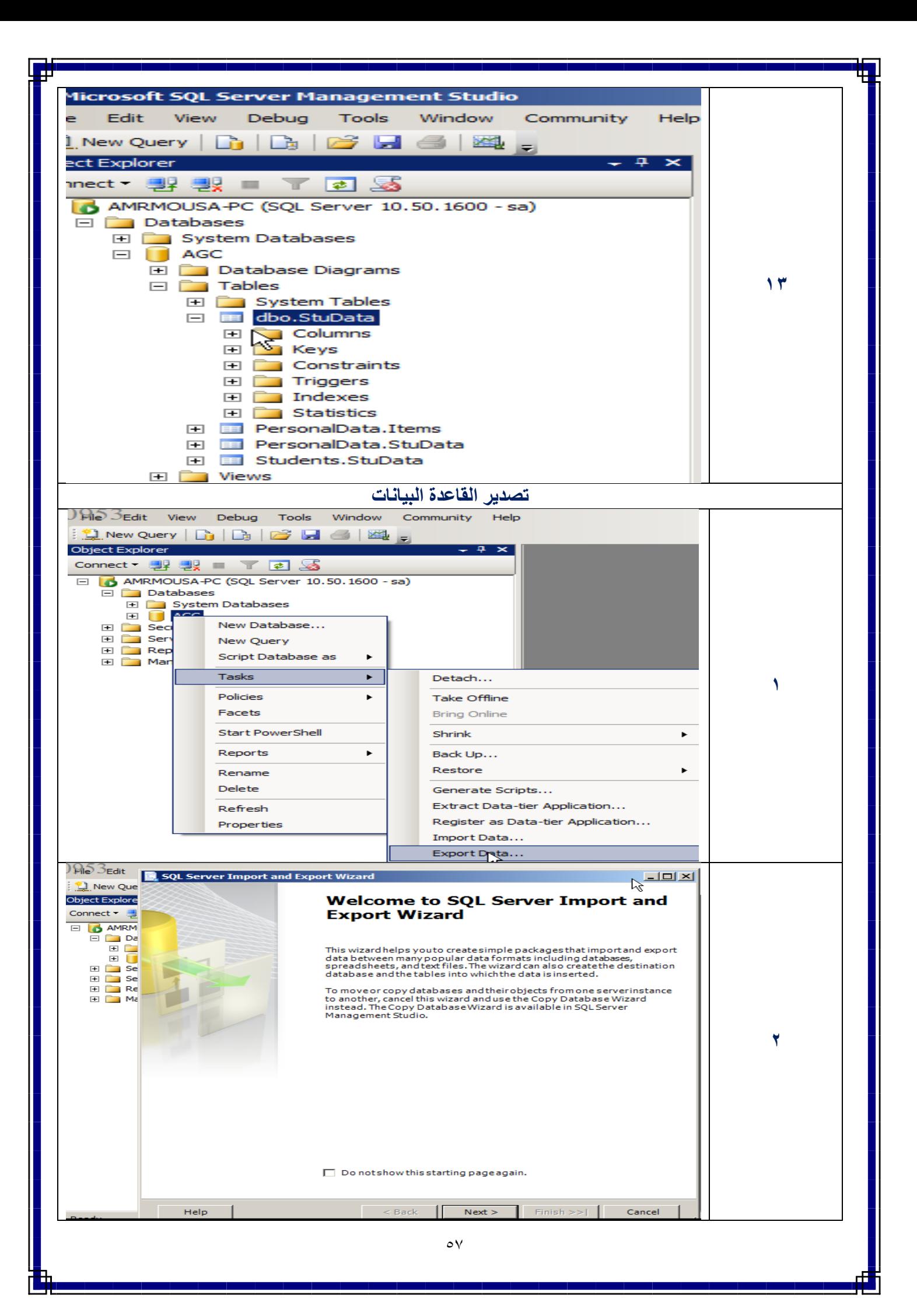

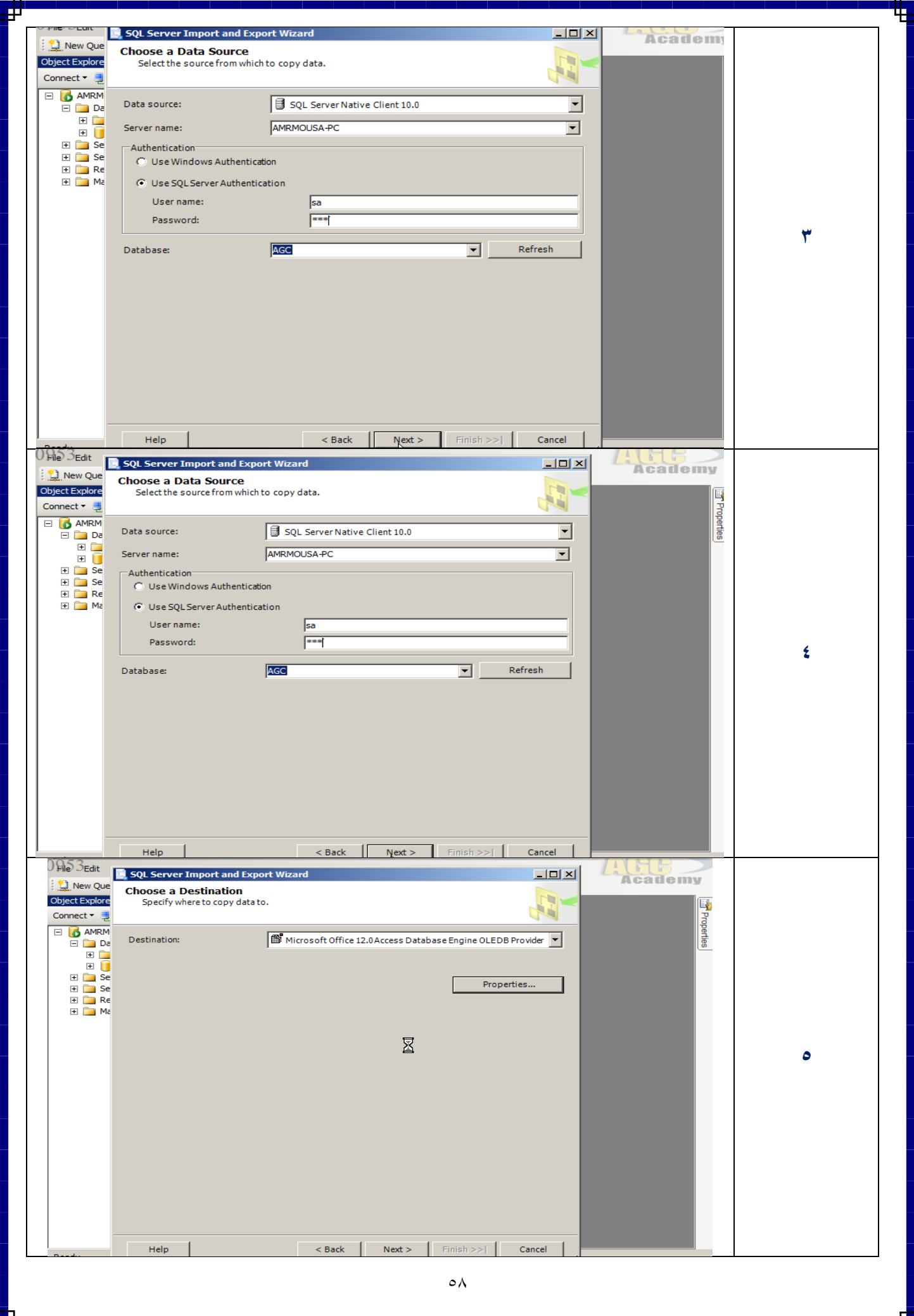

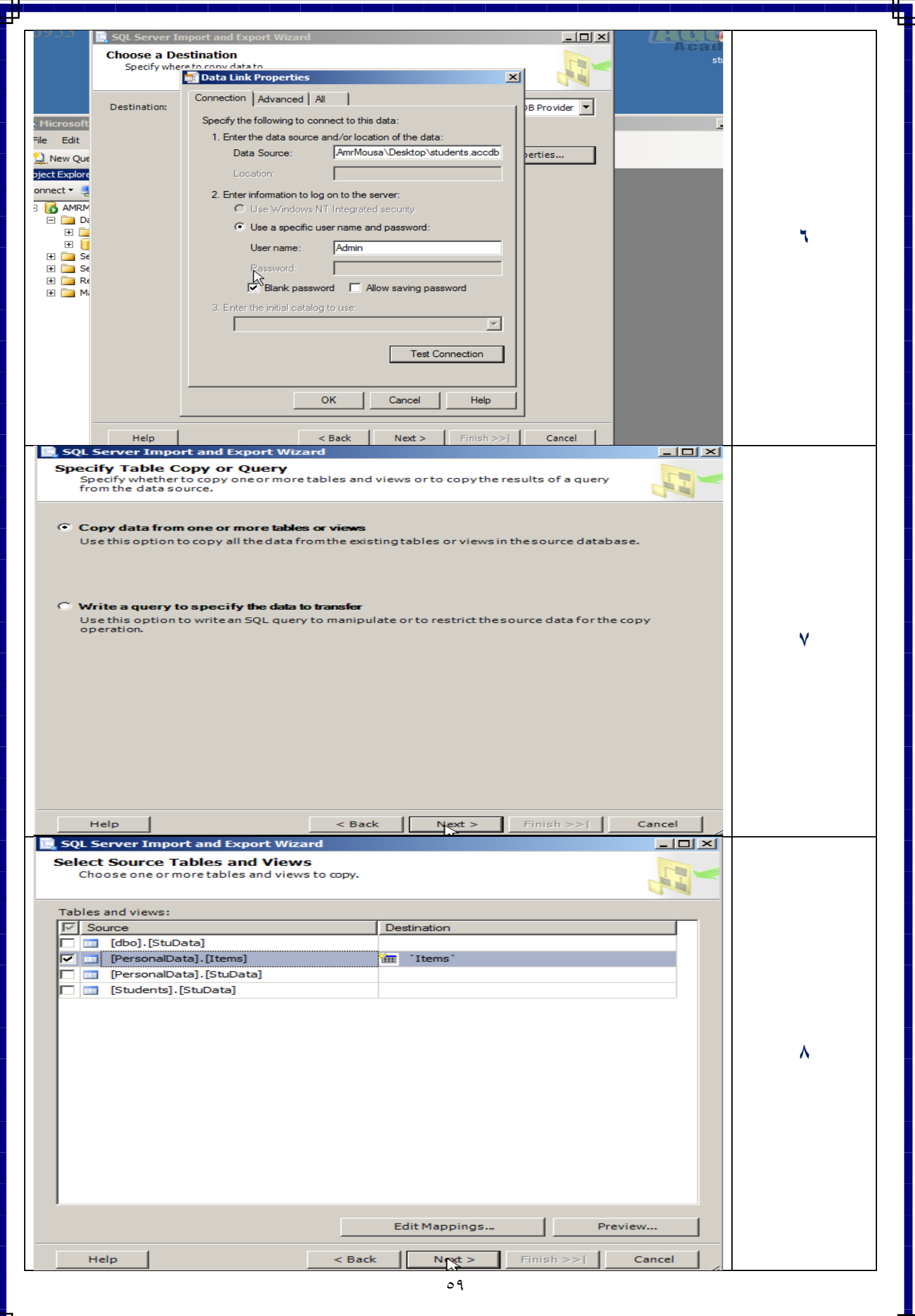

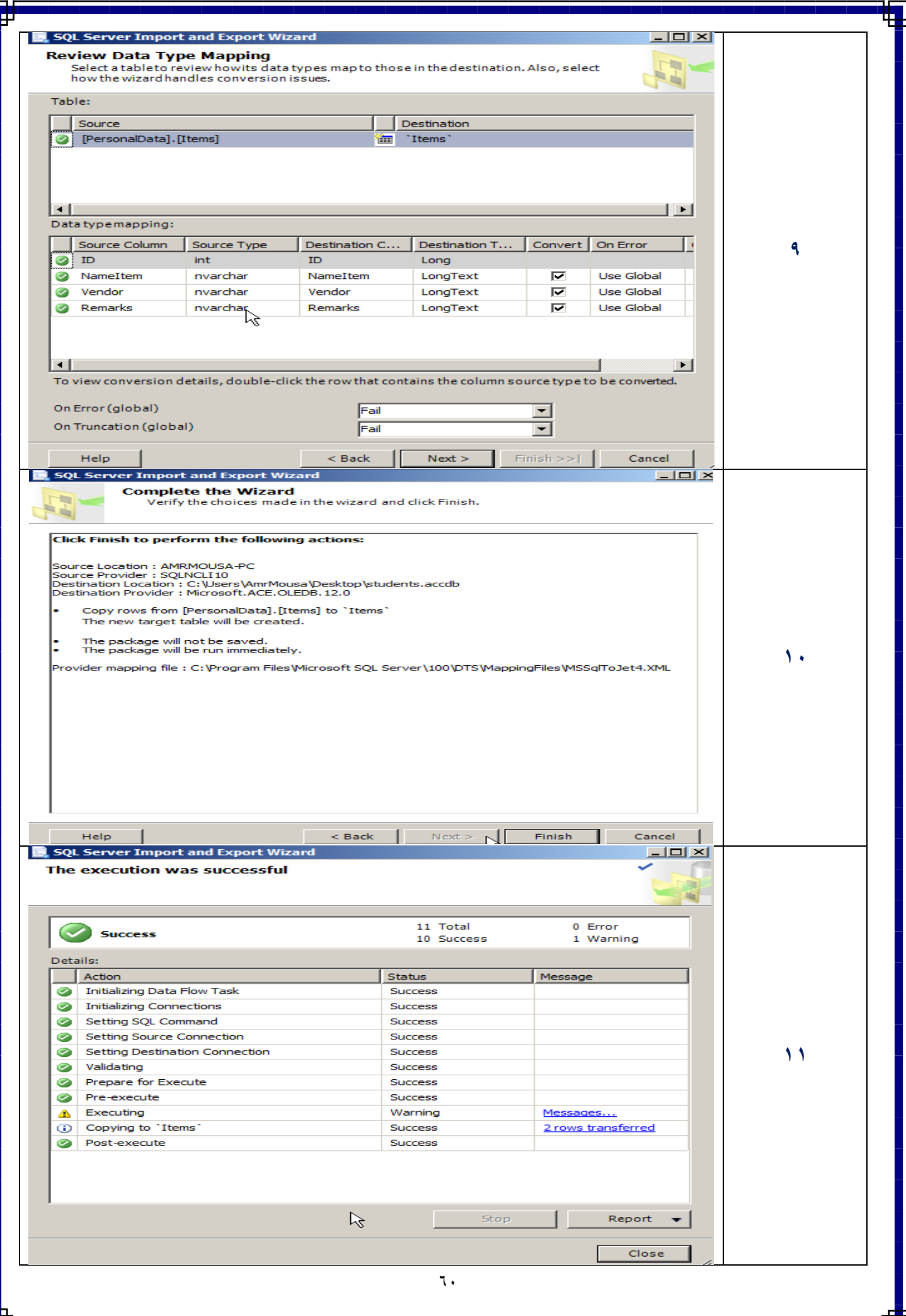

lī

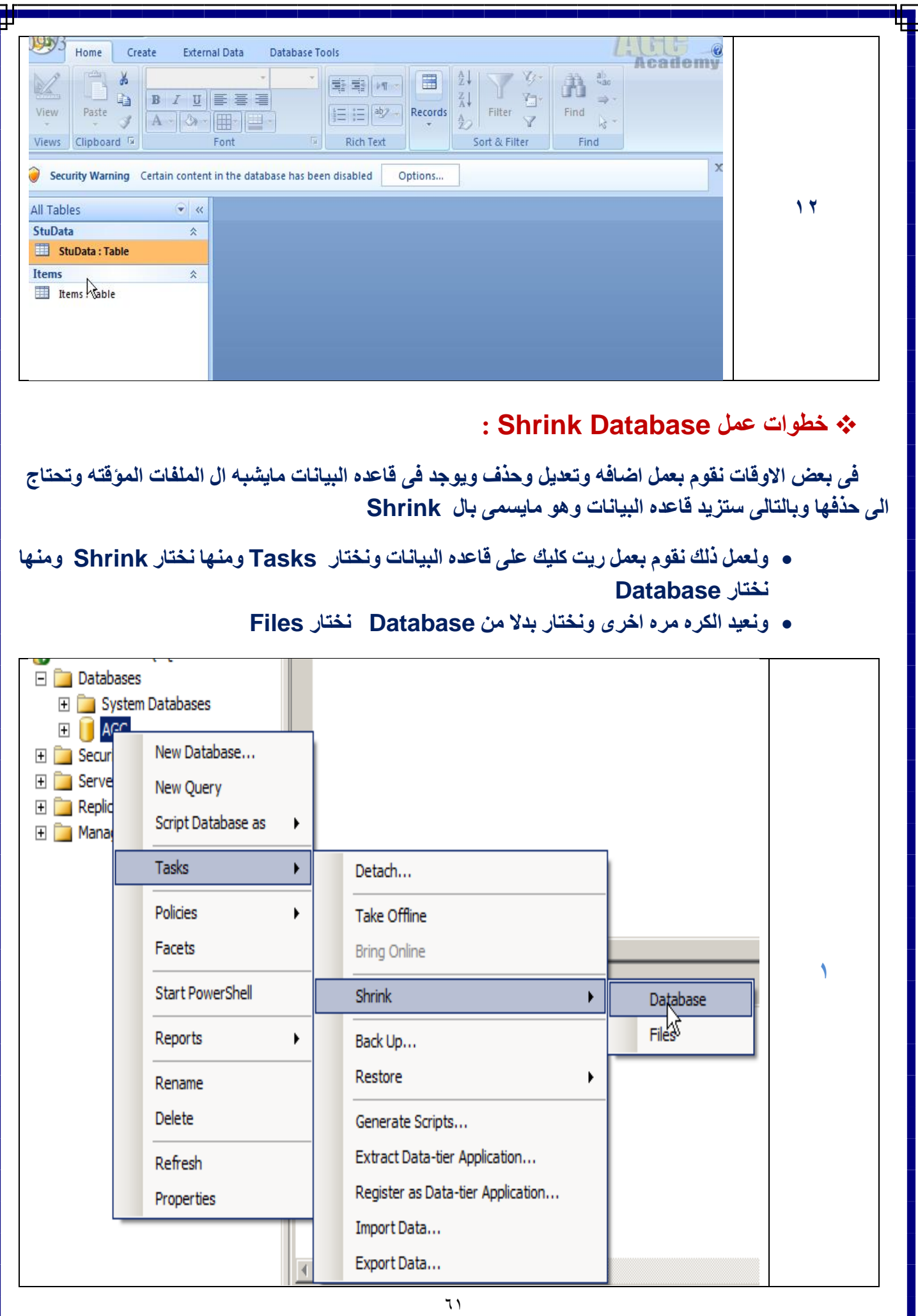

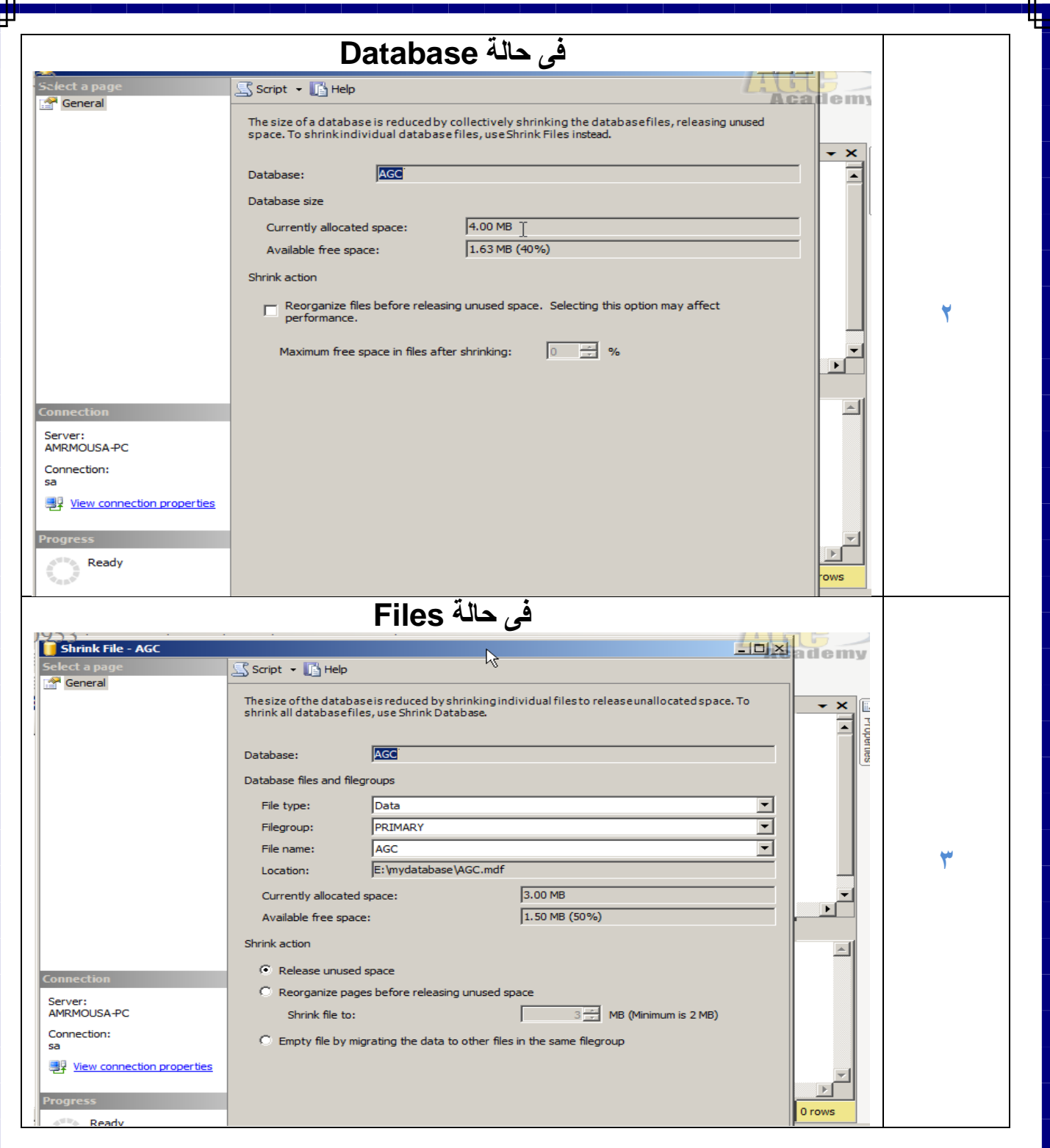

# **: Generate Database Script عمل خطوات**

**ببساطه ان لو ارغب فى معرفه اى كود قد قمت بالفعل بانشاءها من خالل Wizard على سبيل المثال معرفة الكود النشاء قاعدة البيانات – تقليص القاعدة – استيراد وتصدير**

## **من خالل الضغط على Scirpt :**

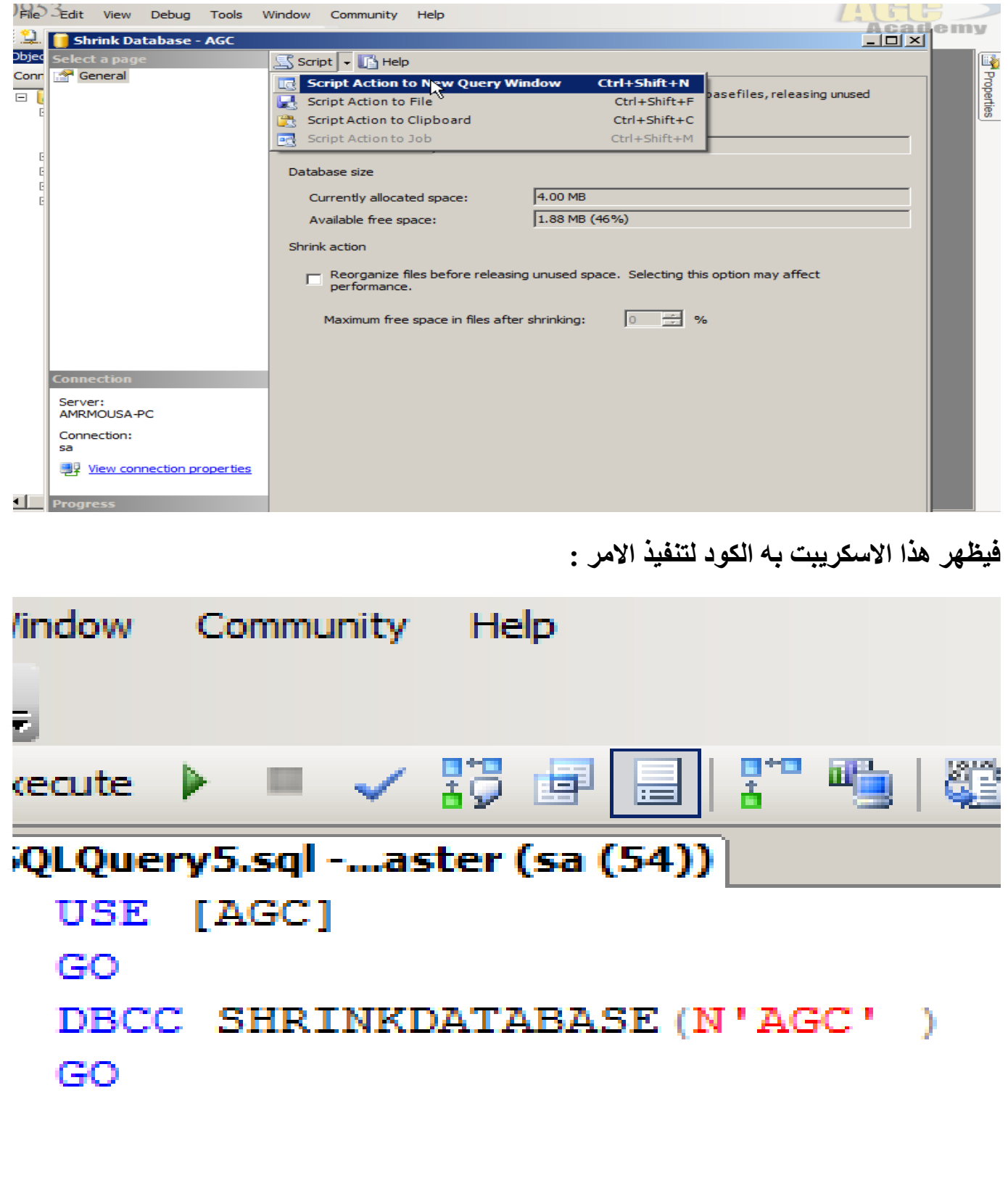

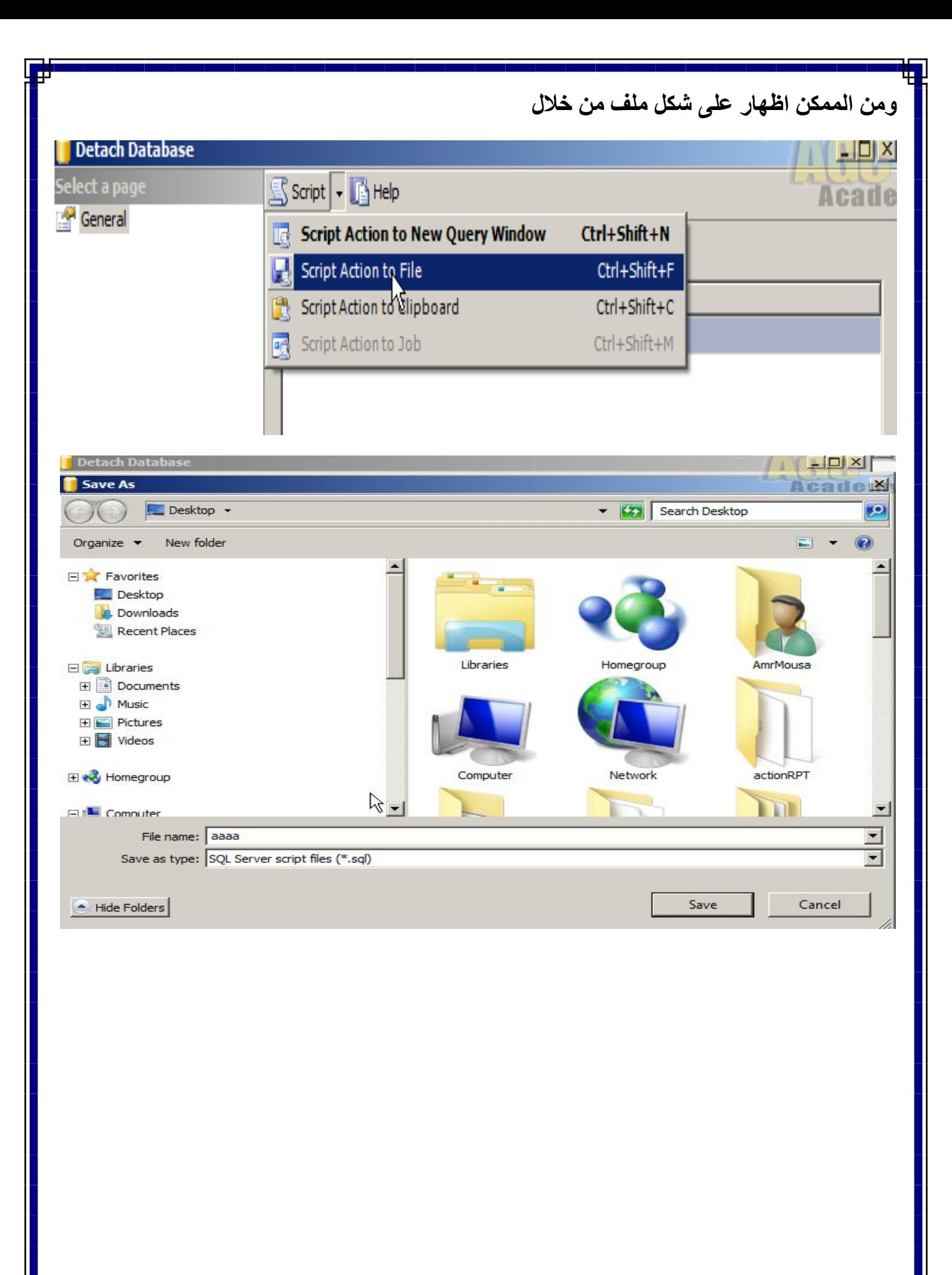

#### **: File Groups عمل خطوات**

**قاعده البيانات فى السيكوال عباره هن ملفان**

**االول / LogFile وهو الملف الذى يحوى بداخله االستركتشر الخاص بقاعده البيانات من جمل االنزرت والديلت واالبديت --- الخ**

**الثانى / DataFile وهو الملف الذى يحوى بداخله ملفات الداتا والسيستم** 

**وواحده من اهم االختالفات ان ملف ال Log هو ملف واحد**

**اما ملف ال Dtat ممكن تكراره عده مرات ونستفيذ من ذلك فى عمل العديد من ملفات الداتا وتخصيص كل ملف على هارد ديسك منفرد او فولدر والغرض من كل هذا هو االداء Performance فى التعامل والسرعه على الداتا بيز ونستطيع من خاللها عمل قاعدة البيانات على اكثر من مجموعة فى اكثر من Partition**

**على سبيل المثال :**

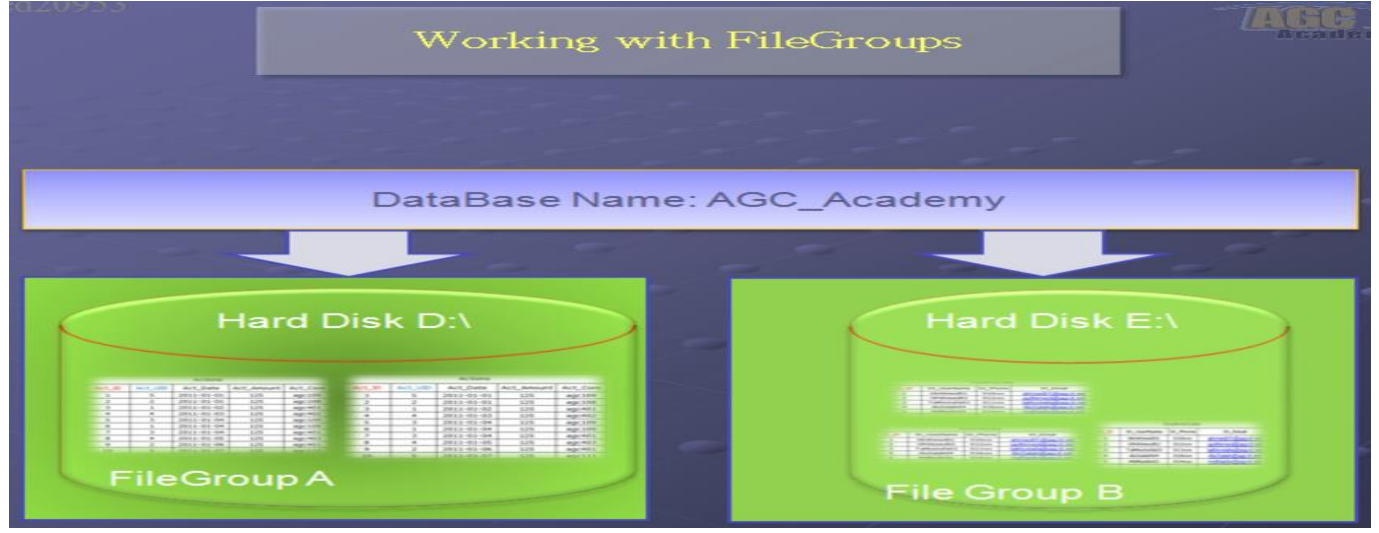

#### **حيث اننى دخلنا على خصائص اى قاعدة بيانات ودخلنا على FileGroups وقمنا وضع عدة مجموعات :**

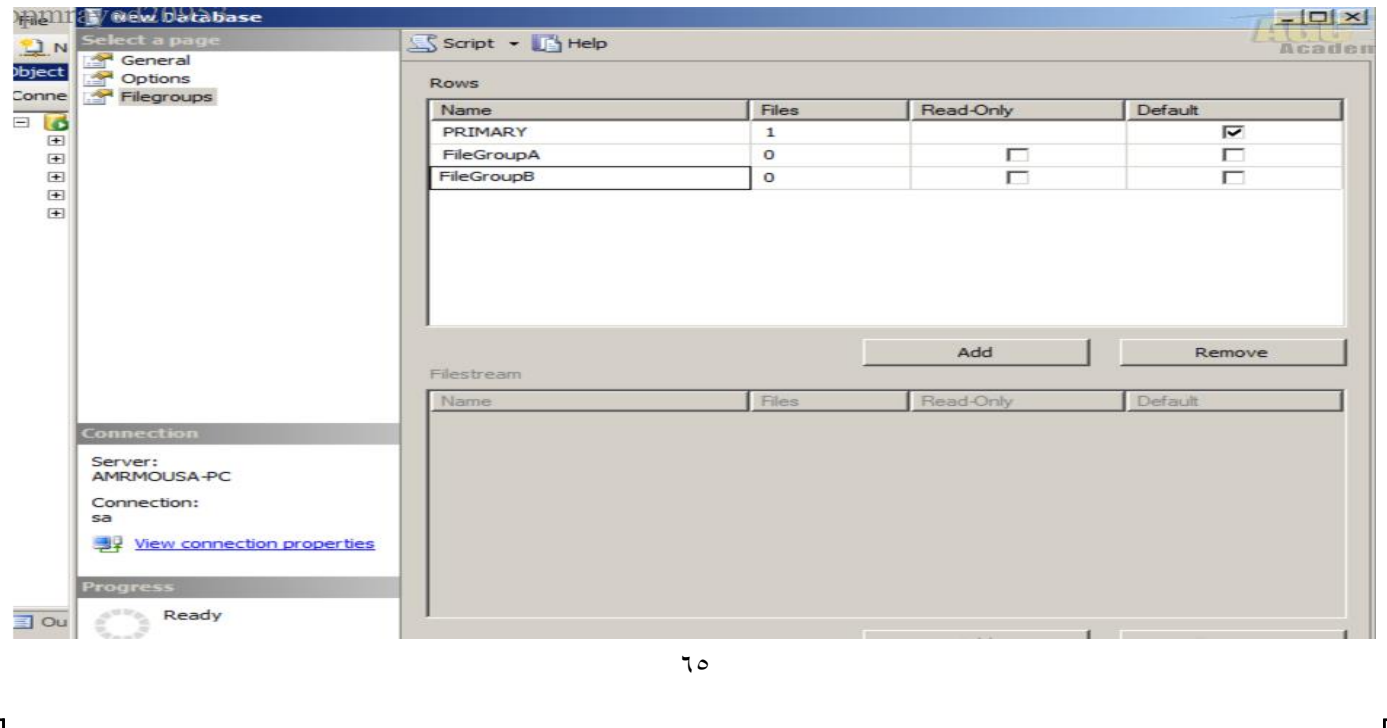

# **تقسم القاعدة على مجموعات )موضح فى الصورة االولة( ومسارات مختلفة )موضح فى الصورة التانية(**

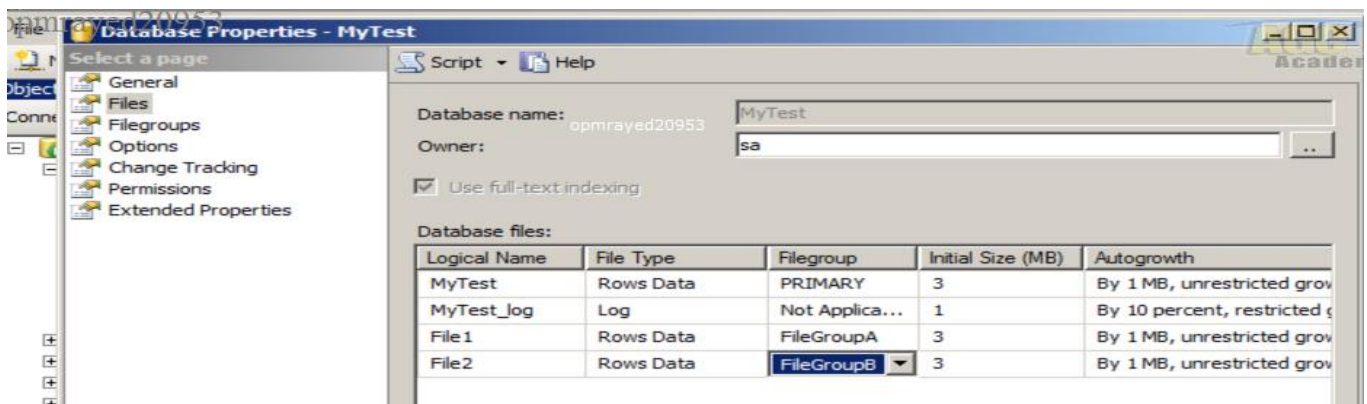

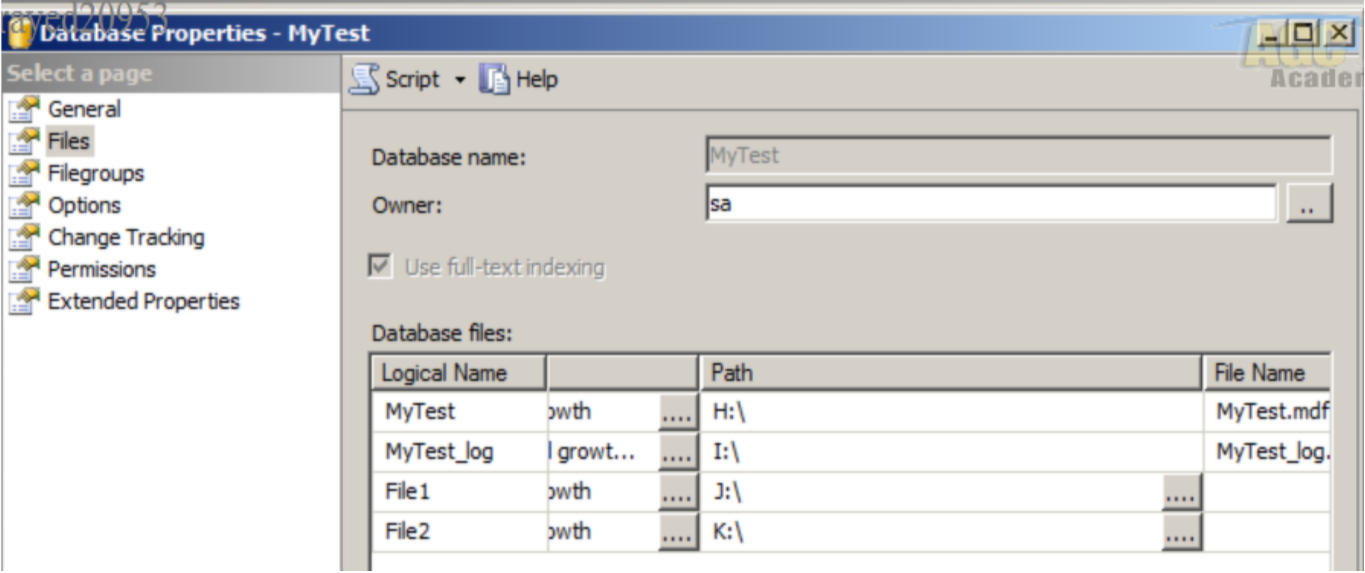

#### **واذا كان الجدول معمول مسبقا واردنا تغير المجموعة الخاصة به من خالل وضع التصميم الجدول فى خصائص الجدول:**

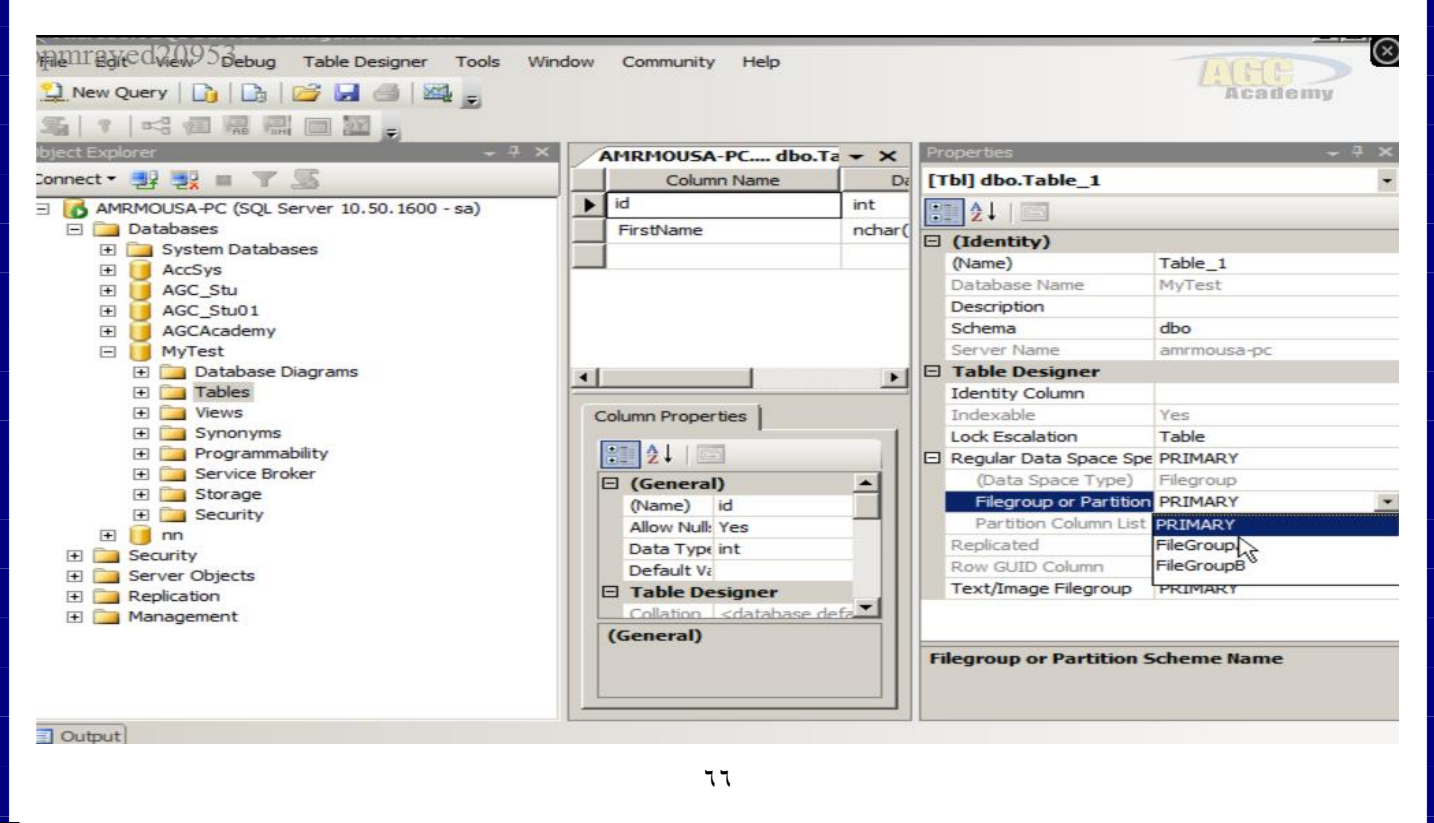

**خطوات عمل Schema :**

**معلومات عن Schema :**

**هى شئ او حاوية تقوم بربط جميع االوبجيكت المرتبطة ببعضها فى شئ ما )وهذة العالقة من الناحية التنظيمية ليست اكثر(**

**وهى تشبة فكرة الـــ Space Name فى الــ OOP.**

**ومن مميزات االسكيما :**

**انه يمكني انشاء اكثر من جدول او اكثر من اوبجيكت بنفس االسم داخل قاعدة البيانات الواحدة بشرط ان يكون كال منهم تابع الى اسكيما مختلفة.**

**مثال :**

**يمكن تجميع مجموعة من الجداول المرتبطة مع بعضها فى شئ ما فى اسمه اسكيما** 

**وليس معنى االرتباط هنا انه يوجد عالقة بين الجداول وانما مرتبطين بشئ ما من الناحية التنظيمية**

**فعلى سبيل المثال :**

**يمكن تجميع كل الجدوال المتعلقة بالطلبة فى قاعدة بيانات المدرسة داخل اسكيما وده من الناحية التنظيمية** 

**Schema النشاء**

**طبعا تحدثنا ان ال Schema تخص قاعده بيانات معينه :**

- **فنقوم بالدخول على قاعده بيانات لدينا Students ثم نختار Security ثم Schema**
- **ونقوم من هنا بعمل ريت كليك ونختار Schema New ونكتب اسم االسكيما وليكن MySchema**

**وكود انشاء االسكيما :**

#### **create schema MySchema1**

- **ولتخصيص جدول السكيما معينه نجد ) اى جدول قبل اسمه ستجد اسم dbo فى الواقع تلك اسكيما افتراضيه مع السيكوال 2118 ولتغير االسكيما الى ما قمنا بانشائها نقوم بالنظر الى شاشه الخاصائص بعد عرض ال Design الخاص بالجدول سنجد خاصيه االسكيما نقوم باختيار االسكيما الجديده التى قمنا بانشاءه سنجد اسم الجدول اخذ االسكيما الجديده ولو قمت بانشاء جدول بنفس اسم جدول موجود مسبقا ولكن مع اختالف االسكيما اليحدث اعتراض (**
	- **ولعمل استعالم عن جدول البد من تحديد االسكيما**

**select \* from MySchema.stud**

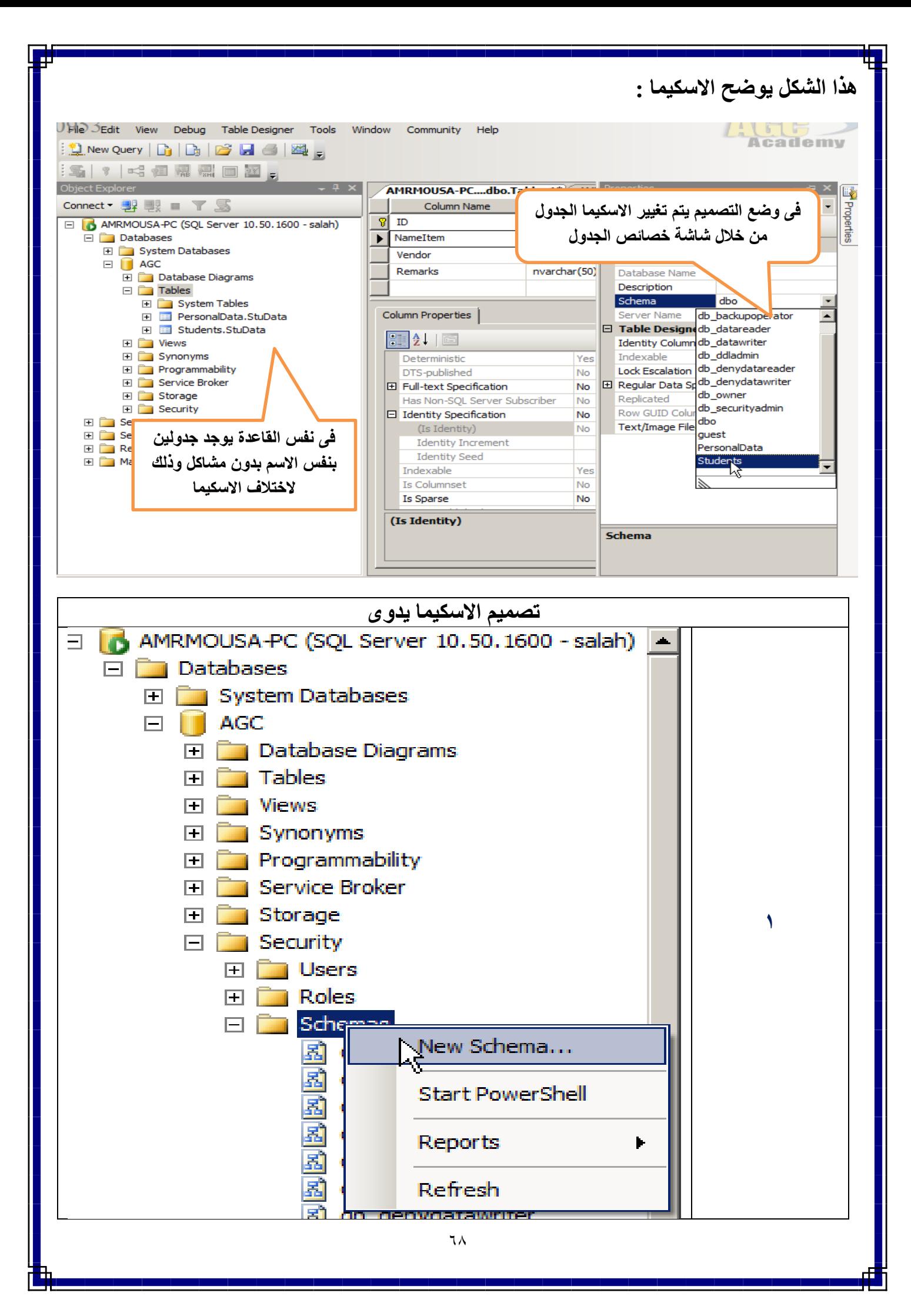

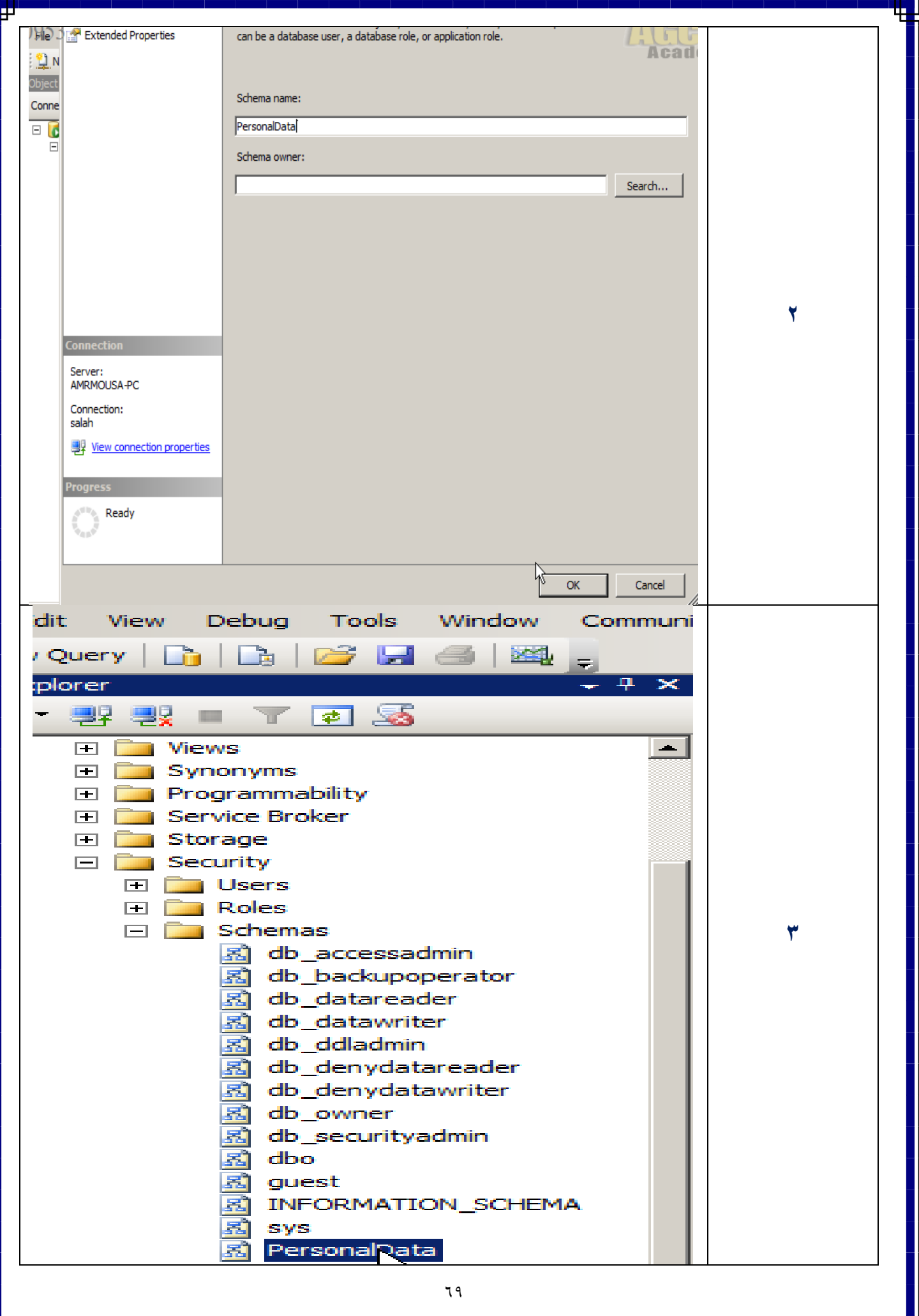

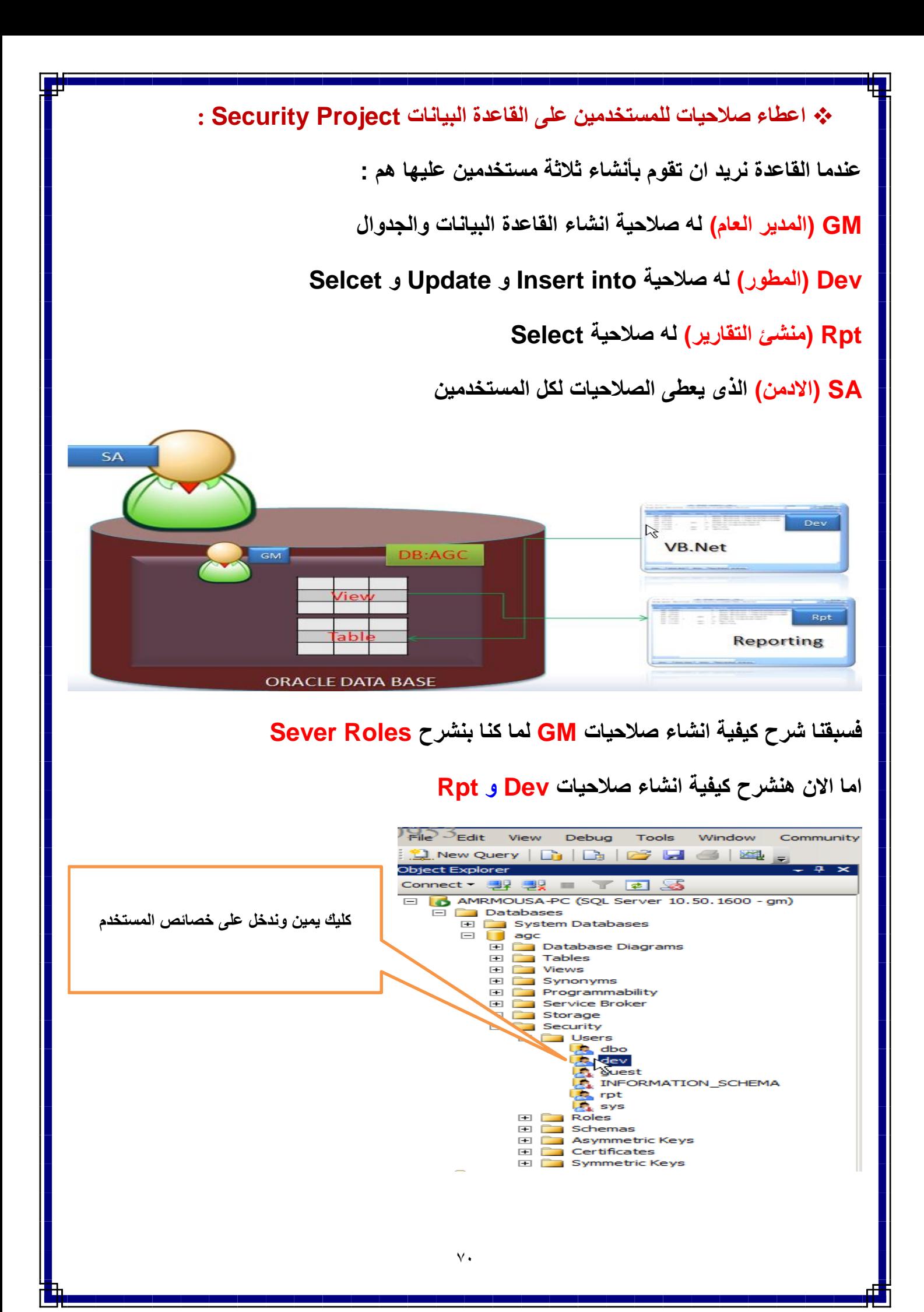

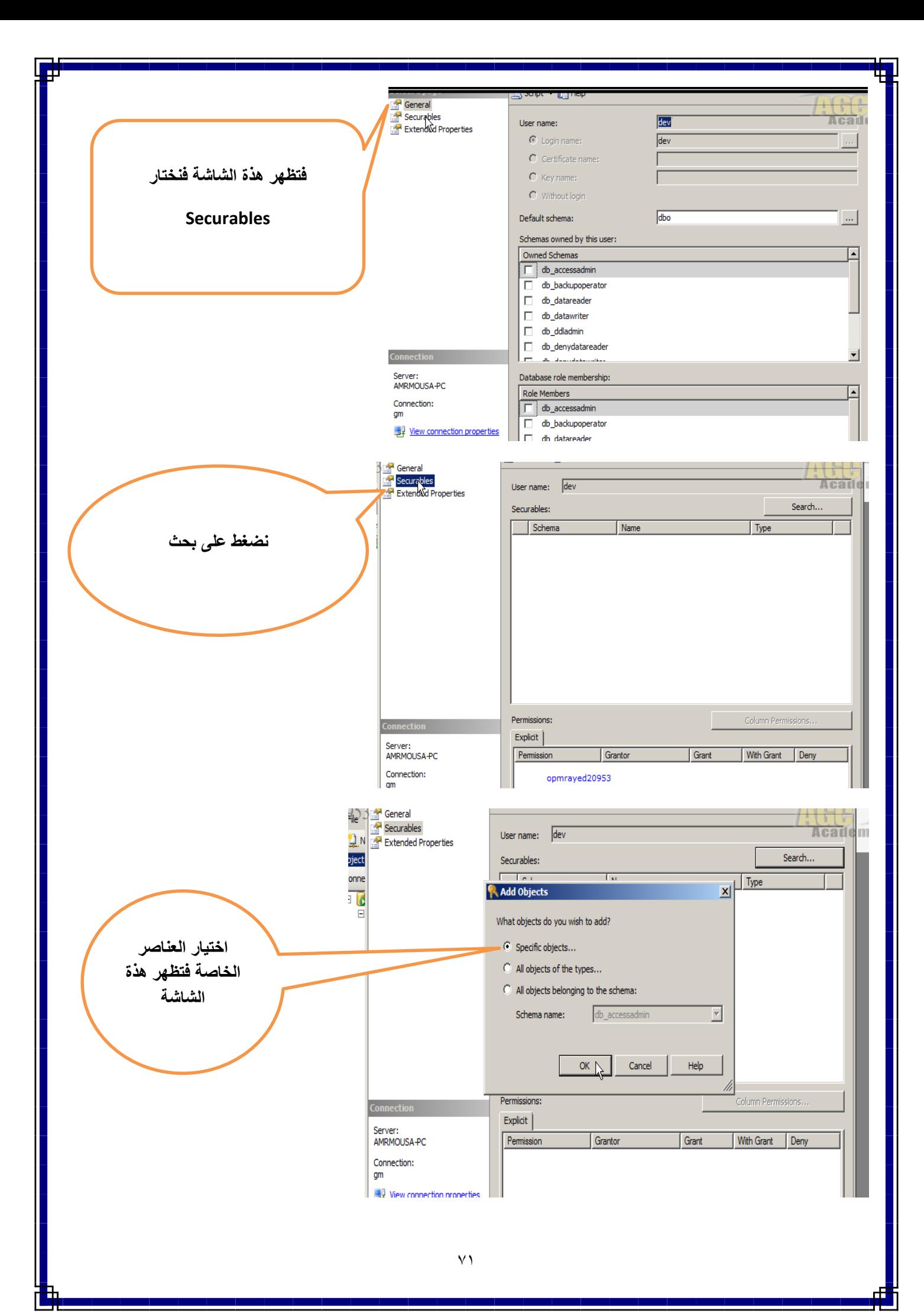

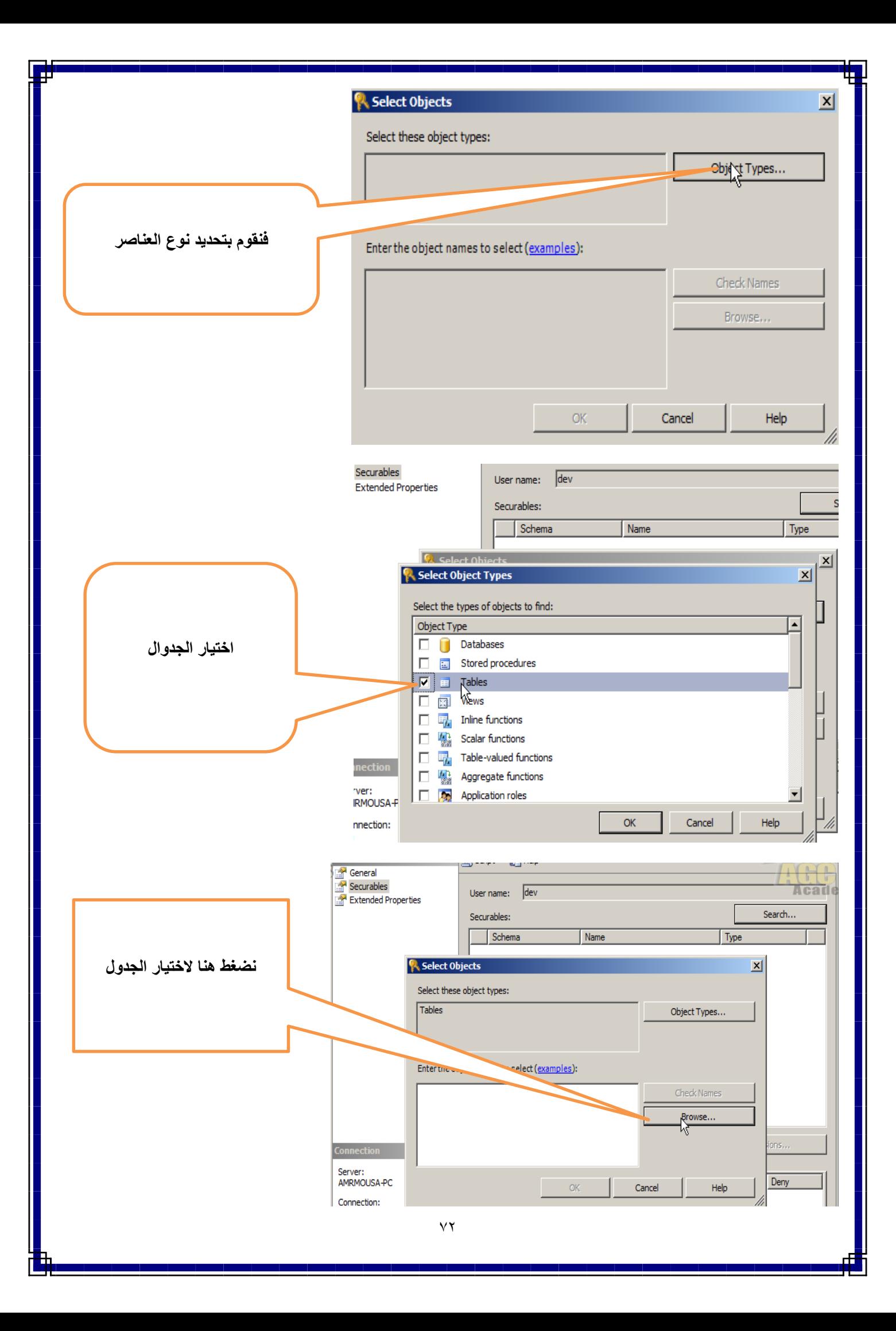
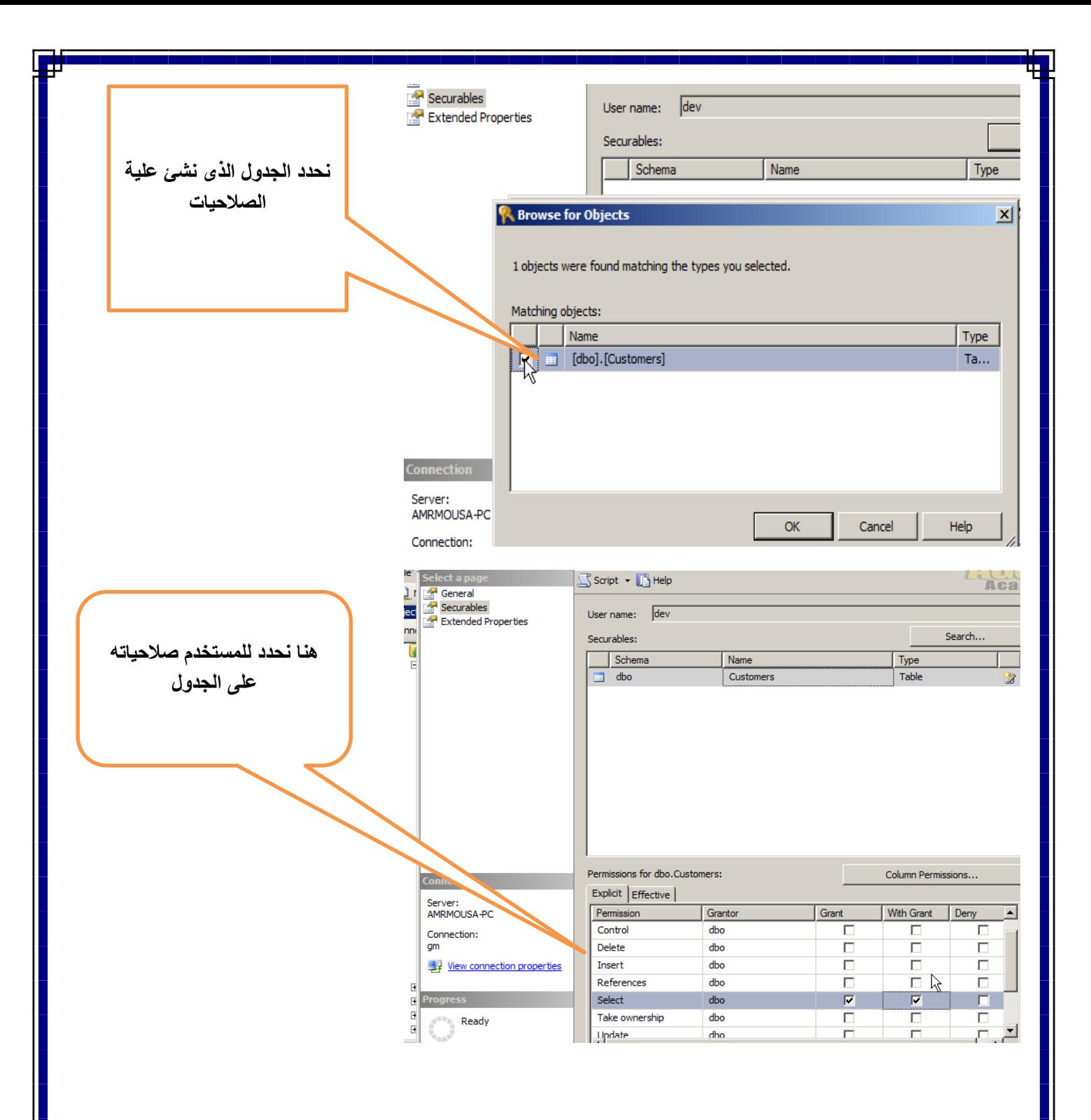

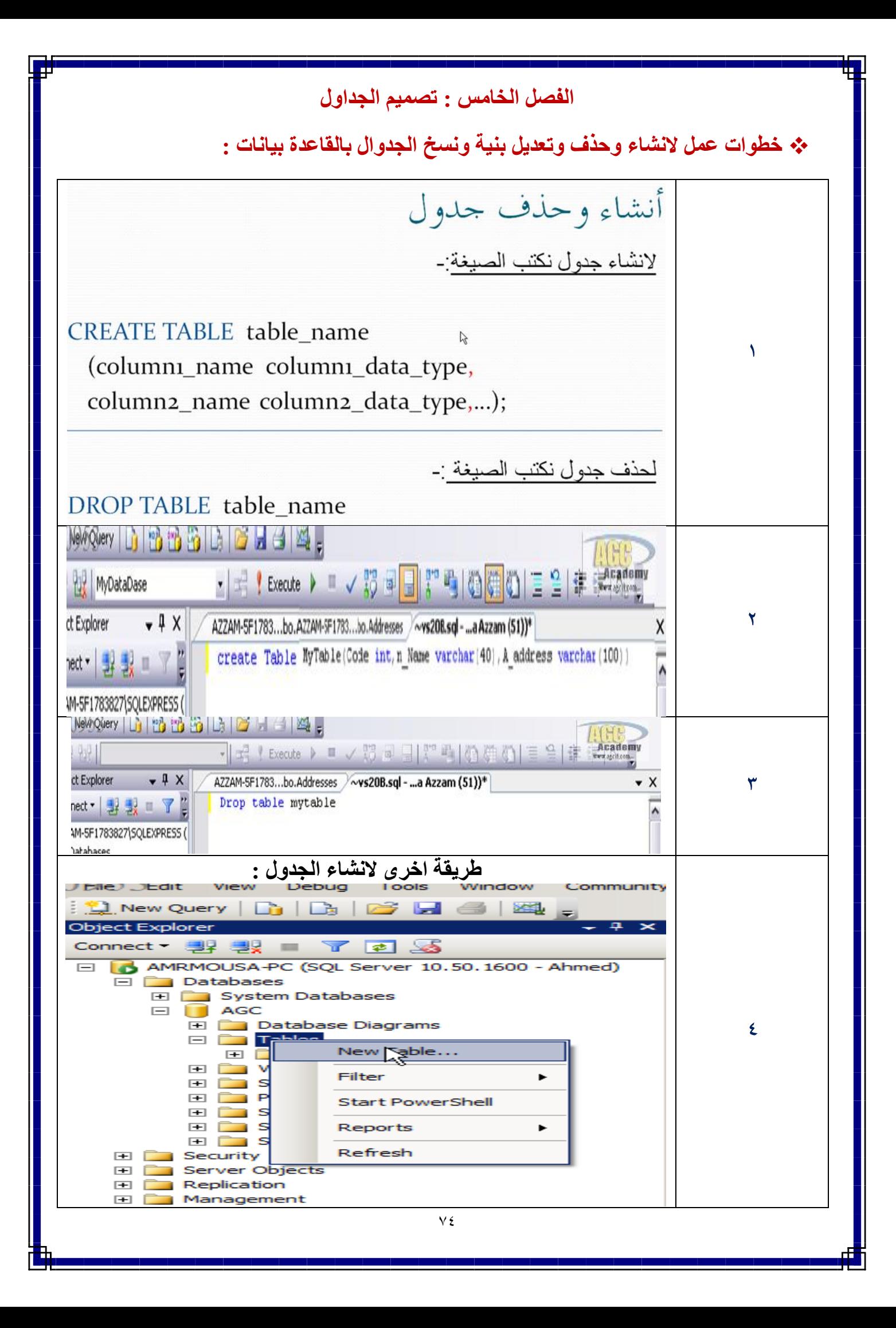

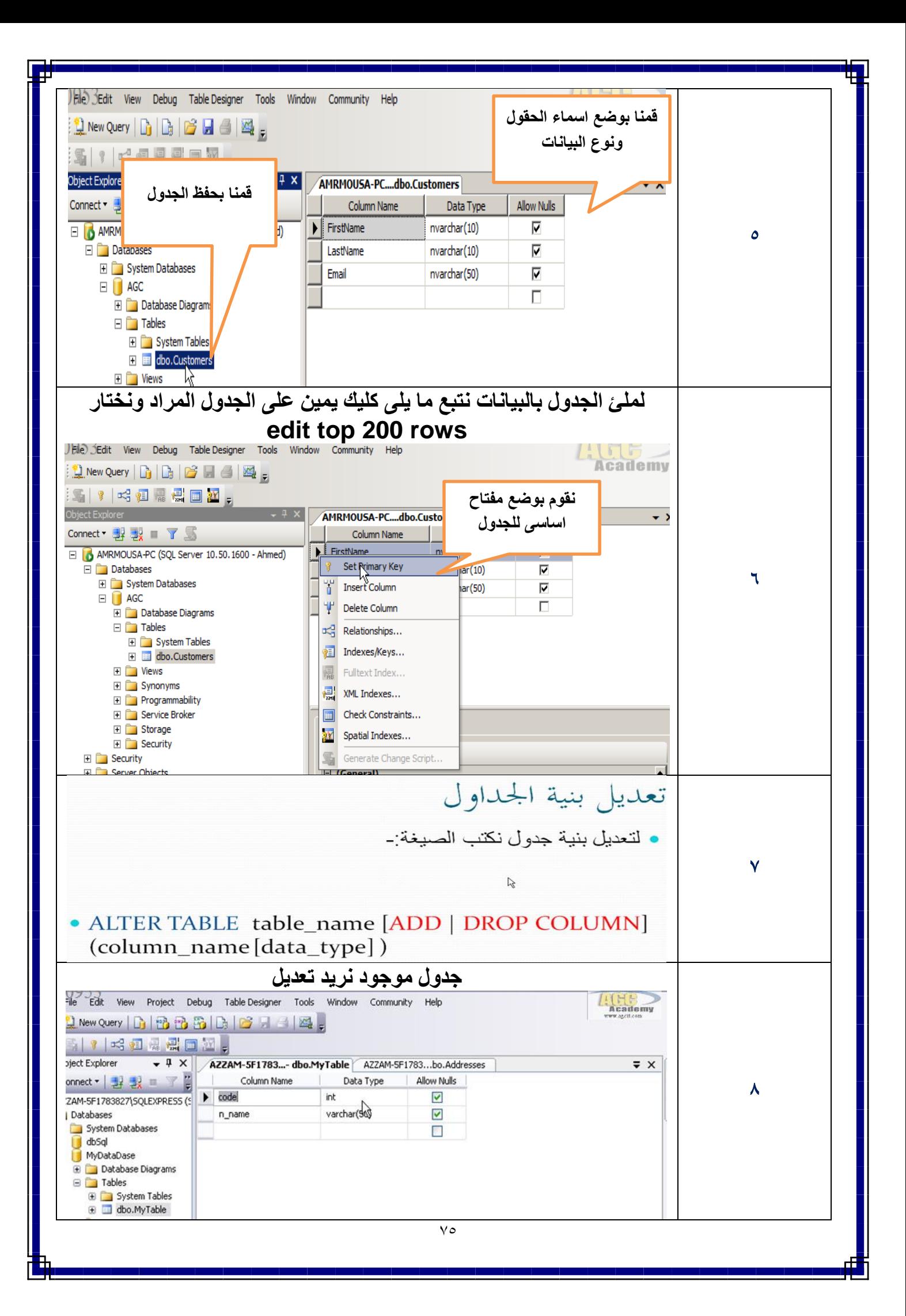

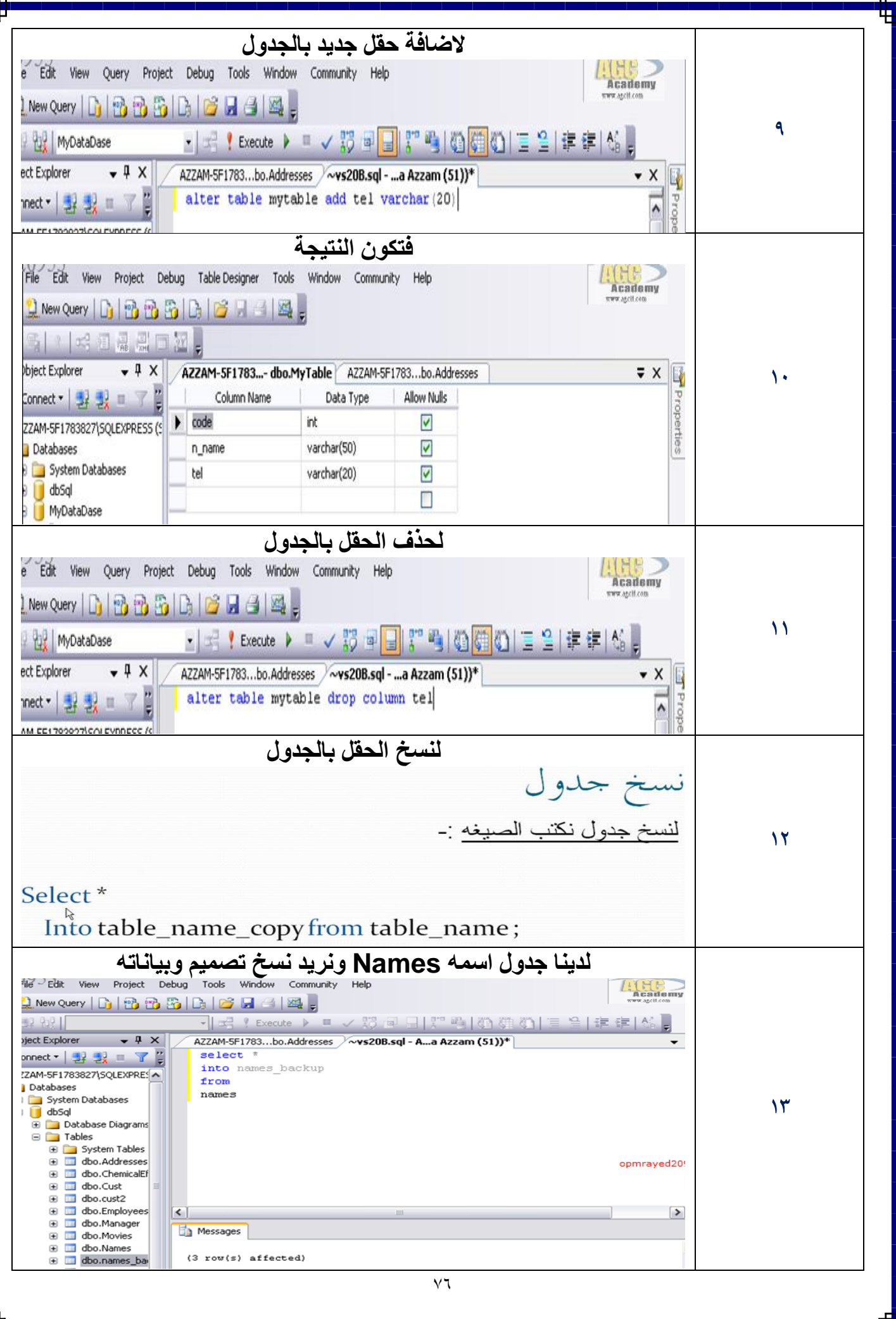

**انواع البيانات الحقول بالجدوال لقاعدة بيانات :**

**بعد كتابة اسماء الحقول الخاصة بالجدول نقوم بعمل تحليل للبيانات التى سوف تدخل فى الحقل وبالتالى نستطيع تحديد نوع البيانات التى تتناسب مع الحقل.**

**وسوف نشرح نوع البيانات فى الجدوال التالية :**

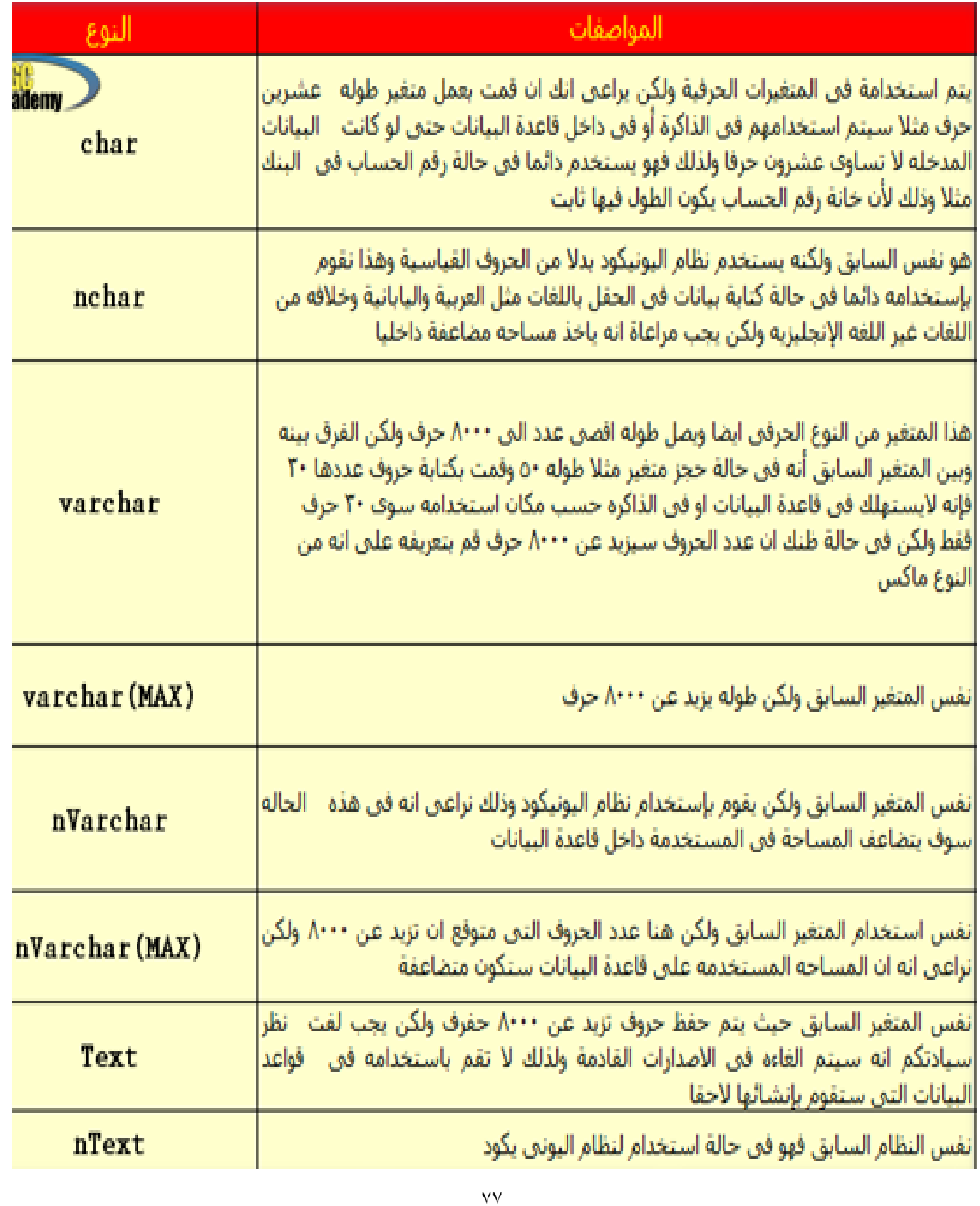

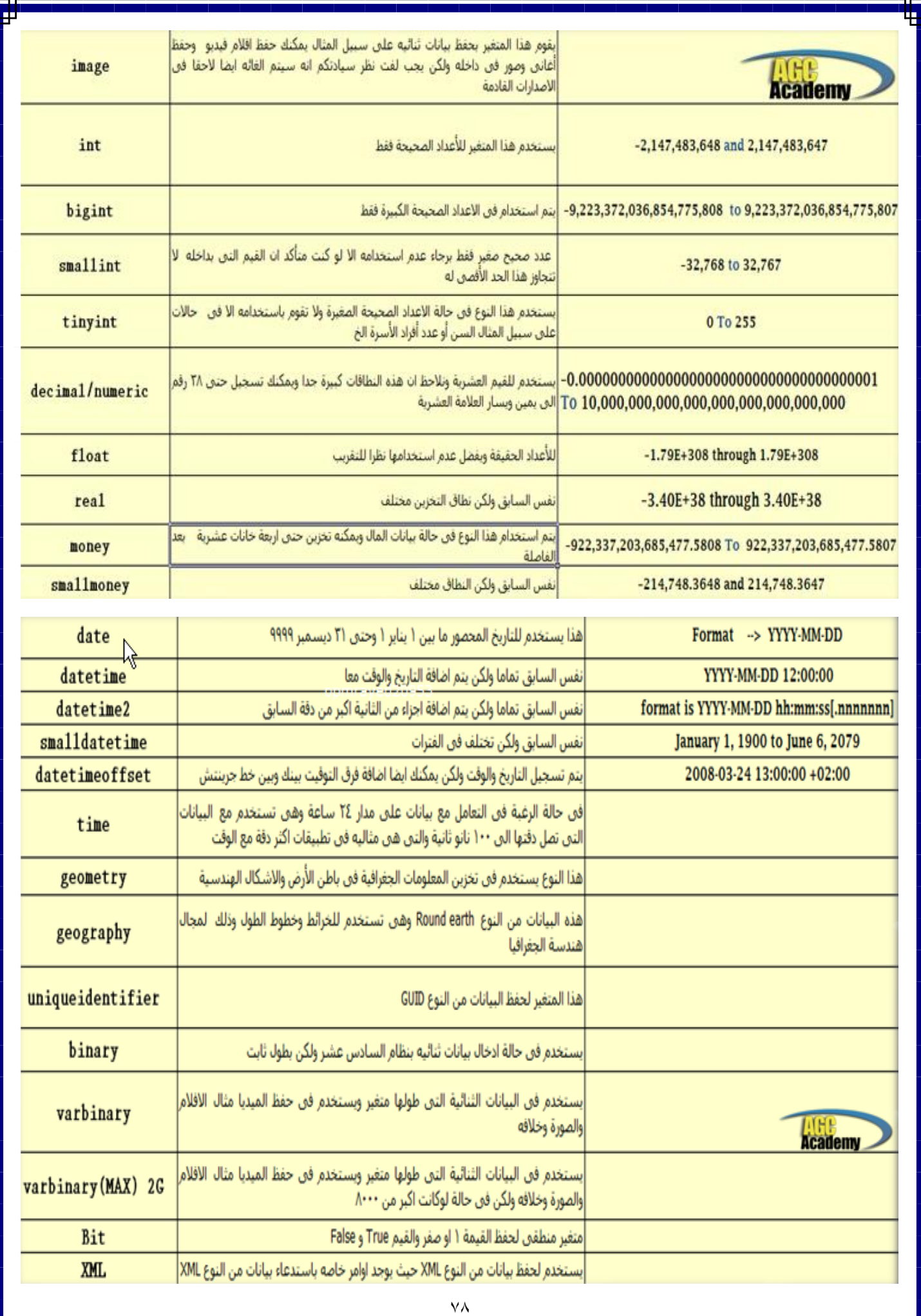

#### **الفصل السادس : تصميم العالقات )Relationship )بقاعدة البيانات**

**مقدمة عن العالقات الجدوال :**

**يمكنا ربط جدولين او اكثر طاما ان هناك عالقة ما )مباشرة او غير مباشرة( بين حقل فى الجدول االول وحقل فى الجدول االخر وذلك للحصول على بيانات او تقارير دقيقة من تلك الجداول.**

#### **مفاهيم عامة قبل البدء :**

- **المفتاح الرئيسى )PK Key Primary ): هو مفتاح يسند الى احد حقول الجدول ويشترط فيه انه فريد وال يمكن تكراره وال يمكن ان يكون فارغ )Null Not).**
- **المفتاح االجنبى )FK Key Foreign ): هو المفتاح الرئيسى لجدول اخر فعند استخدامه فى جدول غير جدوله االصلى ضمن عالقة وله نفس الصفات المفتاح الرئيسى سابقة الذكر اال انه فى حالة العالقات ) one one to )و )many to Many )يمكن تكراره داخل العالقة.**
	- **)one to many( و( Many to many( و( one to one( : العالقات انواع مثال :**

**لدينا جدولين جدول لبيانات الطلبة وجدول اخر لحركة الطلبة - فلكل طالب من الممكن ان يقوم باكثر من حركة - فاذن هناك عالقة راس باطراف بين الجدولين** 

**وفائدة هذا انه لو تم دمج كال من الجدولين فى جدول واحد فانه سيتم استهالك مساحة كبيرة من البيانات المكررة**

**لذا فيجب علينا مراعاة ذلك عند تصميم قاعدة البيانات.**

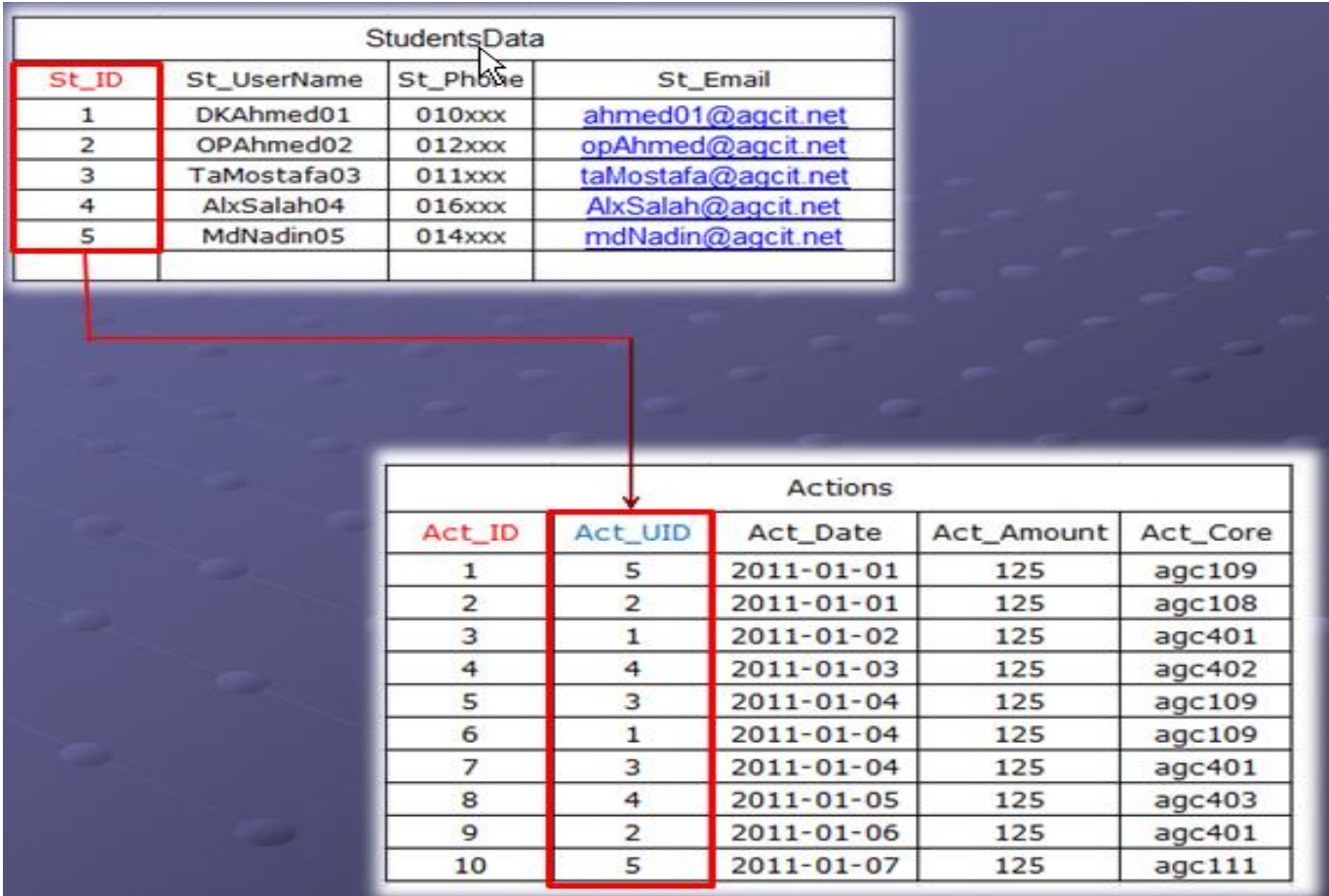

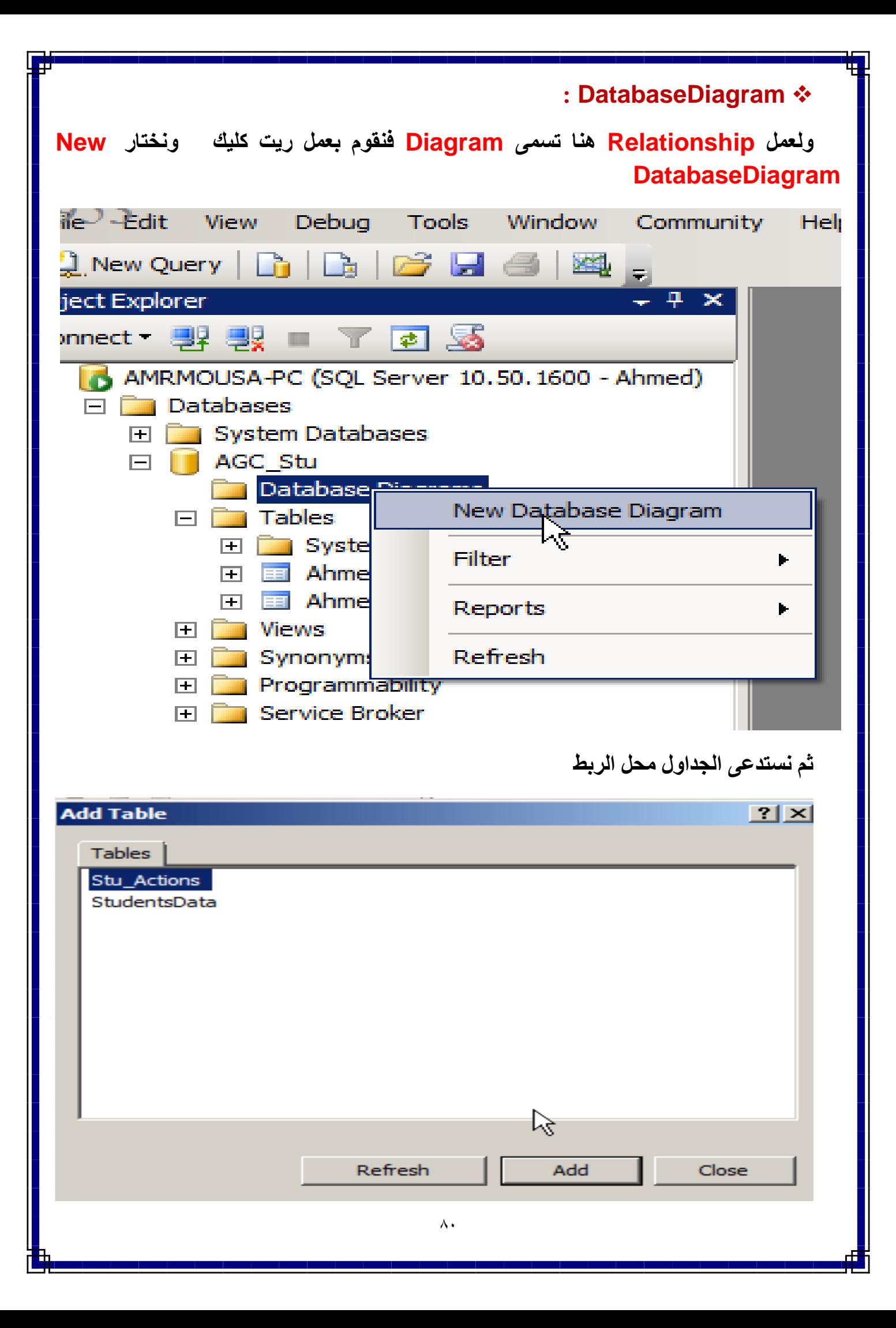

**ونقوم بالسحب وااللقاء من الحقل فى الجدول االول الى الحقل فى الجدول الثانى وهى عالقه One many To ويكون الشكل**

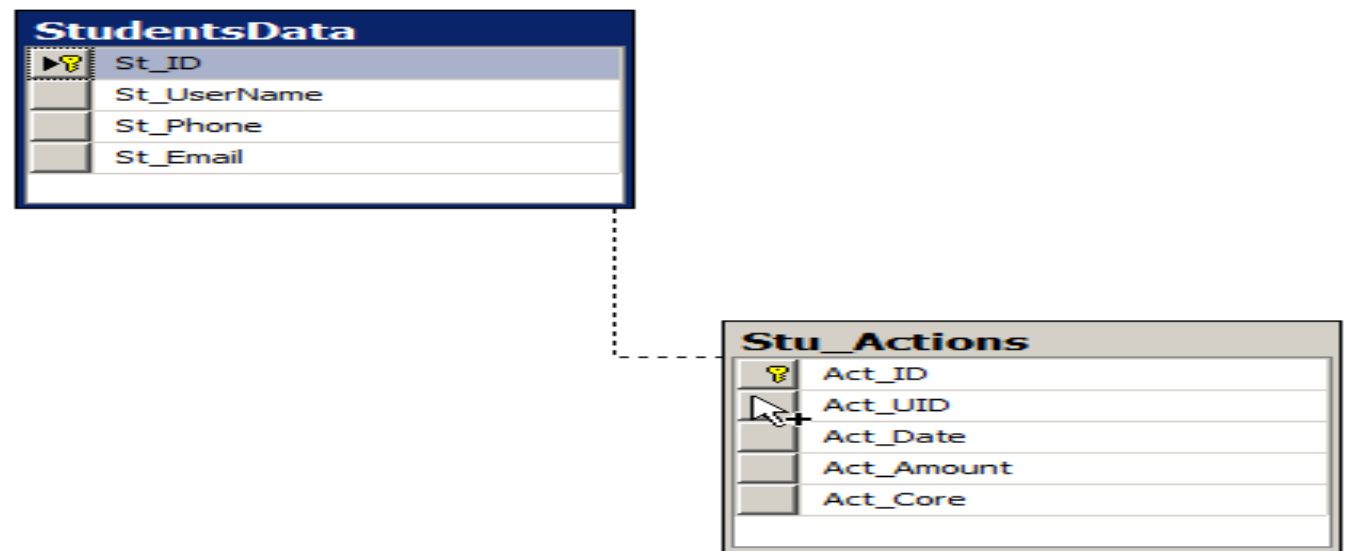

Ш

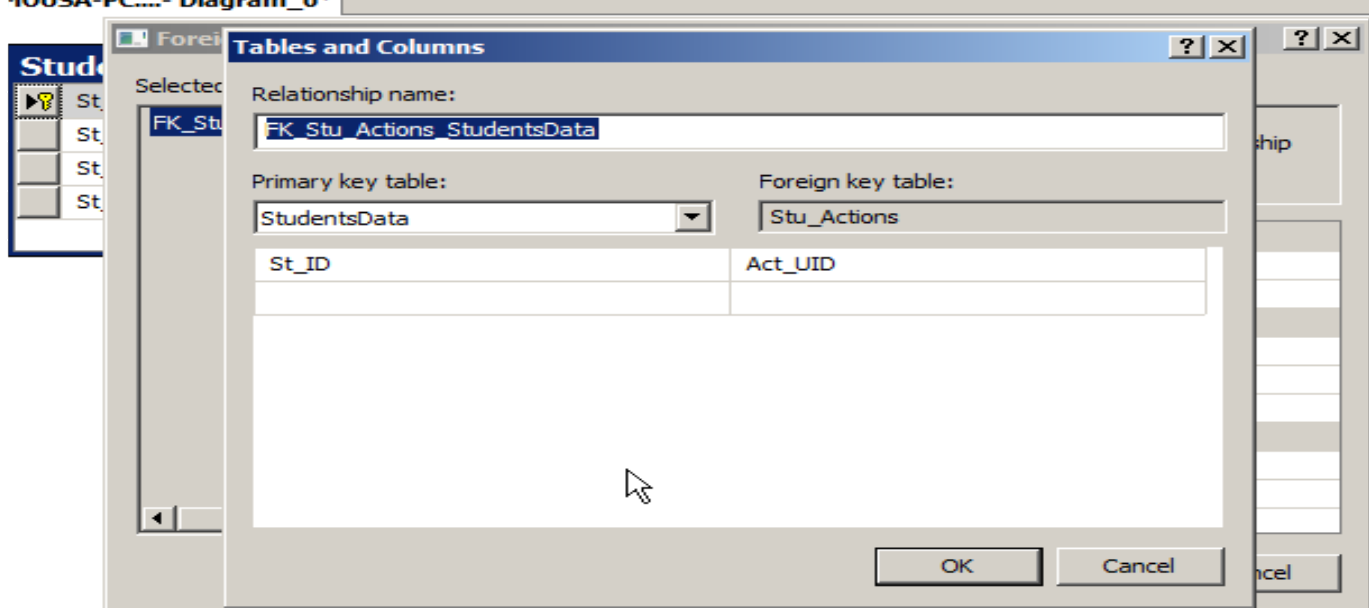

 $\overline{1011000}$ 

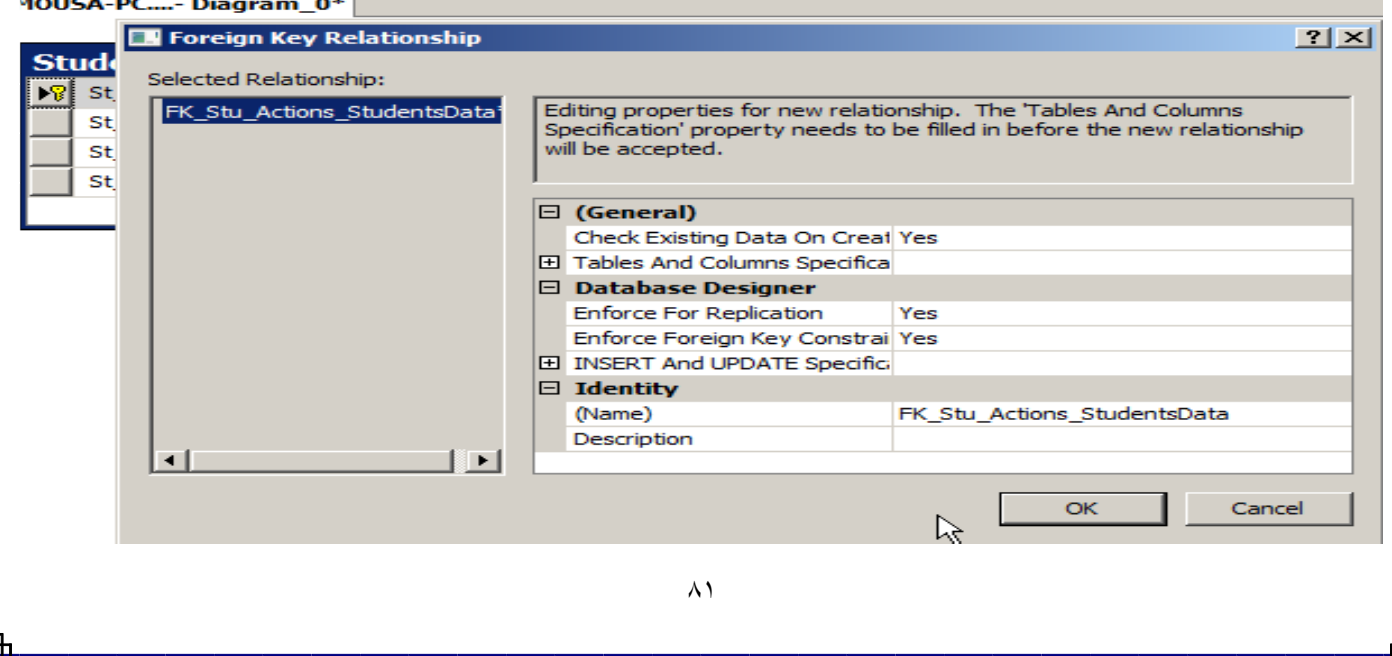

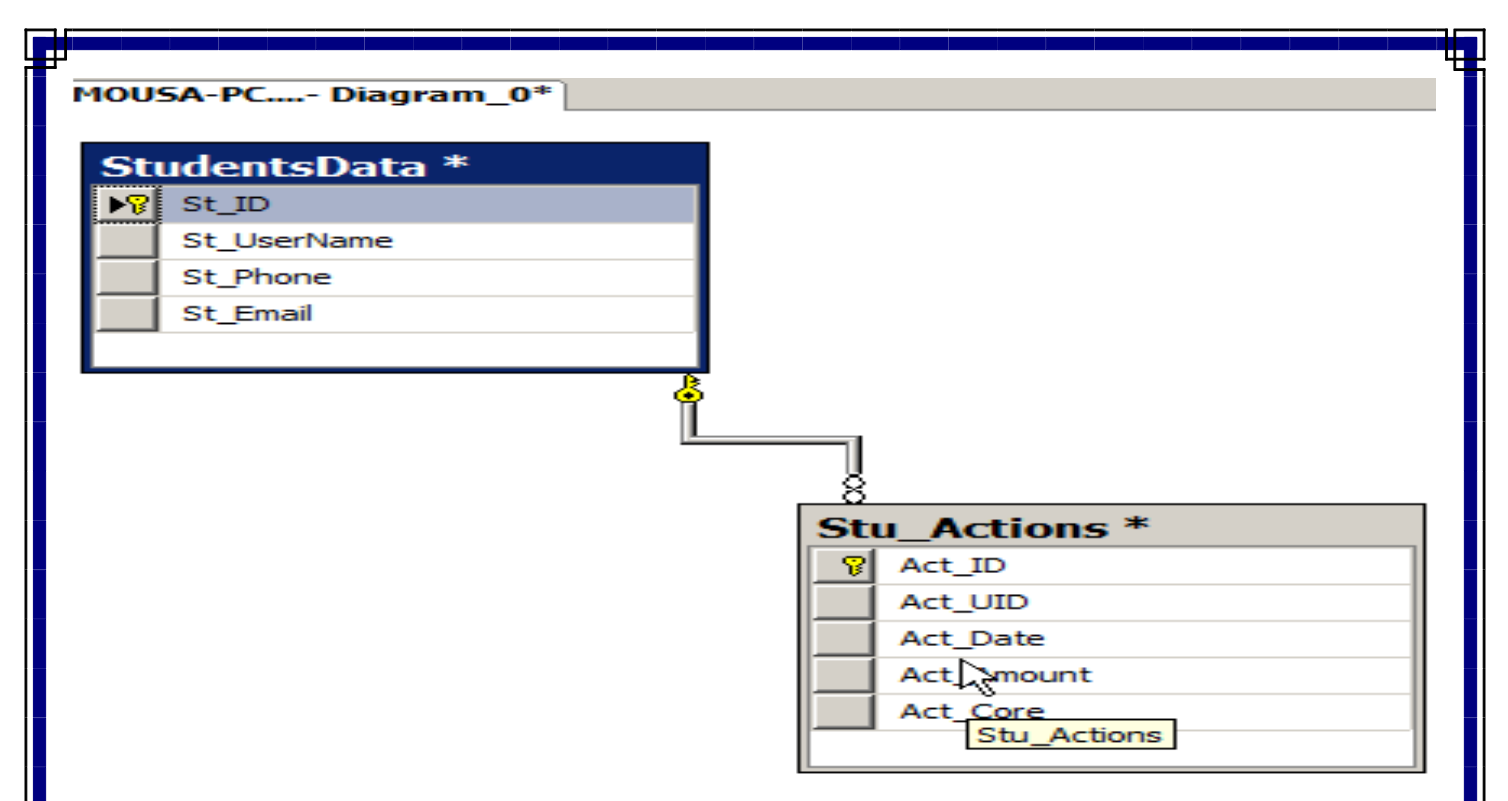

**الحقول بين االقواس هى التى بينهم الربط والظهار اسم العالقة او الربط نضغط كليك يمين ونختار**

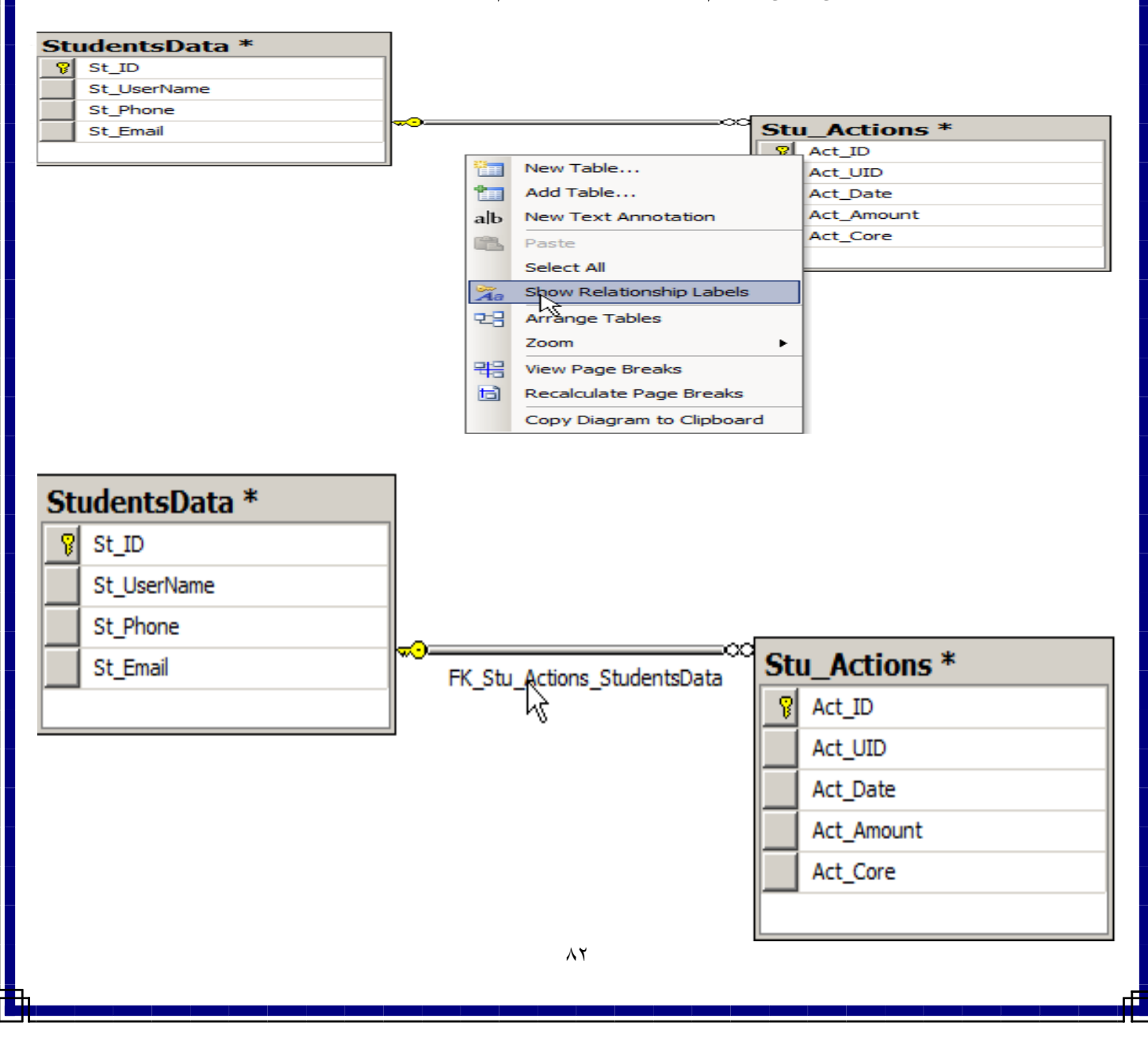

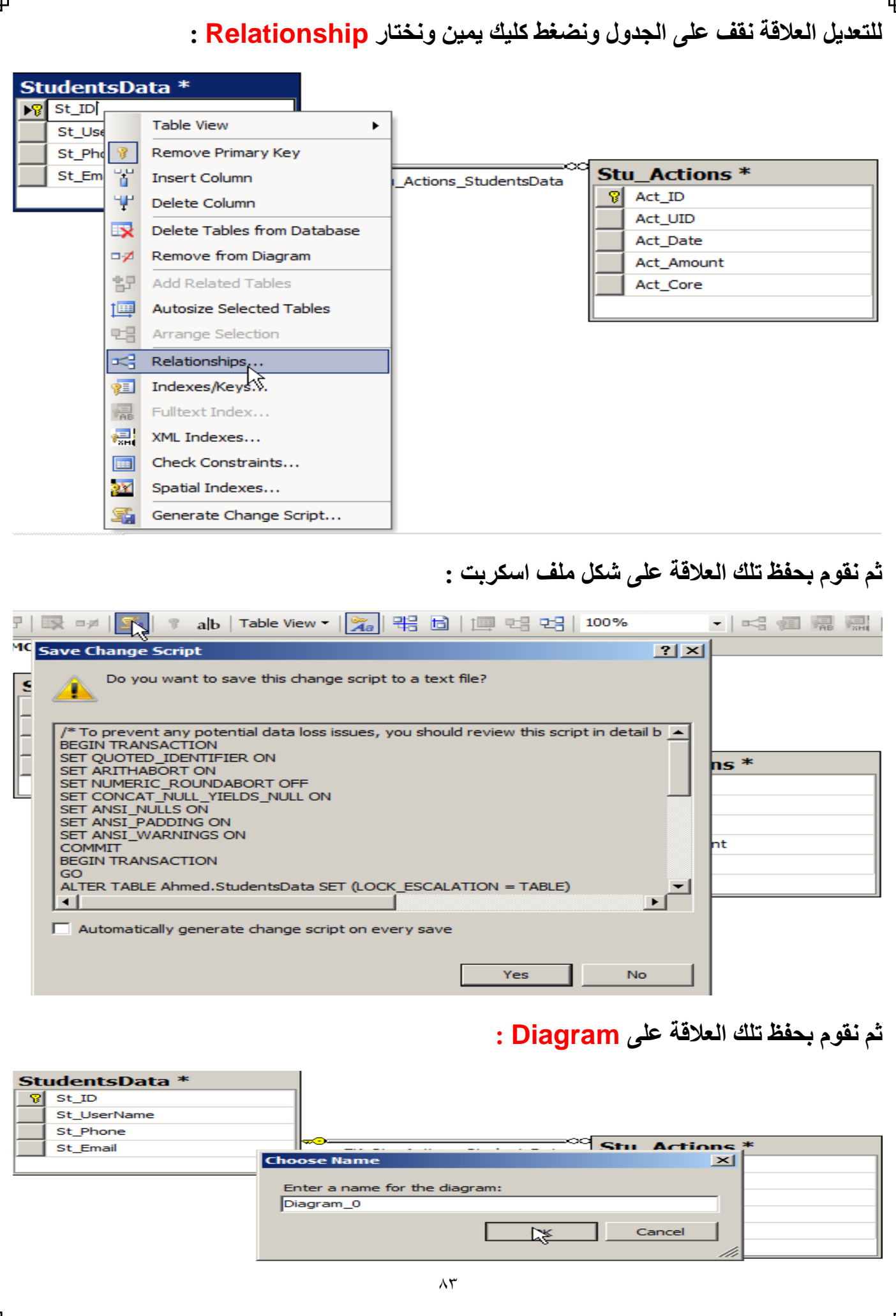

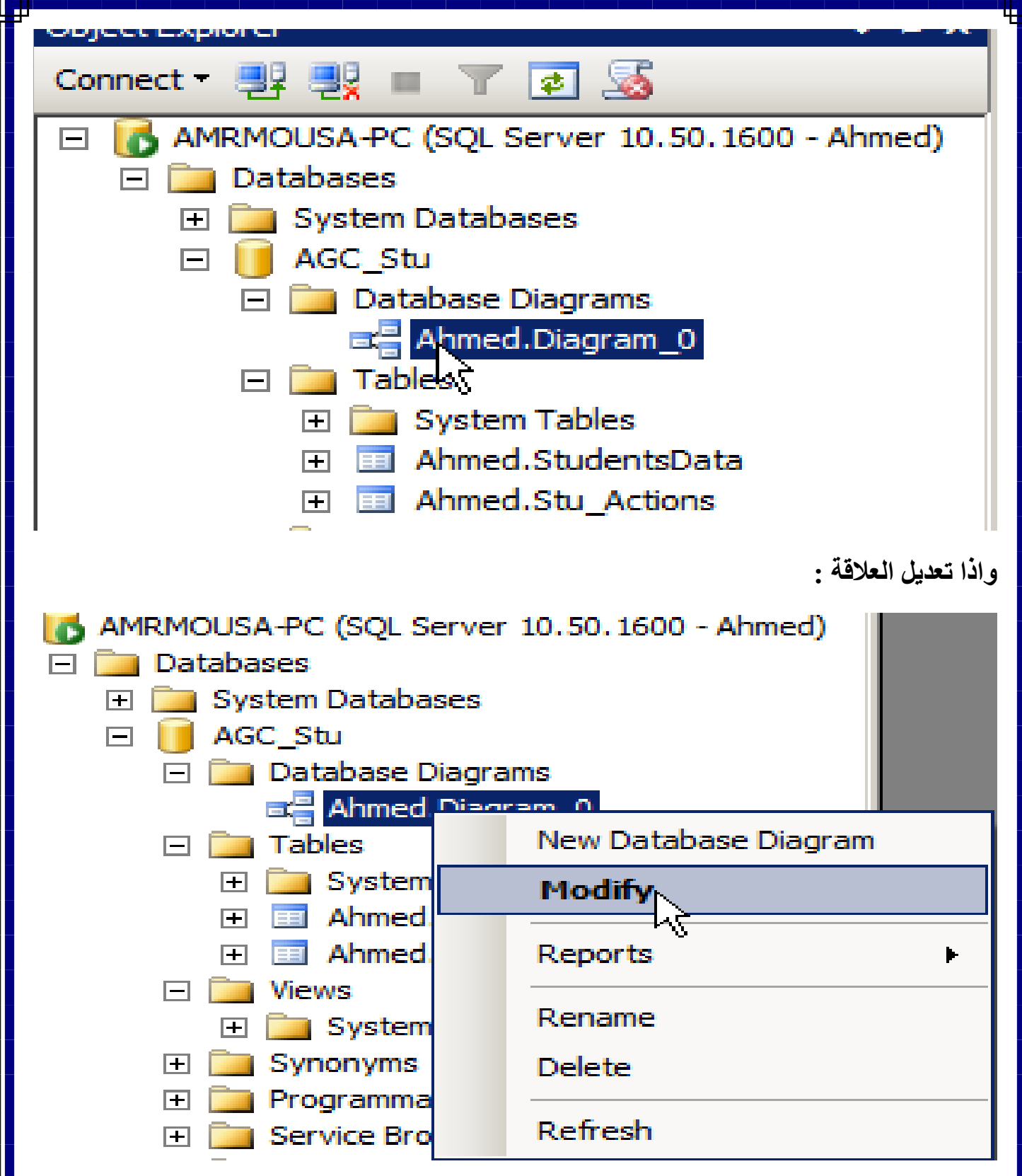

#### **: DataBase Normalization**

**هى عملية تستخدم لحذف جميع اشكال تكرار البيانات داخل قاعدة البيانات وفى حاله عمل Normalization كامل للبيانات اليوجد اى تكرار للبيانات فى جميع الجداول ماعدا حقول البيانات المستخدمة كمفاتيح لعمل االرتباطات بين الجداول.**

**هى بعض االرشادات والطرق المتبعة لتحسين قاعدة البيانات يعنى نفرض ان لدينا قاعدة البيانات ولم نطبق عليهم Normalization فتكون النتيجة بهذا الشكل :**

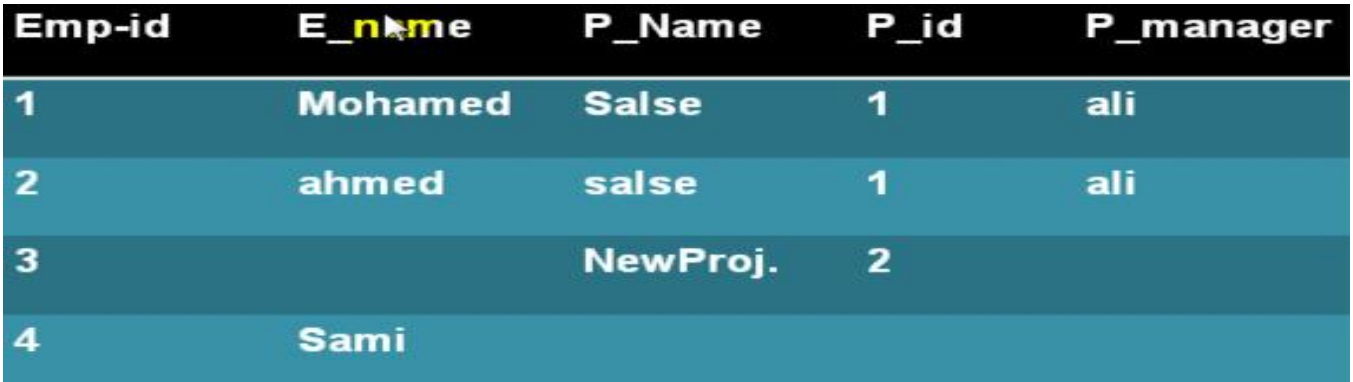

**فنالحظ ان العيوب الموجود بهذة القاعدة فعند االضافة او التعديل او الحذف فتؤدى الى اهدار المساحة بسبب تكرار البيانات او فقدان البيانات.**

**لذلك نقوم بتقسيم العالقات الكبيرة الى عالقات اخرى اصغر للتخلص من العيوب.**

**من مميزات Normalization :**

- **توفير المساحة التخزينية بشكل كبير وبالتالى توفير االموال المستخدمة الضافة وحدات تخزينية اضافية لحفظ البيانات.**
	- **زيادة فاعلية تعديل البيانات والحفاظ عليها.**

#### **قواعد الــ Normalization :**

- **تحديد البيانات التى يتم وضعها فى كل جدول من جداول قاعدة البيانات.**
	- **كيفية ربط هذة البيانات بحقول المفاتيح االساسية.**

#### **: Normalization Form انواع**

- First normal form
- Second normal form
- Third normal form
- Boyce Codd normal form
- Fourth normal form
- Fifth Normal form

**سوف نقوم بالشرحهم بالتفصيل**

#### **: First Normal Form (1NF)**

- **- الجدول ال يتضمن اى حقل على قيم متعددة او قيم مركبة او تخلو من تكرار لقيمة معينة او حقل معين.**
	- **- فى الوضع االفتراضى جميع الجدوال العالئقية تنطبق عليها القاعدة (NF1 (تلقائيا.ً**
		- **- قيمة اى حقل فى اى من سجالت الجدول عبارة عن قيمة واحدة فقط.**

**مثال :**

www.agcit.

والعلاقة بيه العميل واللغات التي يتحدثها والعلاقة بيه الموظف والشعادات الحاصل محليها والعلاقة بيه الطالب والكورسات الملتحق بعا والعلاقة يبه العميل وطرق السداد • العلاقة بيه الموظف والمشاريح التي يعمل فيعا

**سوف نالحظ ان الجدول الخاص بالعالقة االولى بين العميل واللغات التى يتحدثها تم تقسيمها الى عالقات اصغر وذلك بناء قيمة كود العميل نستطيع ان نحصل على اسمه ولغته.**

## **Not in 1NF**

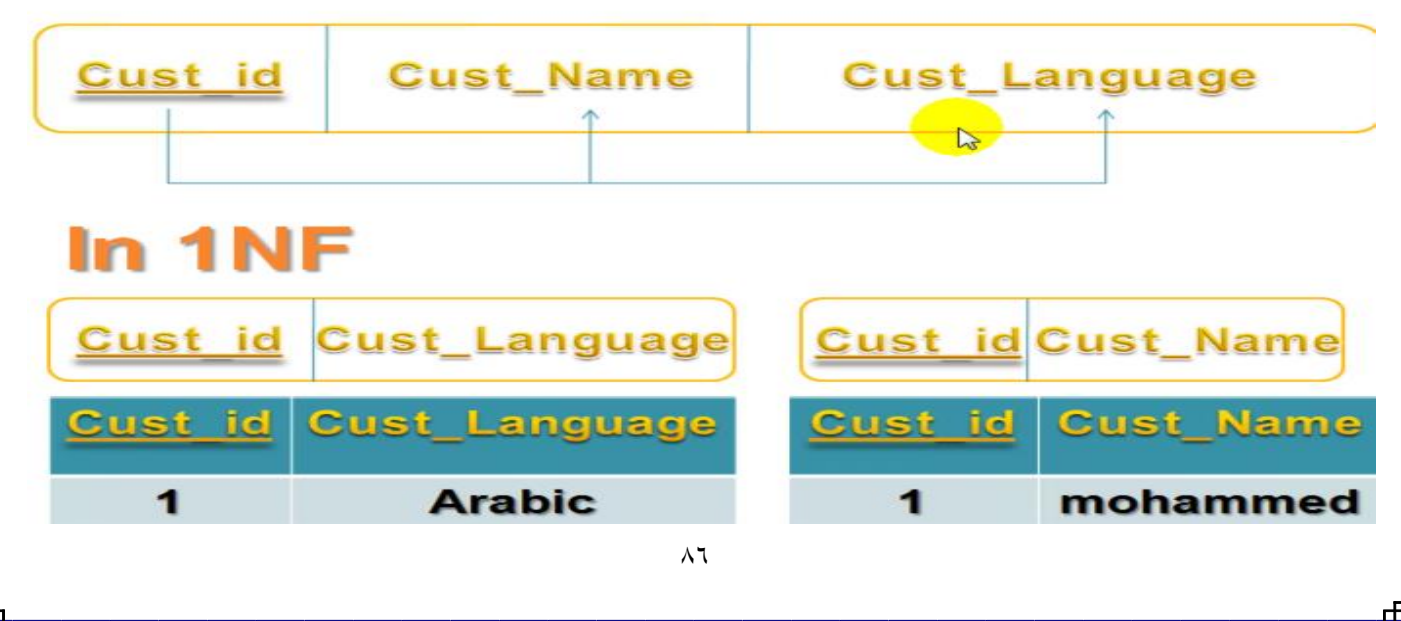

### **فنالحظ فى الشكل التالى فى عدم تطبيق اهدار للمساحة وفى حالة الحذف سوف يتسبب الى فقد البيانات**

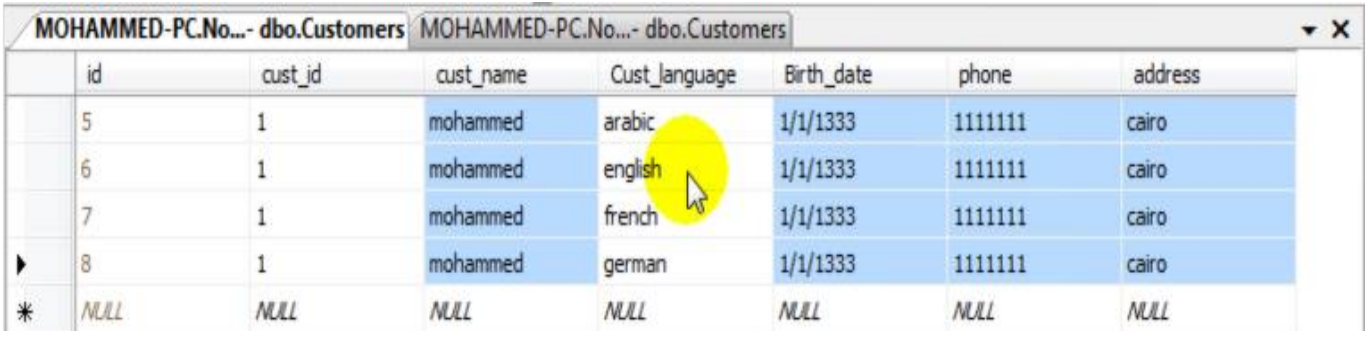

### **لكى نقوم بتحسين القاعدة نقوم بتقسيمها الجدول الى الجدولين :**

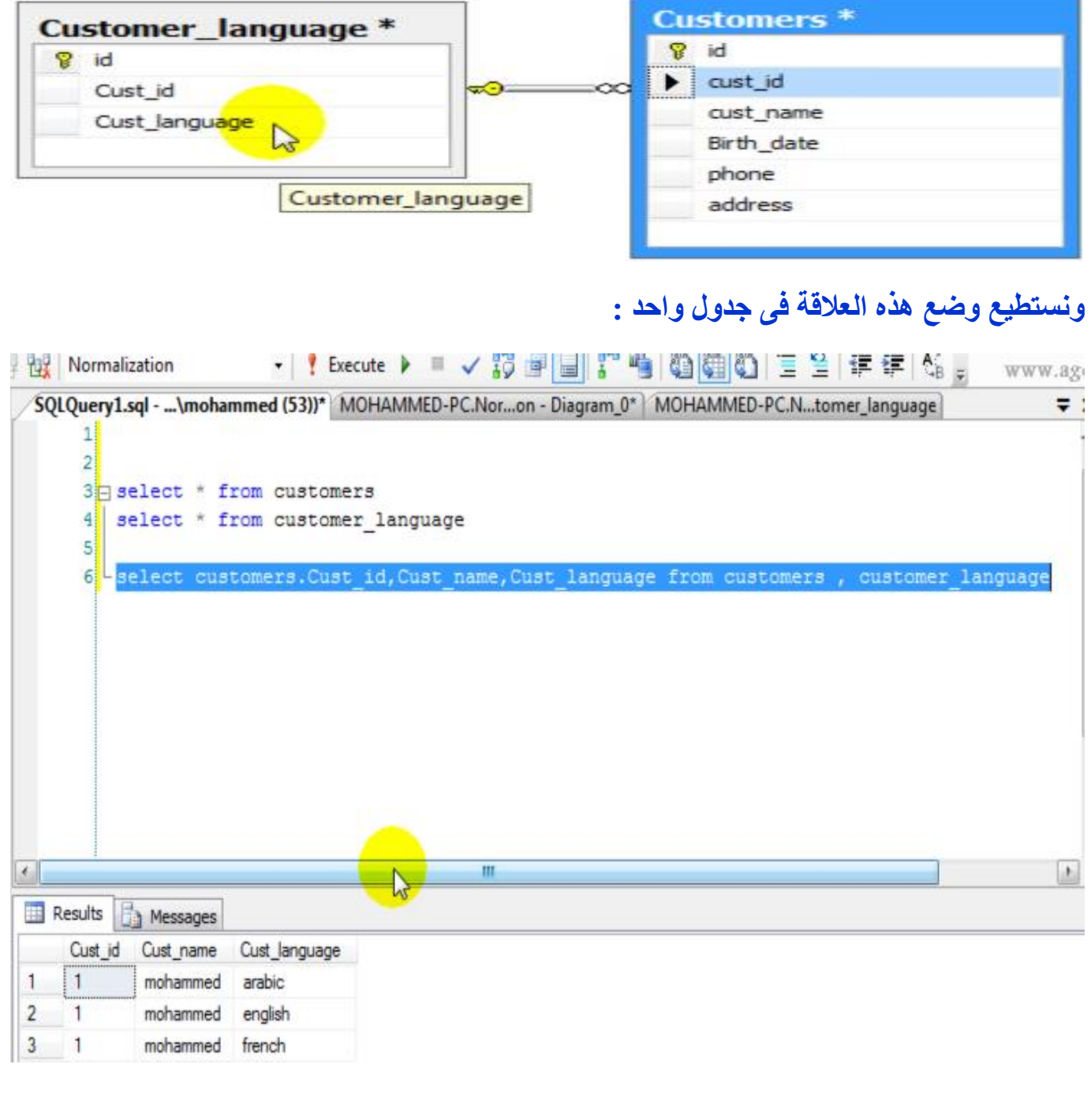

#### **: Second Normal Form (2NF)**

- **- يجب ان تنطبق القاعدة (NF1 (على الجدول.**
- **- عدم وجود اى عمود من اعمدة الجدول خالف اعمدة المفاتيح االساسية يعتمد على احد االعمدة المكونة للمفتاح االساسى للجدول فقط وليس جميع االعمدة المكونة لهذا المفتاح.**
- **- وان تخلو من العالقات الجزئية بمعنى وجود حقل غير اساسى يعتمد على جزء من المفتاح االساسى وليس على كل المفتاح االساسى بمعنى ان عدد الساعات يعتمد على رقم الموظف ورقم المشروع وهذا سليم وال يوجد به خطأ ولكن اسم المشروع يعتمد على رقم المشروع فقط وهذه هى العالقة الجزئية.**

# Partial Dependency الأومية

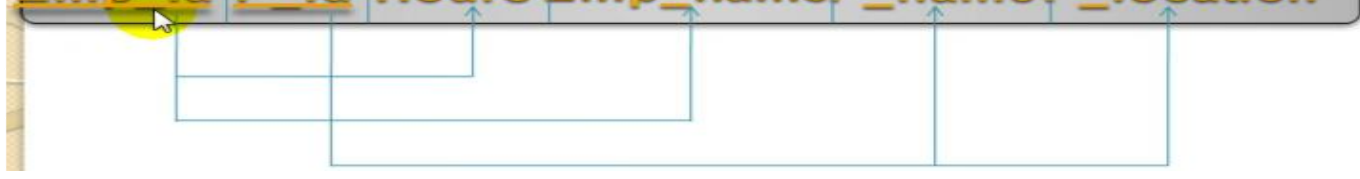

#### **A CHA**

أه بتم تقسيم الجدول أو العلاقة إلى جداول أو علاقات أصغر بضم كل منها المفتاح الأساسى  $X \rightarrow Y$  والحقول التي تعتمد محليه بحسب قانوه العلاقة

 $\sigma$ رقم الموظف - رقم المشروع ---> عدد الساعات

#### **Hours** Emp id **id**

رقم الموظف ---> اسم الموظف

Emp id **Emp-name** 

 $\epsilon_0$  (قم المشروع ---> اسم المشروع - مَلَاد المُشروع

**P\_location** P id name

#### **ونستطيع وضع هذه العالقة فى جدول واحد :**

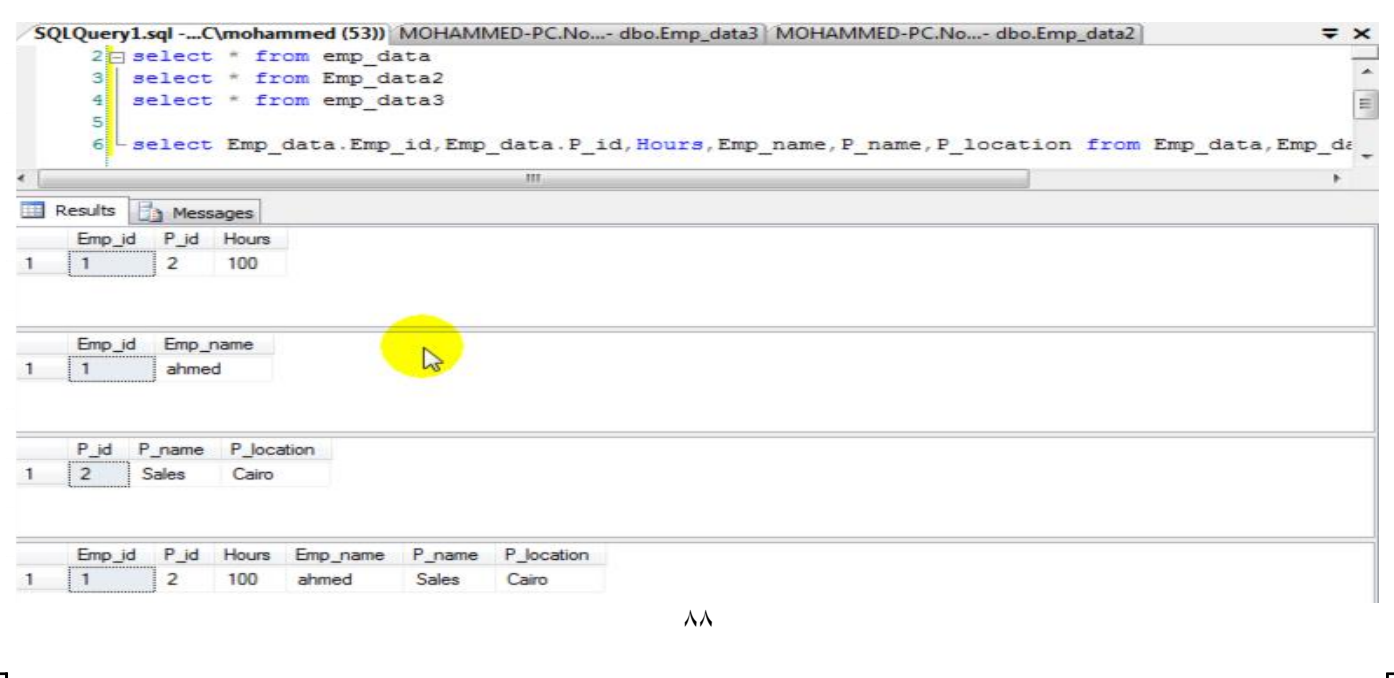

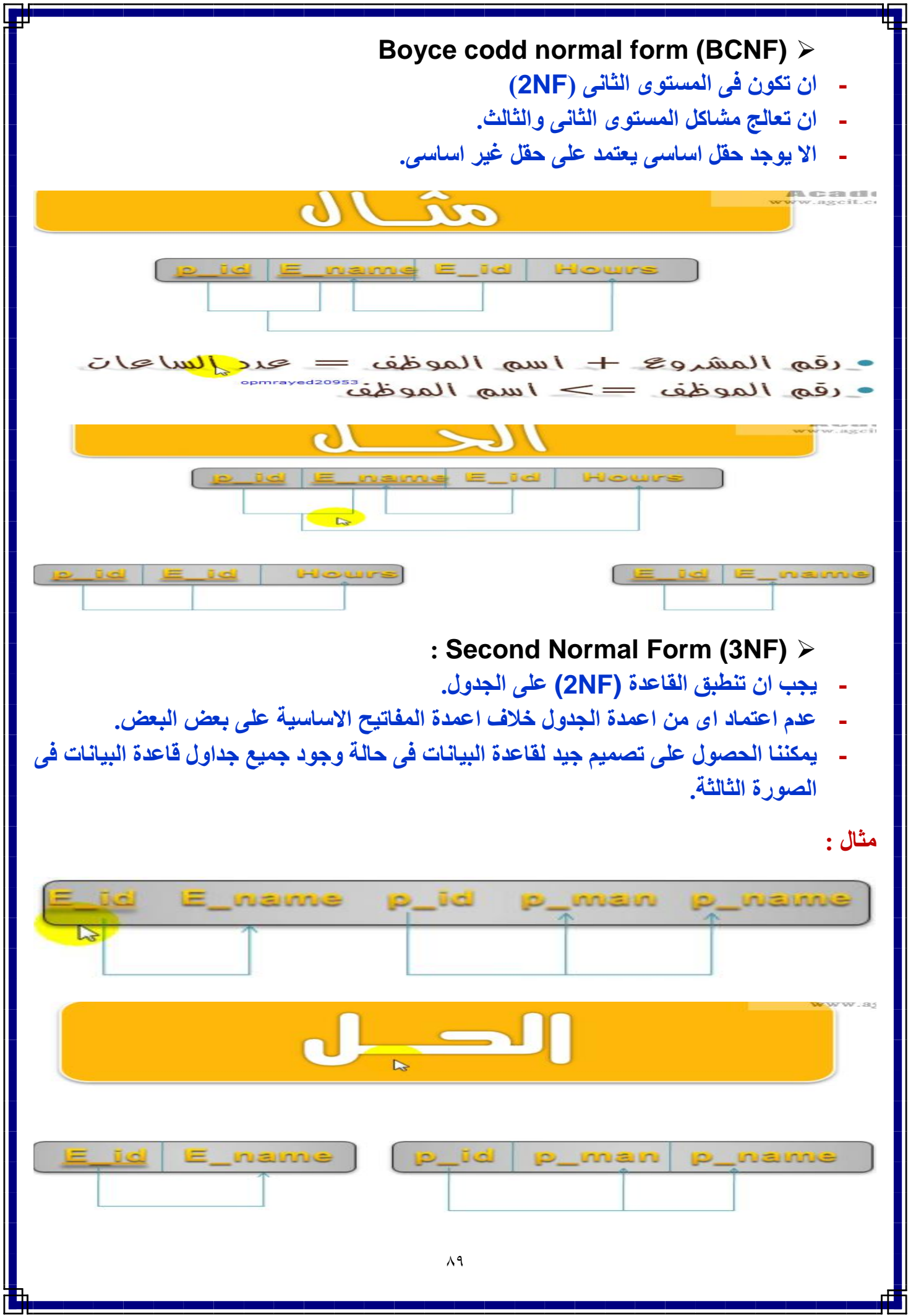

**معامل الربط بين الجداول :**

- **يسمح لنا باالستعالم عن بيانات اكثر من جدول فى نفس الوقت.**
- **يسمح لنا بحفظ البيانات فى اكثر من جدول للمحافظة على عدم تكرار البيانات داخل الجداول.**
- **يستخدم Union : لربط جملتين Select او اكثر مع بعضهم البعض – ويستخدم ايضا للربط بين صفوف الجداول.**
- **يستخدم join: لربط جدولين او اكثر مع بعضهم البعض باستخدام جملة Select واحدة - و يستخدم ايضا للربط بين اعمدة الجداول وتحديد االعمدة المشتركة فى عملية الربط داخل العبارة Where - ويقوم النظام بتعيين نوع عملية الربط بين الجداول تلقائياً – ويفضل استخدام التوصيف الكامل للحقول)يعنى اسم الجدول.اسم الحقل(**
- **عملية الربط فى join : الحقول المستخدمة فى عملية الرط يجب ان تكون متماثلة – ويجب ان يكون نوع البيانات لكل من هذة الحقول متوافق مع النوع االخر.**
	- **انواعها join وشرحها:**

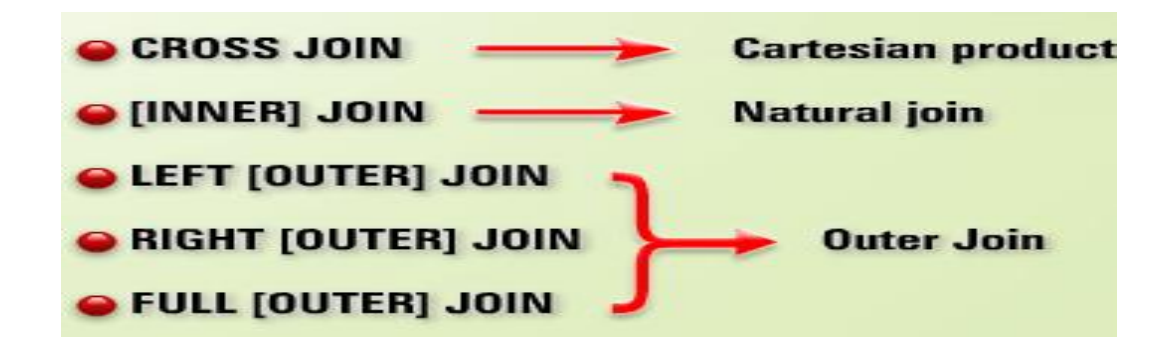

- **-1 يحدث النوع اول من االرتباط عند اختيار البيانات من جدولين او اكثر من جداول قاعدة البيانات بدون تحديد عالقة مشتركة بين الجداول - يتم ربط كل صف من صفوف الجدول االول بجميع صفوف الجدول التانى – ويحدث هذا النوع فى حالة نسيان مطور البرامج ادارج الشرط الخاص بعملية الربط فى العبارة Where – عمل الربط غير المشروط بين الجداول لعرض جميع الحاالت الممكنة للربط بين صفوف كال من الجدوليين.**
- **-2 يحدث النوع التانى من االرتباط عند الربط بين الجداول الستخالص البيانات المتطابقة فى كال من الجدوليين.**

**-3 يحدث النوع الثالث من االرتباط عند عرض بيانات جدول بالكامل بغض النظر عن عدم وجود صفوف متطابقة معه فى الجدول االخر المرتبط به. -4 ناتج هذا االرتباط عبارة عن مجموعة الصفوف المتطابقة فى كال الجدولين باالضافة الى مجموعة الصفوف الغير متطابقة فى اى من الجدولين او فى الجدولين معا.ً**

**الربط البسيط :**

الصدغة العامة

Select Tablei.Columni, Table2.Column2 Table<sub>1</sub> Table<sub>2</sub> **From** 

Select Tablei.Columni, Table2.Column2 From Table1 Cross Join Table2

**- الفكره هنا هو ان كل سجل فى الجدول االول يتم تكراره مع سجالت الجدول الثانى كله مما يعنى تكرار البيانات بشكل كبير. الربط بالتساوى**

لصيغة العامة :-

Select Table1.Column1,Table1.Column2,Table3.Column3 From Table1, Table2 Where Table1.Column1=Table2.Column2

**- والفكره هنا انه يتم عرض السجالت المتساويه فى حقل ما فى كال الجدولين**

**مثال :**

select names.id, names.n name, addresses.a address from names join addresses on names.id=addresses.n id

select names.id, names.n\_name, addresses.a\_address from names, addresses where names.id=addresses.n id

**- والفكره هنا اننا نقوم بالربط بدالله تساوى حقلين فى كال الجدولين مما يعنى ان القيم الغير موجوده فى احد الجدولين ال يتم النظر اليه**

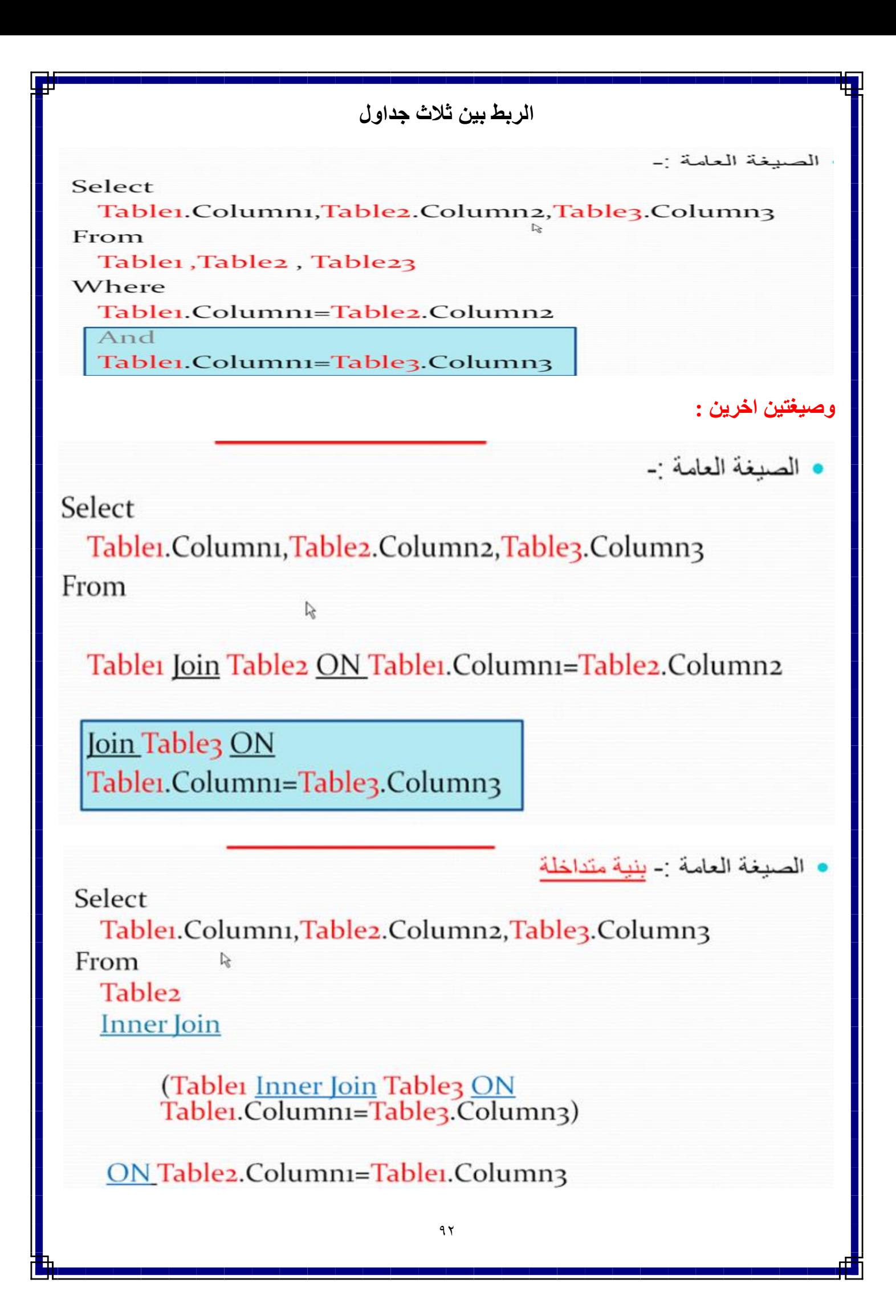

**الربط الخارجى**

الربط الخارجي:- Outer Join للربط الخارجي ثلاث انواع:- $Left$   $\lceil$ Right .2 Full  $\mathbf{3}$ **-1 النو االول Left** الربط الخارجي:- Outer Join لاخذ جميع السجلات من الجدول الاول Tableı وفقط السجلات من الجدول الثاني Table2 فقط التي تتطابق معها نكتب الصيغه :-Select\* From Table1 Left Outer Join Table2 ON Tablei.Columni=Table2.Column2 **مثال :**AZZAM-5F1783...bo.Addresses / ~vs20B.sql - A...a Azzam (51))\* select names.id, names.n name, addresses.a address from names left outer join addresses  $\mathbf{on}$ names.id=addresses.n id  $\top$ ≮ ШI **Exp** Results **Fig** Messages id  $|n|$  name a address Mohamed **NULL**  $\mathbf{1}$  $\vert$ Ahmed Aswan 2 -2  $\mathbf{B}$  $\overline{B}$ Sami Alex  $97$ 

**-4 النو الثانى Right**

الربط الخارجي:- Outer Join

لاخذ جميع السجلات من الجدول الثاني Table2 وفقط السجلات من الجدول الاول Tableı فقط التي تتطابق معها نكتب الصيغه :-

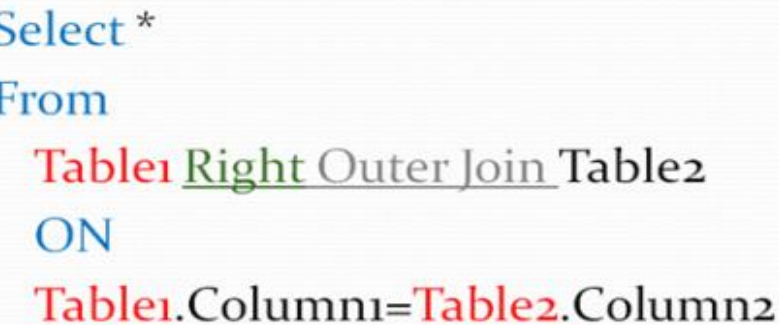

**مثال :** 

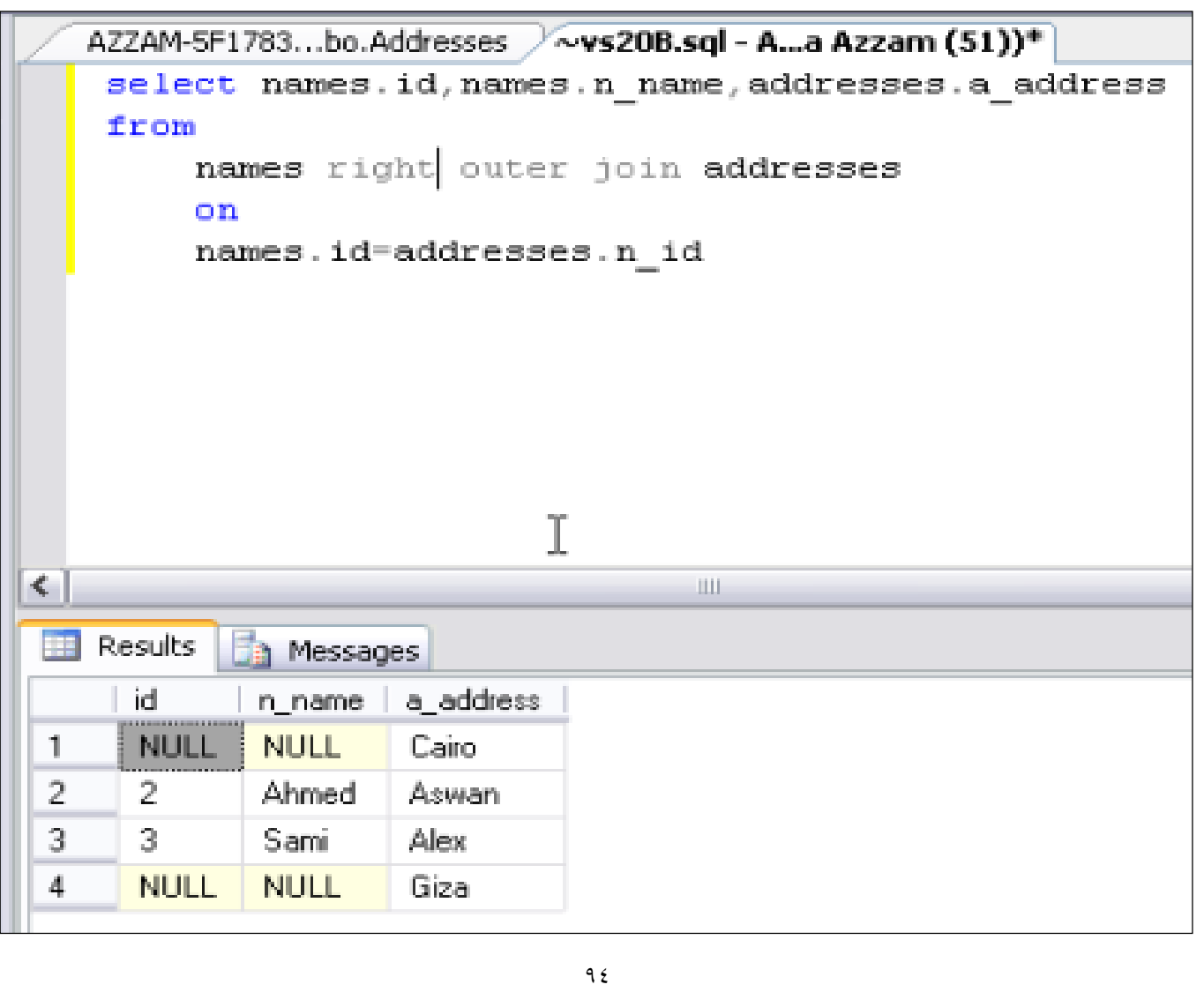

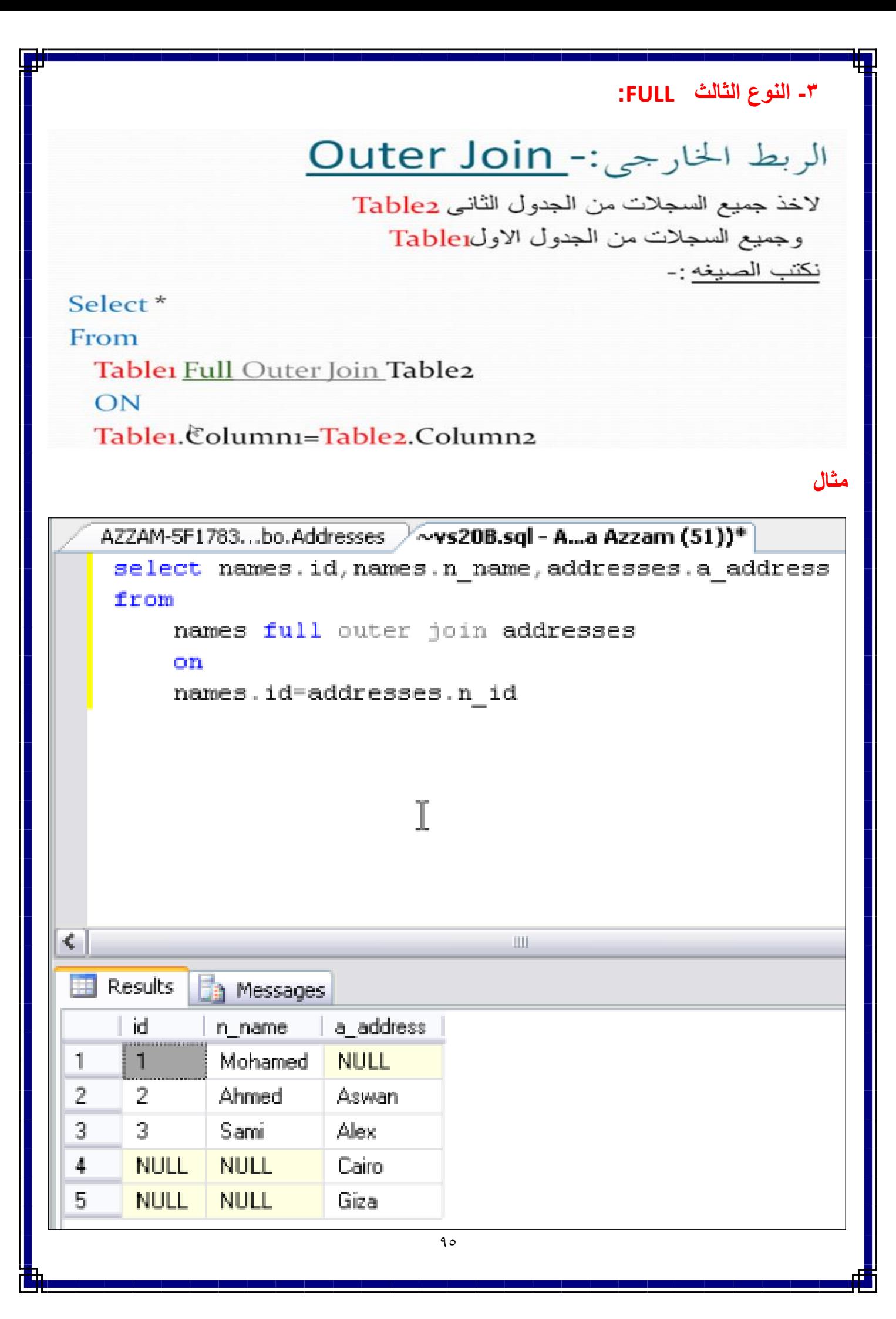

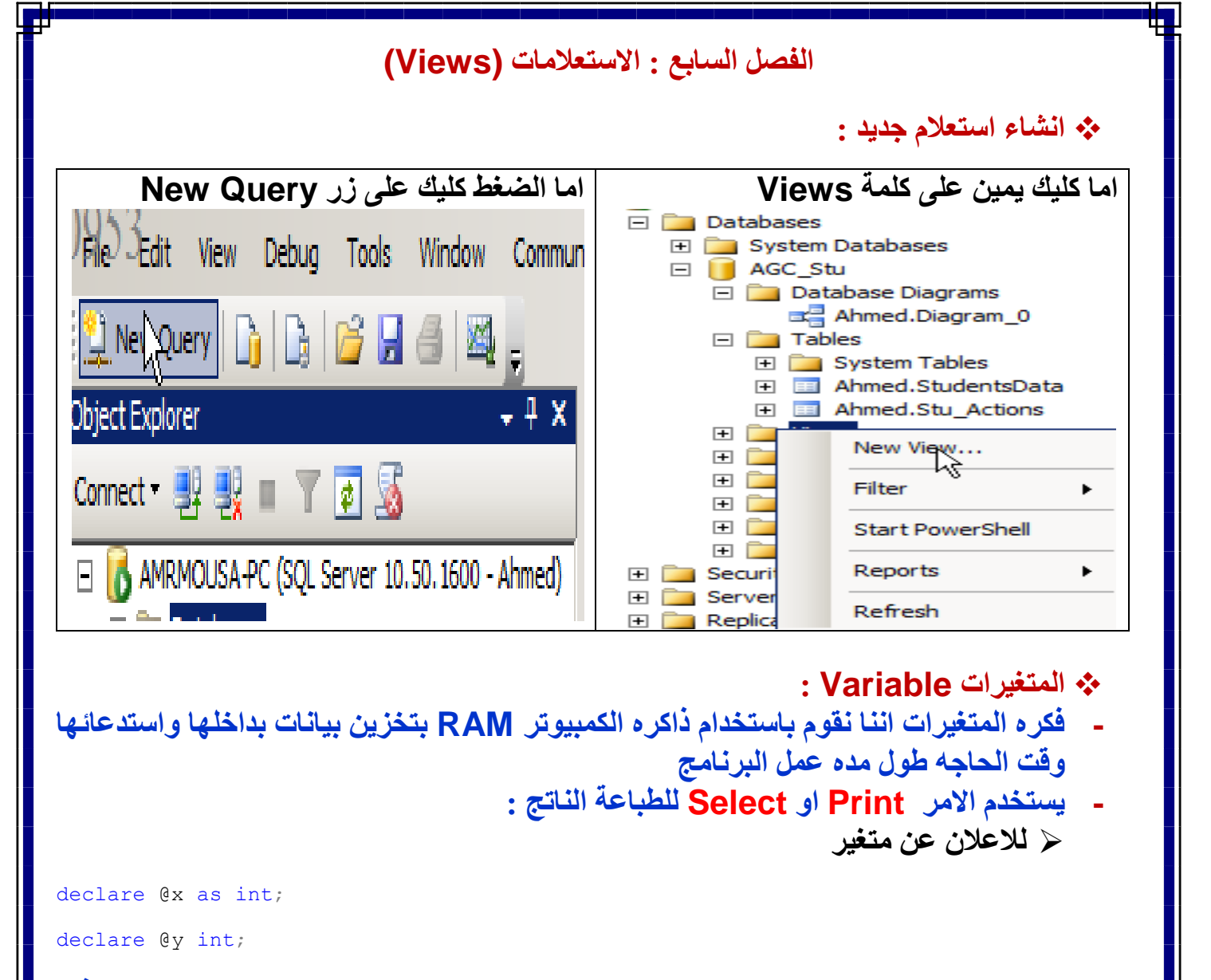

- **اوال البد من استخدام الكلمه Declare يتبعها اسم المتغير ولكن يجب وضع عالمه @ فبل اسم المتغير** 
	- **اما كلمه as هى اختياريه يجوز وضعها ويجوز ال**
	- **ثم اخر شئ وهو نوع المتغير وكما هو واضح ان النوع Int يعنى ان المتغير رقمى**
		- **المتغيرات غير حساسه لحاله االحرف**

set @x=10;

print @x;

set  $Qy = 20;$ 

Select @y;

 **وتلك هى طريقه اعطاء القيم للمتغيرات فهى تبدا بوضع كلمه Set يتبعها اسم المتغير يتبعها عالمه اليساوى والقيمه او استخدام صيغة خاصة من الجملة Select والناتج هو 11 و 21 على التوالى.**

```
: Returnو Continue و Break و goto االمر 
 Break : تعمل على ايقاف تنفيذ الجمل الموجود بالقالب واالنتقال لبدء تنفيذ الجمل التى تلى هذا القالب 
                                                                           مباشرة.
     Continue : تعمل على ايقاف التنفيذ الحالى للجمل الموجودة بالقالب وبدء تنفيذ القالب من البداية.
        Return : تعمل على انهاء تنفيذ الـ Batch واالنتقال الى تنفيذ اول جملة بعد نهاية الـ Batch
 Goto : تستخدم للقفذ الى موضع معين داخل الكود يتم تحديده عن طريق انشاء عنوان فى الموضع الذى 
                                                                       نريد القفز له.
 واالن نقوم بعرض دواره على زياده المتغير x @بقيمه واحد واعاده الى نقطه بدء الزياده الى ماال نهايه 
                                  فيكون الكود كما يلى الناتج هو بدء العد من واحد الى ماالنهايه
declare @x as int=10;
L:
set @x=@x+1;
print @x;
goto L
                                                                     االمر الشرط IF:
                                اوال فى قاعده If هنا انها التتبع ب Then ثانيا ليس هنا If End
 ثالثا - لو تحقق الشرط يطبع السطر الخاص به وما بعد Else هو طريق عدم تحقق الشرط فاليطبع ولكن 
لسطر واحد فقط ومابعد السطر االول ياخذ على انه خارج البلوك If النه اليجوز وضع اكثر من سطر برمجى 
                                                                    واحد فى داخل If 
 مشكله ماذا لو تحقق الشرط فى الواقع يحدث خطا واليمكن تنفيذ ذلك االمر البرمجى وللخروج من تلك 
         \Box declare \Diamond as int=10;
             declare \thetay as int=10;
         Ė if @x=@v
                       print 'Equal'
             else
                       print 'Not Equal'
                       print 'End'
     ≺ ∥
       h Messages
        Equal
        End
      ==============
      End
     المشكله واستخدام اكثر من سطر برمجى حال تحقق الشرط او حتى عدم تحقق الشرط يكون كما يلى :
                                           البد لتعداد االوامر البرمجيه داخل جمله If البد من
                                                      Begin - End البلوك استخدام 9<sub>V</sub>
```

```
9<sub>A</sub>: Functions الدوال 
 اول االمر اعلنا عن متغيرات ثم اعطاء قيم لتلك المتغيرات بشكل يساعدنا على التحويل النصى الى عددى 
                                                                            وعددى الى نصى :
declare @MyVal decimal(5,2),
             @S varchar(10),
             @H decimal(5,2),
              QJ varchar(10),
              @k int ;
              -----------------------------
              set @H=193.47;
             set @S ='10.712'; 
             set @J='Ahmed';
             set @k = -10;-----------------------------
             print convert(varchar(10), @H);
             print convert(decimal(5,2),@S);
              -----------------------------
              الداله abs اليجاد القمة المطلقة يعنى تقوم بالتحويل من سالب الى موجب ان وجد السالب :
             print abs (@K);
              -----------------------------
 هنا استخدمنا دوال الطول الخاص بالمتغير وتحويل االحرف الى كابتل واسمول والداله STR تقوم بالتقريب
                                                                             والتحويل للنص :
             print len(@J);
             print Upper(@J);
             print Lower(@J);
             print str(@H);
                      -----------------------------
                      الدوال هنا للحصول على عدد احرف من اليمين ومره من اليسار ومره تبديل النص
             print Left(@J,3);
             print Right(@J,3);
              print SubString(@J,2,3);
              print Replace(@J,'A','AA');
              -----------------------------
```
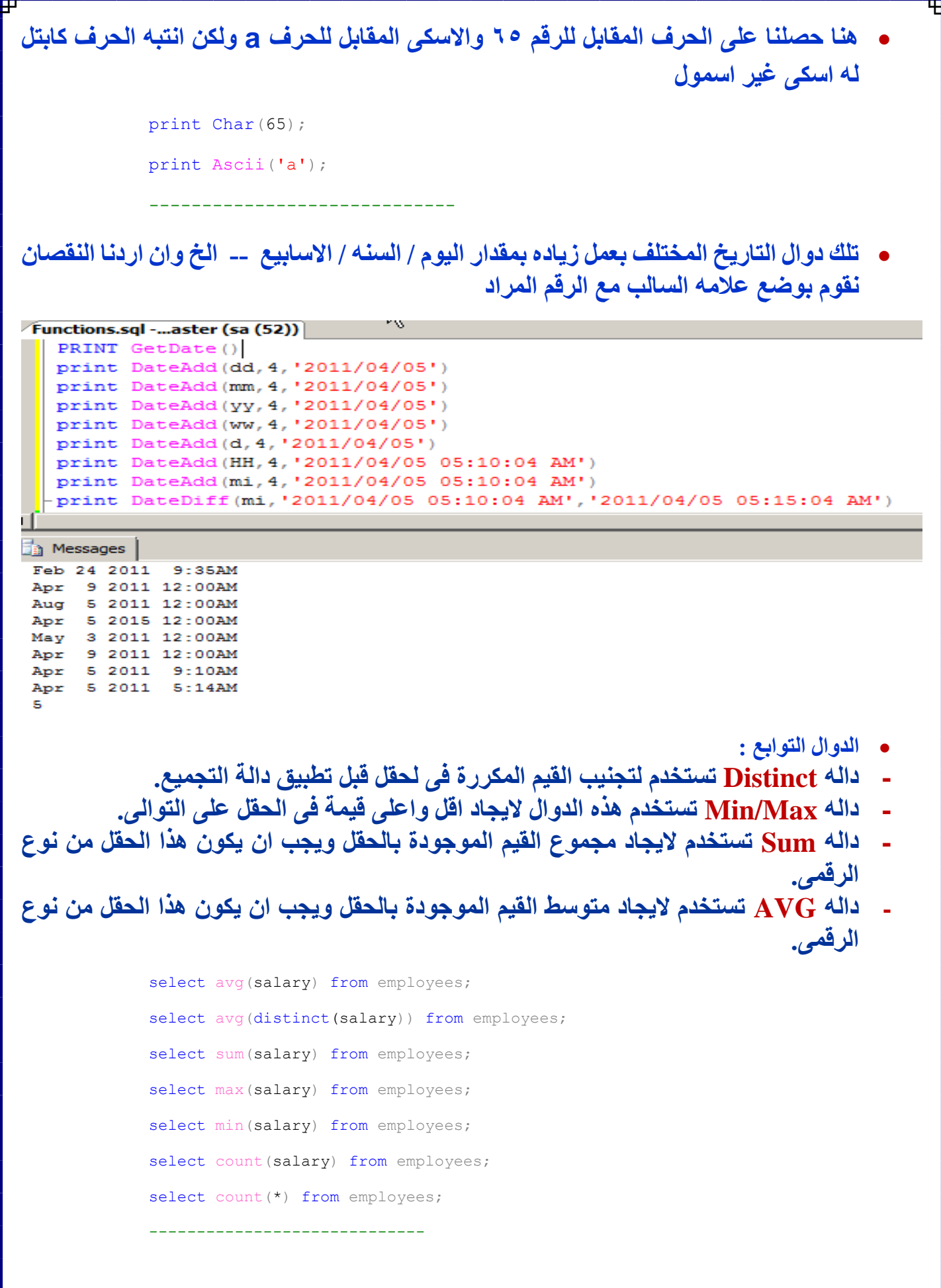

99

```
 الدوال التقريب لالصغر ولالكبر و حسب ما تريد والتحويل :
         print Floor(@H);
         print Ceiling(@H);
         print Round(@H,1);
         print Sin(@H);
                                           بعض الدوال داخل السيكوال وطريقه استخدامها :50L0uery2.sql ...tkhadiga (53))*
     use Students
     go
   Belect * from Move
     select @@ROWCOUNT as 'صدد السحلات'
     select @SSERVERNAME as السيرفار أ
    ' الاصدار' select @@VERSION as
\left\| \cdot \right\|m
\frac{1}{2} Results \frac{1}{2} Messages
       ID | ID STUD | M1 | M2 | M3
       ֪֪֪֪֪֪֪֖֧֡֘֘֘֟֘֘֟֘֟֘֟֘֝֟֘֞֞֞֟֘֟֩֞֟֘֝֟֞֟֞֡֟֩֞֟֩֞֟֩֞֟֩֕֝֟֩֞֝֩֩֓֞֟֩֓֝֟
 \mathbf{1}\mathbf{1}22
                                1133
 \overline{2}\mathbf{1}2
                          44
                                33
                                      22
        عدد السجلات
 \mathbf{1}\overline{2}PC\mathbf{1}Microsoft SQL Server 2008 R2 (RTM) - 10.50.1600...
 \mathbf{1}
```
**: with Encryption مع التعامل هنا كلمه Alter تم تعديل بعد ان كانت Create فعند انشاء الداله اول مره نستخدم كريت وان ردنا التعديل نستخدم التر - كود التنفيذ كما واضح ولكن قبل الطباعه البد من تحديد نوع االسكيما - وان اردنا عمل تشفير الداله بحيت اليرها احد نستخدم كلمه Encryption with ولكن انتبه كل االنتباه انك فى حاله تنفيذ الكود بالتشفير فالبد من نسخ كود الداله فى فيل تكست مثال الننا اليمكن فتحه نهائيا.** USE [AccSys] GO /\*\*\*\*\*\* Object: UserDefinedFunction [dbo]. SET ANSI NULLS ON GO SET QUOTED IDENTIFIER ON GO □ ALTER Function [dbel. [Test1] (@X int, @y int) Returns int with ENCRYPTION  $\overline{\mathbf{A}}$ Begin declare @z int; set  $Qz = Qx + Qy$ ; return @z; - end **كود التنفيذ**print dbo.test1  $(20, 10);$ **Messages**  $\langle \cdot \rangle$ 

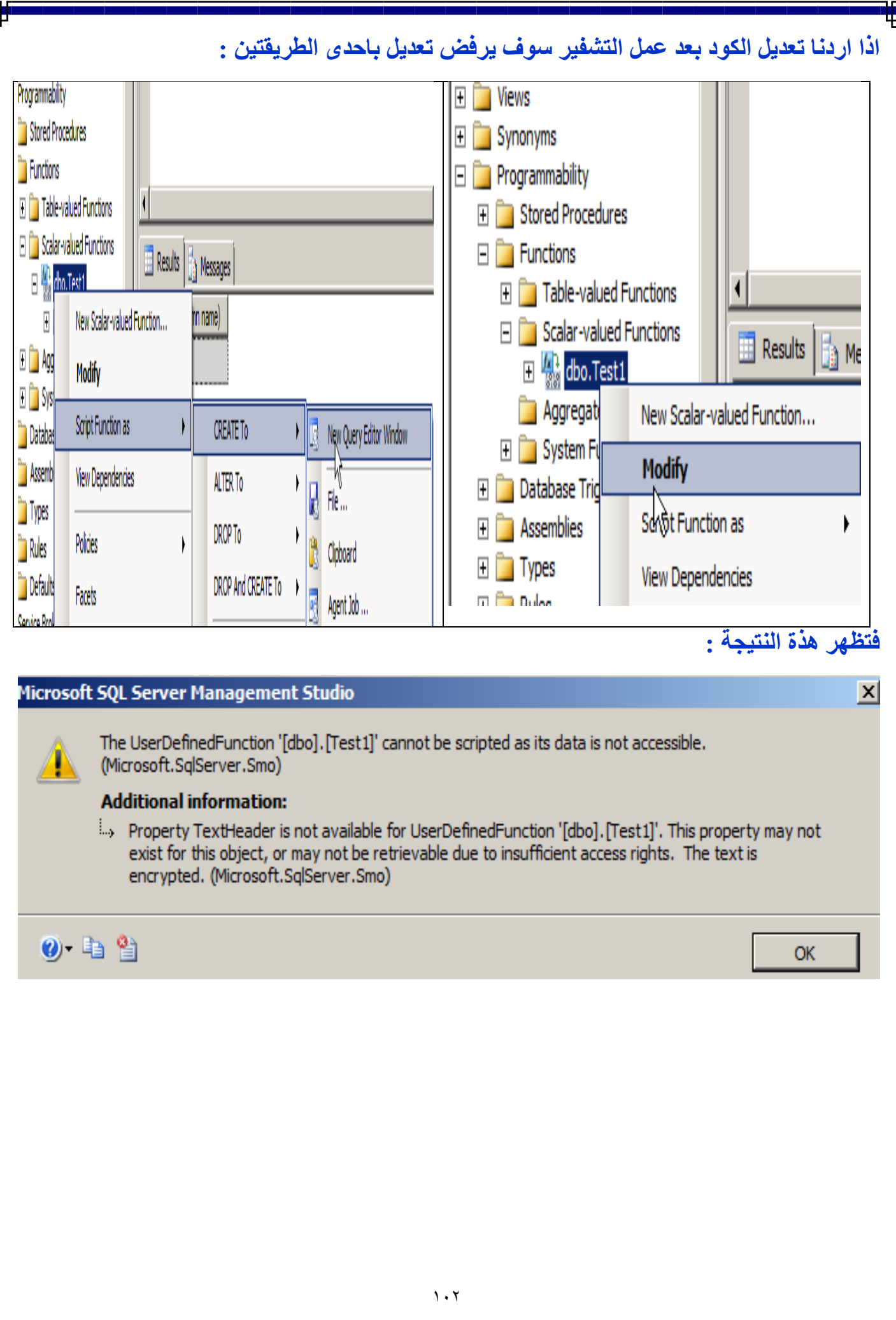

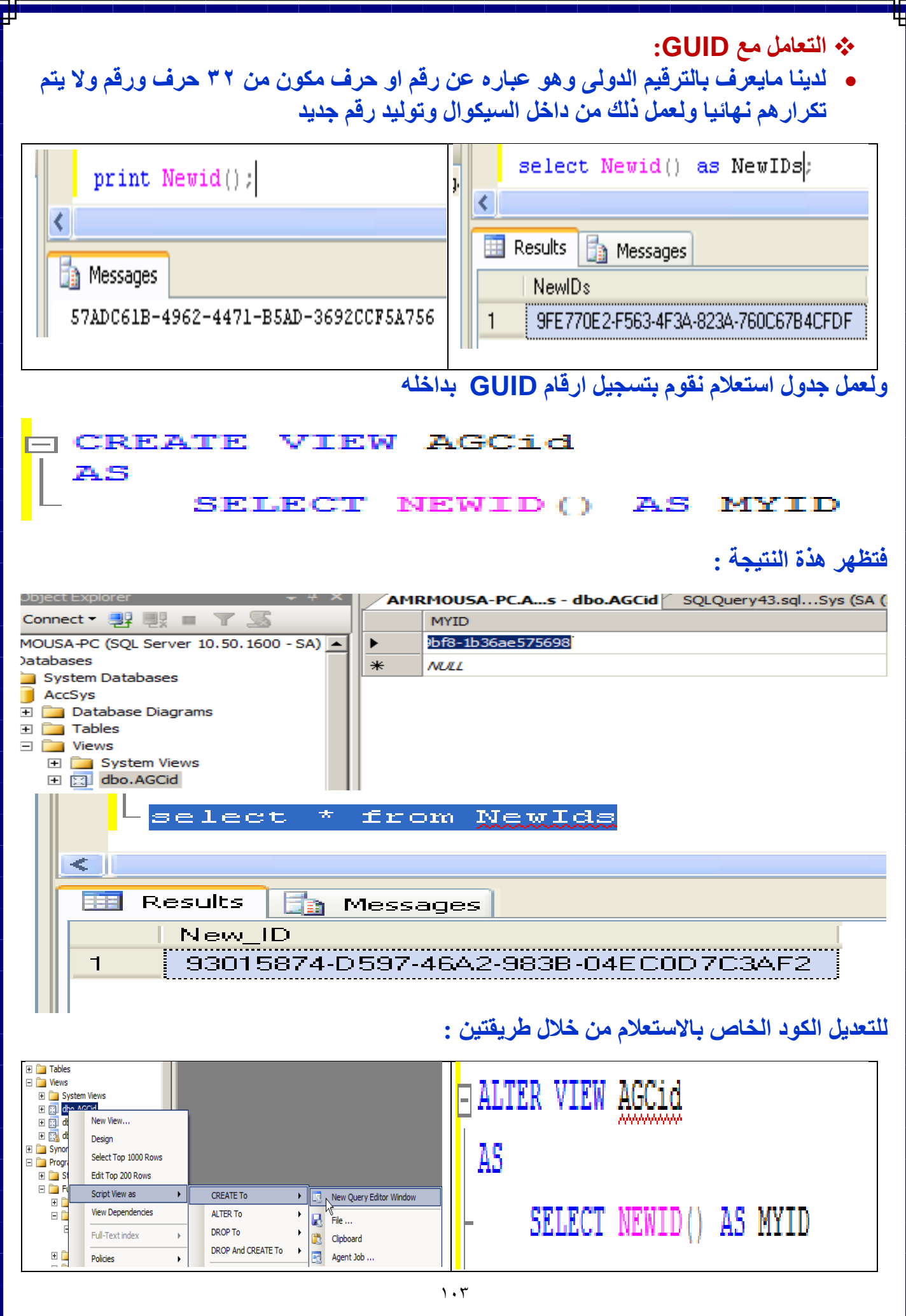

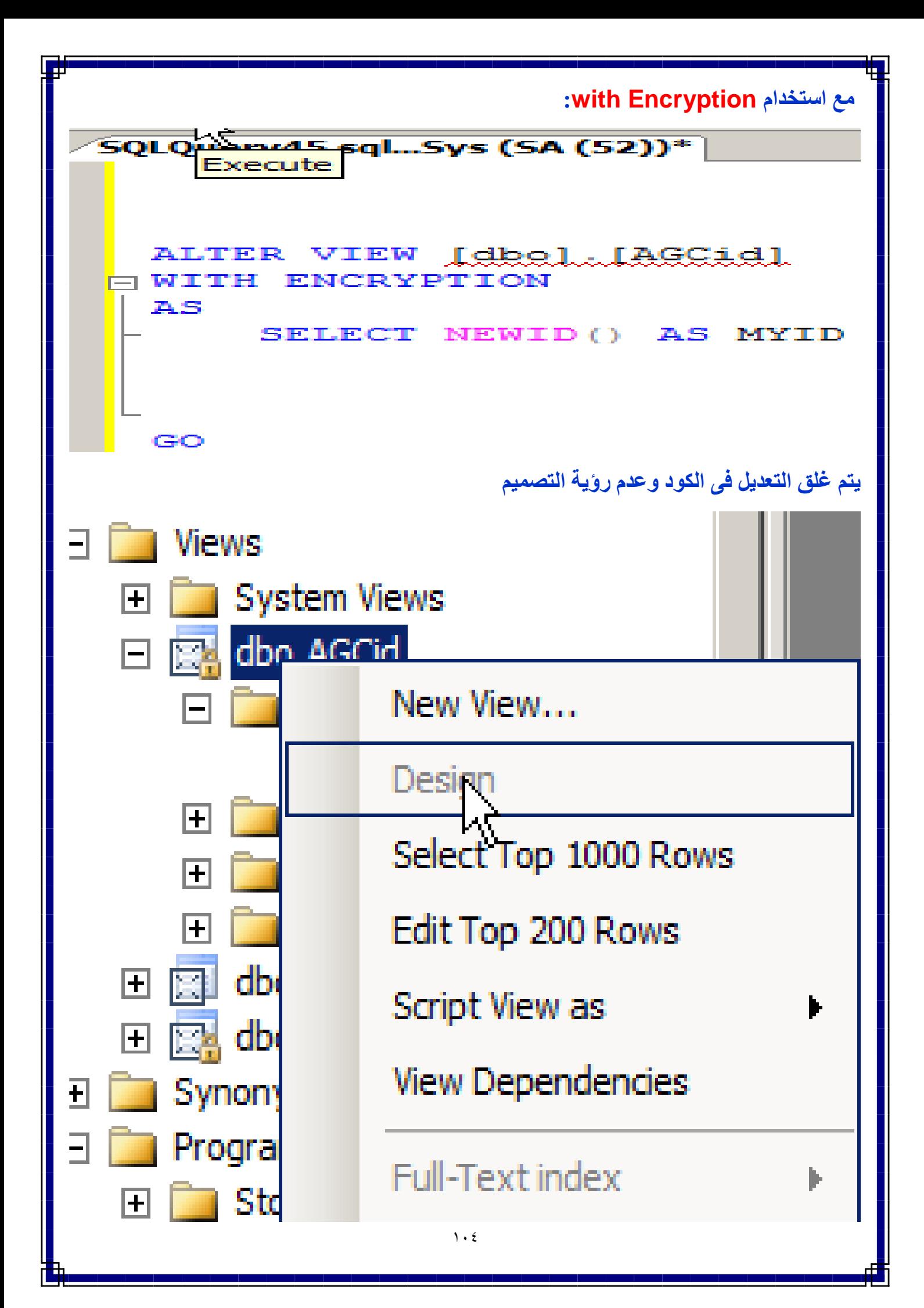

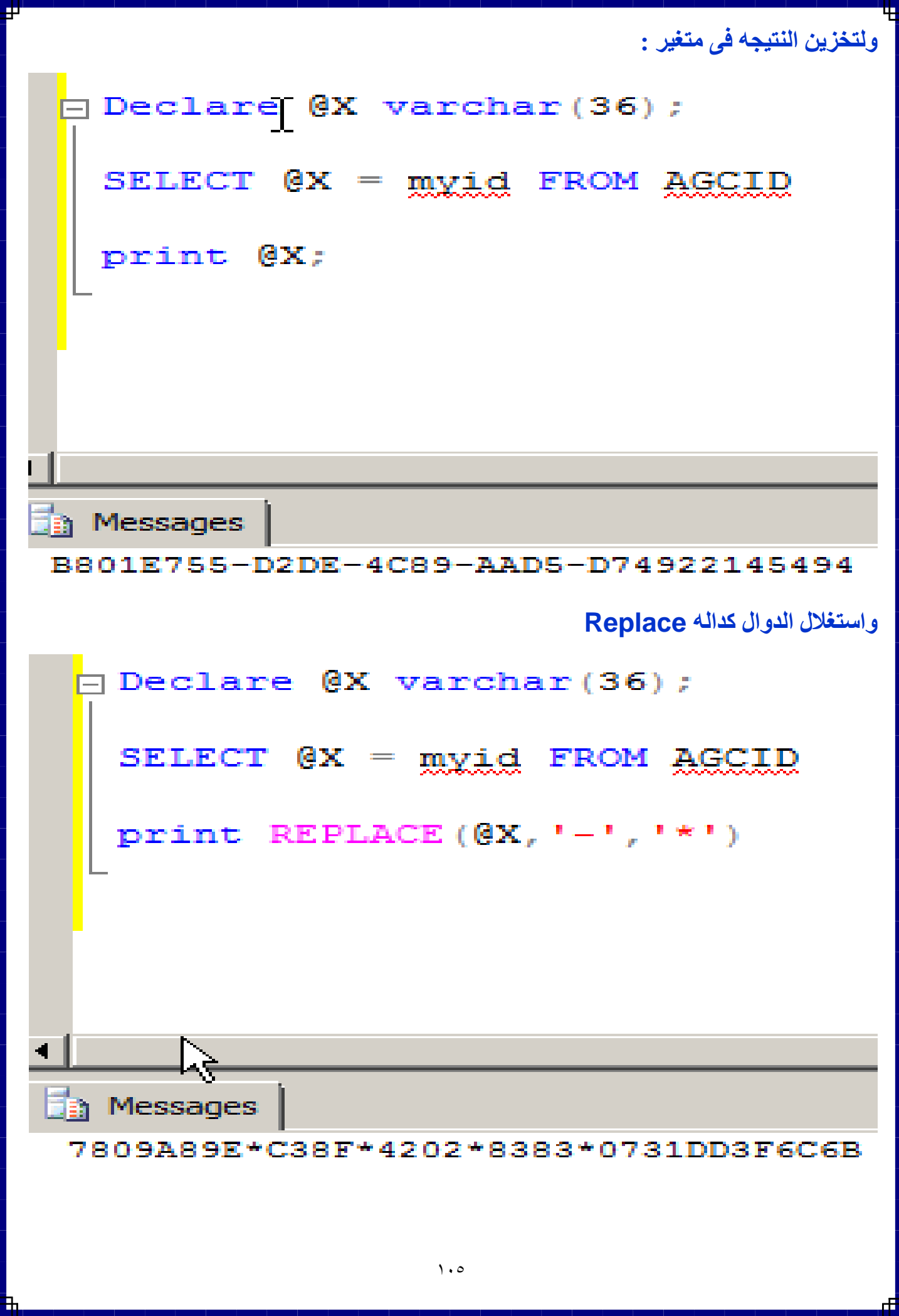

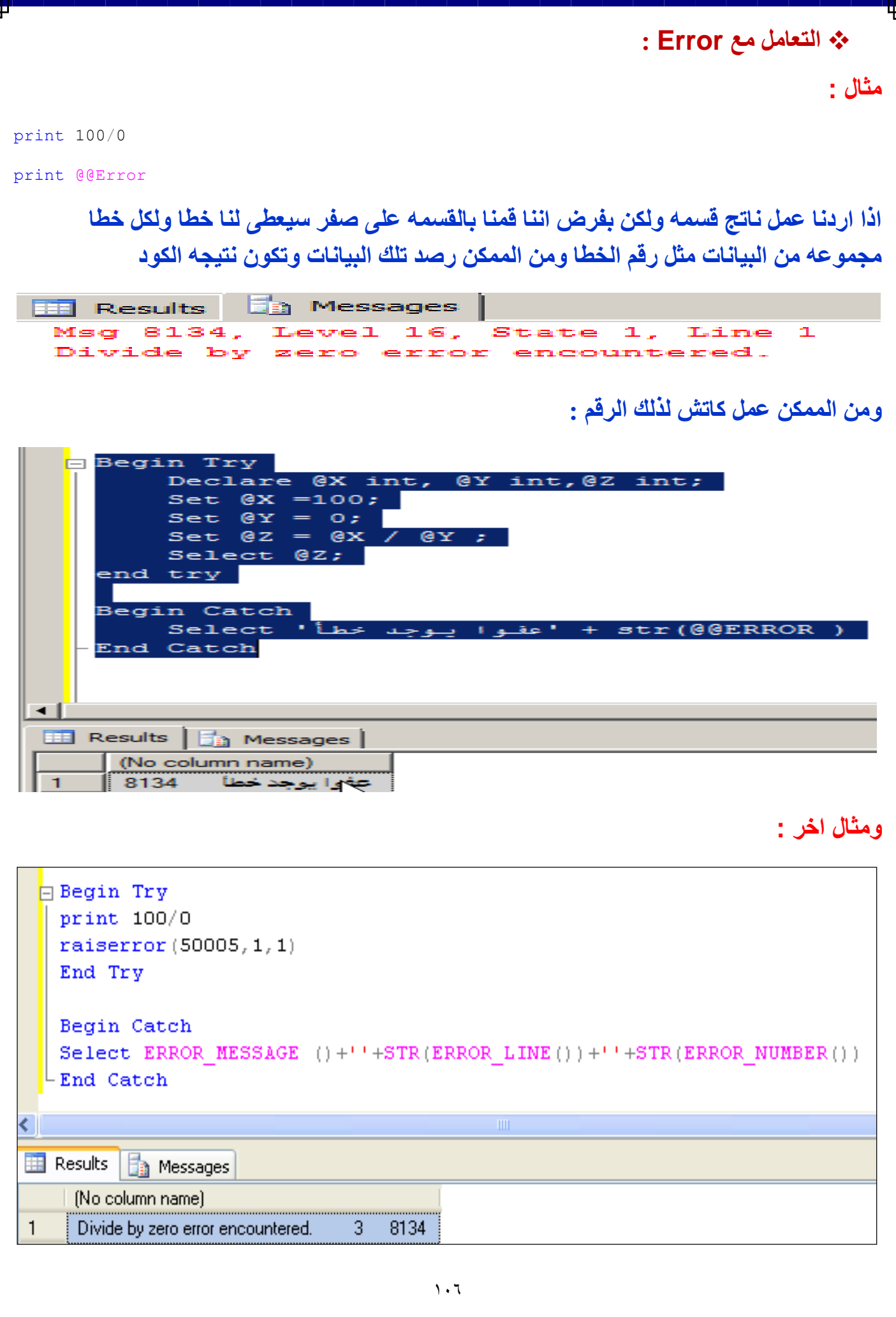

#### **شرح Raiseerror :**

- **- تستخدم لتوليد رسائل خطأ مخصصة message error defined-User وتعيين قيمة . System error flag للمتغير**
	- **- الرقم الخاص برسائل الخطأ المخصصة يجب ان يكون أكبر من .5111**
	- **- االرقام اقل من او تساوى 5111 تم تعريفها وحجزها بواسطة نظام قاعدة البيانات .Database Engine**
		- **- يتم حفظ قيم الخطأ فى متغير عام له االسم ERROR @@.**
	- **- وسوف نرى كيف نشئ Raiseerror من خالل هذا الكود وكيفية حذفه و استدعاءه:**

7 أنوجد خطأً في ادخال التزنيد الألكتروني', exec sp addmessage 50001,1−ا

: 'رقم التليقون غير مسجل', exec sp\_addmessage 50002,1

raiserror (50001, 11, 1)

exec sp\_dropmessage 50001;

#### **: While Loop**

**هى تنفيذ مجموعة اوامر متكررة على سبيل مثال نجعل متغير يبدأ من الصفر حتى 5**

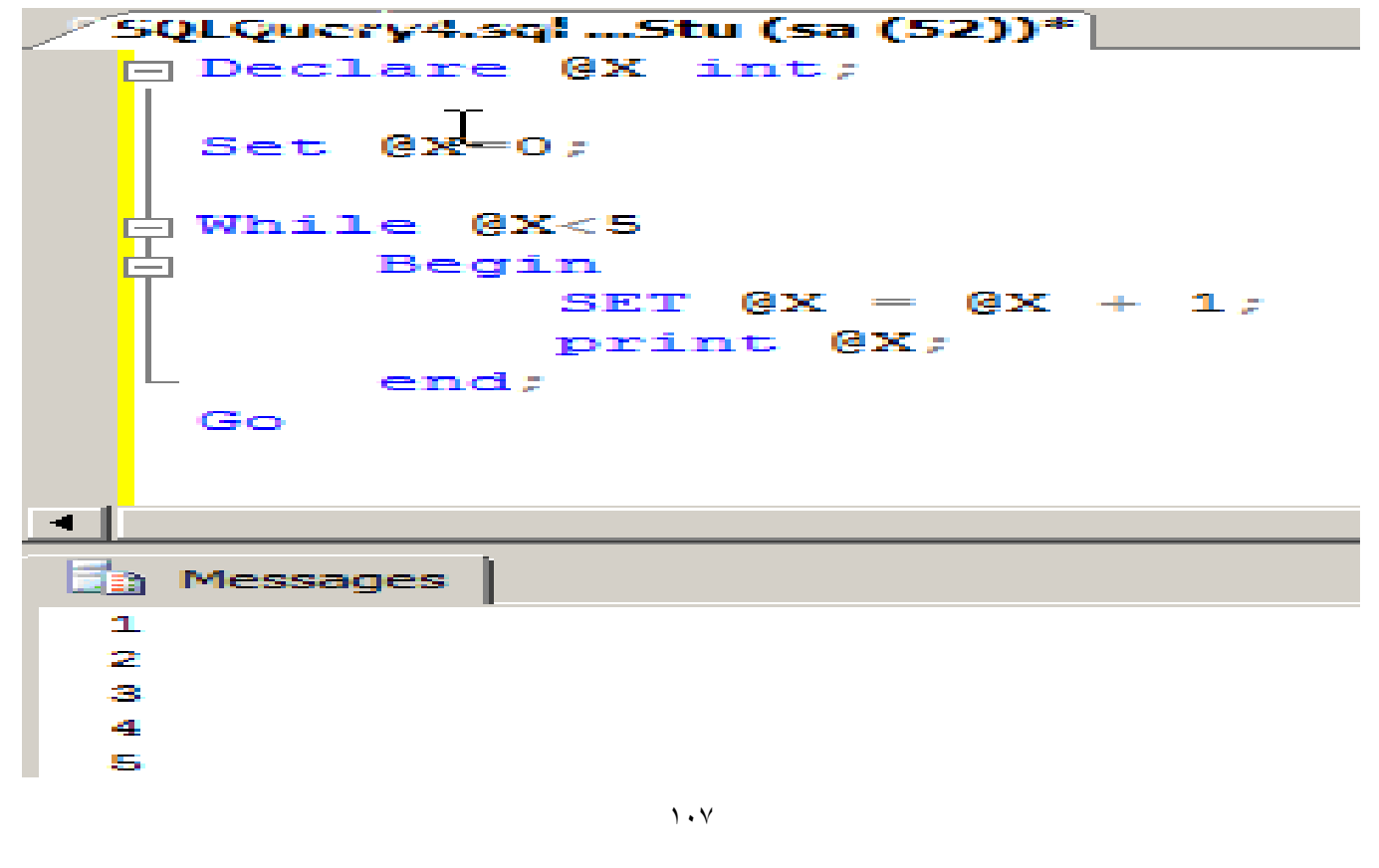

#### **: Virtual Column**

**سنقوم بعمل استعالم من جدول ولكن يوجد عمود زياده تتم اضافته ليس اساسا موجود فى الجدول المستعلم منه مثل ضرب عمود الكميه فى عمود السعر ووضعه فى عمود جديد اقصد عمود ليس له اى اساس من الوجود وسوف يكون العمود باى اسم واعطى له قيمه ثابته او القيم متغيره.**use AGC Stu ; Go [ Select Act ID, Act Date, Act Amount, Act Core , 'Product Name' = Case

> When Act Core =  $'agc108'$  then 'Concepts' when Act Core =  $'agc109'$  then 'Concepts' when Act Core =  $'agc110'$  then 'Concepts' when Act Core =  $'agc401'$  then 'ORACLE' when Act Core =  $'agc402'$  then 'SQL Server' when Act Core =  $'agc403'$  then '.Net Frame Work' else 'Unknow'

end

```
from ahmed. Stu Actions;
```
 $\exists$  Results  $\Box$  Messages

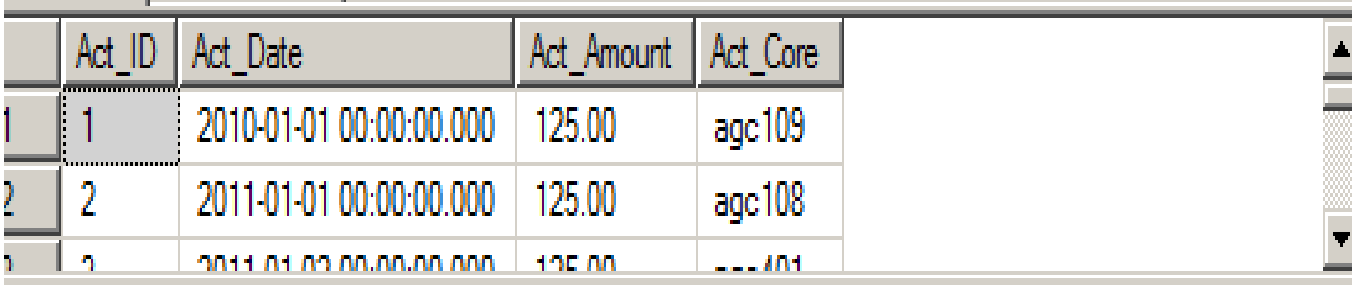
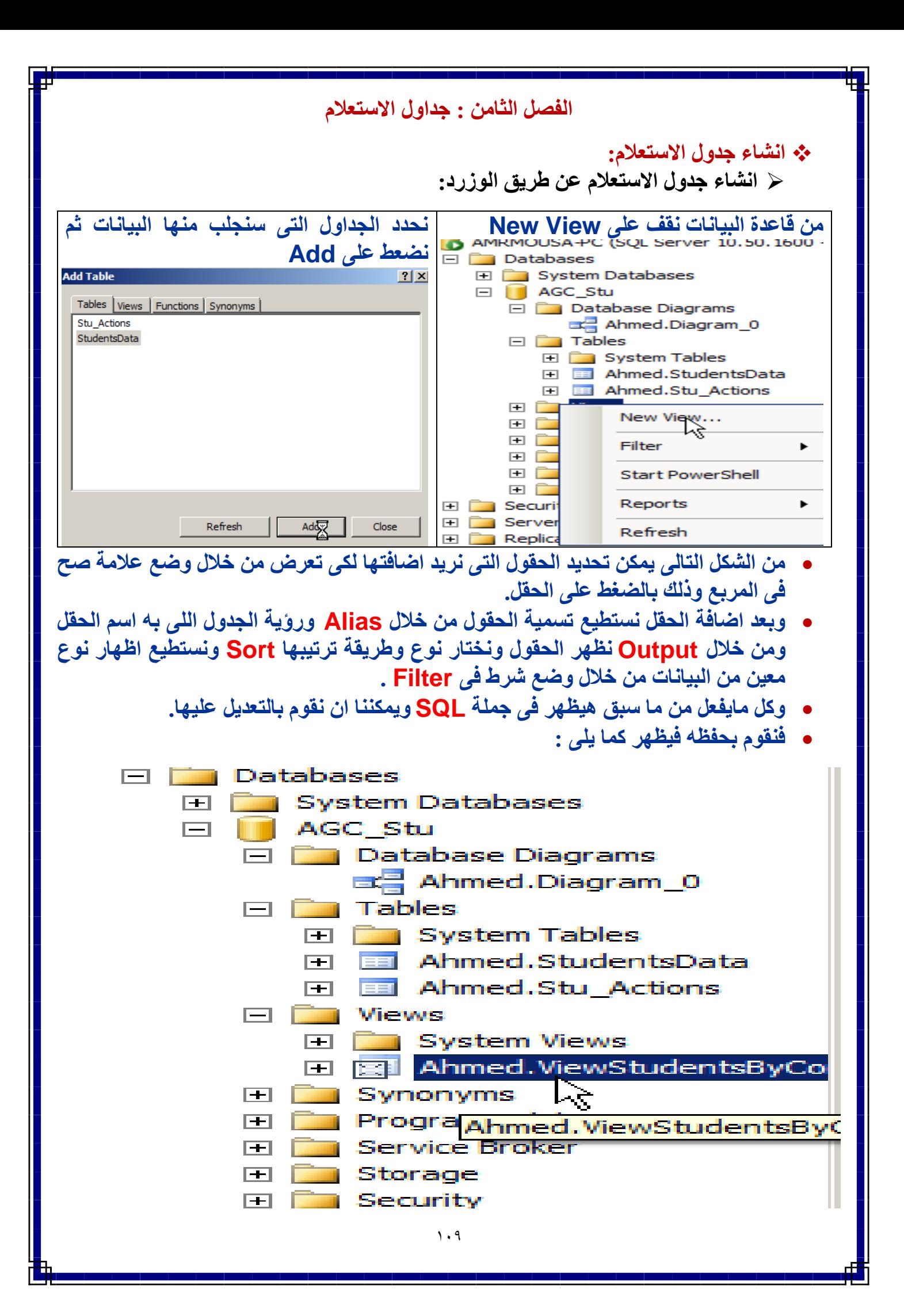

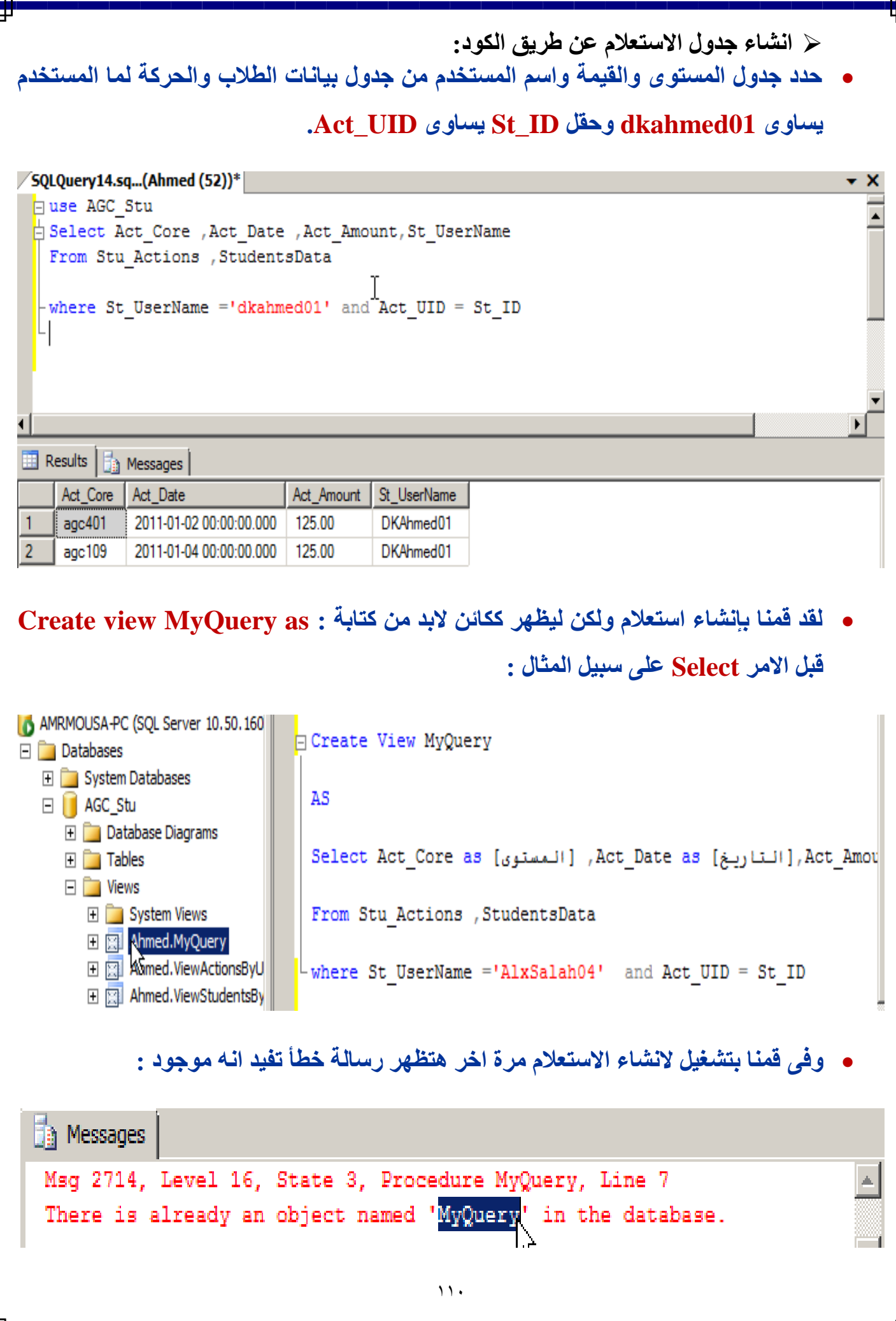

 **كيف اتحقق من وجود هذا الكائن قبل انشاء من خالل ID\_Object الخاص بالجدول االستعالم فلو له رقم هذا معناه انه موجود ولكن فى حالة عدم وجود هذا االوبجكت حتكون القيمة العائدة .Null قيمتها Object\_ID من** print object  $ID<sub>0</sub>$ **TNewQuery h** Messages 485576768 **احنا نقدر ننشئ جدول استعالم ولكن على شرط ثابت ولكن نريد انشاء جدول االستعالم على شرط متغير فكنا فى المستويات السابقة نقوم فى كل بحذف جدول االستعالم وانشائه على الشرط الجديد وهذا ما سنفعله: كيف اتحقق من وجود هذا الكائن قبل انشاء من خالل ID\_Object الخاص بالجدول االستعالم فلو له رقم هذا معناه انه موجود ولكن فى حالة عدم وجود هذا االوبجكت حتكون القيمة العائدة .Null قيمتها Object\_ID من if object\_ID( 'NewQuery') is not null drop view NewQuery go create view NewQuery as select dbo.Sutd\_Info.RealName ,dbo.Move.[ID STUD] ,dbo.Move .M1 from dbo.Sutd\_Info ,dbo.Move where dbo.Move.[ID STUD]=1 and dbo.Sutd\_Info.[ID Stud] =dbo.Move.[ID STUD]**

**انشاء جدول االستعالم أخرى :**

**Temporary Table**

- **اما عن اهميه ذلك الموضوع فهو هام جدا فى حاله تعدد المستخدمين على الداتا بيز والجدول المؤقت**
- **ينتهى باغالق السيرفر او عمل ريستارت ويتم حذف هذا الجدول تلقائيا بمجرد عمل خروج للمستخدم الحالى الذى قام بإنشاءه.**
	- **يتم حفظ هذا النوع من الجداول فى قاعد البيانات Tempdb .**
- **مرئى للمستخدم الحالى فقط واليتم رؤيته من قبل المستخدمين االخرين المتصلين بنفس الخادم.**

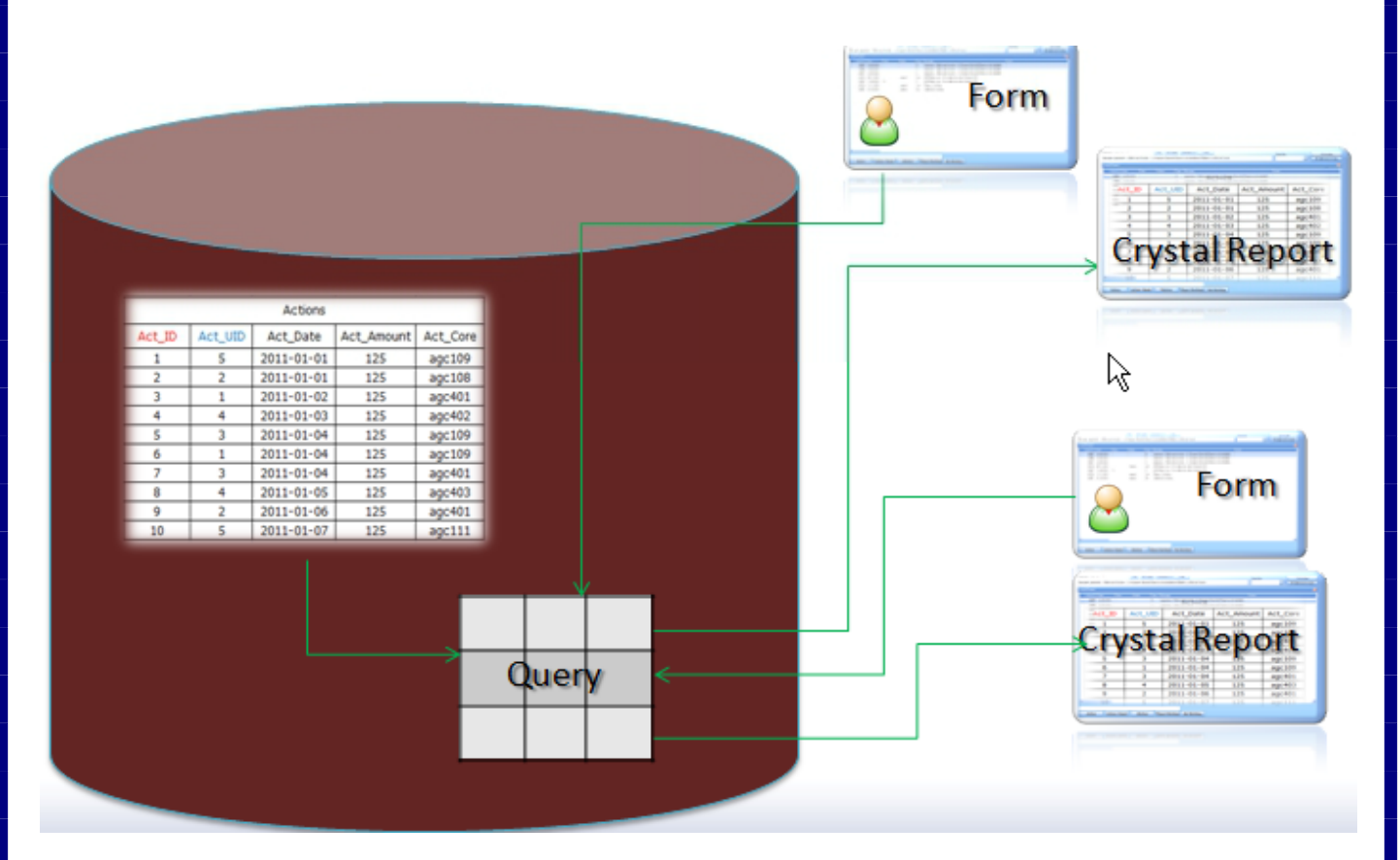

**ان اردنا انشاء جدول فيكون الكود كما يلى**

create table Temp (IDs int,Sname Nvarchar(50))

 **ولكننا ان اردنا انشاء جدول مؤقت فى الذاكره الفرق فقط هو اننا نقوم نقوم بوضع عالمه # قبل اسم الجدول**

create table #Temp (IDs int,Sname Nvarchar(50))

```
Variable Table 
  من المعروف انه اثناء االعالن عن المتغيرات البد من تحديد الداتا تيب الخاص بنوع المتغير
                                 يوجد الداتا تيب متغير نوعه جدول وهو كما يلى
USE AGC Stu;
GO
DECLARE @WorkTable Table
(ID int PRIMARY KEY, FirstName varchar(10), LastName Varchar(10));
INSERT INTO @WorkTable (ID , FirstName , LastName )
VALUES (1, 'aaa', 'Mousa');
INSERT INTO @WorkTable (ID , FirstName , LastName )
VALUES (2, 'ssss', 'Hassan');
INSERT INTO @WorkTable (ID , FirstName , LastName )
VALUES (3, 'ddd', 'El-masry');
SELECT * FROM @WorkTable ;
```
**فتكون الناتج هو** 

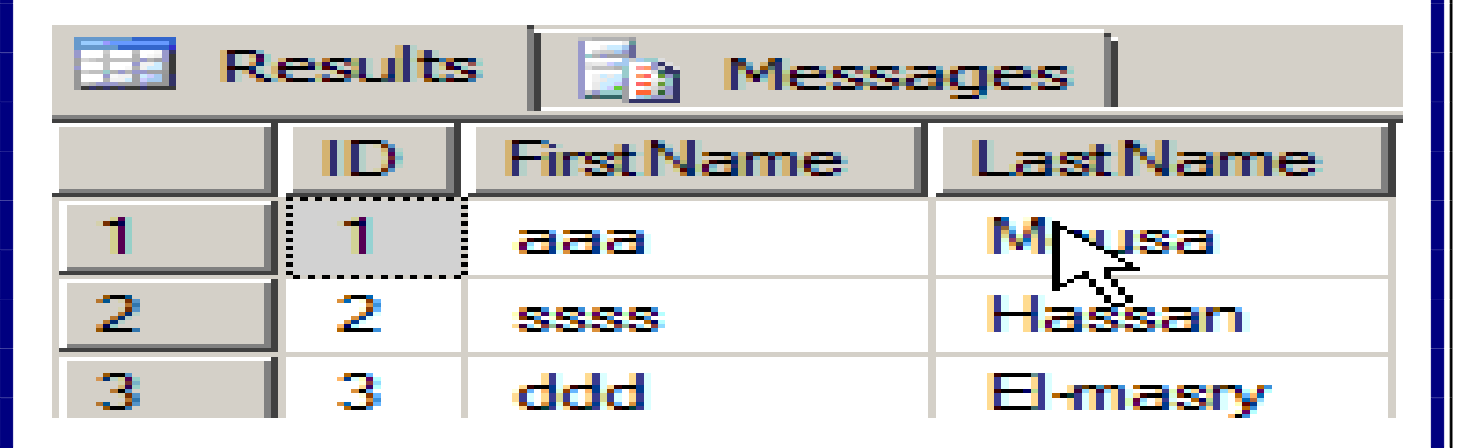

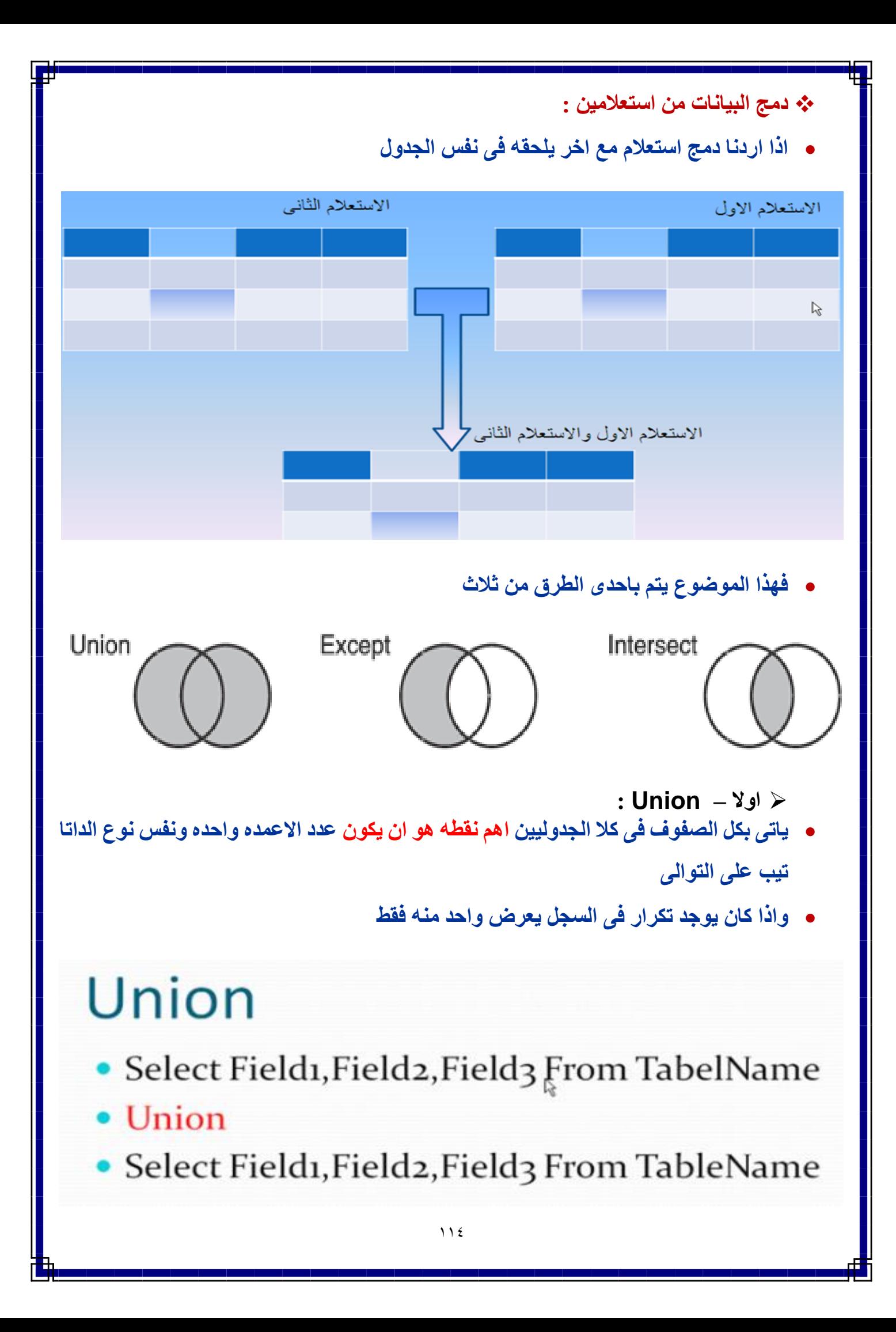

select employeename, employeegrade from employees where employeegrade>50 select managername, managergrade from manager where managergrade>60

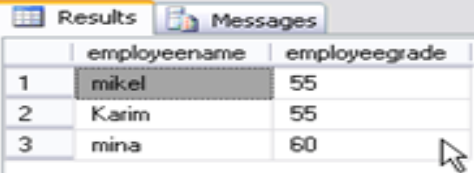

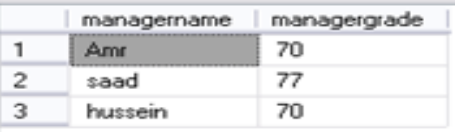

**فهذا ناتج االستعالمين بعد ضمهم فى استعالم واحد :**

**فهذا ناتج االستعالمين قبل ضمهم فى استعالم واحد :**

select employeename, employeegrade from employees where employeegrade union

managername, managergrade from manager where managergrade>60

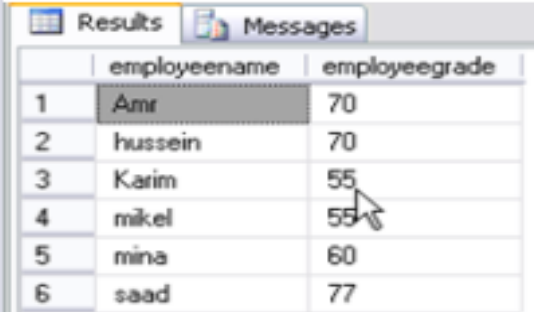

**Intersect – ثانيا**

- **ياتى بكل الصفوف فى كال الجدوليين اهم نقطه هو ان يكون عدد االعمده واحده ونفس نوع الداتا تيب على التوالى**
- **بيعرض سجالت الخاصة الشرط االول فاذا وجد لها سجالت فى الشرط التانى يعرضها فى الشرط التانى.**

# Intersect

• Select Fieldi, Field2, Field3 From TabelName

## $\bullet$  Intersect

• Select Field1, Field2, Field3 From TableName

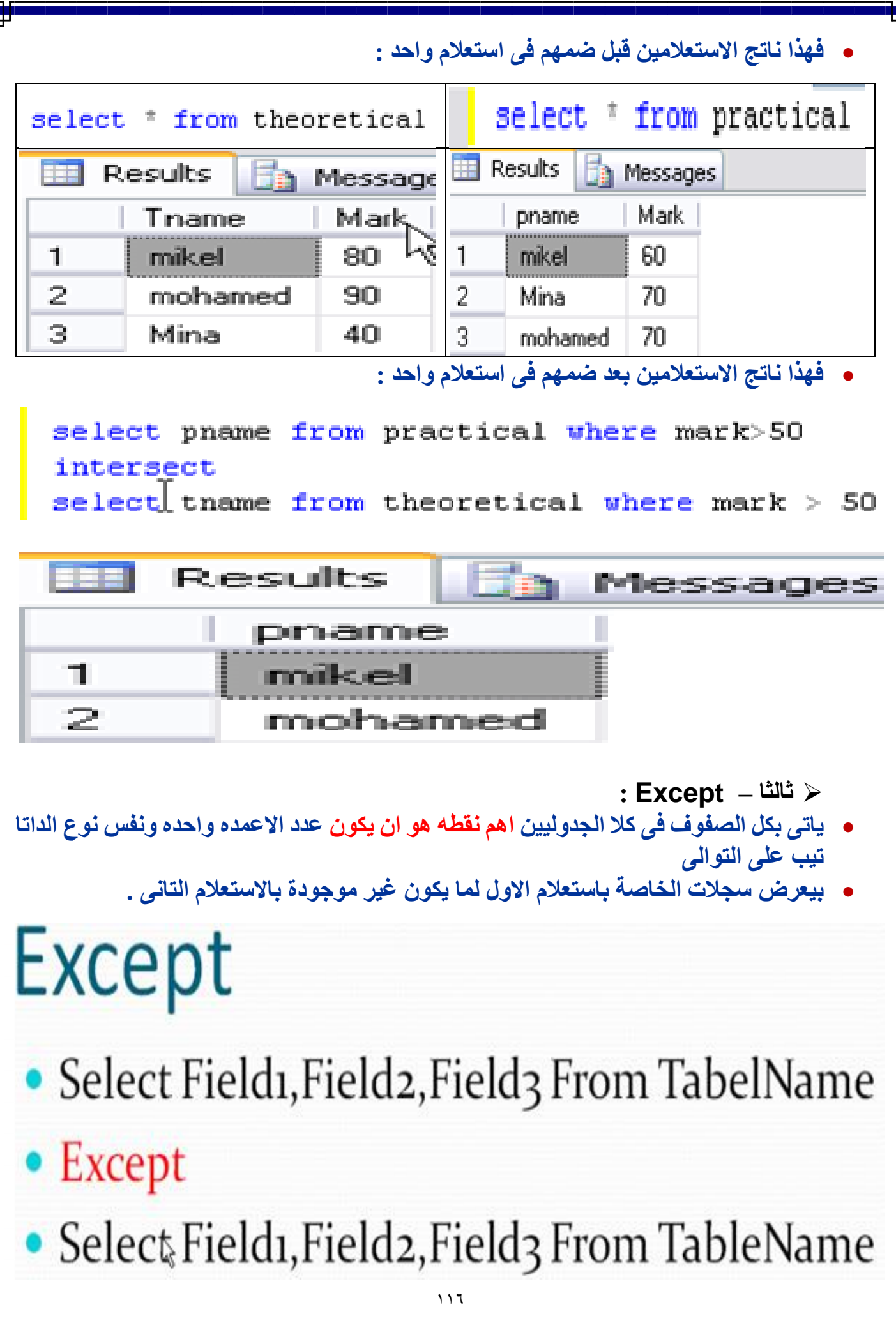

- **لدينا جدولين نريد هنا الحصول على الصفوف اللى نوع الفيلم يساوى اكشن وغير موجوده فى الجدول الثانى بفرض ان الجدول الثانى خاص باالفالم التى تم ايجارها لمعرفه االفالم التى يجب ايجارها من نوع اكشن**
	- **فهذا ناتج االستعالمين قبل ضمهم فى استعالم واحد :**

![](_page_116_Picture_38.jpeg)

**فهذا ناتج االستعالمين بعد ضمهم فى استعالم واحد :**

select movienumber, moviename from movies where movietype='Action' except

select movienumber, moviename from rentmovies

![](_page_116_Picture_39.jpeg)

#### **شرح جمل SQL:**

**: Select الجملة**

 **هى عبارة عن عملية طلب للمعلومات من جداول قواعد البيانات )تسمح لنا باستعادة البيانات من الجدول او عدة جداول – ناتج الجملة عبارة عن جدول اخر يطلق عليه االسم set Result– تتضمن العناصر او الحقول التى نريد استعراض بياناتها باالضافة للعبارة From)**

**SQLQuery2.sql ...PC\wael (52))\*** Object Explorer Details SELECT dept\_id, dept\_name, location  $\vdash$  FROM departments;

![](_page_117_Picture_4.jpeg)

**نفس الناتج كل من جملتين السابقين هو :**

![](_page_117_Picture_81.jpeg)

**استخدام AS لتغير اسم الحقل :**

**SQLQuery2.sql ...PC\wael (52))\*** Object Explorer Details **ESELECT** dept id AS Subdivision Number, dept name AS Subdivision  $\mathsf{L}$  FROM departments; T

![](_page_117_Picture_82.jpeg)

 **جملة Select مع المتغيرات :** USE AGC\_Stu;  $\sim$ declare @UserName VarChar(15), @Email varchar(50), @Phone  $\texttt{varchar}(15)$ ;  $\frac{1}{2}$  select  $@UserName = ST userName,$  $=$  ST\_Phone,<br>= St\_Email **@Phone** GEmail From Ahmed.StudentsData where St\_UserName = 'opAhmed02' print 'UserName: ' + @UserName print 'Email :' + @Email ► @ Messages | UserName: OPAhmed02  $\frac{1}{2}$ Email : OPAhmed@agcit.net  **استخدام Distinct لمنع تكرار داخل حقل معين:** SElect distinct (caddress) as [Address] from cust2; **استخدام Where لتحديد شرط او عدة شروط يتم على اساسها اختيار صفوف معينة من الجداول.** Select \* from cust2 Where Caddress='cairo|'; **المعامالت المنطقية و Where( يمكن ان تتضمن اى عدد من المعامالت من النفس النوع او من انواع مختلفة – يجب الوضع فى اسبقية تنفي هذة المعامالت حتى يمكننا الحصول على النتائج بشكل صحيح – يأخذ المعامل NOT أعلى اسبقية تنفيذ يليه المعامل AND ثم المعامل OR )وباستخدام االقواس يمكننا تعديل اسبقية التنفيذ.**- (or != not equal less than kan.<br>Kabupatèn Kabupatèn Kabupatèn Kabupatèn Kabupatèn Kabupatèn Kabupatèn Kabupatèn Kabupatèn Kabupatèn Kabupatèn greater than bis.<br>Die se greater than or equal وصودين  $\sim$   $\sim$ less than or equal 15not greater than tiko d not less than Select <sup>=</sup> from cust2 Where Caddress='cairo' and age=44; Select \* from cust2 Where Caddress='cairo' or age<44;

119

- **استخدام N Top تمثل N عدد السجالت وTop اول سجالت بالجدول:**
- **المعامل by Order : تستخدم الجراء عملية الترتيب فى العمود المستخدم وعند ترتيب احد االعمدة التى تحتوى على القيم Null فان هذه القيم تظهر فى اعلى الجدول عند ترتيب البيانات تصاعدياً وتظهر اسفل الجدول عند ترتيب البيانات تنازليا.ً**

select top  $3 \nmid$  from employees

select top 3 \* from employees order by salary desc

 **معامل Between يعمل هذا المعامل على مقارنة قيمة بمجموعة القيم التى يتم تحديدها كمعطى لهذا المعامل بحيث يقوم باسترجاع الصفوف التى تتطابق قيمها مع قيم هذه المجموعة فقط.**

Select \* from cust2 Where age between 32 and  $44$ .

- **القيم Null IS تعبر عن قيم خاصة وهى قيم غير معروفة - ويتم التعامل مع هذه القيم بطريقة عن باقى القيم فى قاعدة البيانات – عند استخدام العبارة Where للبحث عن سجالت معينة فانه يتم استرجاع السجل او الصف اذا كان ناتج الجملة الشرطية True – عند اجراء عمليات المقارنة مع القيم Null فان ناتج الجملة الشرطية فى هذة الحالة يكون دائما False – والبد من وجود طريقة تسمح لنا باسترجاع القيم Null من الجداول.**
- **المعامل Like( عالمة % التعبير عن اى عدد من االحرف( – )عالمة \_ التعبير عن حرف واحد فقط( – )عالمة [ - ] التعبير عن مجموعة حروف اللى بتقع بين حرفين( – )عالمة [ ^] التعبير عن مجموعة حروف التى ال تقع بين حرفين(.**

Select \* from cust2 Where caddress like '\*ro\*|';

 **المعامل By Group تستخدم العبارة لتقسيم ناتج االستعالم الى عدة مجموعات بناءاً على عمود او عدة اعمدة – بمجرد تقسيم الناتج الى مجموعات يمكننا استخدام دوال التجميع الجراء العمليات الحسابية على هذه المجموعات – اى عمود يظهر فى الجملة Select يجب ان يظهر فى العبارة By Group – تستخدم لعمل تجميع للبيانات التى تم نفصيتها باستخدام العبارة Where .**

select city, sum (salary) from employees group by city

 **المعامل Having تعمل على تعريف شرط يتم تطبيقه على البيانات المجمعه By Group وتعمل نفس عمل العبارة Where ولكن مع البيانات المجمعه By Group – واليشترط استخدام دوال التجميع فى الشرط الخاص بالعبارة Having – تستخدم لعمل تصفية للبيانات المجمعة باستخدام العبارة By Group – يفضل عدم استخدام Having اال فى الحاالت الفعلية التى تحتاج الى عمل تصفية للبيانات بعد اجراء عملية التجميع.**

select studentnumber, sum (grade) from studentsgrade group by studentnumber having sum (grade) > 200

**:Insert Into الجملة**

- **يجب ان يقوم االجراء باضافة بيانات الى الجدول حسب ترتيب االعمدة فى الجدول وفى هذة الحالة هيجب علينا ادخال قيم لجميع حقول الجدول وفى حالة ادخال بعض الحقول الجدول فيجب علينا تحديد اسماء الحقول التى نريد اضافة القيم لها - ويجب ان تتوافق البيانات التى يتم اضافتها فى الجداول مع انواع البيانات للحقول الخاصة بهذا الجدول بمعنى يجب وضع القيم الحرفية بين عالمتى Quotation Single وعدم وضعها بين القيم الرقمية**
- **يجب تعيين قيمة للحقول وفى حالة عدم تعيين قيمة للحقل فانه يتم تعيين القيمة Null للحقل وفى هذه الحالة عدم السماح بحفظ القيم Null واليتم تنفيذ الجملة insert وتظهر رسالة خطأ ولذلك البد ان تحتوى على قيمة افتراضية ولتعيين القيمة Null الى من اعمدة الجدول يجب التاكد من ان هذا العمود يقبل القيمة Null .**
	- **صيغة جملة**

insert into cust2 values (1, 'ahmed', 'cairo', 60);

**صيغة اخرى جملة**

insert into cust2 (cname, id, caddress, age) values ('ahmed', 2, 'cairo', 60);

**:Update الجملة**

 **فى حالة اهمال العبارة where تعمل الجملة Update على تعديل جميع قيم الحقل المحدد بالعبارة Set – وتستخدم لتعديل الجملة Update لتعديل بيانات جدول واحد فقط – يتم كتابة اسماء الجداول المستخدمة فى الجملة Update فى العبارة From ويجب ان تكون هذة الجداول مرتبطة مع بعضها البعض.** 

update cust2 set caddress='alex', age=40, cname='sami', id=4 where id=1;

**:Delete الجملة**

- **النحتاج لتحديد اسماء اعمدة الجداول فى الجملة Delete حيث تعمل الجملة على الصفوف وليس على االعمدة - فى حالة اهمال العبارة where تعمل الجملة Delete على حذف جميع السجالت.**
- **تعمل Delete على حذف بيانات الجدول مع المحافظة على البناء Structure الخاص بالجدول يظل الجدول موجود بقاعدة البيانات ولكن ال يحتوى على اى سجل – تعمل Drop على حذف بيانات الجدول والبناء Structure الخاص بهذا الجدول واليصبح للجدول اى وجود فى قاعدة البيانات.**

 $id=1$ : delete from cust2 where

#### **االستعالمات الفرعية SubQueries :**

- **هى عبارة عن استعالم داخل استعالم اخر.**
- **يتم استخدام ناتج االستعالم الداخلى كمعطيات لالستعالم الخارجى وبالتالى يتم تنفيذ االستعالم الداخلى اوال.ً**
- **يتم تكوين االستعالمات الفرعية عن طريق استخدام جملة Select او اكثر فى العبارة Where لجملة Select اخرى.**
	- **يمكن استخدام االستعالمات الفرعية مع الجمل Delete و Insert و Update.**
- **يتم حساب االستعالم الداخلى فى كل مرة يقوم النظام باسترجاع صف جديد من االستعالم الخارجى.**
- **االستعالم الفرعى متربط باالستعالم الرئيسى : هى تعطى امر بدل من اسم الحقل واحد وليس اكثر من حقل النها هتفشل واذا كان اكثر من قيمة هتفشل وده معناها ان االستعالم الفرعى يرجع بحقل واحد او بقيمة واحدة.**

select studentnumber, studentname, (select sum (grade) from studentsgrade where studentsgrade.studentnumber=students.studentnumber) from students

**نتيجة هى :**

![](_page_121_Picture_130.jpeg)

#### **االستعالم الفرعى غير متربط باالستعالم الرئيسى : هى تعطى امر فى الشرط. فلدينا جدولين )Owner, Tickets )وبيانات اللى بداخلهم:**

![](_page_121_Picture_131.jpeg)

#### **وصيغة جملة كما يلى :**

select ownername from owners where carnumber= (select carnumber from tickets where ticketnumber=122) **نتيجة EB** Results DYK, ownemame 1Ì, 本版  $117$ 

 **المعامل IN( يقوم بتحديد شرطين او اكثر يتم على اساسها استرجاع البيانات من الجداول – يعمل على مقارنة قيمة بمجموعة القيم التى يتم تحديدها كمعطى لهذا المعامل – يقوم باسترجاع الصفوف التى تتطابق قيمها مع القيم هذه قيم المجموعة فقط – يمكن استخدام هذا المعامل مع االستعالمات الفرعية فى حالة ان ناتج االستعالم الداخلى عبارة عن مجموعة من القيم وليس قيمة واحدة فقط – االستعالم الداخلى يمكن ان يتضمن اكثر من استعالم ويتم تنفيذ اخر استعالم فى االستعالم الداخلى ثم االستعالم السابق له وهكذا(.** select ownernam from owners where carnumber in (select distinct (carnumber) from tickets where tickettype=' (اسرعة) **يمكنك أي ًضا تقديم NOT على IN للتحقق من أن القيمة الموجودة في الصف الحالي لالستعالم الرئيسي ليست جز ًءا من المجموعة التي قام االستعالم الفرعي بإرجاعها.** select ownername from owners where carnumber not in (select distinct (carnumber) from tickets where tickettype=' اسرعة') **المعامل Exists استخدمها في عبارة WHERE لتشير إلى أنه يجب أن يقوم االستعالم الفرعي بإرجاع صف واحد على األقل. يمكنك أي ًضا تقديم NOT على EXISTS لتشير إلى أنه ال يجب أن يقوم االستعالم الفرعي بإرجاع أي صفوف.** select CarNumber, OwnerName from owners where exists and 'سرعة '=select \* from tickets where ticketType) 'سرعة tickets.carNumber=owners.CarNumber) **المعامل ALL يتم االستعالم عن قيمة اكبر من كل القيم الموجودة فى مجموعة القيم اى اكبر من القيمة العظمى لمجموعة القيم – ويتم تضمين جميع القم الموجودة فى الحقل الذى يتم تمريره كمعطى لهذه الدالة – واستخدمها في عبارة WHERE السترداد الصفوف التي تفي بالشروط وذلك عند مقارنتها بكل صف يتم إرجاعه بواسطة االستعالم الفرعي. الفرق بين IN و ALL فان IN هو بيتعامل مع االستعالم الفرعى سجل سجل باحث عن القيمة واذا وجدها لن يستمر وينسى الباقى السجالت اما ALL هو بيتعامل مع االستعالم الفرعى ككل وتستخدم فى المقارنة = ، < ، > ولن ينسى بقية السجل.**  select  $\bar{x}$  from players where ptime  $\le$  all  $(\texttt{select\_ptime\_from~bestrecords})|$  **المعامل ANY استخدمها في عبارة WHERE السترداد الصفوف التي تفي بالشروط وذلك عند مقارنتها بصف واحد على األقل من الصفوف التي يتم إرجاعها بواسطة االستعالم الفرعي – حيث جمع المعامل ANY بين المعاملين هما IN و ALL .** 

select from players where ptime  $\leq$ anv (select ptime from bestrecords)

#### **الفصل التاسع : موضوعات متنوعة متقدمة**

- **: Stored Procedure االجراء**
- **هو اوبجكت يقوم بعملية معينة مكررة عند االستدعاء وقد يمرر له متغيرات اوال – ويمكن استخدامها للمحافظة على التكامل المرجعى بين الجداول.**
	- **االجراء يتم حفظه كعنصر من عناصر قواعد البيانات على خادم لتحسين اداء القاعدة.**
		- **هناك نوعان من االجراءات Procedure :**

![](_page_123_Picture_231.jpeg)

- **proceduce Drop : يتم السماح للمستخدم الذى قام بانشاء االجراء او للمستخدمين owner\_db و Sysadmin فقط بحذف هذا االجراء.**
- **injection SQL: تعنى حقن كود داخل احدى الكويريات والذى يفتح ثغرة فى سكيول سيرفر وبالتالى الوصول الى قاعدة البيانات ولحل هذة المشكلة نستخدم الــProcedure Stored ولزيادة االمان باستخدام فيها نوعين من المتغيرات وهما Parameter: تعنى نمرر قيم اثناء التنفيذ و local: استخدام متغير**
- **اننا هنا سوف نتحدث عن االجراءات المخزنه فى الواقع بينما يتم االتصال بالسيكوال وعمل اى من جمل ال Update – Delete – Insert كل هذا يتم على الرامات الخاصه بالجهاز بينما ان نجحنا بعمل ذلك على السيرفر سيتم توفير الكثير من مصادر النظام الخاص بى ومنها توفير الرامات وفى السيكوال يوجد نظام االجراءات المخزنه تمكنا من عمل – Insert Update – Delete على السيرفر وليس الجهاز الحالى**
	- **النشاء استعالم جديد :**

![](_page_123_Picture_10.jpeg)

- **اهم نقاط ال Procedure Stored**
- **- النشاءه نستخدم كلمه Create اما للتعديل نستخدم Alter**
- **- يجب تحديد قاعده البيانات التى نقوم بانشاء البروسيدجر بداخلها**
- **- يتم انشاء البروسيدجر بداخل قاعده البيانات بداخل Programability**
	- **- بداخل ال Procedure Stored سنجد اسم البروسيدجر الجديد** 
		- **- لتنفيذ البروسيدجر نكتب exec يليها اسم البروسيدجر**

 **ومثال على الـ Procedure Stored النشاء البروسيدجر :** use Students go create procedure Pro\_Stud as begin select \* from Move end **ولتنفيذ البروسيدجر :** use Students go exec Pro\_Stud **والنتيجة** ID ID STUD | M1 | M2 | M3  $\mathbf{1}$  $\mathbf{1}$  $\mathbf{1}$ 22  $11$ 33  $\mathcal{L}$  $\mathcal{P}$ 1 44 33 22 **هنا قمنا بعمل تعديل على البروسيدجر لياخذ معامالن ) االول نوعه انتجر لنحصل على االى دى الخاص بالحركه - الثانى معامل نخزن بداخله عدد السجالت ( وعلينا االنتباه ان نوع المتغير االخر output الن هنحتاج قيمته من خارج البروسيدجر ولكن لنحصل على قيمته سيكون من داخل البروسيدجر وتكون قيمته كما يلى Set @CUNT =@@ROWCOUNT وفى جزء مرحله التنفيذ نعلن عن متغير من نفس نوع المتغير الخارجى ونقوم بالنداء على البروسيدجر ولكن البراميتر االول هنكتب قيمه االى دى ولكن كى نحصل على المتغير االخر نمرر له المتغير المعلن عنه سلفا مع ضروره توضيح انه output الن المتغير ال output ال يستقبل اال فى متغير ايضا من نفس نوع ال output وكما هو واضح الستدعاء قيمه المتغير ال output نستخدم الجمله Select**5QLQuery1.sql ...tkhadiga (52))\* USE [Students] GO ALTER procedure [dbo]. [Pro Stud] (@ID int, @CUNT int output)  $as$  $\mathop{\rule[1pt]{.5pt}{1}}\mathop{\rule[1pt]{.5pt}{1}}$  begin select \* from Move where ID =@ID Set @CUNT =@@ROWCOUNT end. ---- Execute Procedure -declare @X int Exec [dbo]. [Pro Stud] 2,0X output  $\mathrel{\rule{0pt}{\text{--}}}\,$  select  $@{\mathbf{X}}$  $\leq$ Results **Th** Messages  $\overline{1}$  ID | ID STUD | M1 | M2 | M3  $\mathcal{P}$  $\mathbf{1}$  $\mathbf{1}$ 44 33 22 (No column name)

```
 ومثال على عمل جمله Insert من خالل البروسيدجر
USE [Students]
GO
ALTER procedure [dbo]. [Pro_Stud] (@IDStud int,@RealName NvarChar(50),
@Address NvarChar(50),@Phone int)
as
begin
Insert Into Sutd_Info([ID Stud],RealName,Address,Phone)
values(@IDStud,@RealName,@Address,@Phone)
end
---- Execute Procedure ------------
Exec [dbo].[Pro_Stud] 5,'Rocaia','Samanoud',01041254
 الكود التالى فيه تجربه اننا نقوم بعمل ادراج سجل ولكننا نقوم بتسجيل االى دى الخاص 
                               بالشركه على الرغم من اننا قمنا بكتابه اسم الشركهUSE AccSys;
    Go
  Example: Procedure NewItem
    (\theta N item varchar(20), \theta N Name varchar(20))
    AS
  ∄ Begin
         Declare @X int:
         Select \emptyset X = id from Vendors where V_Name = \emptyset N_Name;
         insert into Items (Item, V_id) Values
          (gN item, gX);
    end
```

```
 وسنرى الحديث ببروسيدجر اخر يكون فكرته انه بينما يتم التسجيل فى جدول المشتريات يتم 
كتابة اسم الصنف واسم المورد ولكن فى جدول المشتريات يتم تسجيل االى دى الخاص بهم 
use SuperMarket 
go
Alter procedure NewP (@ID int,@ItemName Nvarchar(20),@VndName Nvarchar(20),@Q 
int,@Price int)
as
Begin
------------------------
Declare @X as int;
select QX=ID from Items where ITM NAME = QItemName;
------------------------
Declare @E as int;
select @E=ID from Vendors where VID NAME = @VndName;
------------------------
Insert Into Purchases (ID, ITM ID, VID ID, Quantity, Price, Datey)
      Values
(@ID ,@X, @E, @Q ,@Price ,GETDATE())
end
                                                                            وقت التنفيذ
exec NewP 2, 'Sweet', 'Rocaia', 145, 13
                                                                              والنتيجه
                     VID ID
                                    | ITM ID
      ID
                                                   | Quantity
                                                                  Price
                                                                                 Datey
      \overline{1}3
                                    \overline{c}150
                                                                                  2013-11-13 00:...
                                                    12 \overline{ }145
                                                                                  2013-11-13 00:...
      2
                     4
                                    3.
                                                                   13
```
**ولعمل استعالم من جدول المشتريات ولكن البد من اظهر اسم الصنف وليس الرقم والننسى** 

MA L

**MAL** 

⋇

**MAL** 

**MAL** 

```
من وجود عالقه بين الجداول
```
MAL

**MAL** 

Use SuperMarket go select Purchases.ID, Items.ITM\_NAME, Purchases.Quantity, Purchases.Price from Purchases , Items where VID ID =4 and Purchases. ITM ID =Items. ID **والنتيجه**

![](_page_127_Picture_0.jpeg)

#### **النداء على اسم البروسيدجر وبعدها ندخل القيم**

![](_page_127_Picture_81.jpeg)

#### **SP ده اختصار لكلمة Procedure Stored حيث ان بالسيكول بها مجموعة من االجراءات**

#### **المخزنة ومن ضمنها help\_SP عشان تاتى بمواصفات الجدول :**

![](_page_127_Picture_82.jpeg)

**: Triggers تعريف**

- **هو مثل حدث زر Button وهى زى procedure Stored ولكن مختلفة فى انها ال ينفع تنفيذها يدوى او انك تنادى عليها فهى بتعمل عملية مراقبة لجدول وعندما يحدث بداخلها اضافة او تعديل او حذف يقوم بعمل تنفيذه اوتوماتيك.**
- **من الممكن اسخدامها على سبيل المثال على برنامج خاص بى حيث اننى اعمل مراقبة على المستخدمين وماذا قاموا عمله بقاعدة البيانات.**
	- **الصيغة العامة لكتابة الكود Triggers :**
	- **كود لتفعيل و وقف تفعيل Triggers وحذفه**

Disable trigger t\_Name On Table\_name Enable trigger t\_Name On Table\_name

## Drop trigger t\_Name

 **تستخدم Triggers Create النشاء المطلق اما لتعديله Trigger Alter وملحوظه عند التعديل المطلق حيث ياخذ جميع العبارات والخيارات الخاصة بهذه الجملة مطابقة لعبارات وخيارات االنشاء وتاخذ نفس اسمائها.**

![](_page_129_Figure_0.jpeg)

**: DML Triggers**

**الصيغة العامة وكود انشاء من هذه النوع :**

**CREATE TRIGGER [schema name.]trigger name** ON {table name | view name} [WITH dml trigger option [....]] {FOR | AFTER | INSTEAD OF} { [INSERT] [,] [UPDATE] [,] [DELETE]} [WITH APPEND] {AS sql\_statement | EXTERNAL NAME method\_name}

**الفرق بين كتابة After و OF INSTEAD :**

![](_page_130_Picture_192.jpeg)

- **االفعال التى تعمل تفعيل المطلق : Insert و Update و Delete ويمكننا كتابتها باى ترتيب ويسمح محرك قاعدة البيانات بانشاء عدة مطلقات لكل جدول ولكل فعل من االفعال السابقة ويتم السماح ايضا لمالك قاعدة البيانات ومجموعة المديرين ومالك الجدول بانشاء المطلقات فى قاعدة البيانات الحالية.** 
	- **استخدام الجداول Inserted و Deleted :**
	- **البناء الخاص بهذة الجداول هو نفس البناء الخاص بالجدول المعرف عليه هذا المطلق.**
- **فى كل مرة يتم تنفيذ اى من جملتين Inserted و Deleted بالمطلق يتم انشاء الجدول .Deleted و Inserted**
	- **الجملة Update فيم معالجتها مثل الجملة Deleted يليها الجملة Inserted.**

**فى كل مرة يتم تنفيذ الجملة Update فى المطلق يتم انشاء الجداول Inserted يحتوى على القيمة الجديدة للحقل و Deleted يحتوى على القيمة القديمة للحقل قبل التعديل .**

#### **:Transaction**

**:Transaction تعريف**

![](_page_131_Figure_2.jpeg)

- **ما هى ادوات Transaction :**
- **Rollback هذة االداه تعمل تراجع لعملية نقل البيانات كلها ومن الممكن كمان تخلينى ارجع لنقطة معينة.**
- **SavePoint هذة االداه تجعلنى اننى اتراجع عن نقطة معينة وليس تراجع عن نقطة العمليات كلها.**
	- **Commit هذة االداه تجعلنى اكمل نقل بقية العمليات.**

![](_page_131_Figure_7.jpeg)

**Commit Transaction (Tran)** 

```
مثال :
 2 begin tran
 3\frac{1}{2}4
   insert into Customers values ('mohammed1', '123654778', 6)
 5 if @@ERROR>0
 6 FrollBack Tran
 7
 8 update Customers set user id = 'ghg' where user id = 6
 9泊 if @@ERROR>0
10 |- rollBack Tran
11
12!select * from Customers where user id = 7
13-if @@ERROR>0
14 FrollBack Tran
15<sup>1</sup>16 Commit tran
                                                  كتابة الكود بصيفة اخرى :
  Begin Try
  Begin Transaction (Tran)
  Insert ..................
  Update ..................
  Commit Transaction (Tran)
  End Tyr
  Begin Catch
    RollBack Transaction (Tran)
  End Catch
                                                                مثال :2 pegin try
 3 begin tran
 4
 5
    insert into Customers values ('mohammed1', '123654778', 6)
 6
 \overline{\tau}update Customers set user id = 8 where user id = 6
 8
 9
    select * from Customers where user id = 8
10<sup>1</sup>11commit tran
12end try
1314 begin catch
15<sup>1</sup>rollback tran
16 Lend catch
                                 157
```

```
 سوف نقوم بانشاء اجراء ببروسيدجر وكود التنفيذ من داخل الفيجوال بيسك :
create procedure InsertByTran
 (@EmpID int, @EmpName nvarchar(50), @GroupNum int)
 ABbegin tran
insert into dbo.Emp (EmpID, EmpName, EmpGroup) values
(@EmpID,@EmpName,@GroupNum)
\frac{1}{2}if (@@ERROR<>0) begin
rollback
end
 insert into dbo. Groups (GroupID, EmpID) values (@EmpID, @Grou
if (@@ERROR<>0) begin
rollback
 end
 commit tran
```
#### **والتنفيذ :**

```
Form 1.vb X Form 1.vb [Design]
                                                  \leq Click
  Button1
     Imports System.Data.SqlClient
   Public Class Form1
         Dim cp As New SqlConnection("Data Source=.; Initial Catalog=AGCTeem; Integrated Security
         Private Sub Form1 Load(ByVal sender As System.Object, ByVal e As System.EventArgs) Har
   歯
       Private Sub Button1_Click(ByVal sender As System.Object, ByVal e As System.EventArgs)
   白
             If cn. State = ConnectionState. Closed Then cn. Open()
             Dim cmd As New SqlCommand
             cmd.Connection = cncmd.CommandType = CommandType.StoredProcedure
             cmd.CommandText = "InsertByTran"
             cmd.Parameters.Clear()
             cmd.Parameters.AddWithValue("@EmpID", Val(TextBox1.Text))
             cmd.Parameters.AddWithValue("@EmpName", TextBox2.Text)
             cmd.Parameters.AddWithValue("@GroupNum", Val(TextBox3.Text))
             cmd.ExecuteNonQuery()
         End Sub
     End Class
```
#### **: Replication**

- **:Replication تعريف**
- **هى تكنولوجيا لنسخ وتوزيع البيانات وقاعدة البيانات من قاعدة الى قاعدة اخرى وثم عمل تزامن بين قواعد البيانات مع مراقبة تغييرات التى تحدث فى القاعدة االصلية.**
- **هو عملية صيانة قواعد البيانات على مواقع مختلفه و توزيع التغييرات عبر كل المواقع على اسس زمنيه مع تطبيق عملية تناسخ البيانات يتيح احدث البيانات للمستخدم يعتبر تناسخ البيانات فى االساس مفيداً لالعمال الضخمه و التى تحتاج لتوزيع كميه كبيره من البيانات على العديد من المواقع او العمالء المستفيدين من هذه البيانات**

![](_page_134_Figure_4.jpeg)

### Fig: Basic Replication Architecture

- **هناك العديد من المفاهيم لعملية تناسخ البيانات**:
- **الناشر publisher :هى قاعدة بيانات محليه local او بعيده remote التى تمثل مرسل البيانات التى يود توزيعها - نحن نحتاج لعملية النشر كى نقوم بنقل البيانات من الجداول و االجراءات المخزنه إلى قاعدة بيانات العميل او ما يرمز له بال sender**
	- **المشترك subscriber : هى قاعدة بيانات محليه local او بعيده remote التى تمثل مستقبل هذه البيانات - يجب مراعاة ان تتم هذه العمليه إلى قاعدة بيانات موجوده اصال**
- **الموزع distributor : هو قاعدة بيانات محليه او بعيده تمثل دور الوسيط بين المشترك و الناشر حيث تعمل على تزامن synchronizationالبيانات بين الناشر والمشترك**
	- **ولكن نسخة Express SQL ال تدعم خطوة االولى والتالتة**

![](_page_135_Figure_0.jpeg)

- **لقطة النسخ المتماثل Snapshot : الناشر يأخذ نسخة Snapshot من البيانات )قاعدة بيانات منسوخة بالكامل( وينشرها الى المشترك كل الوقت وهذة الطريقة تتطلب وقت كبير وعديد من الموارد - فإن معظم المسؤولين ال تستخدم النسخ المتماثل لقطة على أساس متكرر لقواعد البيانات التي كثيرا ما تتغير. هناك سيناريوهين حيث يتم استخدام النسخ المتماثل لقطة شائع. أوال، يتم استخدامه لقواعد البيانات التي نادرا ما تتغير. الثانية، يتم استخدامه لتحديد خط األساس إلنشاء النسخ المتماثل بين النظم حين يتم نشر التحديثات المستقبلية باستخدام النسخ المتماثل المعامالت أو دمج.**
- **[النسخ المتماثل المعامالت](http://translate.googleusercontent.com/translate_c?depth=1&hl=ar&prev=/search%3Fq%3D%25D8%25A7%25D9%2586%25D9%2588%25D8%25A7%25D8%25B9%2Breplication%2Bdatabase%26biw%3D1366%26bih%3D651&rurl=translate.google.com.eg&sl=en&u=http://databases.about.com/od/administration/g/transactional.htm&usg=ALkJrhgl9ajkR29aEnE2U72Ev1Ag7tvAgQ) Transactional :هذا األسلوب هو أفضل من االول هناك "وكيل" أنه رصد المنشور، وعندما يتم إرسال أية تعديالت للمشتركين، وهذه المحطة يمكن أن تكون مباشرة أو على فترات منتظمة - يقدم حال أكثر مرونة لقواعد البيانات التي تتغير على أساس منتظم. مع النسخ المتماثل المعامالت، عامل النسخ المتماثل تراقب الناشر إلجراء تغييرات في قاعدة البيانات وينقل تلك التغييرات إلى المشتركين. هذا يمكن أن يحدث انتقال على الفور أو على أساس دوري - وعادة ما تستخدم في سيفر لسيفر السيناريوهات التي تتطلب إنتاجية عالية**
- **[النسخ المتماثل دمج](http://translate.googleusercontent.com/translate_c?depth=1&hl=ar&prev=/search%3Fq%3D%25D8%25A7%25D9%2586%25D9%2588%25D8%25A7%25D8%25B9%2Breplication%2Bdatabase%26biw%3D1366%26bih%3D651&rurl=translate.google.com.eg&sl=en&u=http://databases.about.com/od/administration/g/merge_replicati.htm&usg=ALkJrhgHu75JeA36ch4kvTPzbPui62ZiEw) Merge : يتحقق من التعديالت عند الناشر والمشترك ويحفظ جميع التعديالت على كل واحد منهم - إذا تم فقد االتصال، فإنه يتحقق كافة التعديالت مرة واحدة في عودة االتصال - تستخدم لتوزيع بيانات لسيرفرات مختلفة وللمستخدمين عن بعد عبر الشبكات المحلية أو اإلنترنت**
	- **مع هذه األنواع الثالثة من التكرار، يوفر SQL سيفر نظام قوية ومرنة لمزامنة البيانات**

![](_page_136_Picture_0.jpeg)

![](_page_137_Picture_10.jpeg)

![](_page_138_Picture_0.jpeg)

![](_page_139_Picture_35.jpeg)

ıг Ш

![](_page_140_Picture_13.jpeg)

![](_page_141_Picture_13.jpeg)

![](_page_142_Picture_13.jpeg)

![](_page_143_Figure_0.jpeg)

اكاديمية المجموعة العربية للكمبيوتر

اكاديمية بي سي لاب

![](_page_143_Figure_3.jpeg)

اكاديمية المجموعة للكمبيوتر على مستوى الذى وصلت اليه

وخاصة الدكتور / عمرو موسى

واملهندس / امحد مسري

والعاملين بالفرع القبة